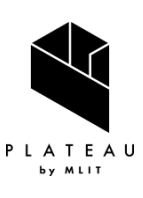

PLATEAU Technical Report 3D 都市モデル活用のための技術資料 PLATEAU Technical Report 都市モデル活用のための技術資料

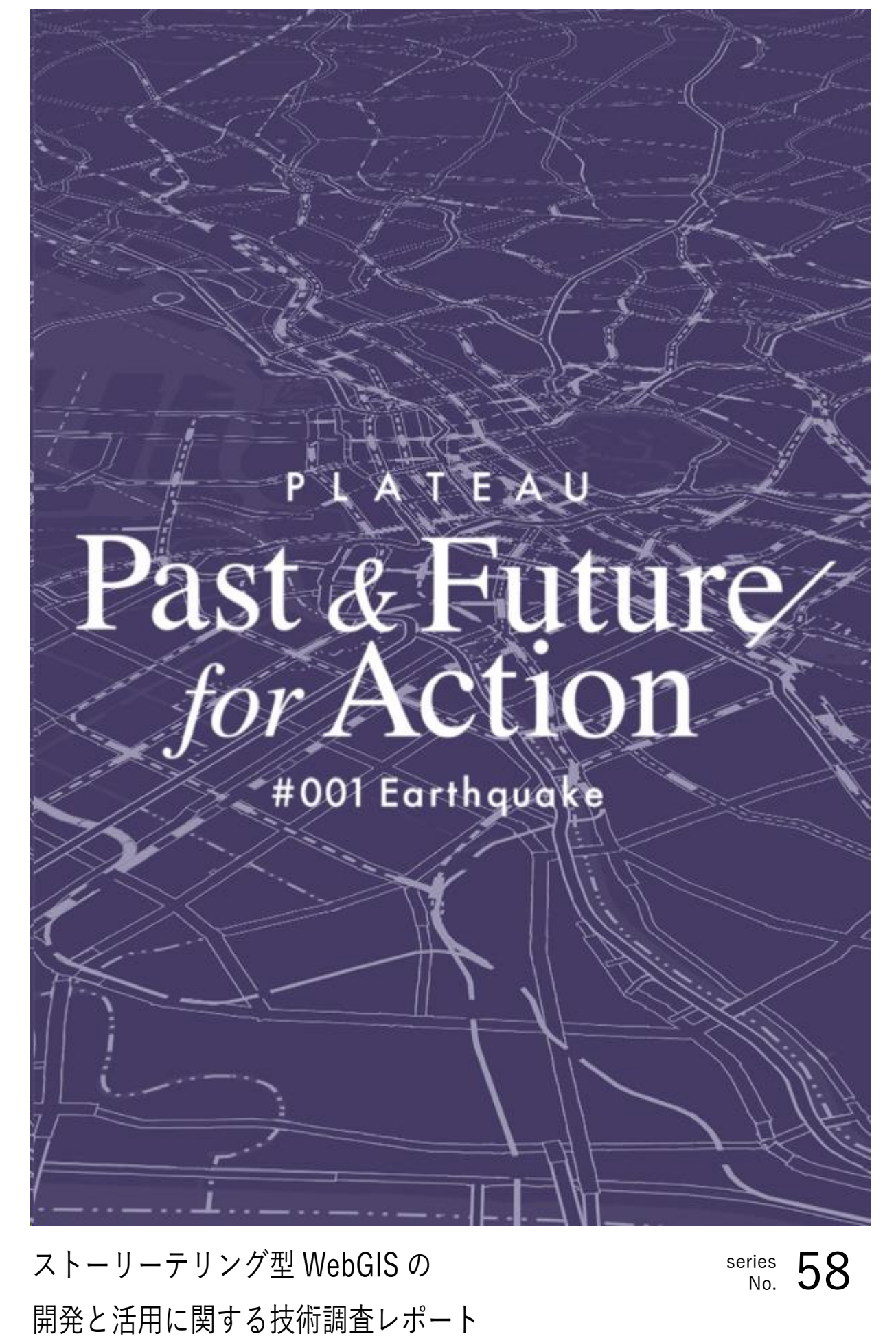

Technical Report on Survey of Storytelling WebGIS

目次

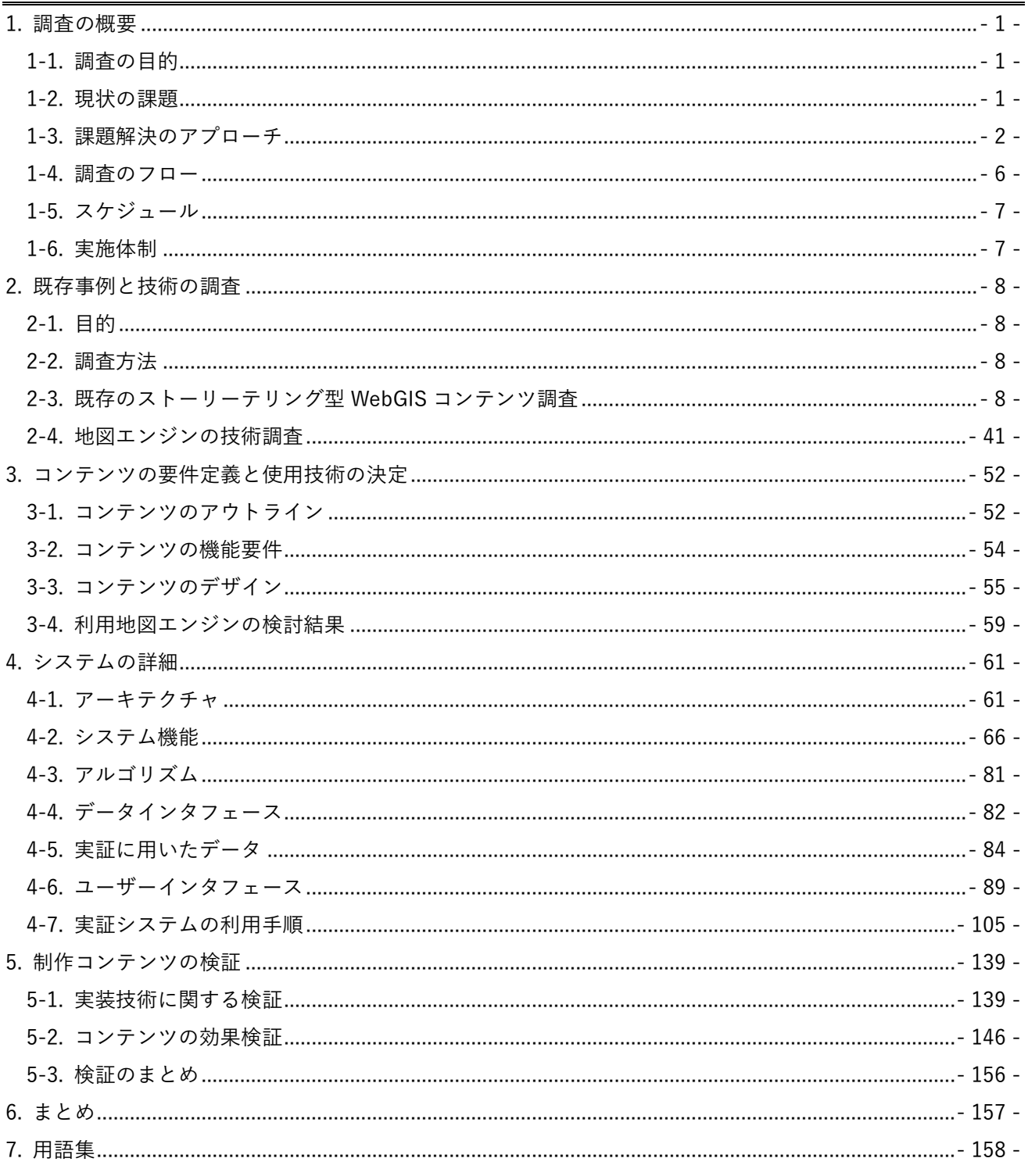

# <span id="page-2-0"></span>1. 調査の概要

### <span id="page-2-1"></span>1-1. 調査の目的

本調査では、ストーリーテリング手法を使った WebGIS コンテンツの既存事例とその関連技術について 調査し、その結果をふまえ、PLATEAU の 3D 都市モデルデータを利用し、新しい表現を盛り込んだスト ーリーテリング型 WebGIS コンテンツを制作することで、WebGIS コンテンツにおける表現の新しい可 能性を示すことを目的とする。

### <span id="page-2-2"></span>1-2. 現状の課題

近年、Web 技術が発展し、Web 上で GIS や地図を用いた様々なコンテンツが制作されるようになった。 これらのコンテンツを制作するにあたって、地図エンジンが利用される。地図エンジンとは、GIS や地図 を Web 上で表示するための様々な機能を持つライブラリのことであり、CesiumJS、Mapbox GL JS、 deck.gl などが存在する。

ところが、こうした地図エンジンを用いて制作されるコンテンツには以下の課題がある。

- 1. 従来の GIS コンテンツは、データをそのまま可視化する機能に重点が置かれており、インパクトの ある視覚的な表現や、デザイン性の高い表現など、デザイン的な魅力に欠けることが多い。更にそ れらの表現は、利用している地図エンジンの機能の制約を受ける。例えば、PLATEAU VIEW でも 使用されている CesiumJS と呼ばれる地図エンジンは、3D Tiles や地形を表示できるなど多機能で あるが、データの表現の幅は広いとは言えない。また、動的なパーティクルによる分布の表現や、 滑らかなアニメーションなどを実現することも難しい。
- 2. ビジュアルの品質を向上させるため、地図エンジンではなく、Unity や Unreal Engine など、ゲー ムエンジンを使用してコンテンツを制作するという方法も考えられる。しかし、それらのゲームエ ンジンなど、WebGIS 以外のツール・ライブラリ・フレームワークでは、GIS コンテンツをうまく 扱うことができない。具体的には、GIS データは位置情報を持っているが、ゲームエンジンなどで 扱う空間の座標系とは異なる座標系のため、デザイナーの意図通りにそれらを表示させるには座標 変換などの特殊な処理が必要であるが、ゲームエンジンだけではそれらを行うことは困難である。
- 3. Web 上で動作する地図エンジンは、Web の制約により、ハードウェアの性能を最大限引き出すこ とが難しく、UI の応答が低下し、UX が低下することがよくある。例えば、Web ではゲームエンジ ンのようなネイティブ環境で動作するアプリケーションのように、マルチスレッディングによる並 列処理が難しいなどの制約がある。また、これらの制約を避けるために、コンテンツの表現の幅を 狭めざるを得ないという問題もある。

## <span id="page-3-0"></span>1-3. 課題解決のアプローチ

前述のような課題を解決するために、地図エンジン自体の最適化やデータの軽量化などの手法も考えら れるが、本調査では、WebGIS コンテンツの表現力における既存の制約や課題に取り組み、なるべくデザ イン性、没入感、臨場感のある高品質な WebGIS コンテンツを、既存の地図エンジンを用いて可能な限 り追及することで、既存の地図エンジンにおけるコンテンツ制作の限界や可能性を見出すことを目指す。

そこで本調査では、「ストーリーテリング型 WebGIS コンテンツ」を題材とし、既存の地図エンジンを用 いてコンテンツの制作を行う。次に制作されたコンテンツを実際に操作しながら、機能が意図通りに実 現できていることを確認する。最後に、そのコンテンツを閲覧したユーザーに対しアンケート調査を実 施することで、前述した目標が達成されているかどうかを確認する。

なお、WebGIS におけるストーリーテリングとは、地理空間データや地図を用いて、ナラティブなコンテ ンツを構築し、様々な情報やメッセージをより効果的に伝える手法のことを指す。ストーリーテリング の目的は、単なる地図や断片的な情報提示ではなく、魅力的な体験を通じてユーザーに地理空間情報や、 関連した複雑な情報をより深く理解してもらうことにある。ストーリーテリングは、複雑な地理空間情 報をわかりやすくユーザーに伝えることができる手法として、ArcGIS や Mapbox など、近年さまざまな 地図エンジンでも利用可能になってきている。

- 本調査で制作したストーリーテリング型 WebGIS コンテンツ
	- [PLATEAU Past/Future for Action #001 Earthquake](https://www.mlit.go.jp/plateau/plateau-pffa/)

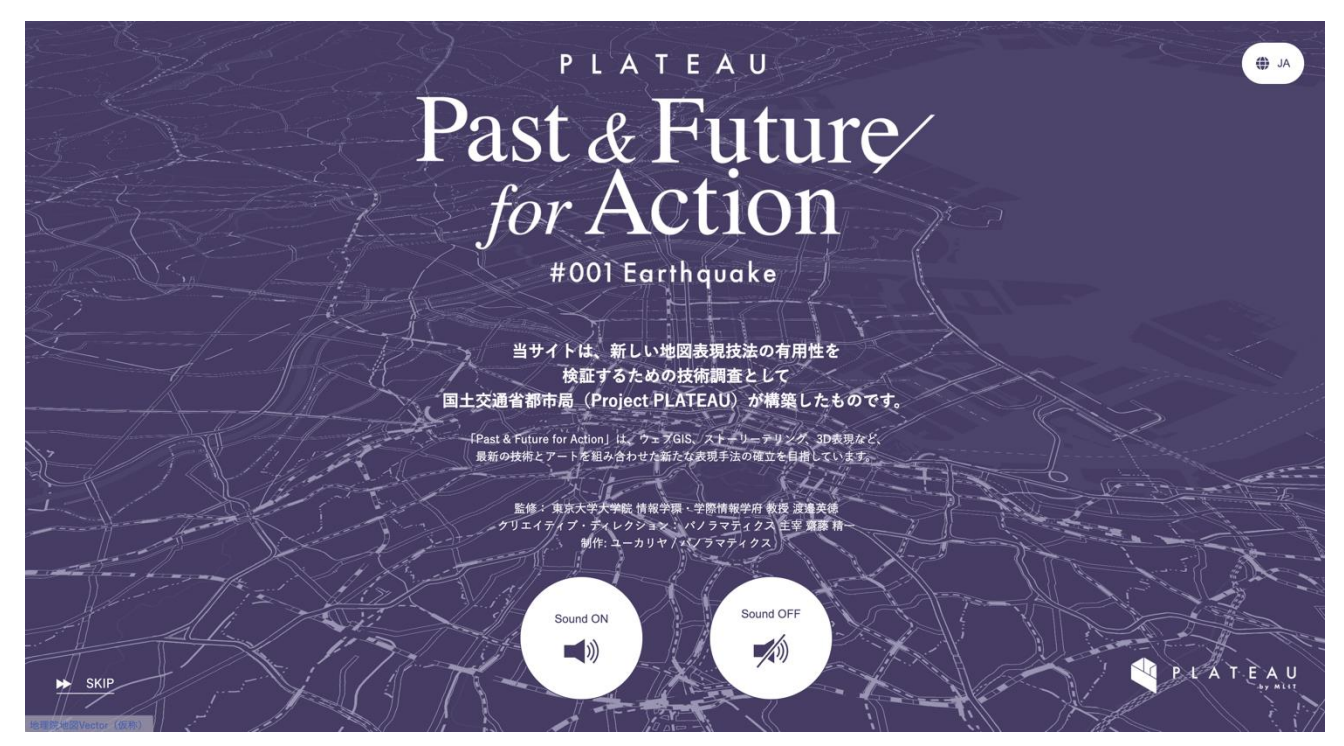

図 1-1 エンター画面

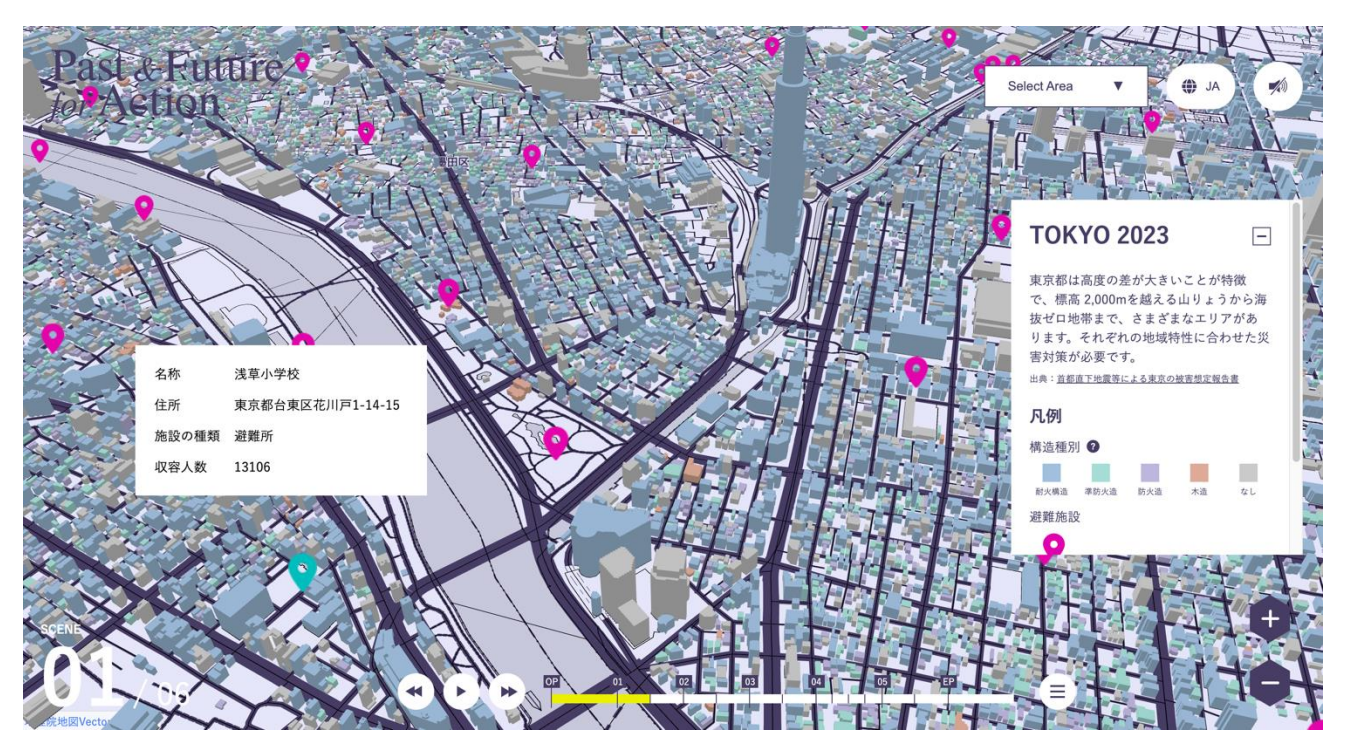

図 1-2 TOKYO2023 画面

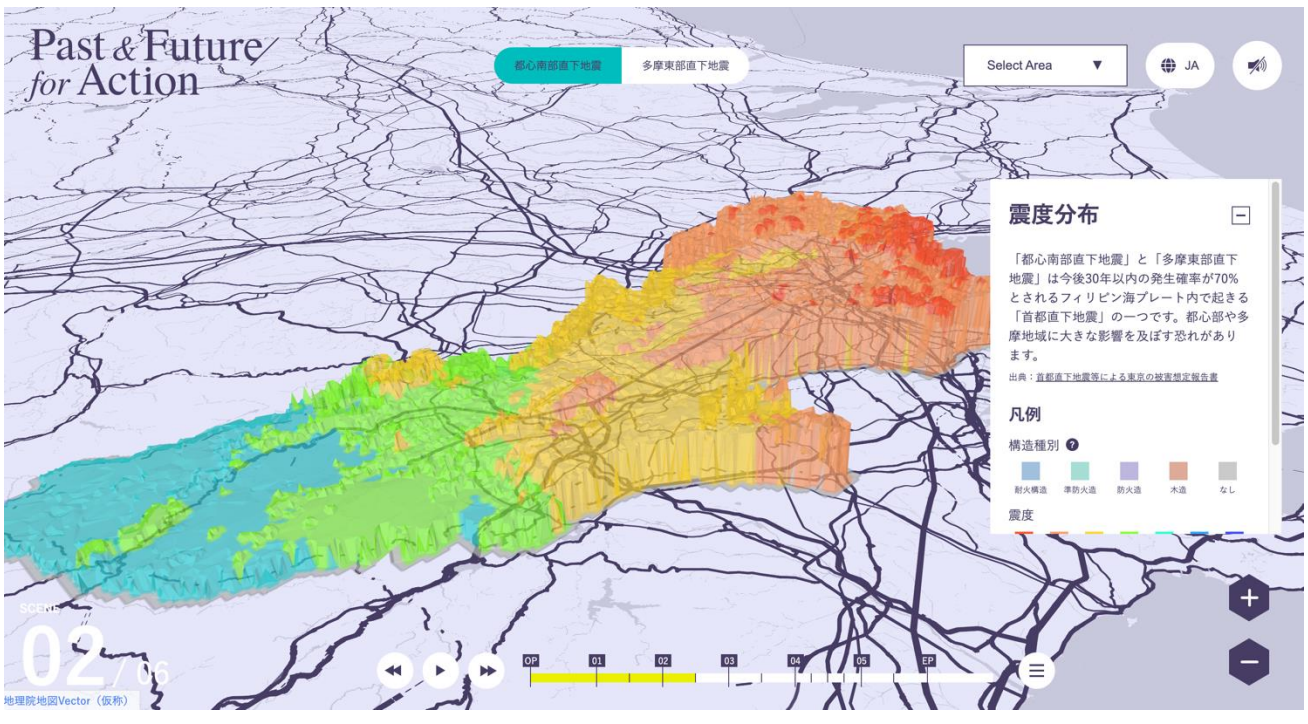

図 1-3 都心南部直下地震想定震度分布画面

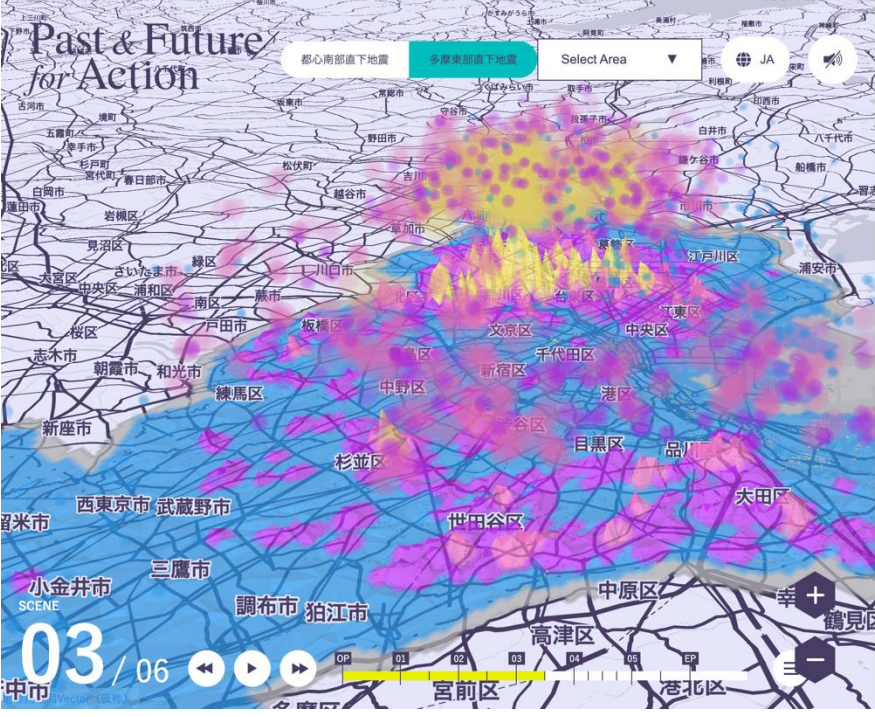

# 全壊棟数分布

全壊とは、「住むための基本的な機能」を喪失した 建物です。住家全部が倒壊、流失、埋没、焼失し たケースがこれに当たります。また、住家の損壊 が甚だしく、補修により元通りに再使用すること が難しいものも「全壊」にあたります。これは、 住家の損壊、焼失若しくは流失した部分の床面積 が住家の70%以上を占める場合を指します。さら に、住家の主な構成要素が受けた経済的な被害 が、その住家全体の50%以上を占める場合も、「全 壊」とみなされます。

 $\times$ 

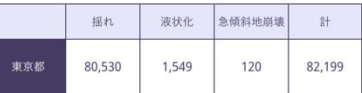

※「揺れ」には人工造成地における被害を含む。 ※「温れ」には八土星以毛におりる仮旨と言っ。<br>※小数点以下の四捨五入により合計値は合わない場合がある。 出典: 首都直下地震等による東京の被害想定報告書

凡例:エリア範囲内の倒壊数

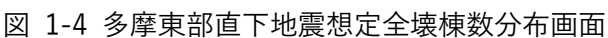

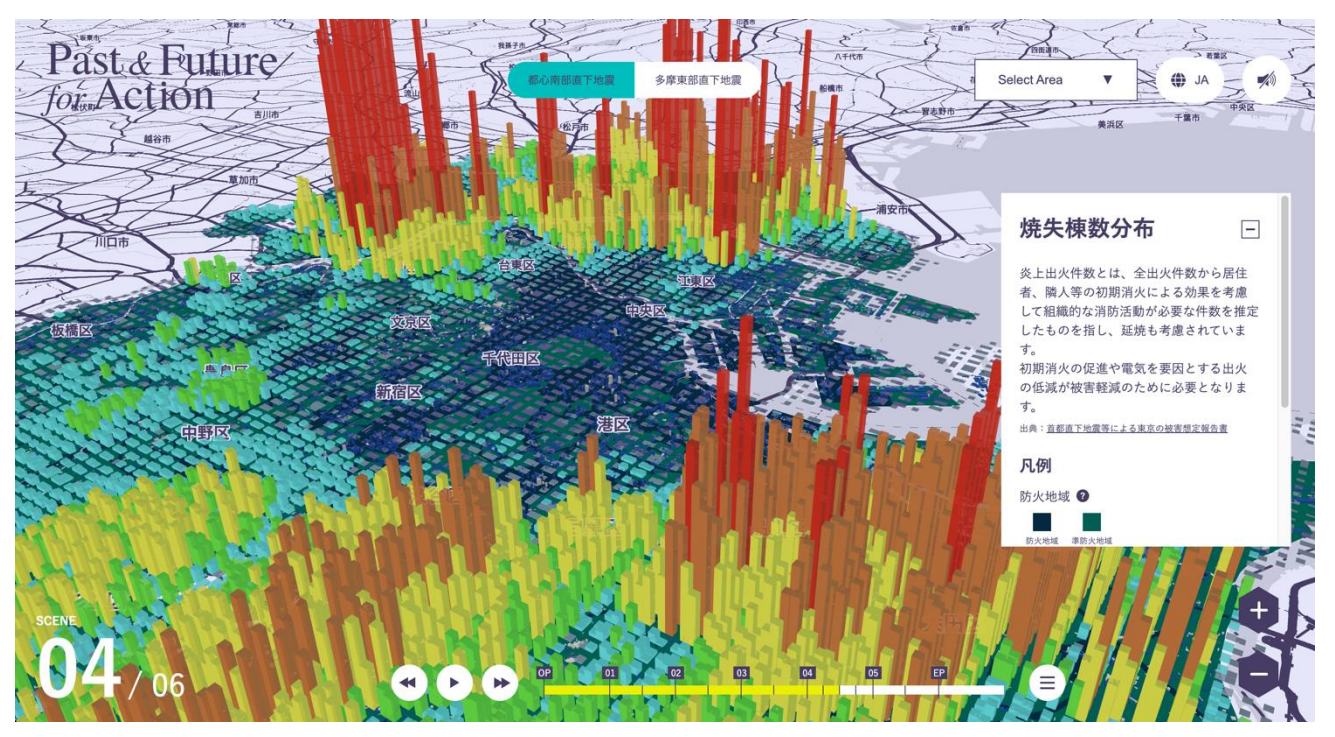

#### 図 1-5 都心南部直下地震焼失棟数分布画面

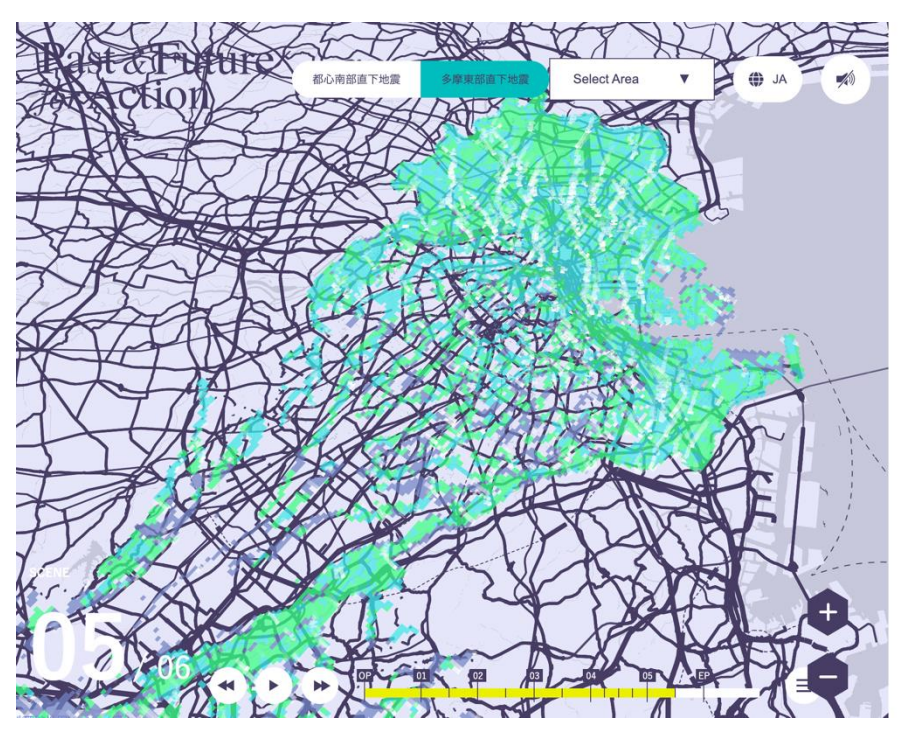

# 液状化分布

地震が発生して地盤が強い衝撃を受けると、今ま で互いに接して支えあっていた土の粒子がバラバ ラになり、地盤全体がドロドロの液体のような状 態になる現象が起きます。これを液状化といいま す。

 $\times$ 

液状化が発生すると、地盤から水が噴き出した り、それまで安定していた地盤が急に柔らかくな るため、その上に立っていた建物が沈んだり(傾 いたり)、地中に埋まっていたマンホールや埋設管 が浮かんできたり、地面全体が低い方へ流れ出す といった現象が発生します。

出典:国土交通省「液状化現象について」

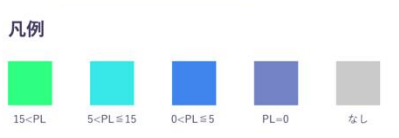

液状化による被害の想定

図 1-6 多摩東部直下地震想定液状化分布画面

• 名称

➢ [PLATEAU Past/Future for Action #001 Earthquake](https://www.mlit.go.jp/plateau/plateau-pffa/)

- URL
	- ➢ https://www.mlit.go.jp/plateau/plateau-pffa/
- 概要
	- ➢ 関東大震災と現在、そして将来起こりうる首都直下地震について可視化した、ストーリーテリ ング型 WebGIS コンテンツ。Project PLATEAU の 3D 建築物データと災害・防災に関するオ ープンデータのかけあわせにより、将来起こりうる地震の想定震度や被害等がリッチな 3D ビ ジュアライズで表現されている。

## <span id="page-7-0"></span>1-4. 調査のフロー

「ストーリーテリング型 WebGIS コンテンツ」を題材として制作するにあたって、以下の流れで調査を 行った。

1. 既存のストーリーテリング型 WebGIS コンテンツの調査

効果的な表現方法の検討のため、ストーリーテリング手法と GIS 表現を組み合わせた既存のコ ンテンツについて、調査と分析を行う。最適な表現の模索のため、地図エンジンを用いない動 画・画像埋め込みによる表現手法もいくつか参照する。

#### 2. 地図エンジンの技術調査

上記の表現実装における最適な技術要件(ライブラリ・ソフトウェア・データ)を検討するため、 代表的な地図エンジンである Mapbox GL JS、MapLibre GL JS、deck.gl、CesiumJS、ArcGIS Maps SDK for JavaScript、Leaflet の表現面における技術的な調査を行う。

#### 3. コンテンツの要件定義・開発

既存の WebGIS ストーリーテリングコンテンツの調査の結果をもとに、コンテンツのテーマ、 デザイン、利用する 3D モデルデータ等の要件や、コンテンツのアウトラインを定める。更に、 地図エンジンの技術調査の結果をもとに、実装に用いる地図エンジン、ライブラリ、コンテンツ の機能要件を定める。次に、これらの要件に基づき実際にコンテンツを開発する。

#### 4. コンテンツの検証

以下の 2 つに分けて検証を実施する。

1. コンテンツを実際に操作しながら、要件定義で定めた機能が実際に意図通りに実現できてい るかどうかを確かめる。

2. 制作コンテンツを閲覧したユーザーに対しアンケート調査を実施し、制作したコンテンツが 没入感や臨場感などの訴求力を十分に有していたかどうかを確かめる。

# <span id="page-8-0"></span>1-5. スケジュール

| 実施事項                | 2023年 |             |  |  |                |    | 2024年 |    |    |      |  |    |
|---------------------|-------|-------------|--|--|----------------|----|-------|----|----|------|--|----|
|                     |       | 4月 5月 6月 7月 |  |  | 8 <sub>月</sub> | 9月 | 10    | 11 | 12 | 1月2月 |  | 3月 |
|                     |       |             |  |  |                |    | 月     | 月  | 月  |      |  |    |
| 1. 類似例と利用技術調査・実証手法の |       |             |  |  |                |    |       |    |    |      |  |    |
| 検討                  |       |             |  |  |                |    |       |    |    |      |  |    |
| 2. コンテンツのコンセプトメイキン  |       |             |  |  |                |    |       |    |    |      |  |    |
| グ                   |       |             |  |  |                |    |       |    |    |      |  |    |
| 3. コンテンツのデザイン制作     |       |             |  |  |                |    |       |    |    |      |  |    |
| 4. コンテンツのテキスト等作成    |       |             |  |  |                |    |       |    |    |      |  |    |
| 5. GIS データ変換等下準備    |       |             |  |  |                |    |       |    |    |      |  |    |
| 6. 実装               |       |             |  |  |                |    |       |    |    |      |  |    |
| 7. 成果取りまとめ          |       |             |  |  |                |    |       |    |    |      |  |    |

表 1-1 実証スケジュール

# <span id="page-8-1"></span>1-6. 実施体制

| 役割    | 主体            | 詳細                                  |
|-------|---------------|-------------------------------------|
| 全体管理  | 国土交通省 都市局     | プロジェクト全体ディレクション                     |
|       | アクセンチュア       | プロジェクト全体マネジメント                      |
| 実施事業者 | パノラマティクス      | コンセプトメイキング・ストーリー構成・デザインやテ           |
|       |               | キストライティング等                          |
|       | Eukarya       | スケジューリング等プロジェクトマネジメント詳細             |
|       |               | GIS データの収集・加工・可視化処理                 |
|       |               | ウェブサイトの実装等                          |
| 実施協力  |               | 東京大学大学院 情報学環・学 コンセプトメイキング・写真素材提供等協力 |
|       | 際情報学府 渡邉英徳研究室 |                                     |
|       | 東京都総務局総合防災部   | 首都地震想定データ及び関連 GIS データの提供・使用許        |
|       |               | 可等                                  |

表 1-2 実施体制

# <span id="page-9-0"></span>2. 既存事例と技術の調査

# <span id="page-9-1"></span>2-1. 目的

Web 上で公開されている、地図やマップ的表現とストーリーテリング性を併せ持つコンテンツと、それ らを作成するのに使われている代表的 Web 地図エンジンを調査する。

## <span id="page-9-2"></span>2-2. 調査方法

- 1. 既存のストーリーテリング型 WebGIS コンテンツ調査 Web で公開されている、既存のストーリーテリング型 WebGIS コンテンツを網羅的に調査する。こ こでは広く調査を行うため、地図エンジンの使用不使用や使用種類は一度不問とした。 PC/スマートフォンから確認し、それぞれ利用地図エンジンや表現特徴を洗い出す。洗い出した要素 を元に、WebGIS コンテンツにおける傾向等を分析しまとめる。
- 2. 地図エンジンの技術調査 Web 表現に利用可能な地図エンジンを網羅的に調査する。書き出したものを元に、WebGIS コンテ ンツにおける傾向等を分析しまとめる。

## <span id="page-9-3"></span>2-3. 既存のストーリーテリング型 WebGIS コンテンツ調査

合計 26 件の既存コンテンツを調査した。また、既存コンテンツを調査していく中で、いくつか大きな傾 向が存在することが分かった。以下に詳述する。

1 画面レイヤー

GIS 的な表現パートにおいて、マップ画面をベースに小さなウィンドウなどが手前に重畳するような形 でテキストや画像といった情報が表現されるものをこう呼称する。また、マップ画面にアイコンが配置 されており、クリックすると吹き出しとして展開するといったものもここに分類した。

左右(または上下)セパレート

GIS 的な表現パートにおいて、マップ画面と、テキストや画像といった情報が提示されるブロックが明示 的に分かれた 2 画面で表現されるものを、こう呼称する。

インタラクティブ性

主に GIS 的なマップ埋め込みが行われているコンテンツにおいて、「そのマップ内を、ユーザが操作に よって探索可能か」といったことを表す。

探索型

ストーリーテリング型コンテンツのうち、ユーザー自らのクリックや入力操作により、物語が進むもの を呼称する。

自動遷移型

ストーリーテリング型コンテンツのうち、自動再生や自動遷移といった、ユーザーの操作を必要としな い形で物語が進むものを呼称する。

ただし、「基本的には自動遷移型だが、部分的には探索型である」や「このパートでは地図にインタラク ティブ性があるが、このパートでは操作できない」など、グラデーションやハイブリッド的に扱っている コンテンツも多くあった。

2-3-1. 既存のストーリーテリング型 WebGIS コンテンツ調査一覧

| 名称                          | 概要                                               | <b>URL</b>                    |
|-----------------------------|--------------------------------------------------|-------------------------------|
| <b>Black Elevation Map</b>  | 現代の黒人旅行者のための世界体験を再定義す                            | https://www.blackelevation    |
|                             | る文化集団、Black & Abroad による Web コン                  | map.com/                      |
|                             | テンツ。カルチャーの高さを標高として視覚化                            |                               |
|                             | することで、アメリカの風景を再構築している                            |                               |
| 「逃げっぺし」10年                  | 南三陸の東日本大震災被害に関するウェブサイ                            | https://vdata.nikkei.com/ne   |
| 目の証言 南三陸の                   | ト。                                               | wsgraphics/311-10th-          |
| 3.11                        |                                                  | minamisanriku/                |
| 復興あの時 焦土から                  | 被爆地広島の復興に関するウェブサイト。                              | https://www.chugoku-          |
| 立ち上がった人と街                   |                                                  | np.co.jp/stp/HowHiroshima     |
|                             |                                                  | RoseFromTheAshes/             |
| THE GUIANA                  | ギアナシールドの自然や文化を紹介するウェブ                            | https://www.amazonteam.or     |
| SHIELD: ONE OF THE          | サイト。                                             | g/maps/guiana-shield/         |
| <b>LAST WILD PLACES</b>     |                                                  |                               |
| <b>ON EARTH</b>             |                                                  |                               |
| Ships in the SF Bay         | 2014年9月1日に米国沿岸警備隊がアーカイ                           | https://demos.mapbox.com/     |
|                             | ブした 24 時間の活動からのテレメトリーデー                          | sf_ships/                     |
|                             | タと、NOAA が提供する海底地形(深さ)デー                          |                               |
|                             | タを示したウェブサイト。                                     |                               |
| 東海道中スクロール栗                  | 東海道五十三次をスクロールで巡るウェブサイ                            | https://sorami.dev/tokaido-   |
| 毛                           | ト。                                               | scrollytelling/               |
|                             | 1788年、1898年、2016年の海岸線を比較し                        | https://demos.mapbox.com/     |
| <b>Coastlines of Boston</b> | ながらボストンの発展史を紹介するウェブサイ                            | boston-coast/#                |
|                             | ト。                                               |                               |
|                             | ハイカーのウェブサイトの一部。訪れた山小屋   https://map.huttrip.com/ |                               |
| huttrip                     | やハイキングコースを 3D マップでグラフィカ                          |                               |
|                             | ルに紹介している。                                        |                               |
|                             | ロサンゼルスの建築物がいつ建てられたのかを                            | https://cityhubla.github.io/L |
| Built:LA                    | 年代別に色分けして可視化したウェブサイト。                            | A_Building_Age/#12/34.0267    |
|                             |                                                  | $/ -118.2621$                 |
|                             | 東日本大震災による被災者遺族へのインタビュ                            | https://iwate10years.archivi  |
| 忘れない 震災遺族 10                | ーを元に、被災後10年間の移動と出来事、住                            | ng.jp/                        |
| 年の軌跡                        | 居種別、転居回数などのデータをマップ上で可                            |                               |
|                             | 視化したウェブサイト。                                      |                               |

表 2-1 既存のストーリーテリング型 WebGIS コンテンツ調査一覧

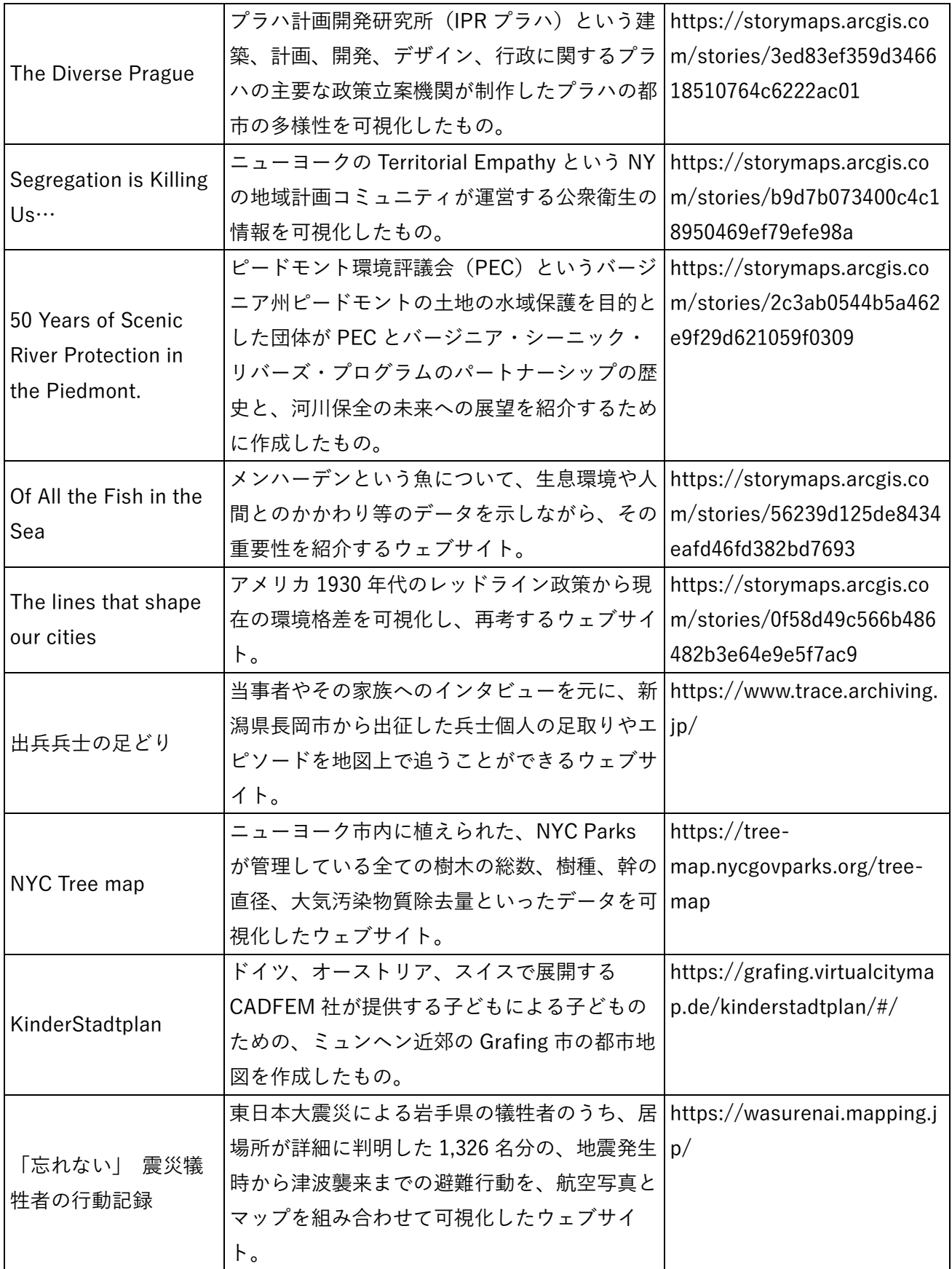

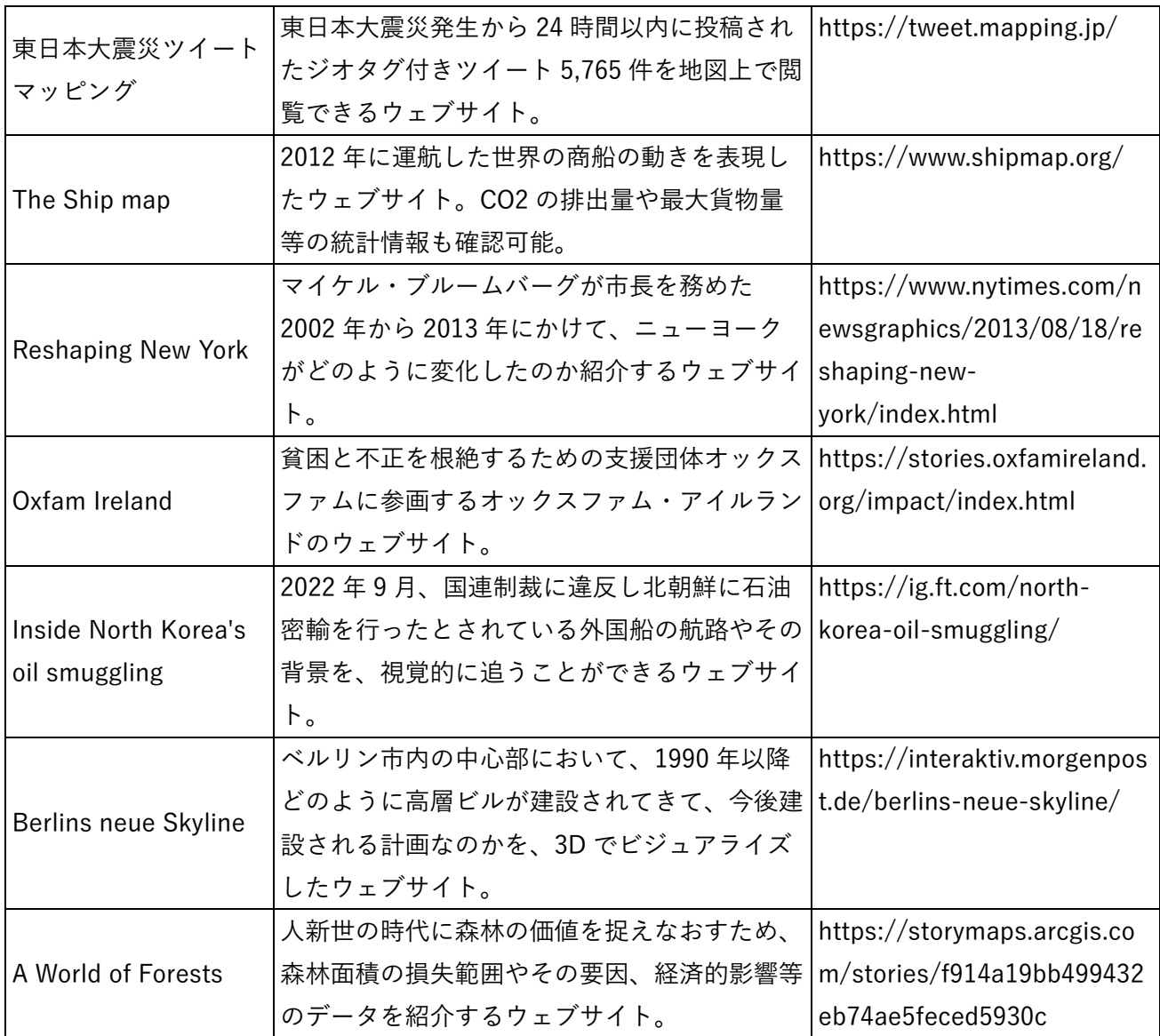

2-3-2. 既存のストーリーテリング型 WebGIS コンテンツ調査詳細

- 名称
	- ➢ [Black Elevation Map](https://www.blackelevationmap.com/)

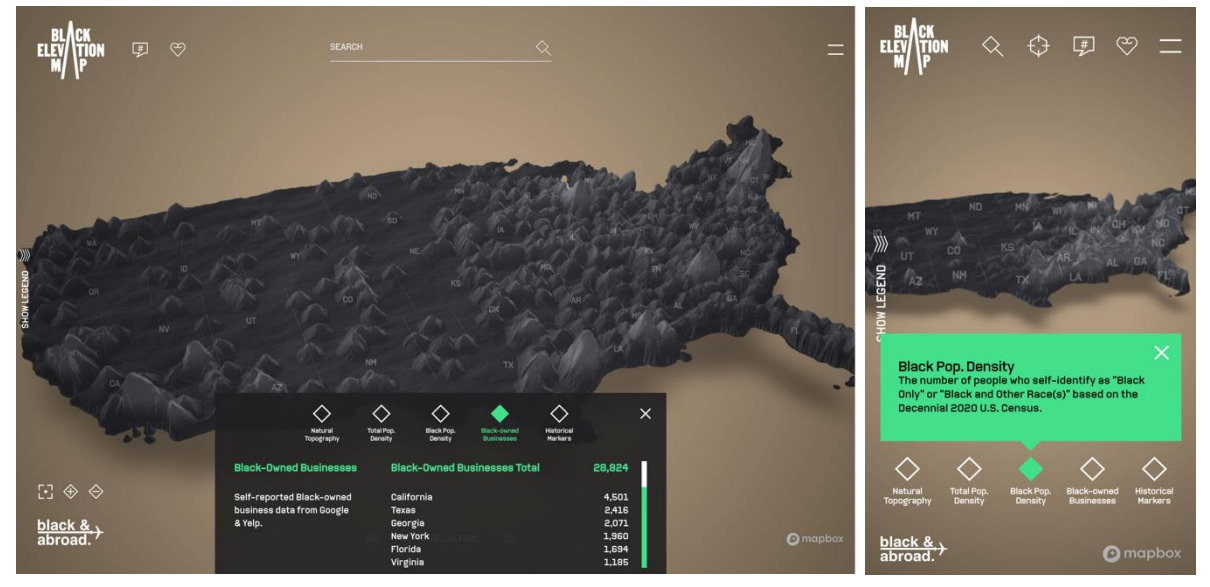

図 2-1 PC/スマートフォン画面

- ⚫ 概要
	- ➢ 現代の黒人旅行者のための世界体験を再定義する文化集団、Black & Abroad による Web コン テンツ。カルチャーの高さを標高として視覚化することで、アメリカの風景を再構築してい る。
- ⚫ 詳細
	- ➢ PC
		- 一画面レイヤーと左右セパレートのハイブリッド。まず初めに一画面レイヤーで自然の標 高差や人口密度、黒人の人口密度等が高さの表現として示される。それとは別に、 「SKETCHING SKYLINES」「FROM THE FILM」「MOVEMENT MURALS」といった切り 口での複数のストーリーラインを持つ。特定のストーリーラインに沿ってマップ内情報を 見ていく際は、左右セパレート画面になる。その際、左がマップで右がコンテンツ。マッ プはインタラクティブ性ありで、ズームイン・アウトや移動、マーカー情報の表示だけで なく、キーワードでの検索機能も備えている。全体的にかなり多機能かつ高度な技術が用 いられている。その分、UI や UX は複雑かつ多様になっている。
	- ➢ スマートフォン
		- PC 版とは UX 設計が大きく異なり、まず一般的なウェブサイトの形で「SKETCHING SKYLINES」「FROM THE FILM」「MOVEMENT MURALS」といった切り口での複数のス トーリーラインが提示される。ストーリーラインを選択すると、マップの上に全画面でコ ンテンツが展開した形でページが表示される。UI 上部の最小化アイコンを押すと、コン テンツ部は下部に畳まれて全画面でマップが表示、探索可能となる。マップはインタラク ティブ性ありで、ズームイン・アウトや移動、マーカー情報の表示だけでなく、キーワー

ドでの検索機能も備えている。全体的にかなり多機能かつ高度な技術が用いられている。 その分、UI や UX は複雑かつ多様になっている。

- ➢ 地図エンジン
	- Mapbox GL JS と Three.js を組み合わせて、地図エンジン自体をカスタマイズしている。

- 名称
	- ➢ [「逃げっぺし」10](https://vdata.nikkei.com/newsgraphics/311-10th-minamisanriku/) 年目の証言 南三陸の 3.11

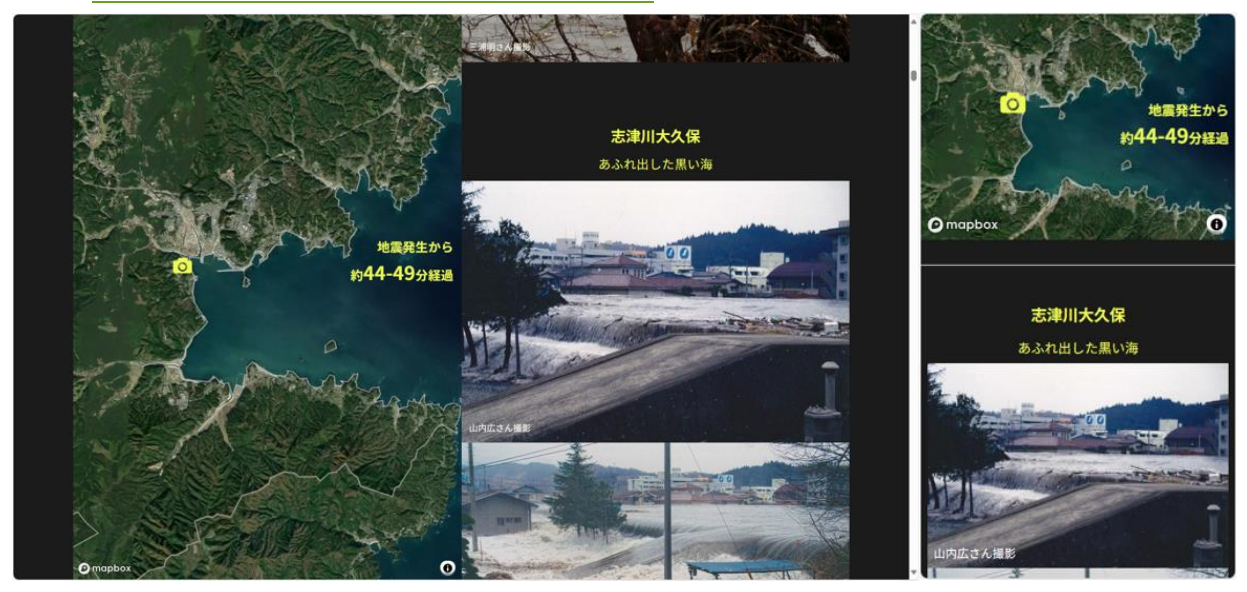

図 2-2 PC/スマートフォン画面

- ⚫ 概要
	- ➢ 南三陸の東日本大震災被害に関するウェブサイト
- ⚫ 詳細
	- ➢ PC
		- マップ関係部は左右セパレート、右コンテンツのスクロールに応じて左のマップが動く。 地図内インタラクティブ性はなし。スクロール誘導が常に出ている。
	- ➢ スマートフォン
		- マップ関係部は上下セパレート、下部コンテンツのスクロールに応じて上のマップが動 く。地図内インタラクティブ性はなし。スクロール誘導が常に出ている。
	- ➢ 地図エンジン
		- $\Diamond$  Mapbox GL JS

- 名称
	- ▶ 復興あの時 [焦土から立ち上がった人と街](https://www.chugoku-np.co.jp/stp/HowHiroshimaRoseFromTheAshes/)

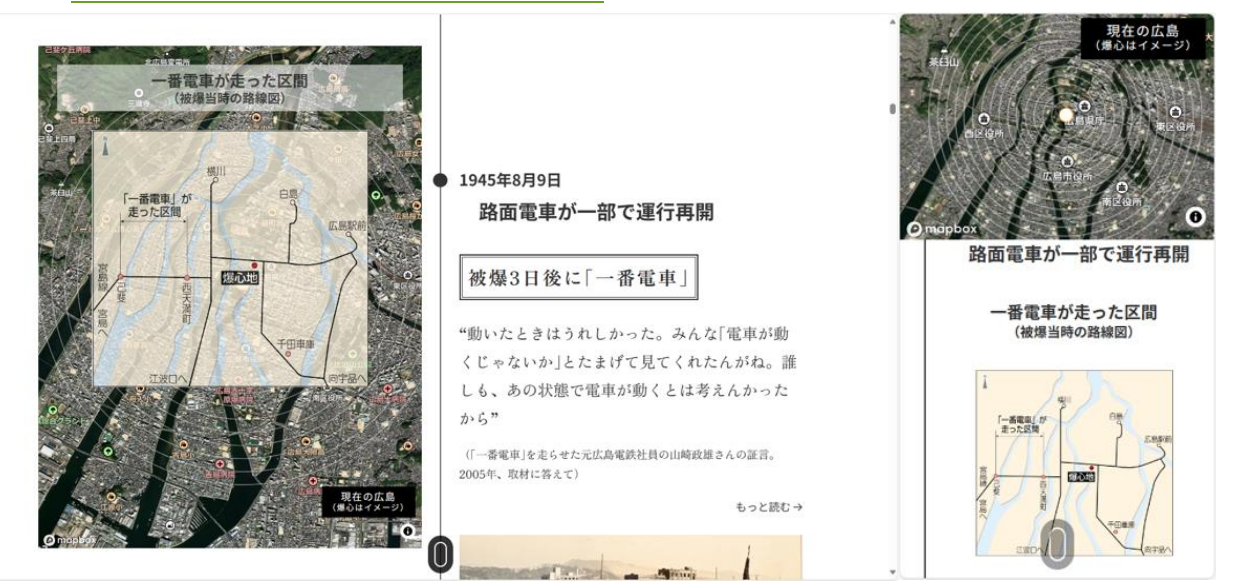

図 2-3 PC/スマートフォン画面

- ⚫ 概要
	- > 被爆地広島の復興に関するウェブサイト
- ⚫ 詳細
	- ➢ PC
		- マップ関係部は左右セパレート系、右コンテンツのスクロールに応じて左のマップが動 く。地図内インタラクティブ性はなし。スクロール誘導が常に出ている。
	- ➢ スマートフォン
		- マップ関係部は上下セパレート系、下部コンテンツのスクロールに応じて上のマップが動 く。地図内インタラクティブ性はなし。スクロール誘導が常に出ている。
	- ▶ 地図エンジン
		- $\Diamond$  Mapbox GL JS

### ➢ [THE GUIANA SHIELD: ONE OF THE LAST WILD PLACES ON EARTH](https://www.amazonteam.org/maps/guiana-shield/)

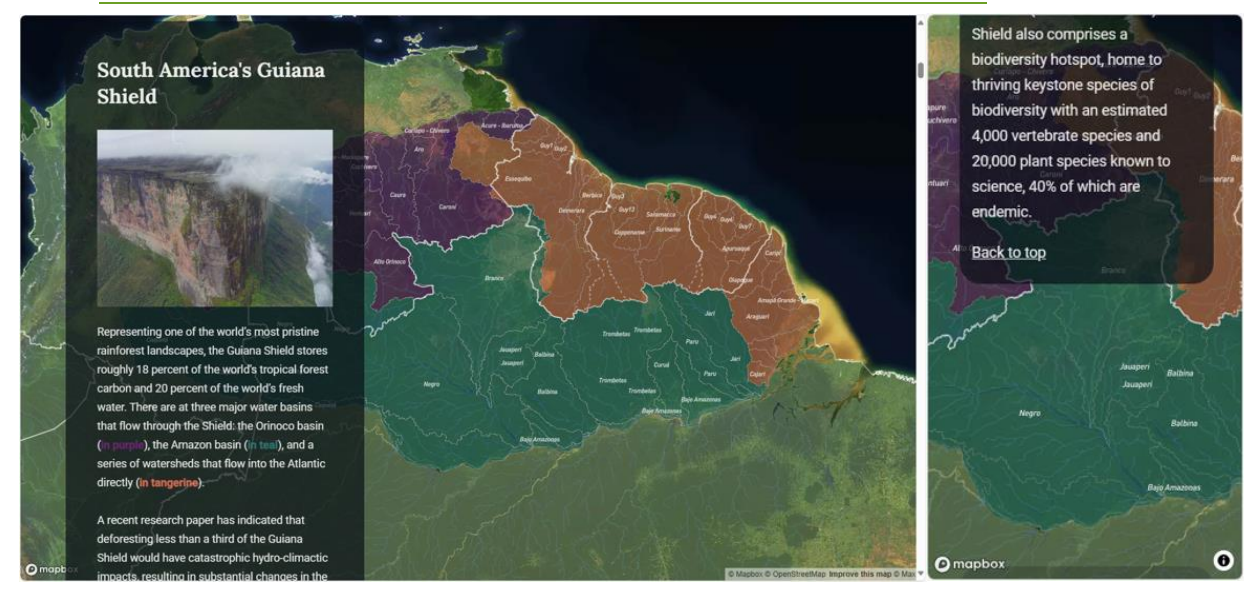

図 2-4 PC/スマートフォン画面

- ⚫ 概要
	- ➢ ギアナシールドの自然や文化を紹介するウェブサイト
- ⚫ 詳細
	- ➢ PC
		- マップ関係部は左右セパレート。左コンテンツのスクロールに応じて右のマップが動く。 インタラクティブ性はなし。スクロール誘導が常に出ている。
	- ➢ スマートフォン
		- マップ関係部は上下セパレート、下部コンテンツのスクロールに応じて上のマップが動 く。マップ内インタラクティブ性はなし。スクロール誘導が常に出ている。
	- ▶ 地図エンジン
		- $\Diamond$  Mapbox GL JS
- ⚫ 名称
	- ➢ [Ships in the SF Bay](https://demos.mapbox.com/sf_ships/)

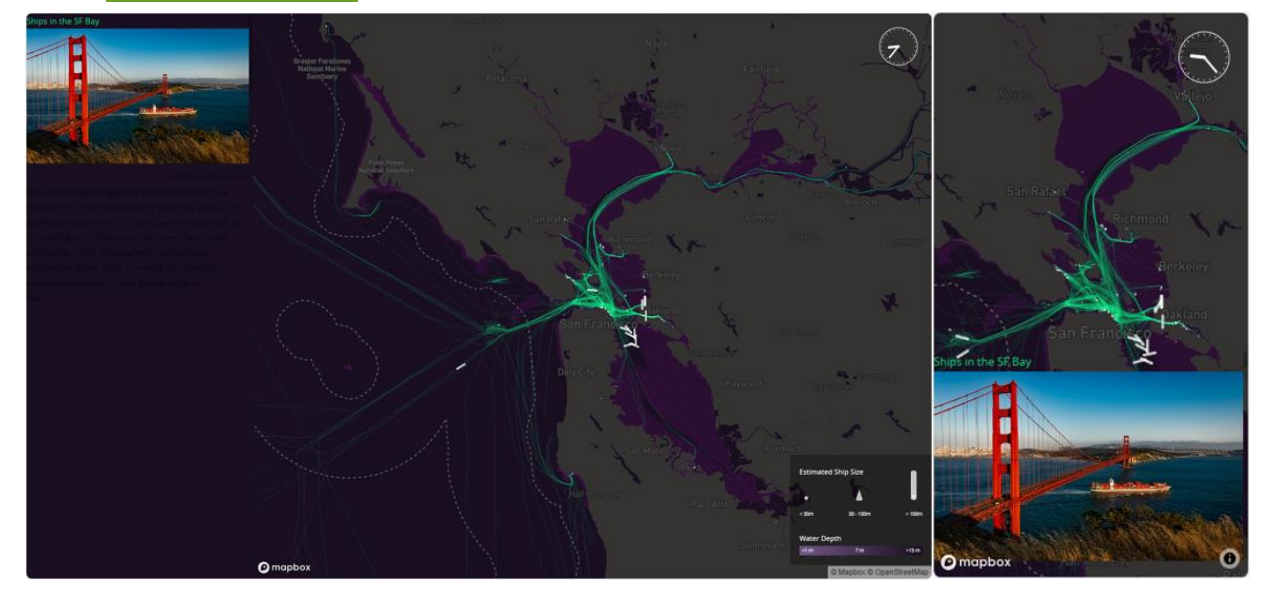

図 2-5 PC/スマートフォン画面

- ⚫ 概要
	- ➢ 2014 年 9 月 1 日に米国沿岸警備隊がアーカイブした 24 時間の活動からのテレメトリーデータ と、NOAA が提供する海底地形(深さ)データを示したウェブサイト。
- ⚫ 詳細
	- ➢ PC
		- 左右セパレート。左がコンテンツで右がマップ。左のスクロールが右のマップの移動に対 応。マップにインタラクティブ性あり。アニメーション的に船が動き誘目性がある。
	- ➢ スマートフォン
		- 上下セパレート。上がマップで下がコンテンツ。下のスクロールが上のマップの移動に対 応。上のマップにはインタラクティブ性あり。
	- ➢ 時系列データを使用してタイムラインと連動してデータの動きを可視化している。時計アイコ ンをクリックあるいはタップすると一時停止できる。
	- ➢ 地図エンジン
		- $\Diamond$  Mapbox GL JS

- 名称
	- ▶ [東海道中スクロール栗毛](https://sorami.dev/tokaido-scrollytelling/)

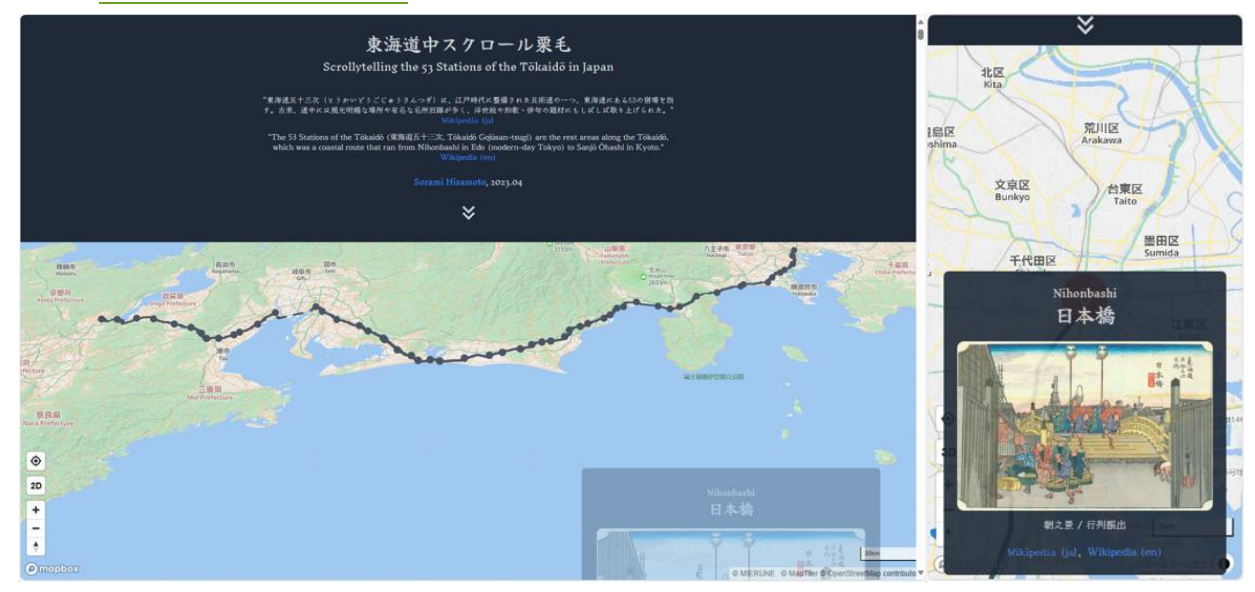

図 2-6 PC/スマートフォン画面

- ⚫ 概要
	- ➢ 東海道五十三次をスクロールで巡るウェブサイト。
- ⚫ 詳細
	- ➢ PC
		- 1 画面レイヤー。スクロールするとコンテンツとマップが進む。宿場の情報を持つ小ウィ ンドウが画面左右へ交互に表示される。マップのインタラクティブ性あり。
	- ➢ スマートフォン
		- 1 画面レイヤー。スクロールするとコンテンツとマップが進む。宿場の情報を持つ小ウィ ンドウが画面中央へ表示される。マップのインタラクティブ性はなし。
	- ➢ スクロールに合わせてポイントやポリラインをハイライトしつつカメラを移動している。
	- ➢ 地図エンジン
		- $\diamond$  Mapbox GL JS

### ➢ [Coastlines of Boston](https://demos.mapbox.com/boston-coast/)

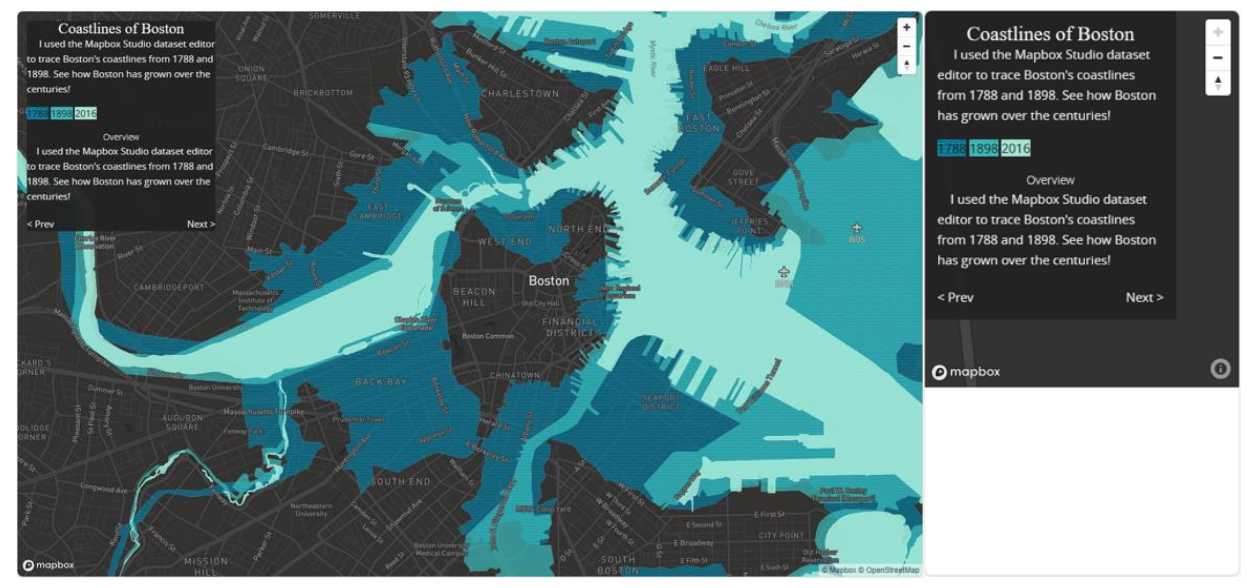

図 2-7 PC/スマートフォン画面

- ⚫ 概要
	- ➢ 1788 年、1898 年、2016 年の海岸線を比較しながらボストンの発展史を紹介するウェブサイ ト。
- ⚫ 詳細
	- ➢ PC
		- 1 画面レイヤー。情報が表示されている小ウィンドウ内のボタンをクリックすると、対応 する年代の海岸線が表示され、該当の場所に移動する。マップのインタラクティブ性あ  $l$
	- ➢ スマートフォン

スマートフォン対応が十分でない。マップサイズが画面に対応していない。

- ➢ MVT データをインタラクティブに表示している。
- ➢ 地図エンジン
	- $\Diamond$  Mapbox GL JS

### ➢ [Huttrip](https://map.huttrip.com/)

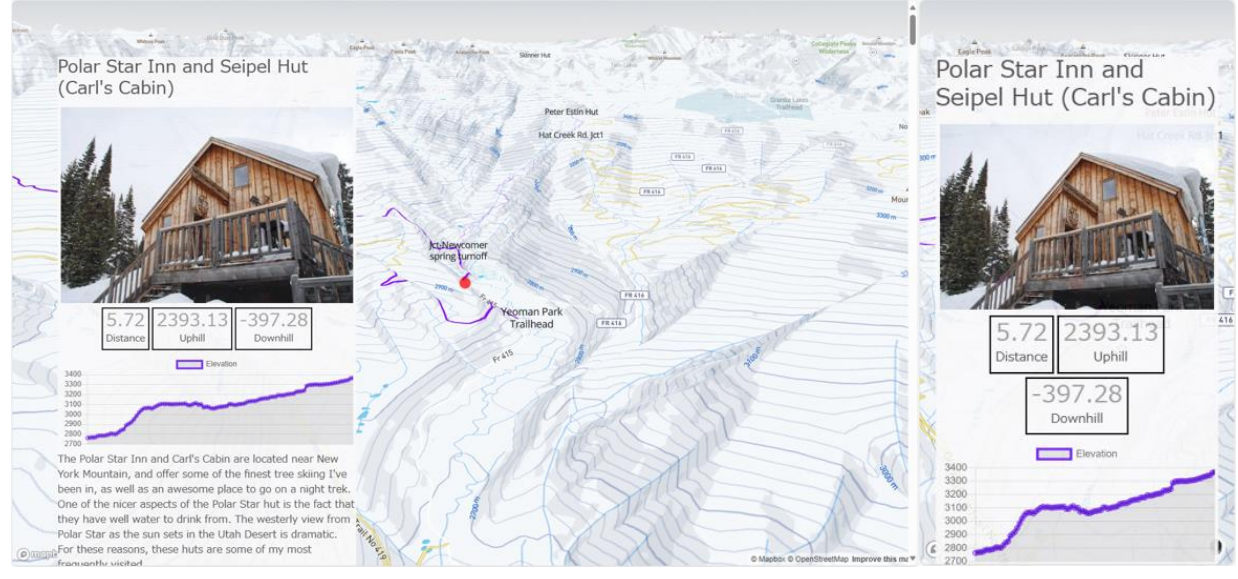

図 2-8 PC/スマートフォン画面

- ⚫ 概要
	- ➢ ハイカーのウェブサイトの一部。訪れた山小屋やハイキングコースを 3D マップでグラフィカ ルに紹介している。
- ⚫ 詳細
	- ➢ PC
		- 1 画面レイヤー。スクロールで小ウィンドウ内コンテンツが切り替わっていく。背景マッ プではコンテンツに応じてハイキングコースがカメラに追従する形で表示される。マップ のインタラクティブ性はなし。
	- ➢ スマートフォン
		- PC 版と同様に、1 画面レイヤー。スクロールで中央ウィンドウ内コンテンツが切り替わ っていく。背景マップではコンテンツに応じてハイキングコースがカメラに追従する形で 表示される。マップのインタラクティブ性はなし。
	- ➢ 地図エンジン
		- $\Diamond$  Mapbox GL JS
- 名称
	- ➢ [Built:LA](https://cityhubla.github.io/LA_Building_Age/#12/34.0267/-118.2621)

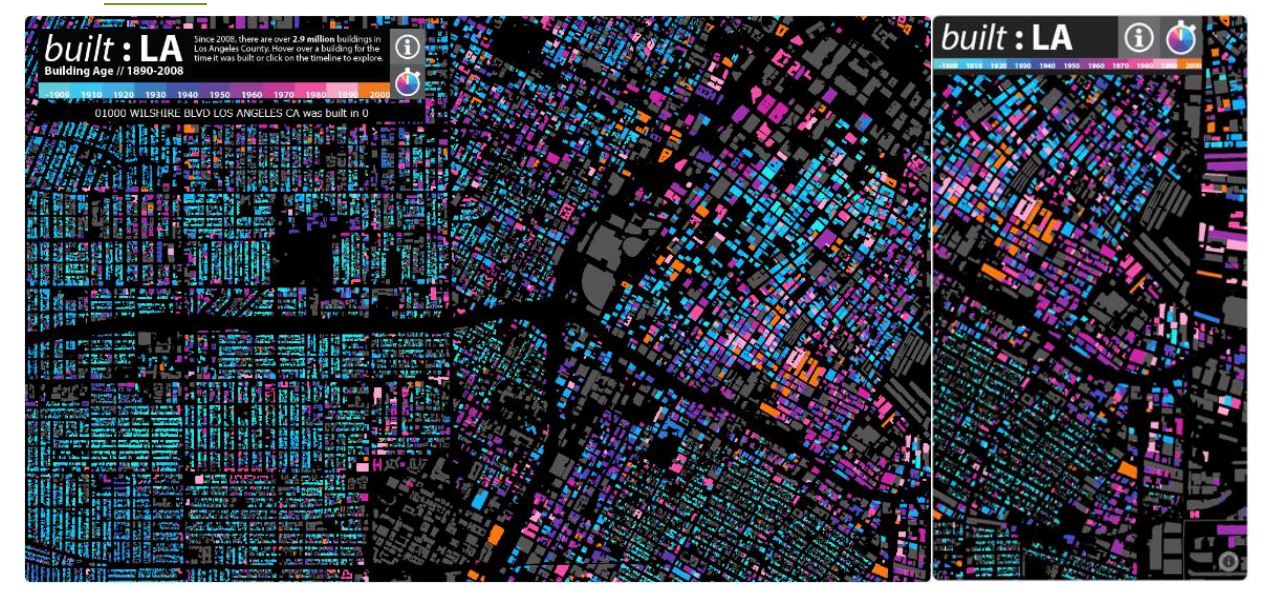

図 2-9 PC/スマートフォン画面

⚫ 概要

➢ ロサンゼルスの建築物がいつ建てられたのかを年代別に色分けして可視化したウェブサイト。

- ⚫ 詳細
	- ➢ PC
		- 1 画面レイヤー。選択した建築物の建てられた年を画面左上に表示。建てられた年代ごと の表示切り替えあり。時計アイコンクリックで時系列に沿って建築物の増加が描画され る。マップにインタラクティブ性あり。完全探索型で、時系列による変化のみが提示され るため、ストーリーテリングかどうかも解釈が分かれる。
	- ➢ スマートフォン
		- PC 版と同様に、1 画面レイヤー。選択した建築物の建てられた年を画面左上に表示。建 てられた年代ごとの表示切り替えあり。時計アイコンタップで時系列に沿って建築物の増 加が描画される。マップにインタラクティブ性あり。完全探索型で、時系列による変化の みが提示されるため、ストーリーテリングかどうかも解釈が分かれる。
	- 地図エンジン
		- Mapbox Studio と Mapbox GL の組み合わせ

- 名称
	- ➢ [忘れない](https://311stories.archiving.jp/) 震災遺族 10 年の軌跡

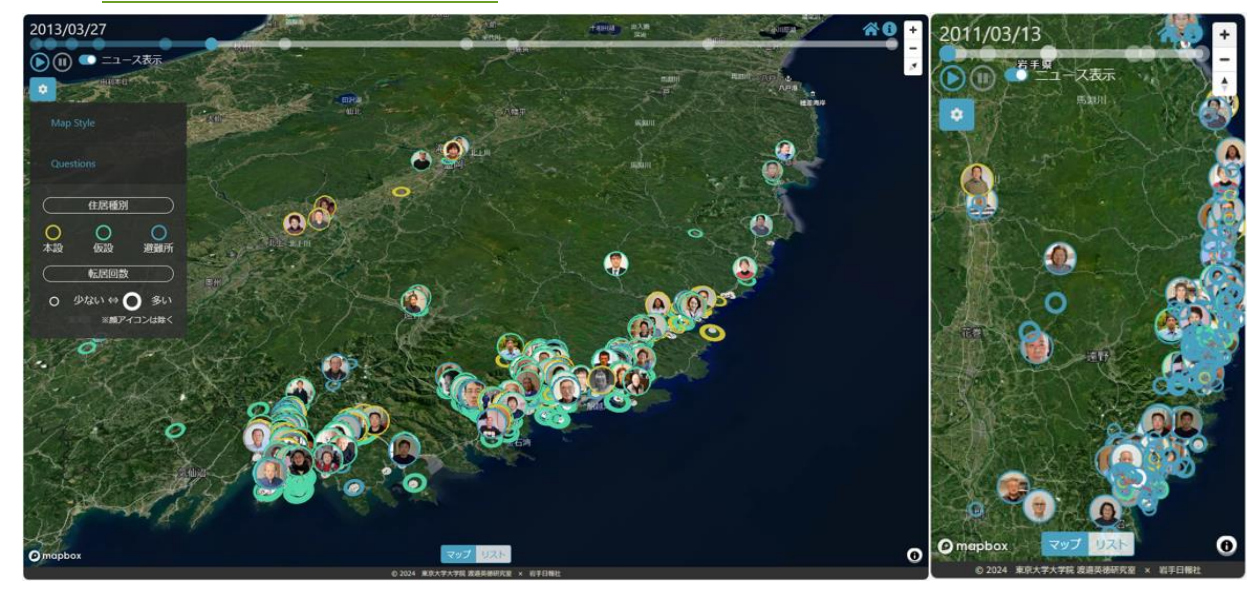

図 2-10 PC/スマートフォン画面

- ⚫ 概要
	- ➢ 東日本大震災による被災者遺族へのインタビューを元に、被災後 10 年間の移動と出来事、住 居種別、転居回数などのデータをマップ上で可視化したウェブサイト。
- ⚫ 詳細
	- ➢ PC
		- 1 画面レイヤー。タイムラインと連動してマップ内のアイコンが移動したり、画面右にニ ュースが表示されたりする。マップ内のアイコンをクリックすると画面右側に遺族のメッ セージが表示される。マップのスタイルやニュースの表示を変更できる。マップのインタ ラクティブ性あり。
	- ➢ スマートフォン
		- PC 版と同様に、1 画面レイヤー。タイムラインと連動してマップ内のアイコンが移動し たり、画面右にニュースが表示されたりする。マップ内のアイコンをタップすると画面右 側に遺族のメッセージが表示される。マップのスタイルやニュースの表示を変更できる。 マップのインタラクティブ性あり。
	- ➢ 地図エンジン
		- $\div$  Mapbox GL JS
- 名称
	- ➢ [The Diverse Prague](https://storymaps.arcgis.com/stories/3ed83ef359d346618510764c6222ac01)

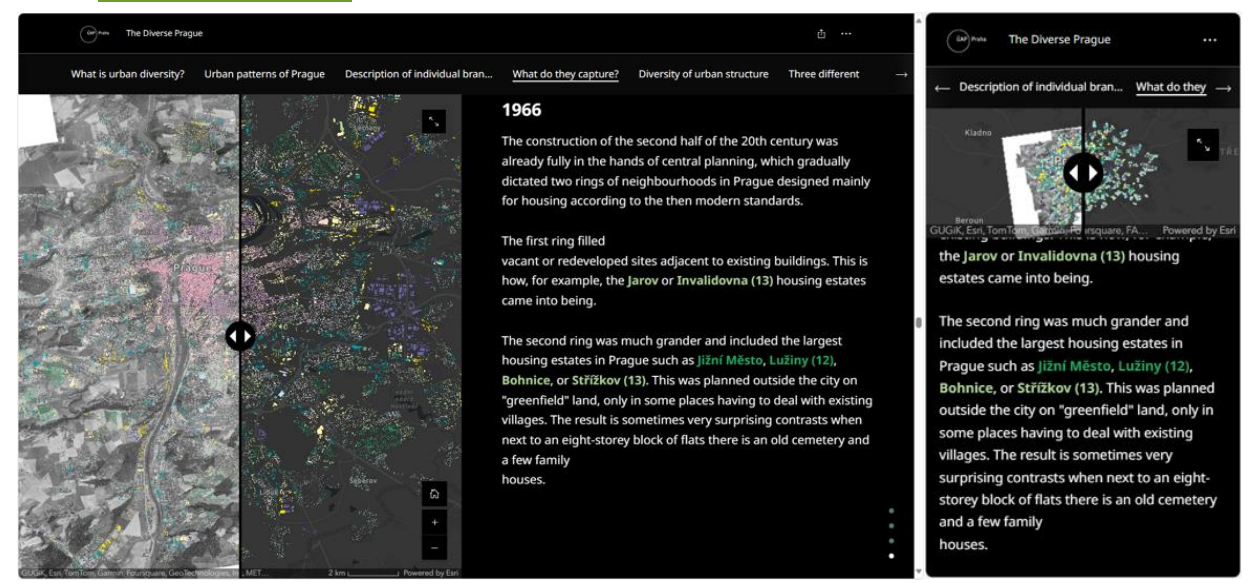

図 2-11 PC/スマートフォン画面

- ⚫ 概要
	- ➢ プラハ計画開発研究所(IPR プラハ)という建築、計画、開発、デザイン、行政に関するプラ ハの主要な政策立案機関が制作したプラハの都市の多様性を可視化したもの。
- ⚫ 詳細
	- ➢ PC
		- 1 画面レイヤーとセパレートのハイブリッド。ウェブサイト内要所にマップ埋め込みで、 その際は左右セパレート風になり左がマップ、右部がコンテンツとなる。マップ部では情 報の載っているフレームを画面外へオーバーさせ、まるで左右セパレートのように見せて いる部分もある。結果として、かなり縦に長いウェブサイトかつ体験時のスクロール距離 も長い。スライドで比較するマップもあり、UI が多様である。
	- ➢ スマートフォン
		- 1 画面レイヤーとセパレートのハイブリッド。基本は 1 画面レイヤーだが、ウェブサイト 内要所にマップ埋め込みで、その際は上下セパレートとなり上部がマップ、下部がコンテ ンツとなる。結果として、かなり縦に長いウェブサイトかつ体験時のスクロール距離も長 い。スライドで比較するマップもあり、UI が多様である。
	- ➢ 地図エンジン
		- $\Diamond$  ArcGIS Maps SDK for JavaScript
- 名称
	- ➢ [Segregation is Killing Us…](https://storymaps.arcgis.com/stories/b9d7b073400c4c18950469ef79efe98a)

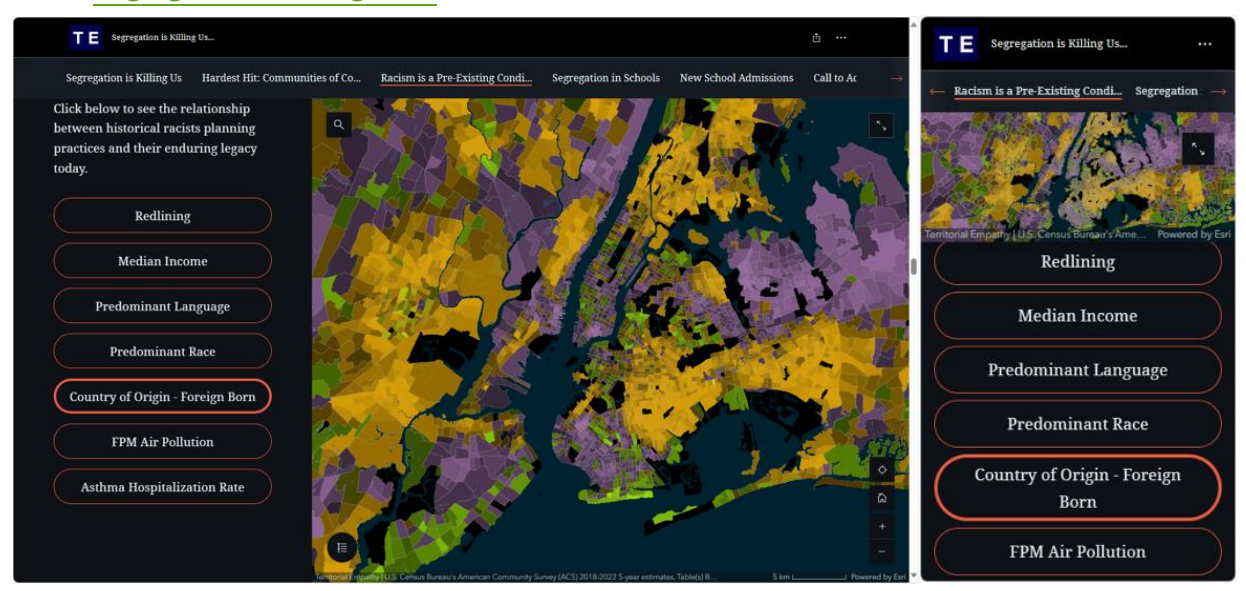

図 2-12 PC/スマートフォン画面

- ⚫ 概要
	- ➢ ニューヨークの Territorial Empathy という NY の地域計画コミュニティが運営する公衆衛生の 情報を可視化したもの。
- ⚫ 詳細
	- ➢ PC
		- 基本は縦スクロールのウェブサイトで、コンテンツの要所要所にマップが埋め込まれてい る。マップ表示時は、左右セパレートで左部がマップ、右部がコンテンツ表示になる。埋 め込み状態でもマップ部はインタラクティブ性を持つ。左部コンテンツ内のボタンクリッ クによってマップの可視化情報が変化する。マップ操作を動画として埋め込んだ箇所もあ る。
	- ➢ スマートフォン
		- 縦スクロールのウェブサイトで、コンテンツの要所要所にマップが埋め込まれている。マ ップ表示時は、上下セパレートで上部がマップ、下部がコンテンツ表示になる。埋め込み 状態でもマップ部はインタラクティブ性を持つ。下部コンテンツ内のボタンタップによっ てマップの可視化情報が変化する。マップ操作を動画として埋め込んだ箇所もある。
	- ➢ 地図エンジン
		- ArcGIS Maps SDK for JavaScript

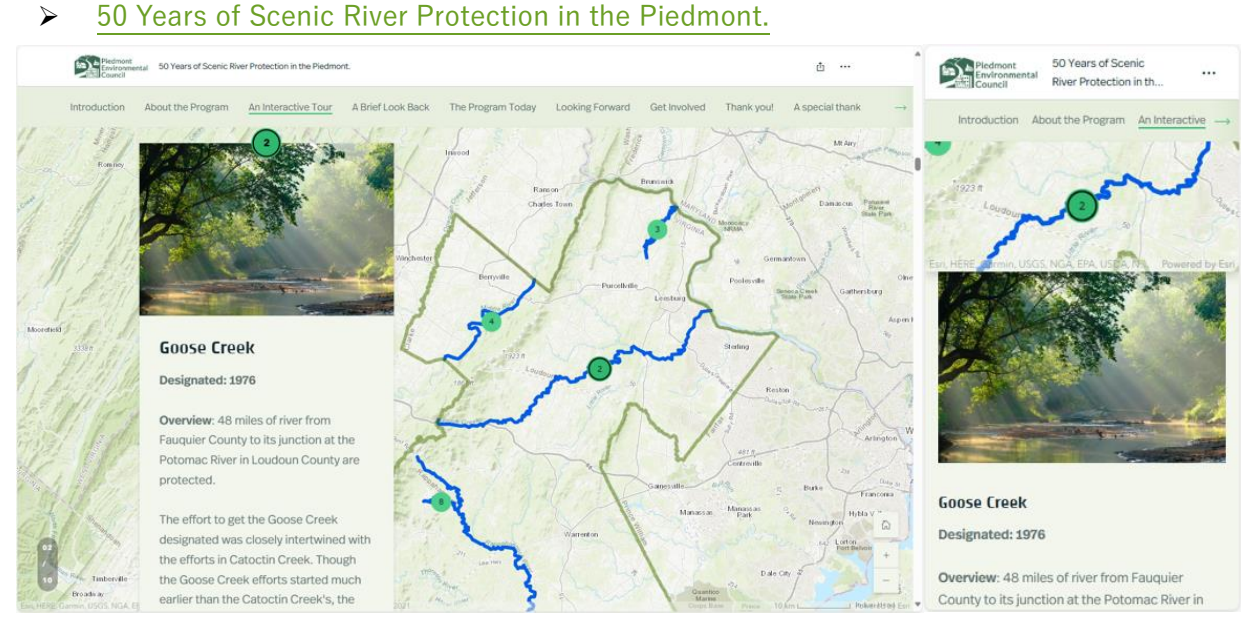

図 2-13 PC/スマートフォン画面

- ⚫ 概要
	- ➢ ピードモント環境評議会(PEC)というバージニア州ピードモントの土地の水域保護を目的と した団体が PEC とバージニア・シーニック・リバーズ・プログラムのパートナーシップの歴 史と、河川保全の未来への展望を紹介するために作成したもの。
- ⚫ 詳細
	- ➢ PC
		- ウェブサイト内にマップが埋め込まれており、マップ時は 1 画面レイヤーとなる。一度マ ップに差し掛かると全てのポイントを見終わらないとスクロールが次に送れない仕様にな っている。結果として、かなり縦に長いウェブサイトかつ体験時のスクロール距離も長 い。
	- ➢ スマートフォン
		- ウェブサイト内にマップが埋め込まれており、マップ時は上下セパレートとなる。上がマ ップ、下がコンテンツ。一度マップに差し掛かると全てのポイントを見終わらないとスク ロールが次に送れない仕様になっている。結果として、かなり縦に長いウェブサイトかつ 体験時のスクロール距離も長い。
	- 地図エンジン
		- $\Diamond$  ArcGIS Maps SDK for JavaScript
- 名称
	- ➢ [Of All the Fish in the Sea](https://storymaps.arcgis.com/stories/56239d125de8434eafd46fd382bd7693)

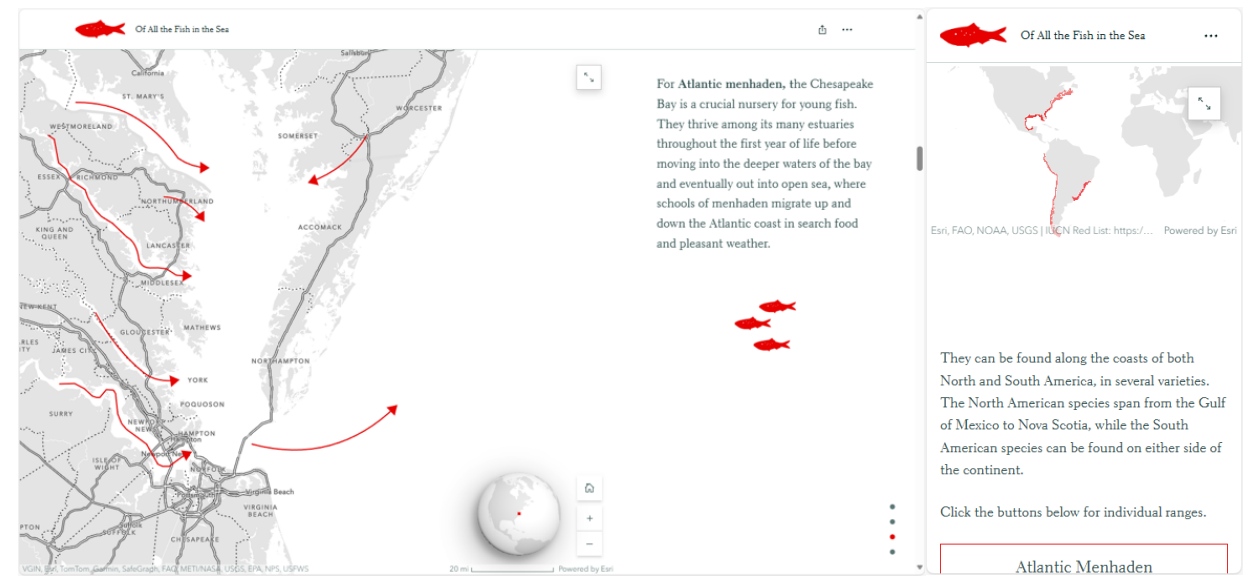

図 2-14 PC/スマートフォン画面

- ⚫ 概要
	- ➢ メンハーデンという魚について、生息環境や人間とのかかわり等のデータを示しながら、その 重要性を紹介するウェブサイト。
- ⚫ 詳細
	- ➢ PC
		- 左右セパレート。主にマップを含むグラフィカルなデータとコンテンツ部が左右に配置さ れており、スクロールで遷移していく。マップのインタラクティブ性あり。コンテンツ部 のボタンクリックによってマップ内塗り分けの変化がある。
	- ➢ スマートフォン
		- 基本は 1 画面レイヤー。ウェブサイト内一部にマップが埋め込まれている。その際は上下 セパレートで上部がマップ、下部がコンテンツとなる。マップ部を展開表示させるとイン タラクティブ性ありになる。コンテンツ部のボタンタップによってマップ内塗り分けの変 化がある。
	- ➢ 地図エンジン
		- $\Diamond$  ArcGIS Maps SDK for JavaScript

### $\triangleright$  [The lines that shape our cities](https://storymaps.arcgis.com/stories/0f58d49c566b486482b3e64e9e5f7ac9)

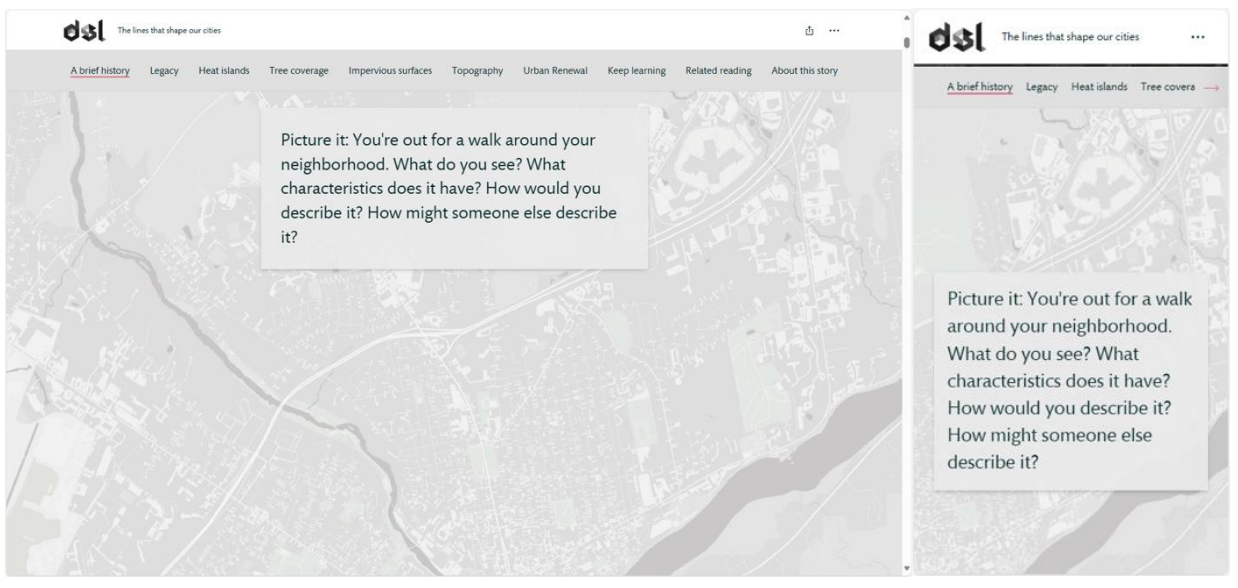

図 2-15 PC/スマートフォン画面

- ⚫ 概要
	- ➢ アメリカ 1930 年代のレッドライン政策から現在の環境格差を可視化し、再考するウェブサイ ト。
- ⚫ 詳細
	- ➢ PC
		- 1 画面レイヤー。画像としての扱いとマップ埋め込みが混在している。一部マップは最大 化するとインタラクティブ性を持つ。コンテンツ量が多い。かなり縦に長いウェブサイト かつ体験時のスクロール距離も長い。
	- ➢ スマートフォン
		- PC 版と同様に、1 画面レイヤー。画像としての扱いとマップ埋め込みが混在している。 一部マップは最大化するとインタラクティブ性を持つ。コンテンツ量が多い。かなり縦に 長いウェブサイトかつ体験時のスクロール距離も長い。
	- ➢ 地図エンジン
		- $\Diamond$  ArcGIS Maps SDK for JavaScript
- 名称
	- > [出兵兵士の足どり](https://www.trace.archiving.jp/)

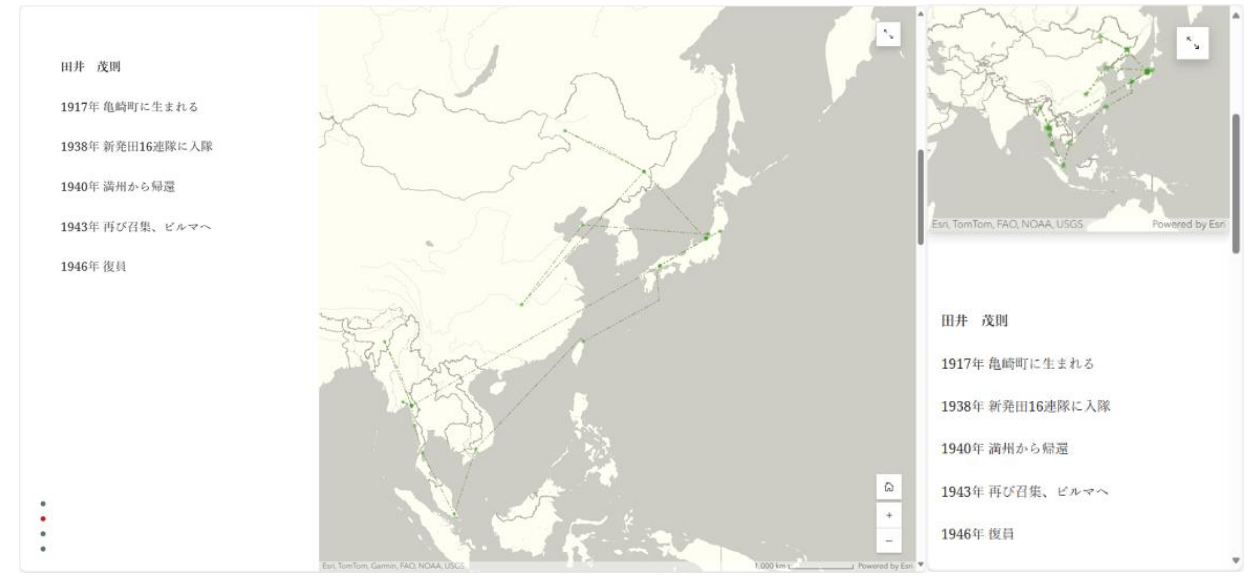

図 2-16 PC/スマートフォン画面

- ⚫ 概要
	- ➢ 当事者やその家族へのインタビューを元に、新潟県長岡市から出征した兵士個人の足取りやエ ピソードを地図上で追うことができるウェブサイト。
- ⚫ 詳細
	- ➢ PC
		- 左右セパレート。左コンテンツのスクロールに応じて右のマップに表示される情報が切り 替わる。マップのインタラクティブ性あり。画面左下にコンテンツの総数と現在地が表示 されている。
	- ➢ スマートフォン
		- 上下セパレート。下部コンテンツのスクロールに応じて上のマップに表示される情報が切 り替わる。マップを拡大表示すると、インタラクティブ性ありになる。あまりスマートフ ォン最適化はされていない。
	- ▶ 地図エンジン
		- $\Diamond$  ArcGIS Maps SDK for JavaScript
- 名称
	- ➢ [NYC Tree map](https://www.nycgovparks.org/trees)

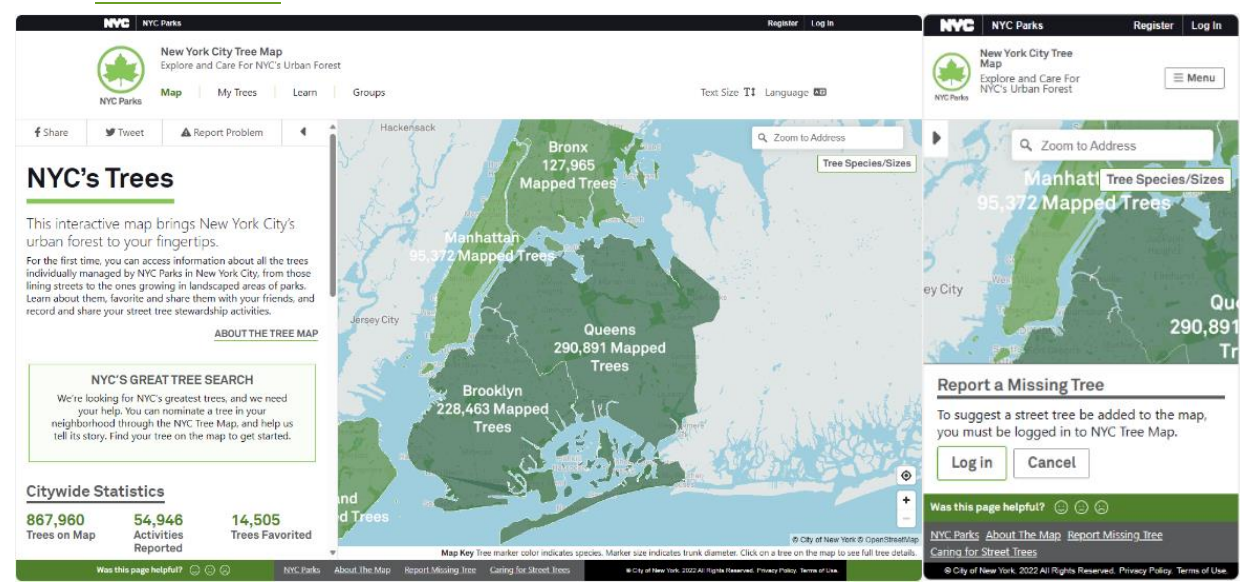

図 2-17 PC/スマートフォン画面

- ⚫ 概要
	- ➢ ニューヨーク市内に植えられた、NYC Parks が管理している全ての樹木の総数、樹種、幹の直 径、大気汚染物質除去量といったデータを可視化したウェブサイト。
- ⚫ 詳細
	- ➢ PC
		- 左右セパレート。右のマップ内ポイントをクリックすると左ウィンドウに詳細が表示され る。マップのインタラクティブ性あり、カメラ画角も変更できるが、部分的に角度制限さ れている。ズームレベルに応じた情報の切り替えが何段階か用意されている。ズームレベ ルの引きには制限がある。
	- ➢ スマートフォン
		- 1 画面レイヤー。上部タブからマップ画面と詳細画面を切り替えられる。マップ内ポイン トをタップすると、左側からスライドして詳細画面が表示されるが、完全に画面が変わっ てしまうため同時に参照することができない。マップのインタラクティブ性あり。
	- ➢ クリックに応じて指定の場所にカメラが移動する。地物をクリックするとその位置へカメラが 移動する。
	- ➢ 地図エンジン
		- $\Diamond$  ArcGIS Maps SDK for JavaScript

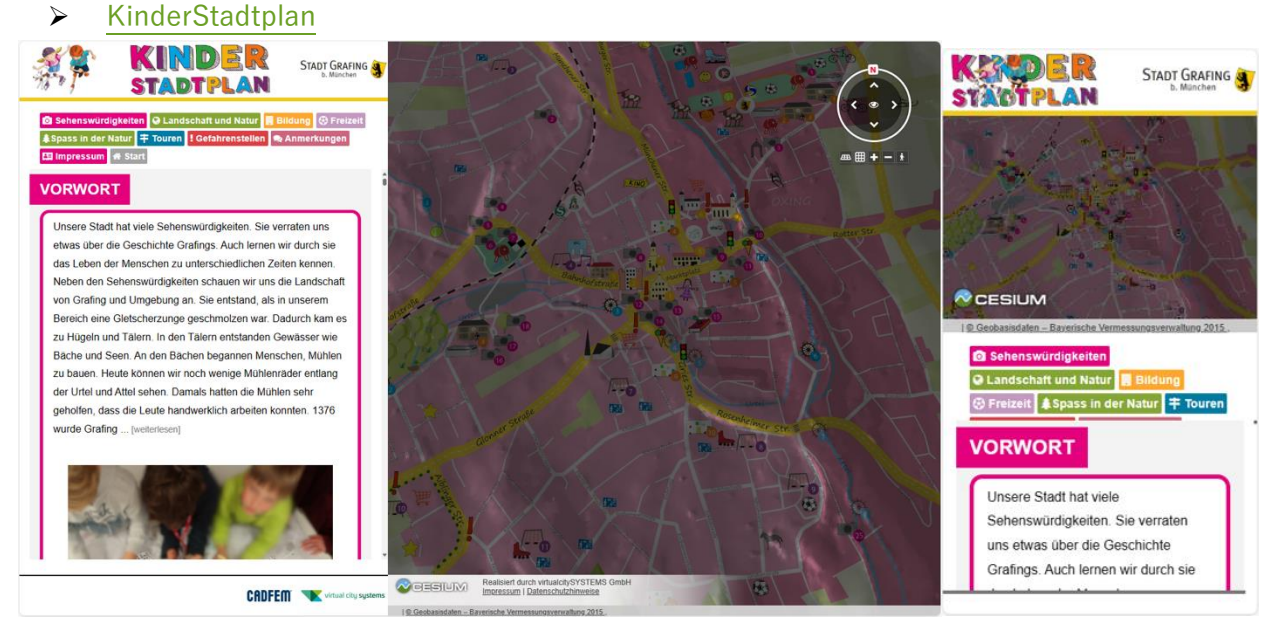

図 2-18 PC/スマートフォン画面

- ⚫ 概要
	- ➢ ドイツ、オーストリア、スイスで展開する CADFEM 社が提供する子どもによる子どものため の、ミュンヘン近郊の Grafing 市の都市地図を作成したもの。
- ⚫ 詳細:
	- ➢ PC
		- 明確な左右セパレート。左画面のスクロールに合わせて、右画面のマップが展開。左画面 により展開されている右マップ内の範囲内オブジェクトクリックに応じて左画面の反応も 可能。(完全に自由に行き来して閲覧できる形ではない。)
	- ➢ スマートフォン
		- 明確な上下セパレート。上がマップ、下がコンテンツ。特定ポイントをスクロール通過で コンテンツが変化する。下画面により展開されている上マップ内の範囲内オブジェクトタ ップに応じて、下画面の反応も可能。(完全に自由に行き来して閲覧できる形ではない) ハンバーガーメニューではなく章立てがそのまま表に出してあり、そこから移動可能。イ ンタラクティブ性あり。
	- ➢ 地図エンジン
		- $\div$  Cesium IS

➢ 「忘れない」 [震災犠牲者の行動記録](https://iwate.mapping.jp/index_jp.html)

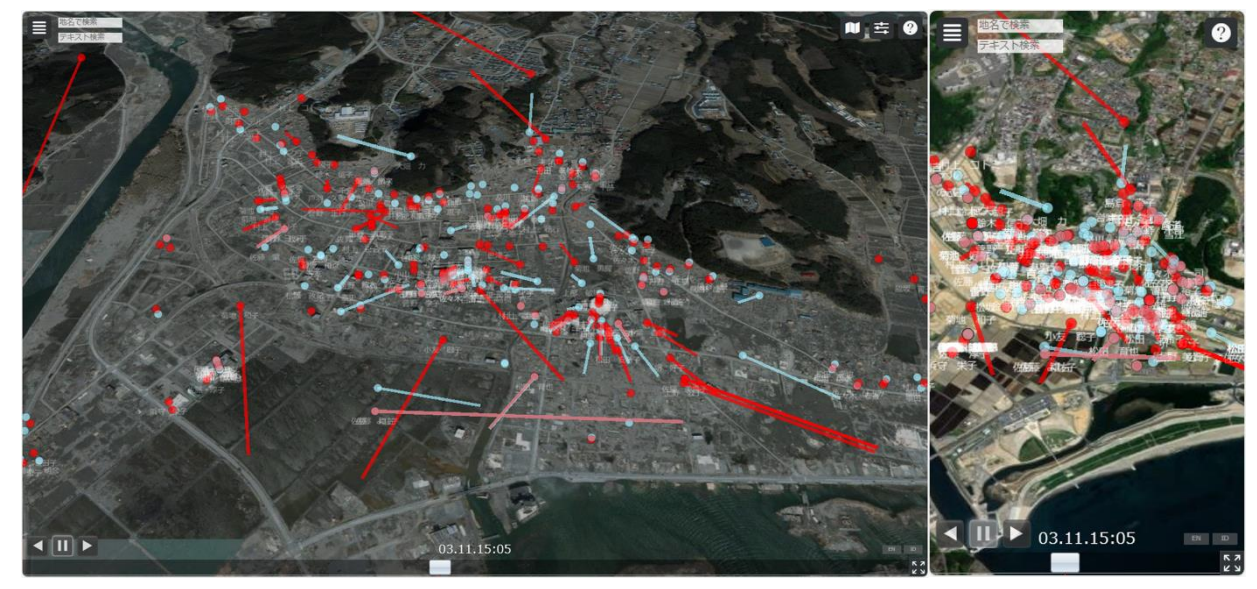

図 2-19 PC/スマートフォン画面

- ⚫ 概要
	- ➢ 東日本大震災による岩手県の犠牲者のうち、居場所が詳細に判明した 1,326 名分の、地震発生 時から津波襲来までの避難行動を、航空写真とマップを組み合わせて可視化したウェブサイ ト。
- ⚫ 詳細
	- ➢ PC
		- 1 画面レイヤー。タイムラインと連動してマップ内のアイコンが移動する自動再生アニメ ーション。マップ内のアイコンをクリックすると画面右上に詳細ウィンドウが表示され る。マップのインタラクティブ性はあり、左上のタブから地域別を選ぶことで表示範囲を 選択できる。左上のテキストボックスから、表示させるデータの絞り込みができる。
	- ➢ スマートフォン
		- PC と同様に 1 画面レイヤー。タイムラインと連動してマップ内のアイコンが移動する自 動再生アニメーション。マップ内のアイコンをタップすると画面右上に詳細ウィンドウが 表示される。マップのインタラクティブ性はあり、左上のテキストボックスから、表示さ せるデータの絞り込みができる。
	- ➢ 地図エンジン
		- $\Leftrightarrow$  CesiumJS

- 名称
	- ➢ [東日本大震災ツイートマッピング](https://tweet.mapping.jp/)

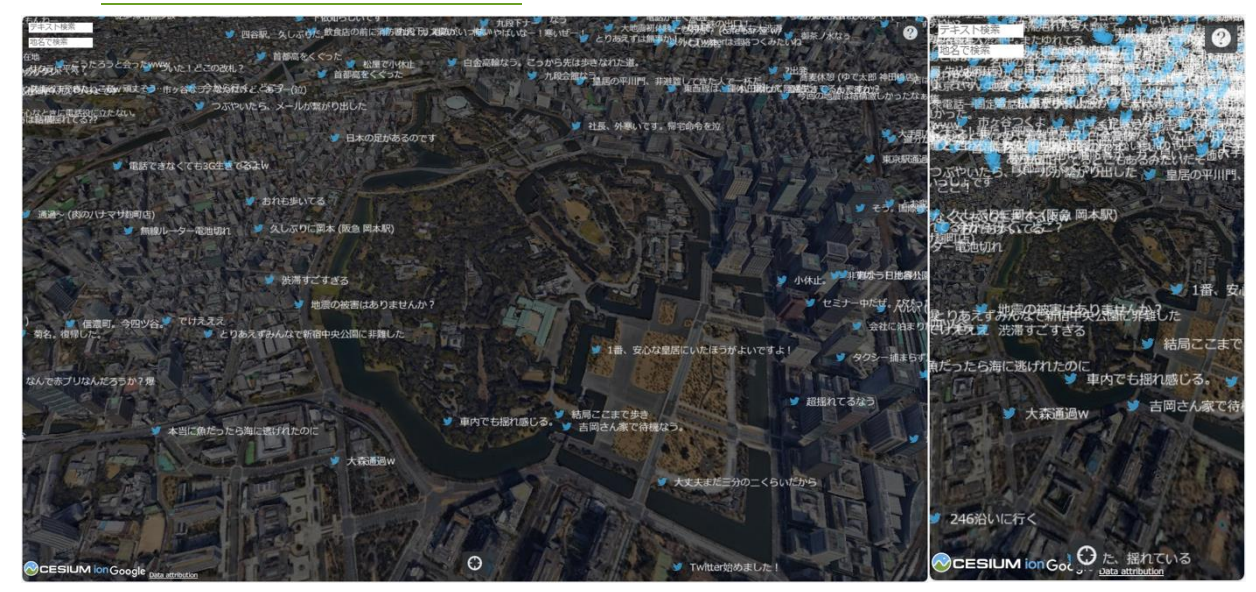

図 2-20 PC/スマートフォン画面

- ⚫ 概要
	- ➢ 東日本大震災発生から 24 時間以内に投稿されたジオタグ付きツイート 5,765 件を地図上で閲 覧できるウェブサイト。
- ⚫ 詳細
	- ➢ PC
		- 航空写真上のコンテンツが、位置情報をある程度ずらす処理をかけられた上でマッピング されている。左上の検索窓からテキストや地名でツイートを検索できる。インタラクティ ブ性はマップのズームとスクロールのみ。完全探索型といえる。
	- ➢ スマートフォン
		- PC 版と同様に、航空写真上にコンテンツが、位置情報をある程度ずらす処理をかけられ た上でマッピングされている。左上の検索窓からテキストや地名でツイートを検索でき る。インタラクティブ性はマップのズームとスクロールのみ。完全探索型といえる。
	- ➢ 地図エンジン
		- $\div$  CesiumJS
- 名称
	- ➢ [The Ship map](https://www.shipmap.org/)

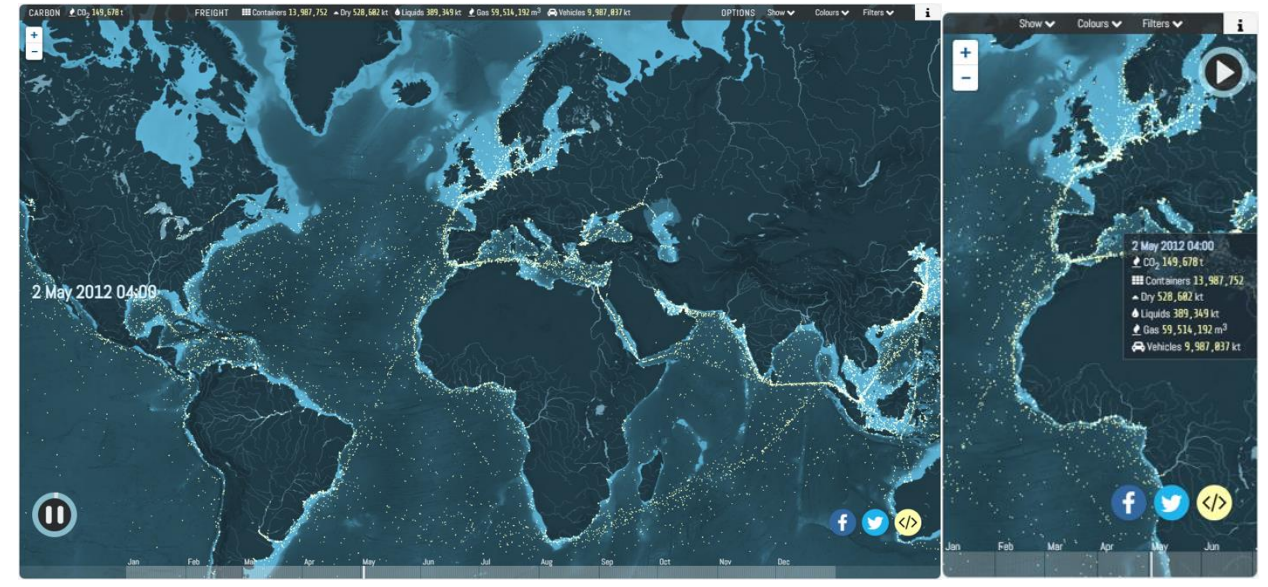

図 2-21 PC/スマートフォン画面

- ⚫ 概要
	- ➢ 2012 年に運航した世界の商船の動きを表現したウェブサイト。CO2 の排出量や最大貨物量等 の統計情報も確認可能。
- ⚫ 詳細
	- ➢ PC
		- 1 画面レイヤー。再生ボタンを押すことによって音声解説とマップの遷移が開始される、 かなり自動遷移前提の UX 設計。一時停止ボタンとシーケンスバーを持つ。マップのイン タラクティブ性はあるが、遷移に応じて強制的に拡大縮小+移動が発生する。フィルター 機能を持ち、船の種類やルートの表示切り替えができる。
	- ➢ スマートフォン
		- 1 画面レイヤー。再生ボタンを押すことによって音声解説とマップの遷移が開始される、 かなり自動遷移前提の UX 設計。一時停止ボタンとシーケンスバーを持つ。マップのイン タラクティブ性はあるが、遷移に応じて強制的に拡大縮小+移動させられる。フィルター 機能を持ち、船の種類やルートの表示切り替えができる。PC 版では上部にバーとして表 示されていた二酸化炭素排出量等のデータが、ウィンドウによって表示される。
	- ➢ 地図エンジン
		- $\div$  Leaflet
名称

#### ➢ [Reshaping New York](https://www.nytimes.com/newsgraphics/2013/08/18/reshaping-new-york/index.html)

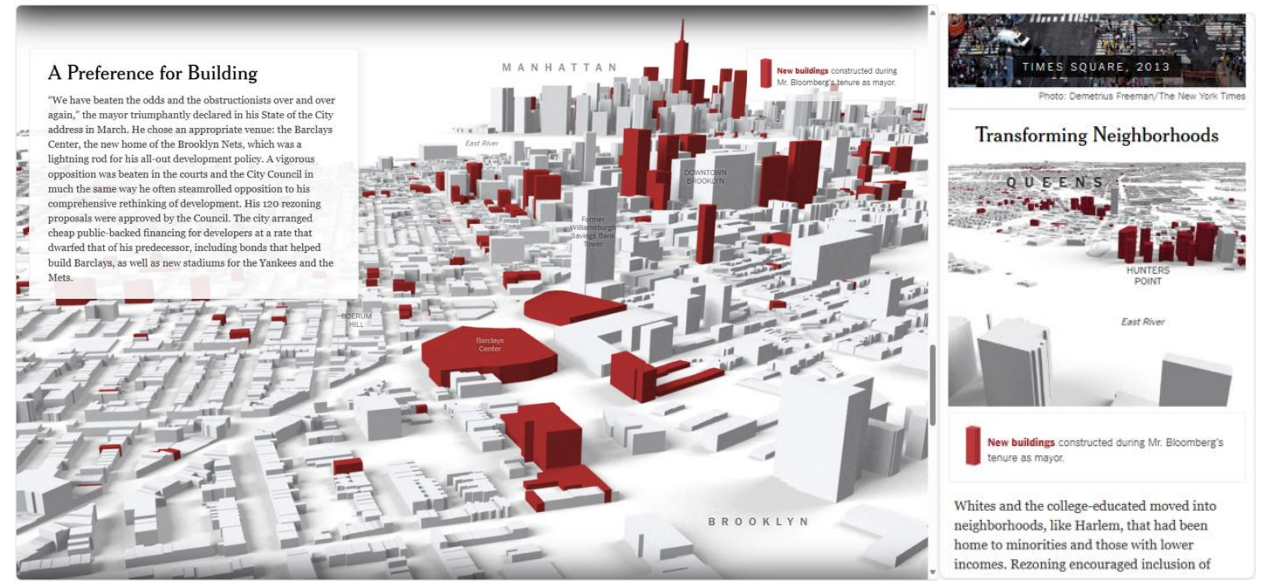

図 2-22 PC/スマートフォン画面

- ⚫ 概要
	- ➢ マイケル・ブルームバーグが市長を務めた 2002 年から 2013 年にかけて、ニューヨークがど のように変化したのか紹介するウェブサイト。
- ⚫ 詳細
	- ➢ PC
		- スクロールもしくはクリックでコンテンツが遷移する。動画及び画像でコンテンツを構成 している。(動画や画像を生成する際に、GIS ツールやデータを使っている)
	- ➢ スマートフォン
		- PC 版と同様に、スクロールもしくはタップでコンテンツが遷移する。動画及び画像でコ ンテンツを構成している。(動画や画像を生成する際に、GIS ツールやデータを使ってい る)
	- ▶ 地図エンジン
		- なし。地図エンジンや GIS ツールで作ったものを動画・画像として埋め込んで見せてい る。
- 名称
	- ➢ [Oxfam Ireland](https://stories.oxfamireland.org/impact/index.html)

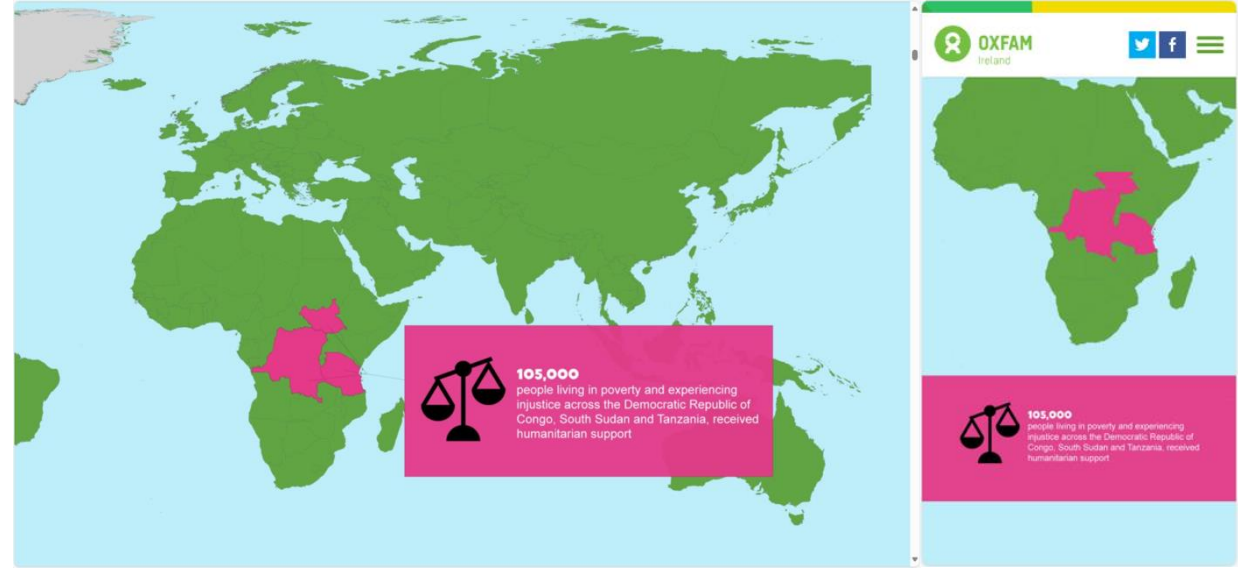

図 2-23 PC/スマートフォン画面

- ⚫ 概要
	- ➢ 貧困と不正を根絶するための支援団体オックスファムに参画するオックスファム・アイルラン ドのウェブサイト。
- ⚫ 詳細
	- ➢ PC
		- スクロールのみでコンテンツが遷移する。画像の上のマスク等を動かし、地図でのビジュ アライズのように見えるよう工夫されている。
	- ➢ スマートフォン
		- PC 版と同様に、スクロールのみでコンテンツが遷移する。画像の上のマスク等を動か し、地図でのビジュアライズのように見えるよう工夫されている。
	- ➢ 地図エンジン
		- なし。Canvas で画像をコマ送りにしている。

⚫ 名称

#### ➢ [Inside North Korea's oil smuggling](https://ig.ft.com/north-korea-oil-smuggling/)

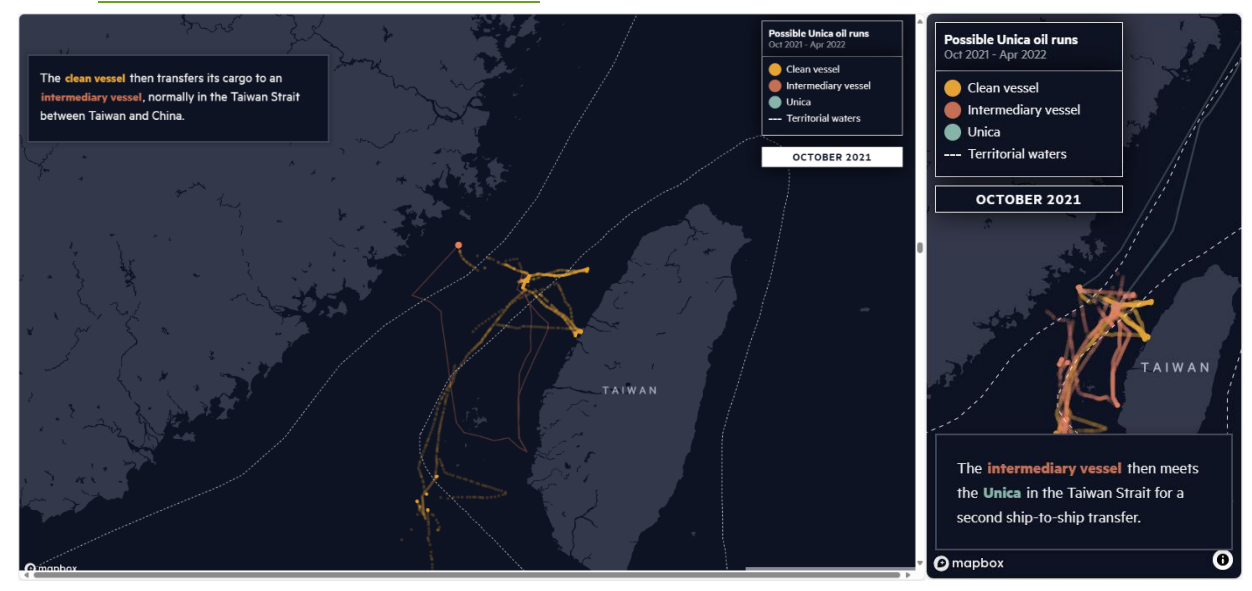

図 2-24 PC/スマートフォン画面

- ⚫ 概要
	- ➢ 2022 年 9 月、国連制裁に違反し北朝鮮に石油密輸を行ったとされている外国船の航路やその 背景を、視覚的に追うことができるウェブサイト。
- ⚫ 詳細
	- ➢ PC
		- 1 画面レイヤー。スクロールするとコンテンツとマップが進む。マップのインタラクティ ブ性はなし。かなり縦に長いウェブサイトかつ体験時のスクロール距離も長い。
	- ➢ スマートフォン
		- PC 版と同様に 1 画面レイヤー。スクロールするとコンテンツとマップが進む。マップの インタラクティブ性はなし。かなり縦に長いウェブサイトかつ体験時のスクロール距離も 長い。
	- ➢ 地図エンジン
		- なし。地図エンジンや GIS ツールで作ったものを動画・画像として埋め込んで見せてい る。

名称

#### ➢ [Berlins neue Skyline](https://interaktiv.morgenpost.de/berlins-neue-skyline/)

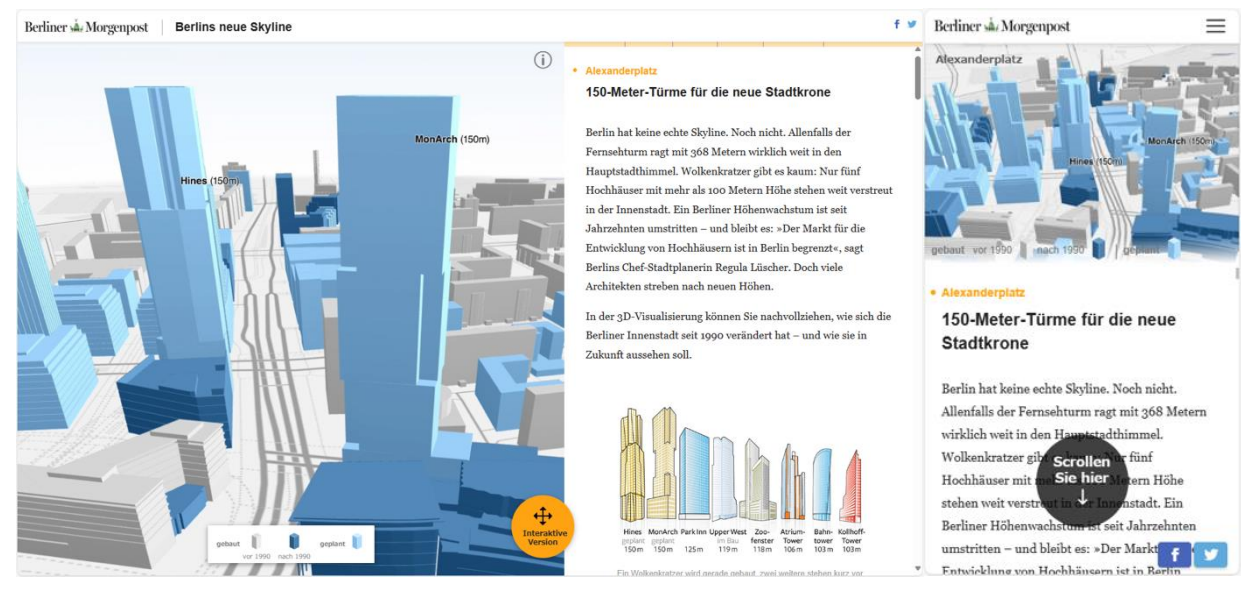

図 2-25 PC/スマートフォン画面

- ⚫ 概要
	- ➢ ベルリン市内の中心部において、1990 年以降どのように高層ビルが建設されてきて、今後建 設される計画なのかを、3D でビジュアライズしたウェブサイト。
- ⚫ 詳細
	- ➢ PC
		- 左右セパレート。右のスクロールに連動して左のマップ(canvas 部)の視点が移動す る。ウェブサイトにセパレートで埋め込まれているマップにはインタラクティブ性がない が、「Interaktive Version」ボタンから遷移したインタラクティブモードは、既存の地図エ ンジンを使用せず独自に実装。それ以外は、動画を再生したり、canvid という canvas で 画像をコマ送りにできるライブラリを使ってビデオのように表示している。インタラクテ ィブモードではズームイン・アウトや画角の変更、ボタンによる場所や年代による建築物 の出し分けが可能。
	- ➢ スマートフォン
		- 上下セパレート。下部コンテンツのスクロールに連動して上のマップが動く。右上のハン バーガーメニューで章立てへ移動可能。マップのインタラクティブ性はなし。
	- ➢ 地図エンジン

↓ なし。

- ⚫ 名称
	- ➢ [A World of Forests](https://storymaps.arcgis.com/stories/f914a19bb499432eb74ae5feced5930c)

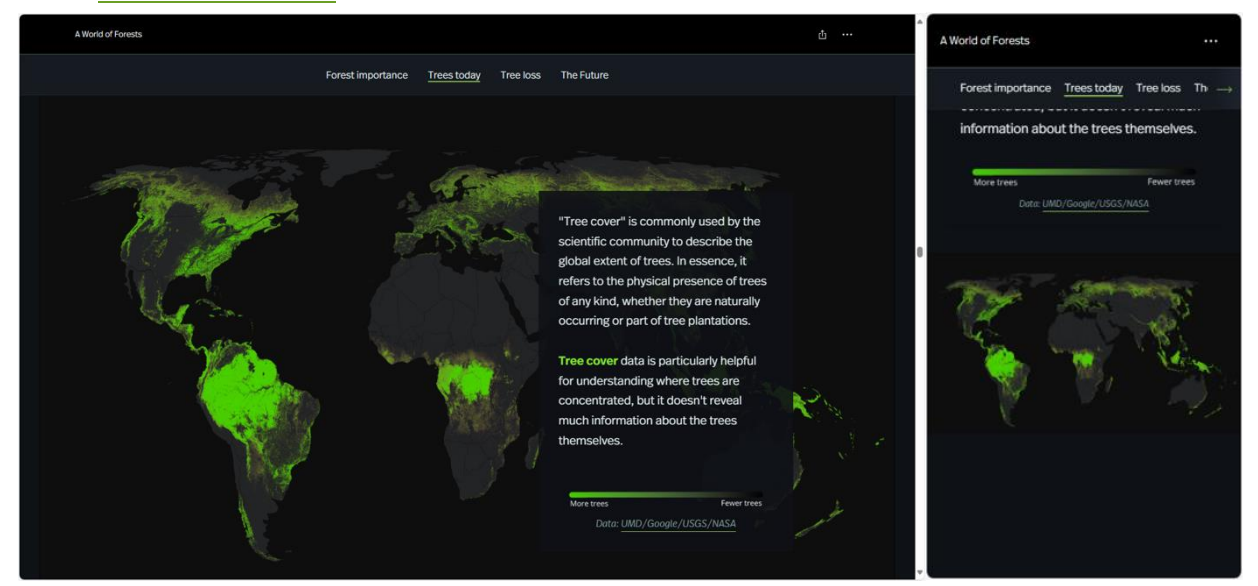

図 2-26 PC/スマートフォン画面

- 概要
	- ➢ 人新世の時代に森林の価値を捉えなおすため、森林面積の損失範囲やその要因、経済的影響等 のデータを紹介するウェブサイト。
- 詳細
	- ➢ PC
		- 一般的な縦スクロールのウェブサイト。地図エンジンや GIS ツールで作ったものを動 画・画像として埋め込んで見せている。かなり縦に長いウェブサイトかつ体験時のスクロ ール距離も長い。
	- ➢ スマートフォン
		- PC 版と同様に一般的な縦スクロールのウェブサイト。かなり縦に長いウェブサイトかつ 体験時のスクロール距離も長い。
	- ➢ 地図エンジン
		- なし。地図エンジンや GIS ツールで作ったものを動画・画像として埋め込んで見せてい る。

2-3-3. 既存のストーリーテリング型 WebGIS コンテンツ調査結果

既存のストーリーテリング型 WebGIS コンテンツの調査の結果、以下の知見が得られた。

- データ

- ➢ 多様で切り替え可能なデータの重畳表現は、ユーザーに多角的な視点を与え、コンテンツのリ ッチさを高める。
- ➢ 既存の地図エンジンを用いて WebGIS コンテンツの新たな表現を探求する上で、多様かつ複数 のオープンデータが利用可能であることは、極めて重要な要件となる。
- 題材
	- ➢ ユーザーにとって関連性の高い題材やテーマと、マップ上で特定の国や地域などを自ら選べる ような機能の組み合わせは、親近感や自分ごととしての意識を高め、没入感を増し、情報を受 け取る動機付けになる。
- UI/UX 設計
	- ➢ ストーリー体験において多くのクリックやタップ、スクロールを要求されるコンテンツは、操 作の負担が大きくなり、内容への没入感や臨場感が薄れる。
	- ➢ コンテンツの最初からユーザーの能動的な探索操作が必要な(序盤でのユーザビリティ負荷が 高い)GIS コンテンツは、ユーザーの意欲や情報を読み込むモチベーションを削ぐことがあ る。
	- ➢ しかし、完全に自動遷移や自動再生のみでコンテンツを構成すると、逆に体験における参与感 の薄さから、ユーザーの閲覧意欲や情報を読み込むモチベーションを削ぐことがある。
	- ➢ これらのことから、コンテンツ全体にストーリーラインを設け、その中で自動遷移型のマップ と探索型のマップを上手く組み合わせられると、新鮮なユーザーエクスペリエンスを提供でき ると考えられる。
	- ➢ GIS 表現に関連する情報を添えるため、長いテキストや動くグラフなどを用いる場合には、一 つの画面でのレイヤー表示よりも、左右や上下に画面が分割されたセパレート型の表示のほう が、視野が整理され情報の理解に効果的である。
	- ➢ 同一データについて、3D と 2D 両方で提示を行うことにより、それぞれの形式のデータ可視化 の特徴や強みを、ユーザーに理解しやすい形で提示することが可能である。
	- ➢ 音声ナレーションや BGM は、リアリティや没入感を高める役割がある。
- 視覚デザイン
	- ➢ WebGIS コンテンツにおいては、提示される情報量が一般的な Web コンテンツより多い傾向が あるため、背景色やカラースキームがユーザー体験に与える影響が顕著である。
	- ➢ 意図する印象を効果的に伝えるためには、特にマップ部の情報量を想定しビジビリティを考慮 した、色やフォントといったデザイン要素の適切な選択が必要である。

# 2-4. 地図エンジンの技術調査

### 2-4-1. 地図エンジンの技術調査結果サマリ

以下に挙げる WebGIS 地図エンジンの、表現面における技術的な調査を実施した。3D GIS 表現や技術 的特徴など、コンテンツやデザイン、利用技術選定の参考とした。

- Mapbox GL JS
- MapLibre GL JS
- deck.gl
- ArcGIS Maps SDK for JavaScript
- Leaflet
- CesiumJS

## 2-4-2. Mapbox GL JS

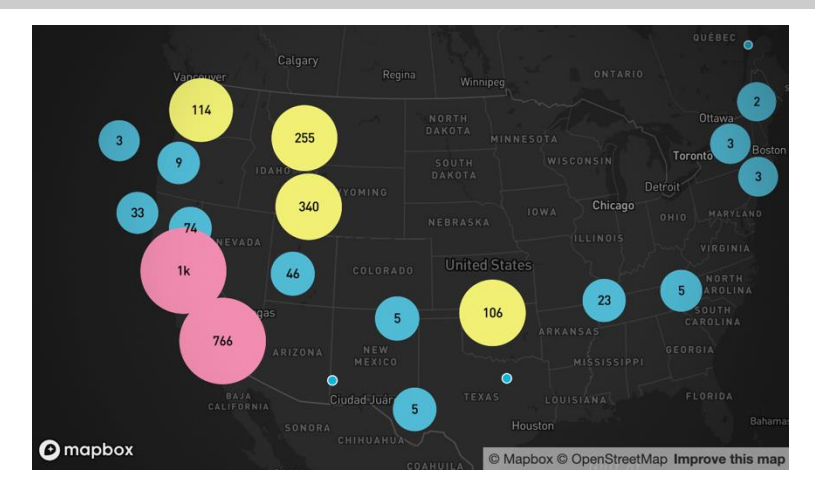

図 2-27 Create and style clusters

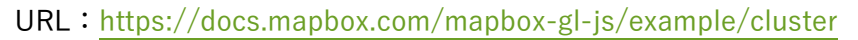

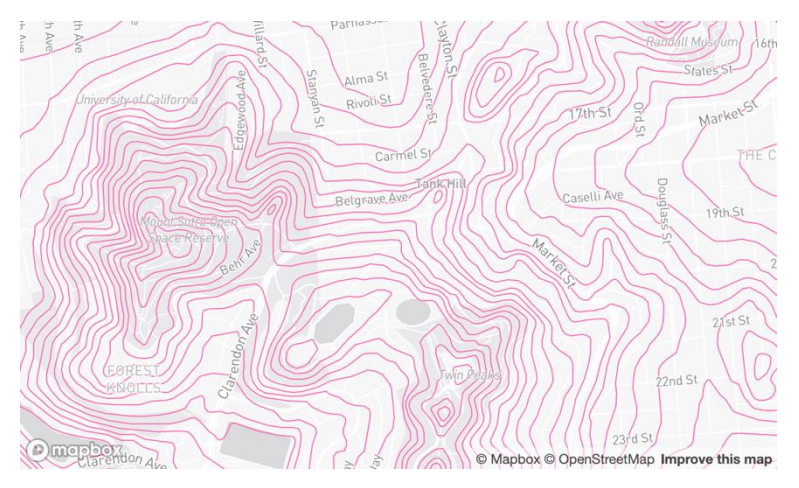

図 2-28 Add a vector tile source

URL[:https://docs.mapbox.com/mapbox-gl-js/example/vector-source](https://docs.mapbox.com/mapbox-gl-js/example/vector-source)

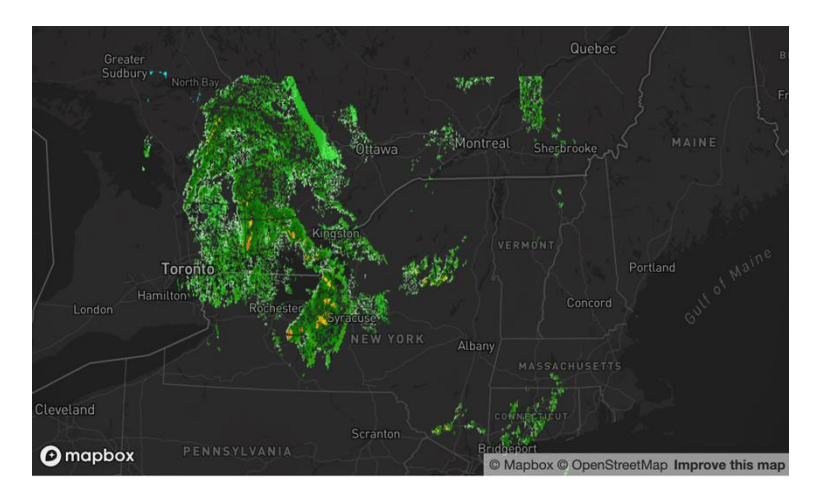

図 2-29 Animate a series of images <https://docs.mapbox.com/mapbox-gl-js/example/animate-images/>

Mapbox 社が開発する Web 上で地図を表示するための JavaScript ライブラリ。WebGL を使用してお り、スムーズな操作や高速なデータの表示が可能。特に MVT (Mapbox Vector Tiles) 形式のベクター タイルの表示を得意とし、高速なレンダリングとダイナミックなスタイリングが可能。

Mapbox GL JS では、Style Language が便利である。deck.gl ではコールバック関数を渡して各地物を スタイリングするが、Mapbox GL JS では Style Language と呼ばれる JSON データでスタイルを一括 で細かく指定でき、かつ高速である。

バージョン v2 からは OSS ではなくなっており、使用には Mapbox に開発者登録して API キーの取得が 必要である。ライブラリの使用回数などにより有償となることがある。また、v1 は CesiumJS のような 地球儀による 3D 表現をサポートせず、3D 空間に置かれた平面上に様々なデータを表示するような可視 化方法が中心となる。

URL: <https://www.mapbox.jp/> 利用規約: <https://www.mapbox.jp/legal/tou>

# 2-4-3. MapLibre GL JS

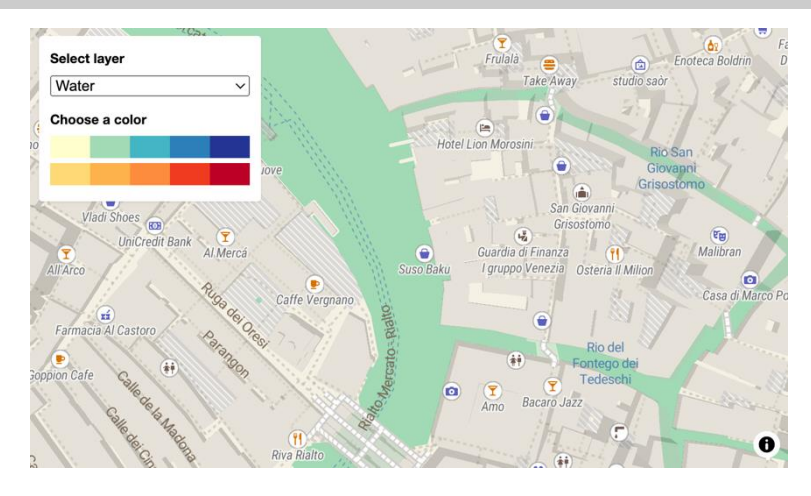

**図 2-30 Change a layer's color with buttons** 

### URL: https://maplibre.org/maplibre-gl-js/docs/examples/color-switcher/

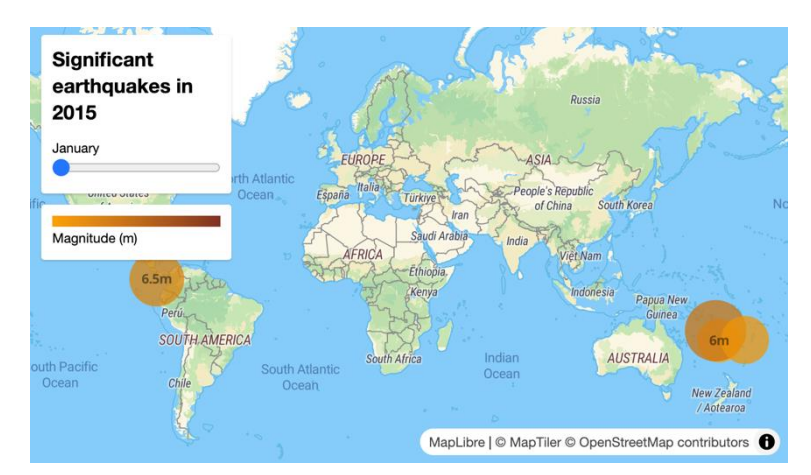

図 2-31 Create a time slider

URL[:https://maplibre.org/maplibre-gl-js/docs/examples/timeline-animation/](https://maplibre.org/maplibre-gl-js/docs/examples/timeline-animation/)

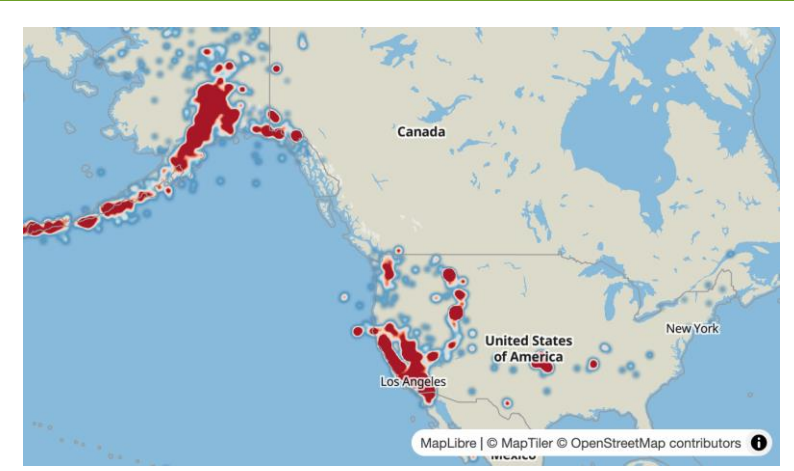

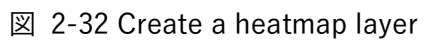

URL[:https://maplibre.org/maplibre-gl-js/docs/examples/heatmap-layer/](https://maplibre.org/maplibre-gl-js/docs/examples/heatmap-layer/)

Web 上で地図を表示するための JavaScript ライブラリ。Mapbox 社が開発した Mapbox GL JS は、v1 では OSS であったものの、v2 からはライセンス変更により非 OSS 化した。それを受けて開発者コミュ ニティが Mapbox GL JS v1 をフォークし、独立して開発を始めたという背景がある。したがって、 Style Language 含め、多くの機能は Mapbox GL JS v1 と共通する。

URL: <https://maplibre.org/> ライセンス:MIT License

## 2-4-4. deck.gl

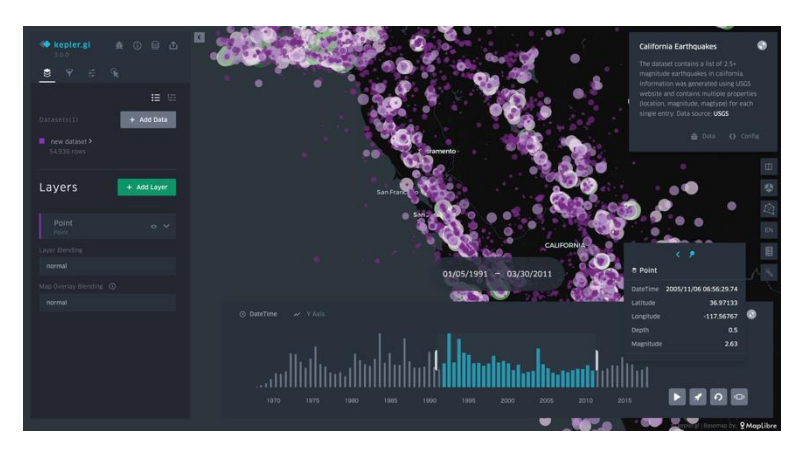

図 2-33 California Earthquakes URL[:https://kepler.gl/demo/earthquakes](https://kepler.gl/demo/earthquakes)

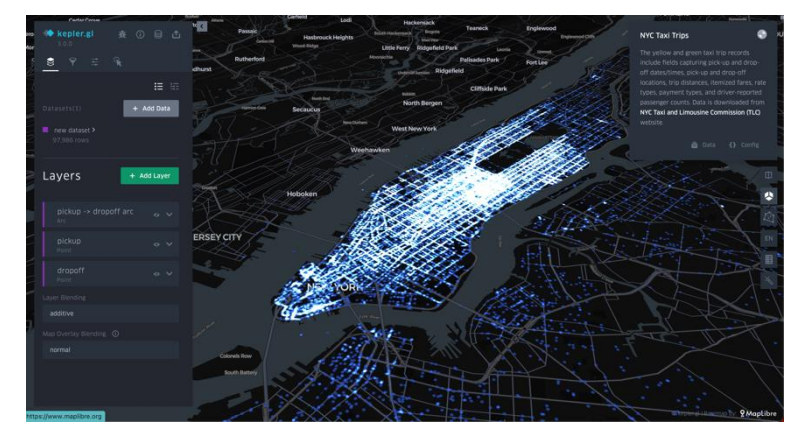

図 2-34 NYC Taxi Trips URL[:https://kepler.gl/demo/nyctrips](https://kepler.gl/demo/nyctrips)

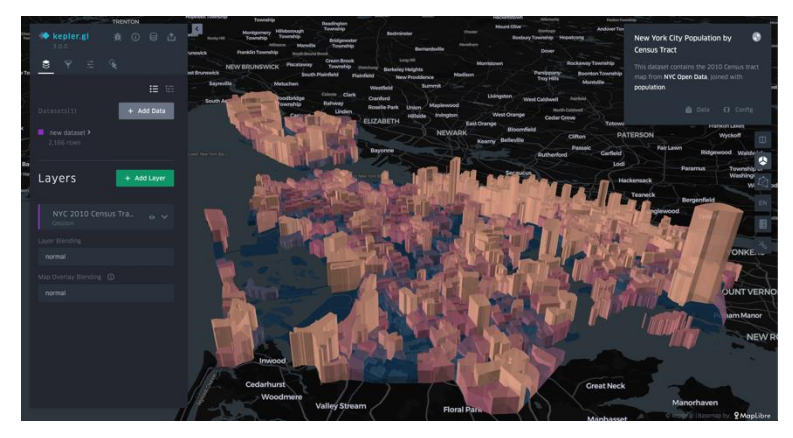

図 2-35 California Earthquakes URL[:https://kepler.gl/demo/nyc\\_census](https://kepler.gl/demo/nyc_census)

WebGL を用いた高パフォーマンスの大規模データ可視化ライブラリ。Uber 社が開発を開始し、現在は OpenJS 財団下で、地理空間情報可視化ツール群「vis.gl」の中心として開発される。WebGL を用いた大

規模なデータセットの高性能なビジュアライゼーションが可能。3D および複雑な地理空間データのビジ ュアライズに適している。トリップレイヤー、ラインレイヤー、アークレイヤー、ヒートマップレイヤー など様々な表現方法をサポートし、動的なデータセットの加工が可能な機能も提供する。

デザイン性の高い表現と多くのカスタマイズ手段を提供しているため、ライブラリが提供していない機 能であっても開発者による機能拡張が容易である。また、独自のフォーマットを定義しなくとも、 GeoJSON 形式のデータを多少加工するだけで多様な表現を実現することができる。

一方で deck.gl は MapLibre GL JS と同じく、CesiumJS のような地球儀による 3D 表現をサポートせず、 3D 空間に置かれた平面上に様々なデータを表示するような可視化方法が中心となる。

なお、kepler.gl は、deck.gl を内部的に使用した OSS の WebGIS データ可視化アプリケーションであり、 その表現が本調査で制作するコンテンツの参考になると思われるので、ここでは kelper.gl スクリーンシ ョットを掲載した。

URL[:https://deck.gl/](https://deck.gl/) ライセンス:MIT License

## 2-4-5. ArcGIS Maps SDK for JavaScript

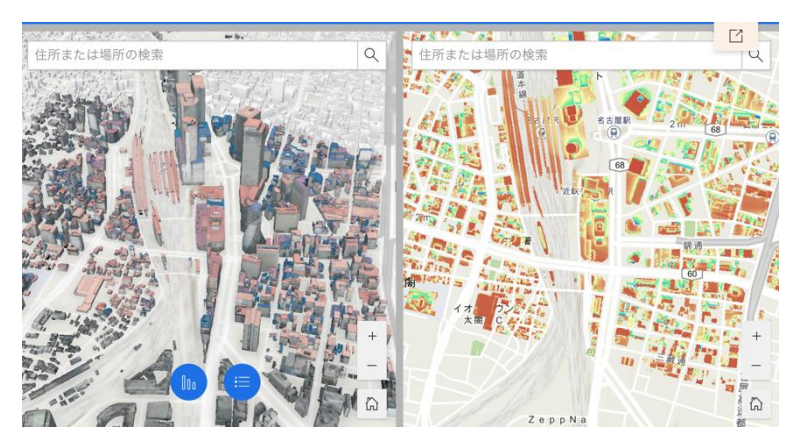

図 2-36 屋根形状データを使用した日射量解析

URL[:https://3d-city-model.esrij.com/apps/d6bcdf9add954dafb5357bafa9f5b50a/explore](https://3d-city-model.esrij.com/apps/d6bcdf9add954dafb5357bafa9f5b50a/explore)

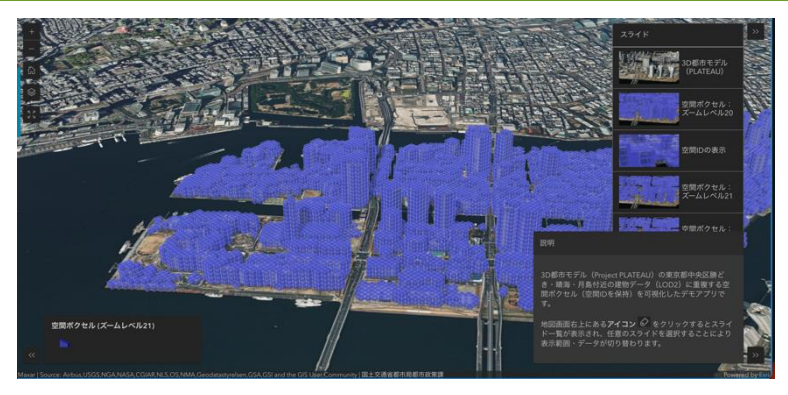

図 2-37 3D 都市モデル (Project PLATEAU) × 空間ボクセル

URL[:https://3d-city-model.esrij.com/apps/55b091f040124522be692dff5a736496/explore](https://3d-city-model.esrij.com/apps/55b091f040124522be692dff5a736496/explore)

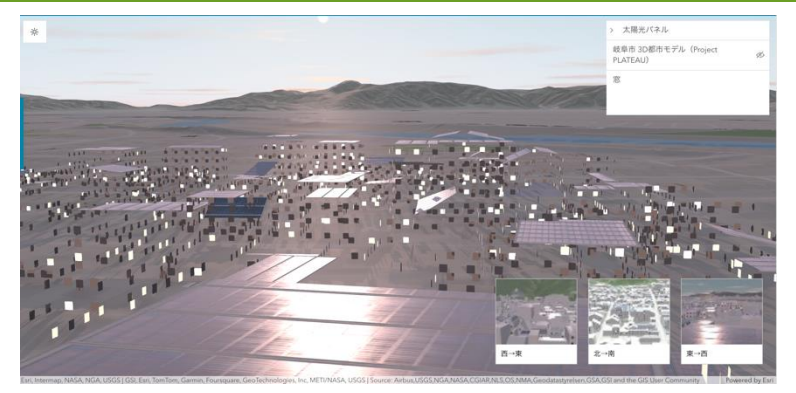

図 2-38 太陽光パネル反射シミュレーション URL: https://3d-city-model.esrij.com/apps/476fd06890174b74a0ad3a71d7ba0d7f

Esri が提供する包括的な GIS プラットフォームである ArcGIS Online のデータを Web 上で可視化する ための JavaScript ライブラリ。ArcGIS は地図表示だけでなく、空間分析、データ管理、地理空間デー タの収集など、多岐にわたる GIS 機能を提供しており、このライブラリを用いることでそれらのデータ

の描画が Web 上で可能であるが、有償サービスである ArcGIS Online の利用を前提とした、プロプラ イエタリなライブラリである。利用にはライセンス購入が必要である。

URL: https://www.esrij.com/products/arcgis-maps-sdk-for-javascript/ ライセンス[:https://www.esrij.com/products/arcgis-maps-sdk-for-javascript/license/](https://www.esrij.com/products/arcgis-maps-sdk-for-javascript/license/)

## 2-4-6. Leaflet

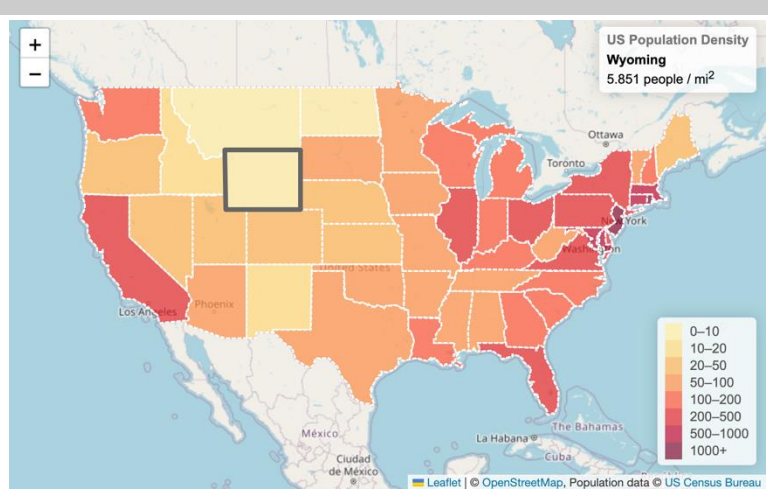

図 2-39 Interactive Choropleth Map URL[:https://leafletjs.com/examples/choropleth/](https://leafletjs.com/examples/choropleth/)

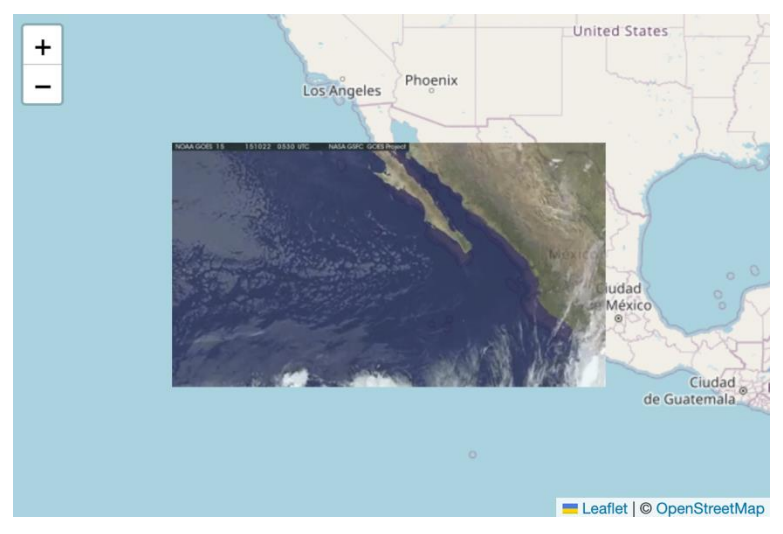

図 2-40 Overlays URL: <https://leafletjs.com/examples/overlays/>

OSS の JavaScript ライブラリ。軽量でシンプル。2D の地図描画や GeoJSON などのデータの表示が可 能。OSS コミュニティによる多くのプラグインが利用可能でカスタマイズが容易。他の地図エンジンと 比べると機能はシンプル。

URL[:https://leafletjs.com/](https://leafletjs.com/) ライセンス:BSD 2-Clause License

## 2-4-7. CesiumJS

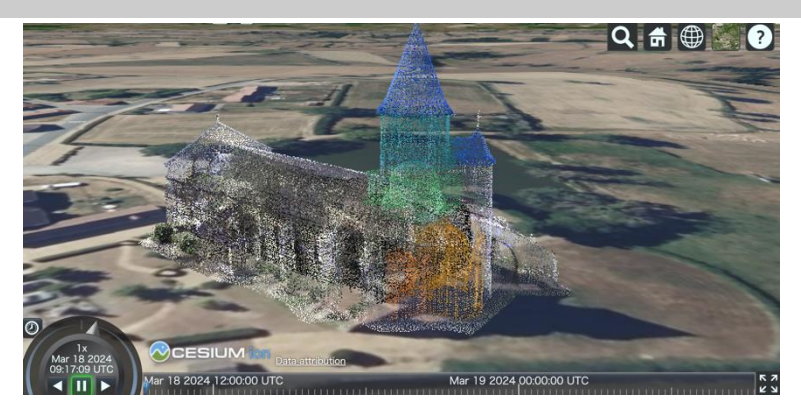

図 2-41 3D Tikes Point Cloud Classification」

URL: [https://sandcastle.cesium.com/?src=3D Tiles Point Cloud Classification.html](https://sandcastle.cesium.com/?src=3D%20Tiles%20Point%20Cloud%20Classification.html)

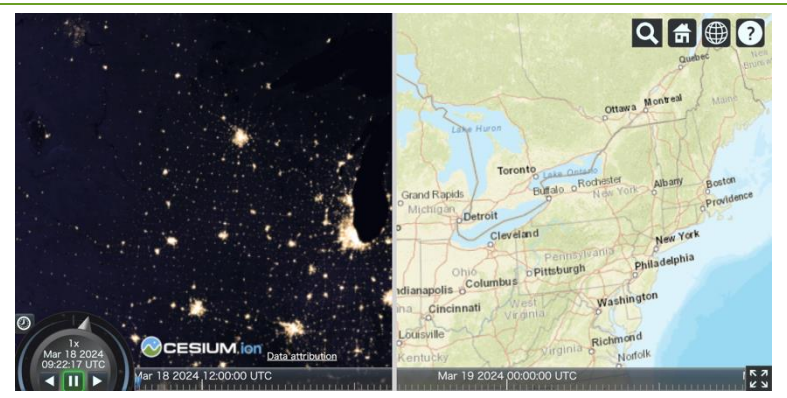

図 2-42 Imagery Layers Split URL[:https://sandcastle.cesium.com/?src=Imagery Layers Split.html&label=Beginner](https://sandcastle.cesium.com/?src=Imagery%20Layers%20Split.html&label=Beginner)

PLATEAU VIEW でも使用されている、3D WebGIS エンジンおよびその JavaScript ライブラリ。 WebGL を使用しており、特に、deck.gl や MapLibre GL JS と異なり、地球儀の表示による 3D 表現が 可能なことが大きな特徴である。特に 3D Tiles や地形データの表示に強みを持つ他、時間情報を持つこ とが可能な CZML にも対応し、時系列に応じたビジュアライズや 3D Tiles による詳細な 3D モデルの 描画を高性能に行うことができる。

一方で、MVT の表示はサポートせず、開発者が独自に実装する必要がある。また CesiumJS の機能上 の制約から、MVT をラスターとして描画することが現実的な方法となっている。このため、MVT の動 的なスタイル変更を素早く反映し描画することは苦手とする。

URL[:https://cesium.com/](https://cesium.com/)

ライセンス:Apache License Version 2.0

# 3. コンテンツの要件定義と使用技術の決定

本章では、実際にストーリーテリング型 WebGIS コンテンツを制作するために、前章で行った調査結果 を基にコンテンツのアウトライン、及び機能要件を定める。また、本コンテンツで使用する地図エンジン を決定する。

#### 3-1. コンテンツのアウトライン

2-3-3 で述べた既存のストーリーテリング型 WebGIS コンテンツ、および地図エンジンそれぞれの調査 と分析を踏まえ、制作コンテンツの題材・全体・構成・視覚的デザインのアウトライン要件を以下のよう に定めた。

アウトラインとは、ユーザーがコンテンツをどのように閲覧・体験するかを定めた、全体の構成やコンテ ンツの順番のことである。

新しい WebGIS 表現の可能性を探るためには、表現元となるデータが数多く、かつ多様に存在している ことが必要である。このため、地理情報に紐づけやすく、かつオープンデータとして発信されていること の多い、防災を選択した。

さらに、ユーザーのコンテンツ受容における能動性を高めるため、災害発生時に影響を受ける人口の多 い、東京都の首都直下地震を題材とした。

UI/UX の表現手法としては、ストーリーテリングのもたらす没入感や臨場感を阻害しないために、コン テンツの体験に多くの操作を必要としない、自動遷移型のストーリーテリング手法をベースとして選択 した。

また、防災という観点から、より具体的な災害対策やその効果に言及するテキストやグラフを効果的に 伝えるため、詳細情報を提示するパートでは画面がセパレートになる構成を採用した。

視覚的デザインでは、3D ビジュアライズを引き立てるために全体的にシンプルなトーン&マナーを選択 した。

それぞれのさらに詳細な決定要因や狙いは以下の通りである。

- ⚫ 題材:防災(首都直下地震想定)
	- ➢ オープンデータや関連情報が多数発信されており、かつ地理情報とも結びつけやすい。
	- ➢ 発信されている情報の多くが 3D ビジュアライズに適しており、既存 Web 地図エンジンの新た な表現の模索に向いている。

- ➢ 焼失棟数想定×耐火構造など、複数データの掛け合わせによる GIS 的表現のメリットを、ユー ザーに体感してもらいやすい。
- ➢ 首都直下地震想定には都心南部/多摩東部直下といった想定パターンが複数あり、データ切り替 えにより違いが見比べやすいなど、3D ビジュアライズの意義をユーザーに体感してもらいやす い。
- ➢ 災害や防災は万人に関係があり、個人に即したテーマとして捉えやすい。
- ➢ 対象地域は、災害発生時に影響を受ける人口の多い、東京 23 区周辺に設定した。
- ➢ 自分ごととして捉えてもらうため、セレクトエリア機能によってカメラワークを移動できるよ うにする。
- ➢ 関東大震災から 100 年という歴史的な節目がタイミングとしても適している。
- ⚫ UI/UX の表現手法:自動遷移型ストーリーテリングコンテンツ
	- ➢ ユーザーの行動を最小限に抑えた UI と BGM により、ストーリーへの没入を容易にする。
	- ➢ 低モチベーションのユーザーでも、自動遷移機能によりコンテンツが自動で進むため、多様な GIS 表現を目に入れることが可能。
- ⚫ 構成:オープニングとエピローグを持つ、読み物性と GIS 表現のハイブリッド構成
	- ➢ 自動遷移と GIS 的なマップ表現の両方を生かすために、オープニングとエピローグによりスト ーリーとしての一貫性を強化する。
	- ➢ ストーリーの中に操作性のある GIS 的なマップ表現を挿入することで、ユーザーの探索行動を 促し、コンテンツへの関心を高める。
	- ➢ 1 画面レイヤー表示を基本としながらも、ユーザーの能動的な読解モチベーションが想定され るレポート部分ではセパレート型の表示を採用し、情報を読み込む際の体験を差別化する。
- ⚫ 視覚的デザイン:3D ビジュアライズを際立たせるシンプルかつクリーンなデザイン
	- ➢ 震災・防災というストーリーラインを支えるミニマルなデザインを採用する。
	- ➢ エモーショナルな部分と情報を提示する部分で、フォントの明朝体とゴシック体を使い分ける。
	- ➢ 複数の GIS データの重畳表現では、明瞭性を高めるために多色を使用する。
	- ➢ PLATEAU のメインカラーのひとつである紫を基調に、関東大震災へ言及するオープニングは 暗めのトーンで始め、防災・減災の取り組みについて述べるエピローグでは明るいトーンで統 一する。

# 3-2. コンテンツの機能要件

コンテンツの機能要件は、機能単体で決定するものではなく、実現するコンテンツのアウトライン要件 や技術的制約に沿って策定されるものである。既存のストーリーテリング型 WebGIS コンテンツ、およ び地図エンジンそれぞれの調査と分析を踏まえ、制作コンテンツの機能要件を以下のように定めた。

| 必要な機能          | 機能説明      |                                       |  |
|----------------|-----------|---------------------------------------|--|
| GIS データの 3D 表現 | $\bullet$ | 建築物モデルや GIS データをリッチな 3D 表現で表示することができる |  |
|                |           | 複数の 3D データを重畳表現することができる               |  |
| シーン自動遷移による     | $\bullet$ | 複数のシーンを指定の秒数ごとに自動遷移する形で再生することができ      |  |
| ストーリーテリング      |           | る                                     |  |
| シーンの手動切り替え     | $\bullet$ | シーンメニューボタンから、各シーンへ切り替えることができる         |  |
| 地震データの切り替え     | $\bullet$ | 各シーンで地図上に可視化されているデータを、地震ごとに切り替えるこ     |  |
|                |           | とができる                                 |  |
| 詳細情報の表示非表示     | $\bullet$ | 詳細情報の表示非表示を切り替えることができる                |  |
| 機能             |           |                                       |  |
| 言語切り替え         | $\bullet$ | 日本語と英語を切り替えることができる                    |  |
| 音声オン/オフ        |           | 音声のオンオフ切り替えができる                       |  |
| セレクトエリア        | $\bullet$ | 地図閲覧時のカメラ位置を、任意の地点に移動させることができる        |  |

表 3-1 コンテンツの機能要件

3-3. コンテンツのデザイン

ここまでに調査・策定を行った、地図エンジンの技術調査結果とコンテンツのアウトライン、さらにコン テンツの機能要件を鑑み、デザイン案を作成した。

ただし、この章で述べるのはあくまでも初期デザイン段階での狙いや想定である。実際に完成したコン テンツでは、地図エンジンやライブラリ、データやパフォーマンス等の条件や制約から、デザイン・表現 や UI/UX に関する変更・調整が加わっており、ここで述べるデザインとは多少異なっている。

この初期段階での、デザイン案や狙いは以下の通りである。

オープニング

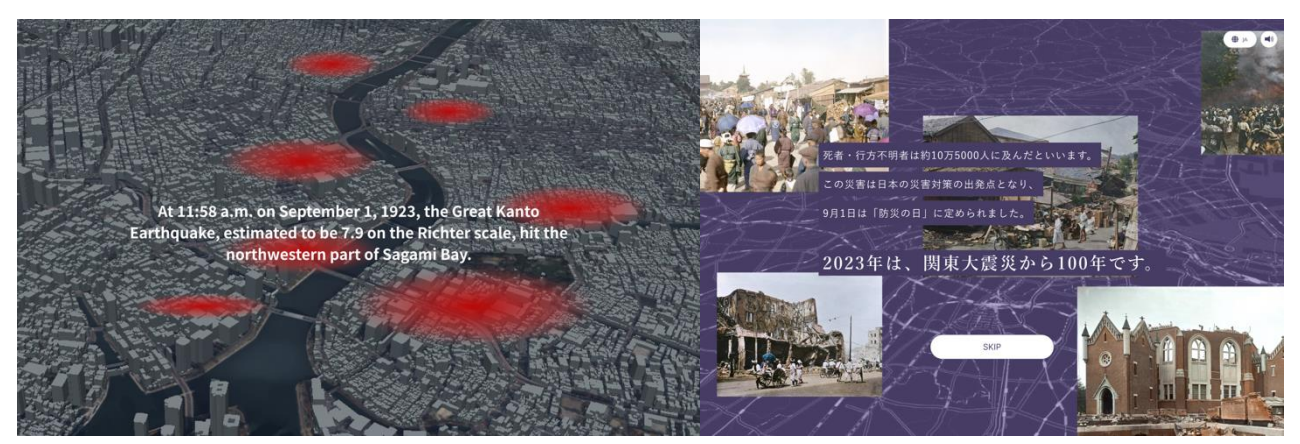

図 3-1 初期デザイン案 1

オープニングでは、まずユーザーをストーリーラインに引き込むため、関東大震災での出火地点の可視 化アニメーションを用いた、読み物的なムードのデザインを作成した。東京大学大学院渡邉英徳研究室 から提供を受けた、関東大震災当時の写真にカラー化を施した画像を用いて、よりユーザーが内容に没 入感や身近さを感じるよう設計した。言及している内容がシリアスなため、暗めの紫でダークにまとめ ている。

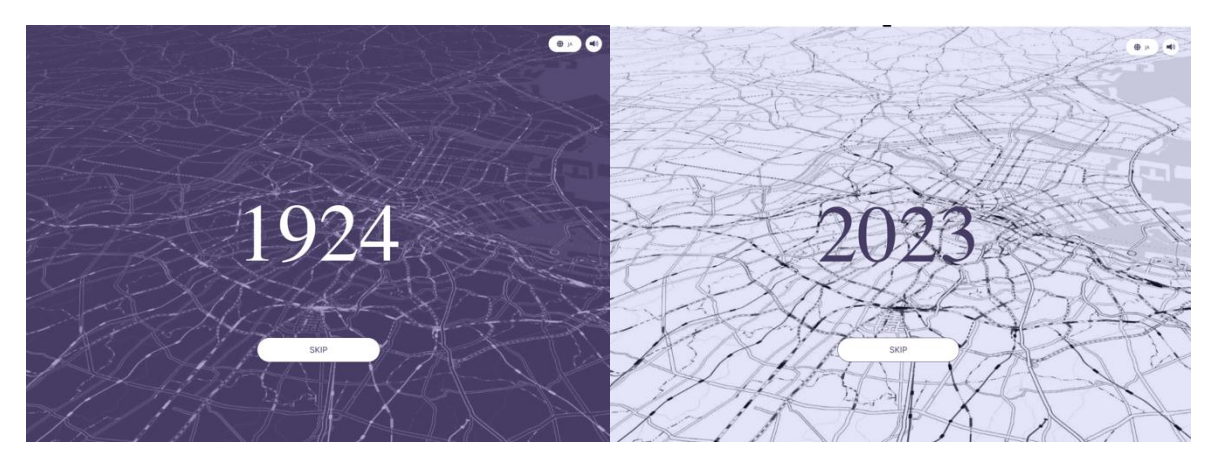

図 3-2 初期デザイン案 2

次のシーンへの接続部では、年数のカウントアップを挟み、過去と現在を繋ぐ。あわせてここで背景のベ ースマップの色を反転させ、画面全体の色調イメージを明るく転換させる。

#### TOKYO2023

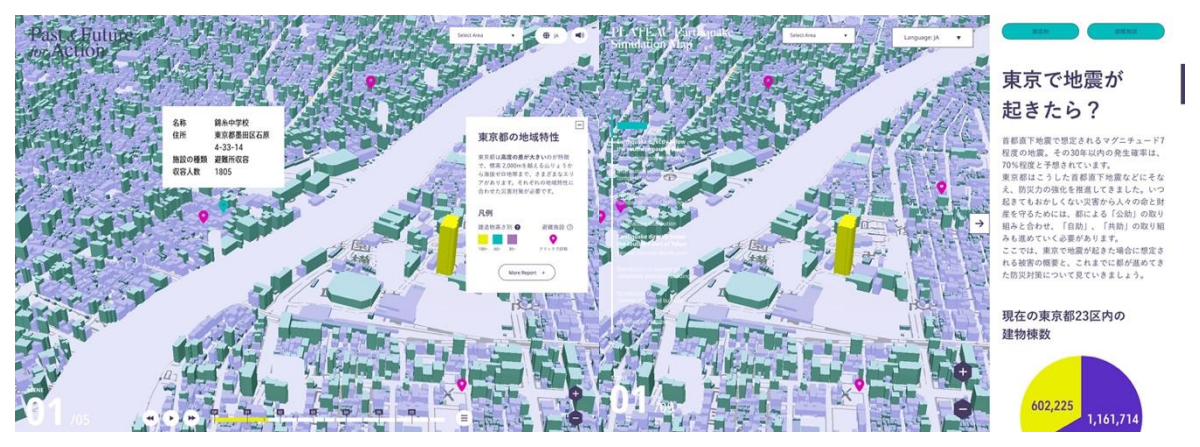

図 3-3 初期デザイン案 3

「現在の東京」を見せるこのシーンでは、本コンテンツのベースデザインとして、PLATEAU のビジュア ルアイデンティティを踏襲しつつ、クリーンかつミニマルな形で 3D 建築物モデルや地図画面を引き立て るよう配色・デザインした。

レポート表示時は長めのテキストや詳細なグラフ・出典等が読みやすいように、左右にセパレートする 画面構成を採用した。

想定震度分布

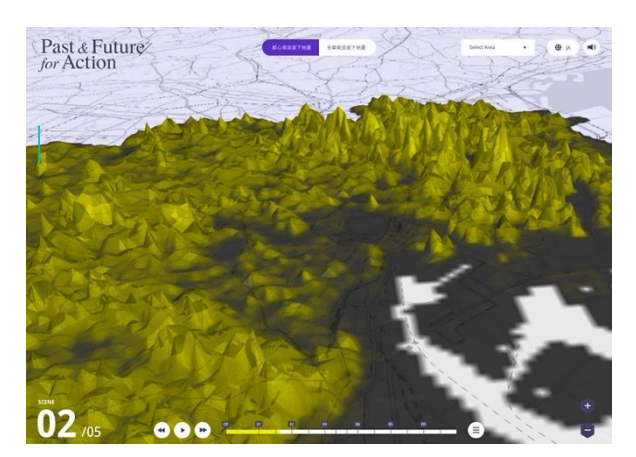

図 3-4 初期デザイン案 4

首都直下想定地震のビジュアライズが始まるこのシーンでは、震度分布を高さと色分けで見せる、比較 的シンプルな表現でデザインを作成した。都心南部/多摩東部のデータ切り替えによりそれぞれの違いが 分かりやすく、平面では伝わりづらいデータの3D による可視化の基本的な利点を伝えることを狙いと した。

全壊棟数

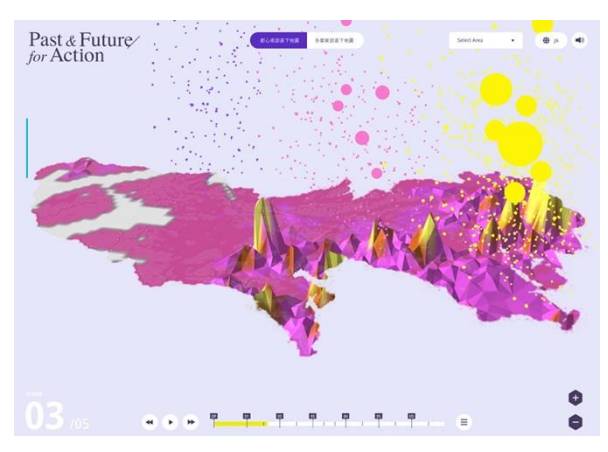

図 3-5 初期デザイン案 5

ここでは山状に隆起する表現だけではなく、着色した面積に応じてパーティクルが舞う表現と組み合わ せることで、想定震度分布の表現との差別化を行なった。これには、WebGIS におけるパーティクル表現 の有用性と動的なパフォーマンスの検証を行うという意図もある。上部へ浮かんでいくパーティクル表 現により、ただ静的に分布を示すだけでなく、何かエネルギーのようなものが放出されているような、よ り体感的なビジュアライズを目指した。

焼失棟数

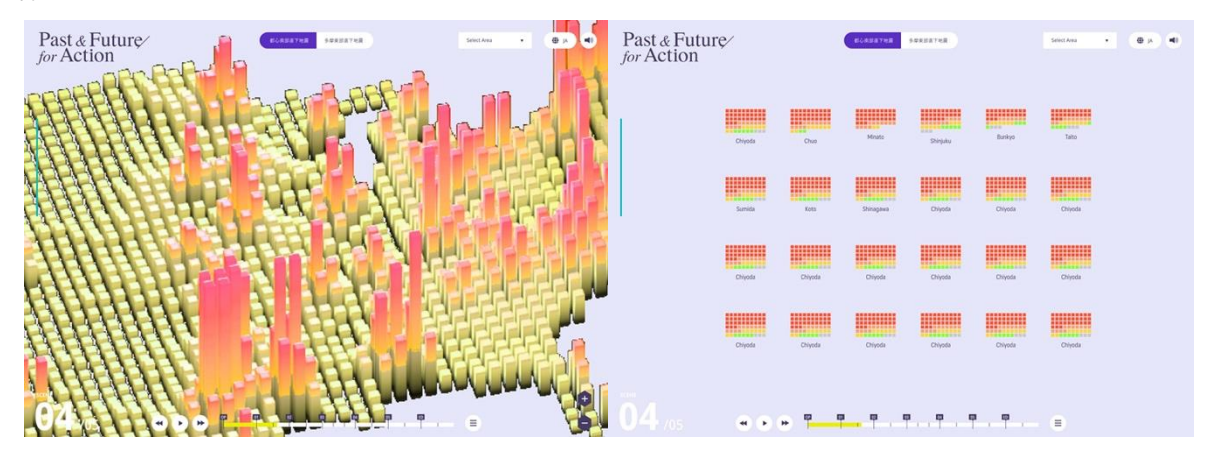

図 3-6 初期デザイン案 6

メッシュごとの焼失棟数を 3D と 2D それぞれのグラフで表現することにより、ユーザーが立体と平面で の印象の異なりや特徴を実感するような UX を目指し、デザインした。

3D ビジュアライズではここまでに使用していた山状の表現との差別化として、立体角柱グラフのような 表現を選定した。

液状化

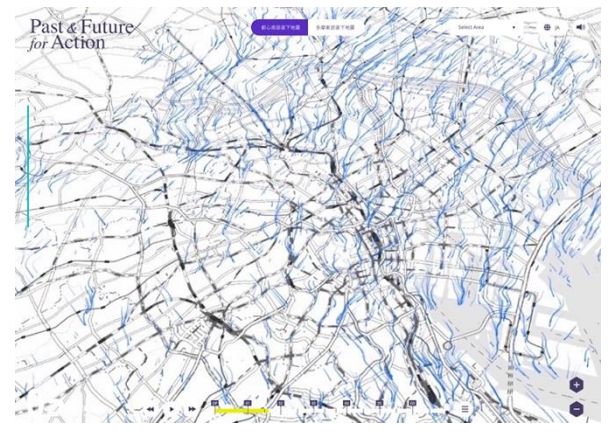

図 3-7 初期デザイン案

ここまでの立体的表現と差別化を行うため、液状化の危険度判定区分に従い、平面で地図を塗り分けて いる。演出として、エネルギーとして地面に伝達していることを表現するために、塗り分けの上に流線の ような動きを用いたいと考え、デザイン案を作成した。

エピローグ

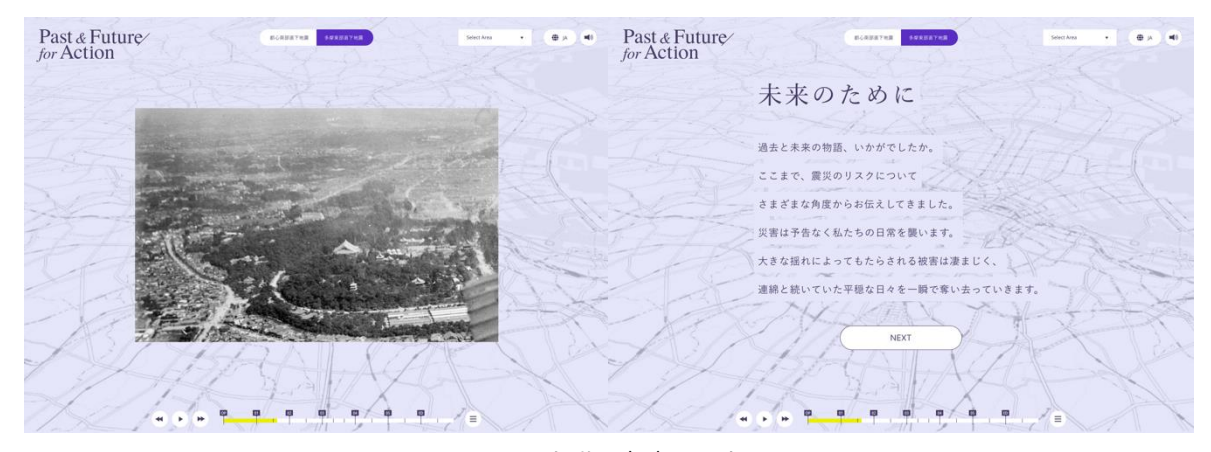

図 3-8 初期デザイン案 8

データ可視化から再びストーリーラインへ戻ってくるこのシーンでは、関東大震災当時の白黒写真と現 在の同位置のカラー写真を地図の同じポジション上で重ね合わせることで、時間軸の繋がりと復興・防 災のイメージを演出した。この演出によって「GIS 的表現と読み物」「過去や現在と未来に向けた取り組 み」といった表現と意味の両面が無理なく繋がることを狙いとした。

また、ダークトーンだったオープニングと対置する形で、ライトトーンで配色することにより、ユーザー の読後感と防災コンテンツとしての UX を前向きなものとして設計した。

#### 3-4. 利用地図エンジンの検討結果

前述で決定したコンテンツのアウトラインとコンテンツの機能要件とコンテンツのデザイン、そして前 章で行った地図エンジンの技術調査の結果を基に、多様なビジュアライゼーション表現を実現するため、 本制作コンテンツでは deck.gl と MapLibre GL JS を組み合わせて使用することとした。以下に選定理由 を述べる。

deck.gl は、前述のように、デザイン性の高い表現と多くのカスタマイズ手段を提供しているため、ライ ブラリが提供していない機能であっても開発者による機能拡張が容易である。また、独自のフォーマッ トを定義しなくとも、GeoJSON 形式のデータを多少加工するだけで多様な表現を実現することができる。 一方で deck.gl だけではベースマップの描画ができないという問題がある。そのため MapLibre GL JS と 組み合わせて、deck.gl のみでは不足する機能を補うこととした。

なお、deck.gl には、MapLibre GL JS の表示内容を、deck.gl 上にピッタリと重ねることができる機能が ある。これは、3D 空間上の平面にデータを描画するという性質が両者で共有していることから、両者の カメラの位置や向きなどを同期させることで重ね合わせが実現可能なためであり、そのような重ね合わ せを行うための API が deck.gl から提供されている。

MapLibre GL JS は、MVT のようなベクタータイルデータの表現が得意であり、データの表示も高速で あるが、今回は deck.gl を主に用いることとし、MapLibre GL JS は deck.gl だけでは難しい、ベースマ

ップの描画のみに使用した。なお、Mapbox GL JS と MapLibre GL JS の両者を検討したが、Mapbox GL JS は OSS ではなく使用方法によっては有償となることがある。一方で MapLibre GL JS は、Mapbox GL JS v1 と同等の機能を提供し、かつ OSS であるため、最終的には MapLibre GL JS を本コンテンツの地 図エンジンとして採用した。

以下、不採用となった地図エンジンについて、その理由を述べる。

CesiumJS は、MVT による表現が十分に行えず、ラスタータイルとして描画する必要がある。そのため 広範囲のポリゴンデータのようなデータを描画すると動作速度が低下することが予想され、本調査で制 作するコンテンツの性質に合致しないと判断した。また、CesiumJS は多機能な一方で、deck.gl のよう な多様な表現手段は提供しておらず、多くを開発者が独自に実装する必要がある。本調査で制作するコ ンテンツでは、広範囲のデータを表現する必要があることから、deck.gl が提供する多様な表現とカスタ マイズ性の高さを生かす方が、最終的により軽快で綺麗な表現が実現できると考えた。以上の理由をも って、CesiumJS は本調査においては採用しないこととした。

Leaflet は、マーカーやラインといった基本的な 2D 表現を行うライブラリである。そのため今回のよう な多様な 3D 表現を求められる要件にはマッチせず、不採用とした。

ArcGIS Maps SDK for JavaScript は OSS ではなく、また有償サービスである ArcGIS Online と組み合わ せて用いることが前提のライブラリである。機能面でも、本調査で制作するコンテンツで求められる動 的なデータ加工と 3D 表現の要件を満たさないと判断されたため、不採用とした。

# 4. システムの詳細

# 4-1. アーキテクチャ

### 4-1-1. システムアーキテクチャ

WebGIS コンテンツのため、フロントエンドの React.js を中心としている。GIS データの 3D 表現部は deck.gl と MapLibre GL JS により、FME や Tippecanoe で変換したデータを用いて表現している。

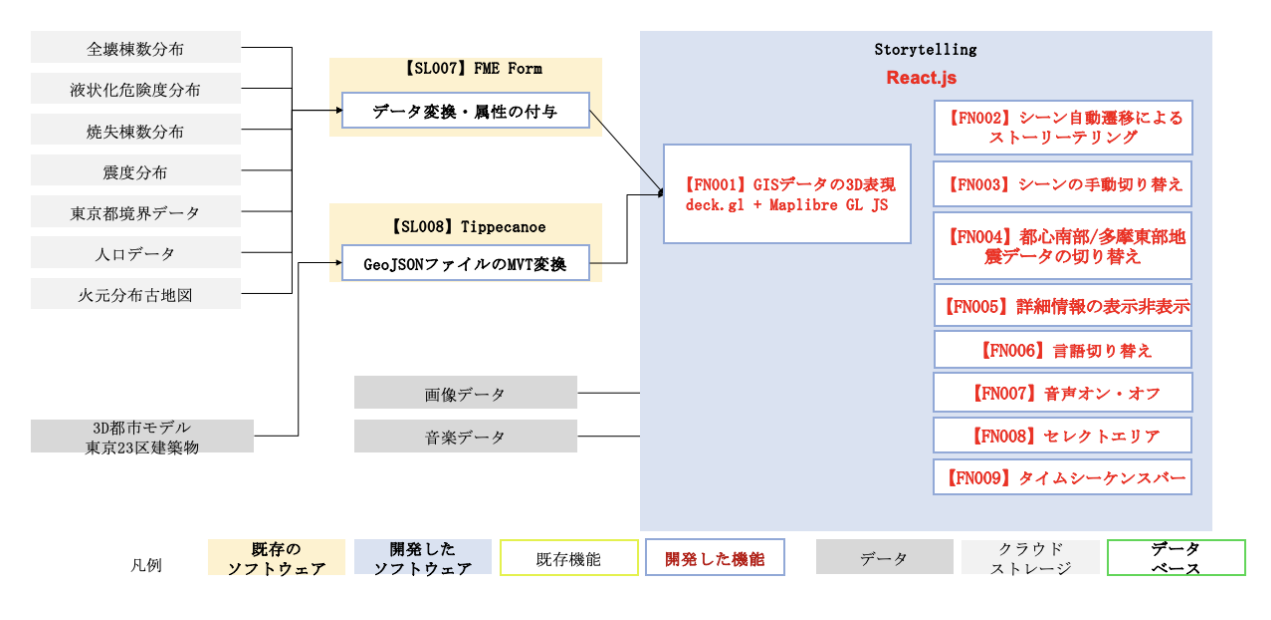

図 4-1 システムアーキテクチャ

4-1-2. データアーキテクチャ

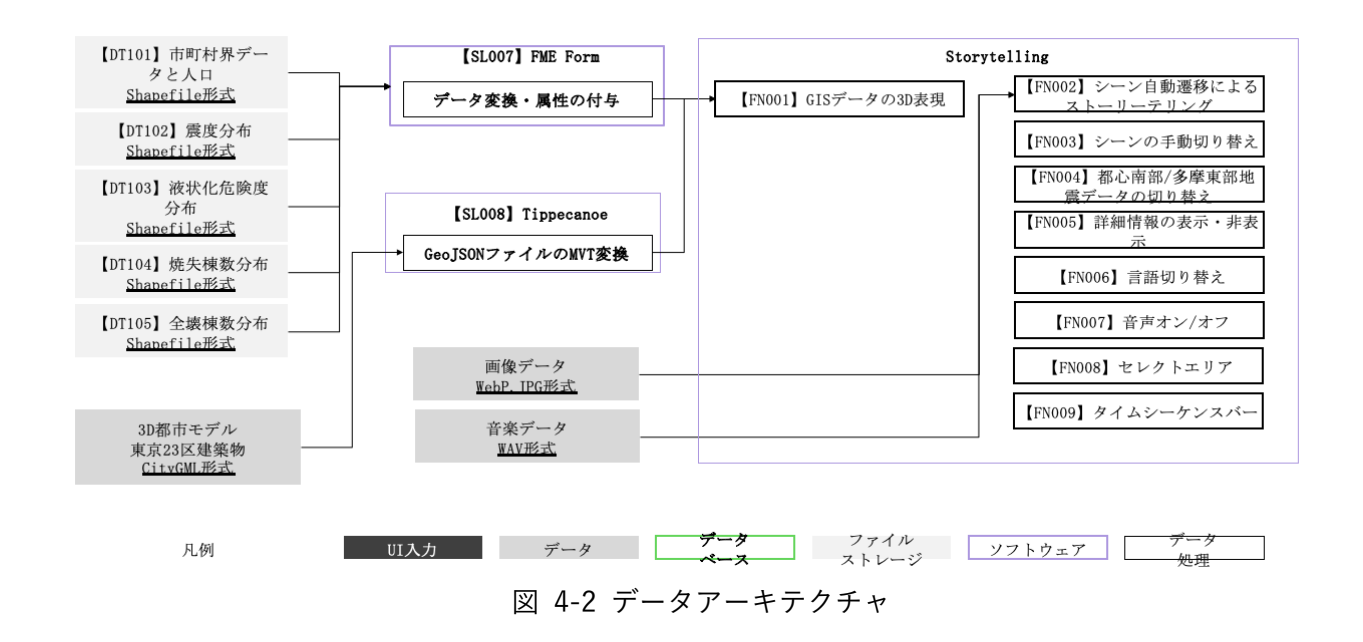

4-1-3. ハードウェアアーキテクチャ

4-1-3-a. 利用したハードウェア一覧

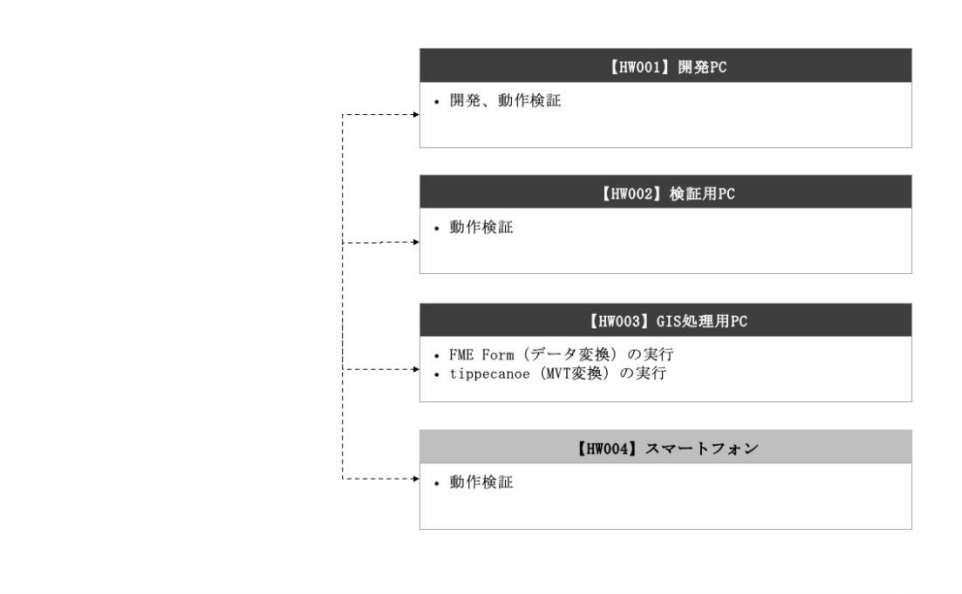

$$
\mathbb{E} \longrightarrow \mathbb{E} \longrightarrow \mathbb{E}
$$

表 4-1 利用したハードウェア一覧

|  | $\sim$<br>.<br>≖<br>∼<br>. .<br>$\overline{\phantom{a}}$<br>T<br>旧日<br>. .<br>ינל<br>п.<br>"<br>- - - -<br>$\overline{\phantom{0}}$ |
|--|----------------------------------------------------------------------------------------------------|
|--|----------------------------------------------------------------------------------------------------|

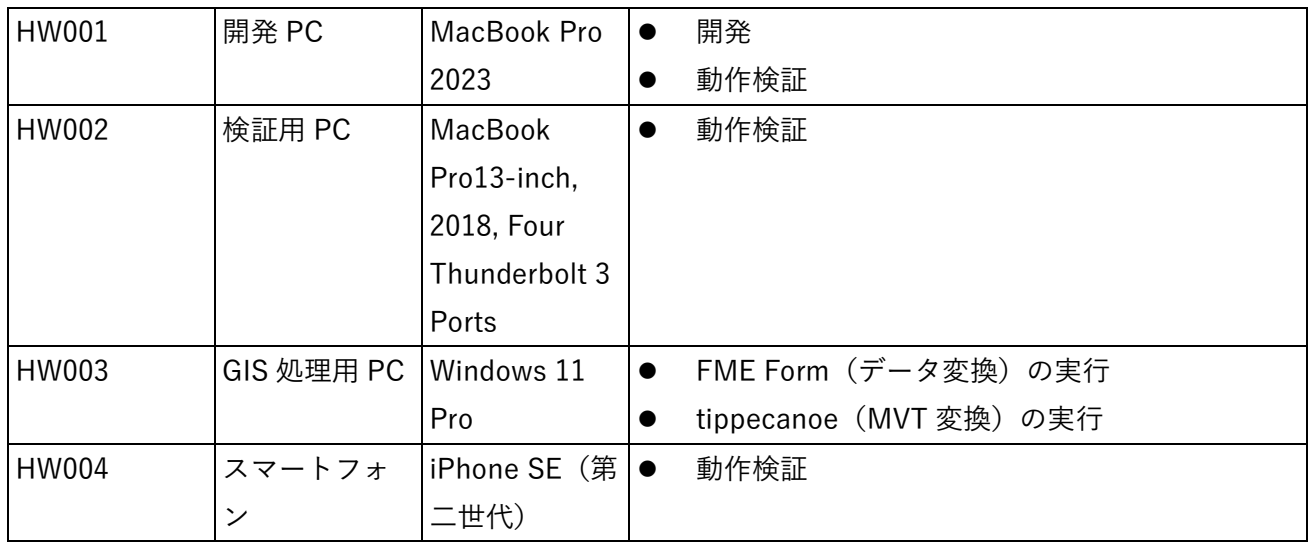

### 4-1-3-b. 利用したハードウェア詳細

- 1) 【HW001】PC:MacBook Pro
- ⚫ 選定理由
	- ➢ 開発に適したスペックである
- 仕様・スペック
	- ➢ CPU:Apple M2 Pro
	- ➢ GPU:Apple M2 Pro
	- ➢ メモリ:16GB
	- ➢ ストレージ:512GB
	- ➢ OS:Apple M2
- ⚫ イメージ

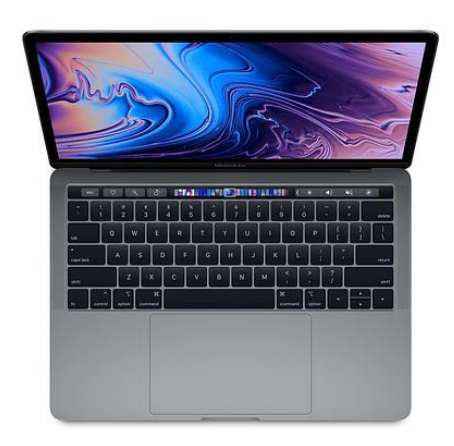

図 4-4 MacBook Pro13-inch, 2023

- 2) 【HW002】PC:MacBook Pro13-inch, 2023
- 選定理由
	- ➢ 一般的なウェブサイトを閲覧するに十分なスペックである

- 仕様・スペック
	- ➢ CPU:2.7GHz クアッドコア Intel Core i7
	- ➢ GPU:Intel Iris PlusGraphics 655
	- ➢ メモリ:16GB
	- ➢ ストレージ:512GB
	- ➢ OS:Ventura 13.4
- ⚫ イメージ

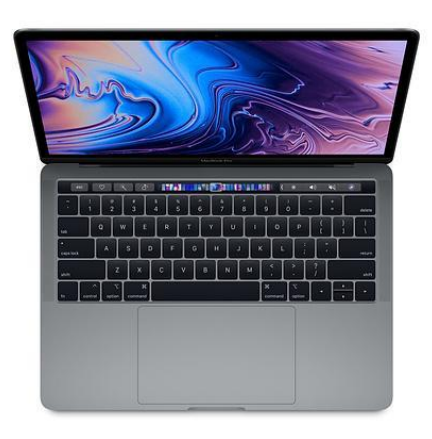

図 4-5 MacBook Pro13-inch, 2018

- 3) 【HW003】PC:GF63-10UC-429JP
- 選定理由
	- ➢ 一般的なウェブサイトを閲覧するに十分なスペックである
- 什様・スペック
	- ➢ CPU:インテル® Core™ i7-10750H (6 コア 12 スレッド)
	- ➢ GPU:NVIDIA® GeForce RTX™ 3050 Laptop GPU 4GB GDDR6
	- $\triangleright$   $\times$   $\times$   $\pm$   $\upsilon$  : 16GB (8GB  $\times$  2) DDR4
	- ➢ ストレージ:512GB(M.2 NVMe)
	- ➢ OS:Windows 11 Pro
- ⚫ イメージ

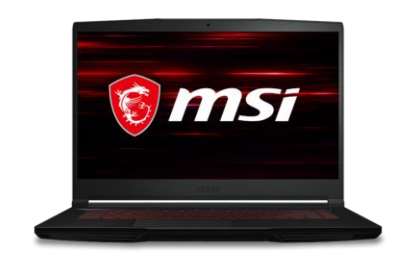

図 4-6 MSI GF63-10UC-429JP

- 4) 【HW004】スマートフォン:iPhone SE(第二世代)
- 選定理由
	- ➢ 一般的なウェブサイトを閲覧するに十分なスペックである、画面が小さめのためスマートフォ ンミニマムサイズでの動作検証がしやすい
- ⚫ 仕様・スペック
	- ➢ CPU:Apple A13 Bionic 2.66GHz 6 コア
	- ➢ GPU:Apple A13 GPU
	- ➢ メモリ:3GB
	- ➢ ストレージ:256GB
	- ➢ OS:iOS 17.3.1
- ⚫ イメージ

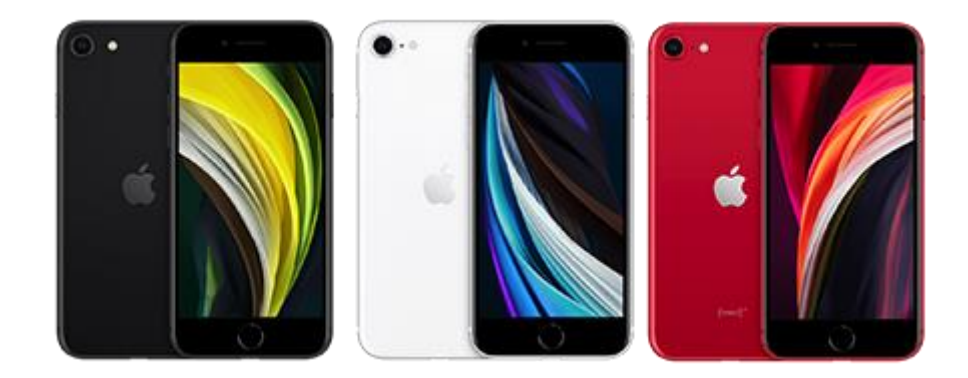

図 4-7 iPhone SE (第 2 世代) 1

<sup>&</sup>lt;sup>1</sup> 公式 HP より抜粋: https://support.apple.com/kb/SP820?locale=ja\_JP

# 4-2. システム機能

## 4-2-1. システム機能一覧

システム機能の詳細要件を記す。なお、本業務において新規開発した要素(機能名)を赤字で示す。

### 1) PC 機能一覧

| 分類   | ID           | 機能名           | 機能説明                              |
|------|--------------|---------------|-----------------------------------|
| 基本機能 | <b>FN001</b> | GIS データの 3D ● | 建築物モデルや震度分布・全壊棟数分布・               |
|      |              | 表現            | 焼失棟数分布・液状化分布といった GIS              |
|      |              |               | データを 3D で表示する                     |
|      | <b>FN002</b> | シーン自動遷移 ●     | 複数のシーンを指定の秒数ごとに自動遷                |
|      |              | によるストーリ       | 移する形で再生していく                       |
|      |              | ーテリング         |                                   |
|      | <b>FN003</b> |               | シーンの手動切 ● シーンメニューボタンから、各シーンへ      |
|      |              | り替え           | 切り替えることができる                       |
|      | <b>FN004</b> | 都心南部/多摩東 ●    | 各シーンで地図上に可視化されているデ                |
|      |              | 部地震データの       | ータを、地震ごとに切り替えることがで                |
|      |              | 切り替え          | きる                                |
|      | <b>FN005</b> | 詳細情報の表示 ●     | 画面右側の詳細情報やレポートの表示非                |
|      |              | 非表示           | 表示を切り替えることができる                    |
|      | <b>FN006</b> | 言語切り替え        | 日本語と英語を切り替えることができる<br>$\bullet$   |
|      | <b>FN007</b> | 音声オン/オフ       | 音声のオンオフ切り替えができる<br>$\bullet$      |
|      | <b>FN008</b> | セレクトエリア       | 地図閲覧時のカメラ位置を、東京 23 区<br>$\bullet$ |
|      |              |               | から選び、該当地点に移動させることが                |
|      |              |               | できる                               |
|      | <b>FN009</b> | タイムシーケン●      | 自動遷移と同期し、コンテンツ全体にお                |
|      |              | スバー           | ける現在位置を示す                         |
|      |              |               | 頭出しボタンをもち、シーン前後へ移動                |
|      |              |               | することができる                          |
|      |              |               | 一時停止/再生ボタンをもち、自動遷移の               |
|      |              |               | 一時停止/再生を切り替えることができ                |
|      |              |               | る                                 |

表 4-2 PC 用機能一覧

## 2) スマートフォン用機能一覧

| 分類   | ID           | 機能名           | 機能説明                              |
|------|--------------|---------------|-----------------------------------|
| 基本機能 | <b>FN101</b> | GIS データの 3D ● | 建築物モデルや震度分布・全壊棟数分                 |
|      |              | 表現            | 布・焼失棟数分布・液状化分布といった                |
|      |              |               | GIS データを 3D で表示する                 |
|      | <b>FN102</b> | シーン自動遷移に ●    | 複数のシーンを指定の秒数ごとに自動                 |
|      |              | よるストーリーテ      | 遷移する形で再生していく                      |
|      |              | リング           | タイムシーケンスバーを持ち、自動遷移                |
|      |              |               | と同期しコンテンツ全体における現在                 |
|      |              |               | 位置を示す                             |
|      |              |               | 一時停止/再生ボタンをもち、自動遷移の               |
|      |              |               | 一時停止/再生を切り替えることができ                |
|      |              |               | る                                 |
|      | <b>FN103</b> | シーンの手動切り ●    | ハンバーガーメニューボタン内のシー                 |
|      |              | 替え            | ン見出しから、各シーンへ切り替えるこ                |
|      |              |               | とができる                             |
|      | <b>FN104</b> | 都心南部/多摩東 ●    | 各シーンで地図上に可視化されている                 |
|      |              | 部地震データの切      | データを、地震ごとに切り替えることが                |
|      |              | り替え           | できる                               |
|      | <b>FN105</b> | 詳細情報の表示非 ●    | 画面下側の詳細情報やレポートの表示                 |
|      |              | 表示            | 非表示を切り替えることができる                   |
|      | <b>FN106</b> | 言語切り替え        | 日本語と英語を切り替えることができ<br>$\bullet$    |
|      |              |               | る                                 |
|      | <b>FN107</b> | 音声オン/オフ       | 音声のオンオフ切り替えができる<br>$\bullet$      |
|      | <b>FN108</b> | セレクトエリア       | 地図閲覧時のカメラ位置を、東京 23 区<br>$\bullet$ |
|      |              |               | から選び、該当地点に移動させることが                |
|      |              |               | できる                               |
|      | <b>FN109</b> | タイムシーケンス∥●    | 自動遷移と同期し、コンテンツ全体にお                |
|      |              | バー            | ける現在位置を示す                         |
|      |              |               | 頭出しボタンをもち、シーン前後へ移動                |
|      |              |               | することができる                          |
|      |              |               | 一時停止/再生ボタンをもち、自動遷移の               |
|      |              |               | 一時停止/再生を切り替えることができ                |
|      |              |               | る                                 |

表 4-3 スマートフォン用機能一覧

4-2-2. 利用したソフトウェア・ライブラリ

| ID            | 項目                   | 内容                                   |
|---------------|----------------------|--------------------------------------|
|               | SL001 Maplibre GL JS | 3D ビューワ上にデータを描画するためのライブラリ            |
|               | SL002 deck.gl        | 多様なビジュアライゼーション表現を提供し、Maplibre GL JS  |
|               |                      | の描画機能を拡張するためのライブラリ                   |
|               | SL003 Node.js        | JavaScript モジュールの管理、スクリプトの実行環境       |
|               | SL004 React.js       | JavaScript のフレームワーク内で機能する UI を構築するため |
|               |                      | のライブラリ                               |
| $SL005$ d3.js |                      | Web で動的コンテンツを描画する JavaScript ライブラリ   |
|               | SL006 Chart.js       | JavaScript でグラフ・チャートを描画するライブラリ       |
|               | SL007 FME Form       | データ変換、属性の付与に利用するソフトウェア               |
|               | SL008 Tippecanoe     | GeoJSON ファイルの MVT 変換に利用するソフトウェア      |

表 4-4 利用したソフトウェア・ライブラリ

4-2-3. 開発機能の詳細要件

開発機能の詳細要件を記す。なお、本業務において新規開発した要素(機能名)を赤字で示す。

- 1) PC 用機能一覧
- 1. 【FN001】GIS データの 3D 表現
- ⚫ 機能概要
	- ➢ 建築物モデルや震度分布・全壊棟数分布・焼失棟数分布・液状化分布といった GIS データを 3D で表示する。
- ⚫ フローチャート
	- ➢ なし(データ入出力なし)
- データ仕様
	- ➢ 入力
		- ◆ 建築物モデル
			- ⚫ HTTP リクエスト
		- 避難施設
			- ⚫ HTTP リクエスト
		- ◆ 震度分布
			- ⚫ HTTP リクエスト
		- 全壊棟数分布
			- ⚫ HTTP リクエスト
		- 焼失棟数分布

- HTTP リクエスト
- 防火地域又は準防火地域モデル(東京都 23 区)
	- HTTP リクエスト
- 液状化分布
	- HTTP リクエスト
- ➢ 出力
	- ◆ 建築物モデル
		- ⚫ MVT
	- 避難施設
		- ⚫ GeoJSON
	- ◆ 震度分布
		- ⚫ GeoJSON
	- 全壊棟数分布
		- ⚫ GeoJSON
	- 焼失棟数分布
		- ⚫ GeoJSON
	- 防火地域又は準防火地域モデル(東京都 23 区)
		- ⚫ MVT
	- 液状化分布
		- ⚫ GeoJSON
- ⚫ 機能詳細
	- ➢ 建築物モデルや震度分布・全壊棟数分布・焼失棟数分布・液状化分布といった GIS データを、 3D で重畳、アニメーション等を伴いながら表示する。
		- ◆ 処理内容
			- **3D ビューワトにデータを描画する。**
			- GIS データを画像や適切なオブジェクト形式に変換
				- > 建築物モデル表現
					- メッシュごとにポリゴンの高さを事前に算出し、deck.gl で MVT のポリゴ ンを押し上げ、高さを表現している。
				- ➢ 震度分布、全壊棟数分布におけるテライン表現
					- GeoJSON の属性に含まれる値を値が高いほど標高が高くなるように標高画 像に変換し、テラインを表現している。
				- > 全壊棟数におけるパーティクル表現
					- GeoJSON に含まれる各メッシュの中心点の座標にポリゴンを表示する。
					- パーティクルがグラデーションするようにシェーダーで表現を調整してい る。
				- > 焼失棟数分布におけるグリッド表現
					- GeoJSON に含まれる各メッシュの中心点の座標にポリゴンを表示する。

- ➢ 焼失棟数分布における防火地域又は準防火地域モデルの MVT 表現
	- deck.gl で提供される MVT レイヤーを用いてポリゴンを表示している。
- > 液状化分布におけるポリゴン表現
	- 液状化分布の GeoJSON データを deck.gl で提供されるポリゴンレイヤーを 使用して表示している。
- > 液状化分布における波表現
	- deck.gl-particle というライブラリを使い、液状化分布のメッシュに応じた 値をマッピングした画像を読み込ませることで色が指定されているところ から一定の距離、パーティクルが流れるという表現を実現できる。
- モデルに応じたライティングの調整
- ◆ 利用するライブラリ
	- Maplibre GL JS (ソフトウェア・ライブラリ【SL001】を参照)
	- deck.gl (ソフトウェア・ライブラリ【SL002】を参照)
- ◆ 利用するアルゴリズム
	- ⚫ なし
- 2. 【FN002】シーン自動遷移によるストーリーテリング
- ⚫ 機能概要
	- ➢ 複数のシーンを指定の秒数ごとに自動遷移する形で再生していく※体験設計上、部分的にユー ザーのクリックによりシーン遷移をする部分も存在する。
- ⚫ フローチャート
	- ➢ なし(データ入出力なし)
- データ什様
	- ➢ 入力
		- ↓ なし
	- ➢ 出力
		- ↓ なし
- ⚫ 機能詳細
	- ➢ 複数のシーンを指定の秒数ごとに自動遷移する形で再生していく
		- ◆ 処理内容
			- ⚫ シーンの時間経過を監視し、一定時間でシーン切り替え処理(シーンタイトルのフォ ーカスの移動、カメラ移動、3D モデルの切り替え)が発火する。
		- ◆ 利用するライブラリ
			- deck.gl (ソフトウェア・ライブラリ【SL002】を参照)
			- React.js (ソフトウェア・ライブラリ【SL004】を参照)
		- ◆ 利用するアルゴリズム
			- $\bullet$  なし
- 3. 【FN003】シーンの手動切り替え
- ⚫ 機能概要

➢ ハンバーガーメニューボタンから、各シーン冒頭へ飛ぶことができる。

- ⚫ フローチャート
	- ➢ なし(データ入出力なし)
- データ仕様
	- ➢ 入力
		- ↓ なし
	- ➢ 出力
		- ↓ なし
- ⚫ 機能詳細
	- ➢ 画面右上部のハンバーガーメニューをクリックし、展開された画面から任意のシーン見出しを クリックすることにより、各シーン冒頭へ遷移する。
		- ◆ 処理内容
			- シーン見出しクリック時のクリックイベントを起点としてシーン切り替え処理(シー ン見出しのフォーカスの移動、カメラ移動、3D モデルの切り替え)を発火する。
		- ◆ 利用するライブラリ
			- deck.gl (ソフトウェア・ライブラリ【SL002】を参照)
			- React.js (ソフトウェア・ライブラリ【SL004】を参照)
		- ◆ 利用するアルゴリズム
			- なし
- 4. 【FN004】都心南部/多摩東部地震データの切り替え
- ⚫ 機能概要
	- ➢ 各シーンで地図上に可視化されているデータを、地震ごとに切り替えることができる。
- ⚫ フローチャート
	- ➢ なし(データ入出力なし)
- データ什様
	- ➢ 入力
		- ↓ なし
	- ➢ 出力
		- ↓ なし
- ⚫ 機能詳細
	- ➢ 画面内の「都心南部直下地震/多摩東部直下地震」トグルボタンをクリックすることにより、 地図上に可視化されるデータを切り替えることができる。
		- ◆ 机理内容
			- ⚫ トグルボタンクリック時のクリックイベントを起点として 3D モデルの切り替え処理 を発火する。

- 利用するライブラリ
	- deck.gl (ソフトウェア・ライブラリ【SL002】を参照)
	- React.js (ソフトウェア・ライブラリ【SL004】を参照)
- ◆ 利用するアルゴリズム
	- ⚫ なし
- 5. 【FN005】詳細情報の表示非表示
- ⚫ 機能概要
	- ➢ 画面右側の詳細情報の表示非表示を切り替えることができる。
- ⚫ フローチャート
	- ➢ なし(データ入出力なし)
- データ仕様
	- ➢ 入力
		- ↓ なし
	- ➢ 出力
		- ↓ なし
- ⚫ 機能詳細
	- ➢ 画面右ウィンドウ内のボタンをクリックすることで、右ウィンドウの畳み込みや、詳細情報の 表示非表示を切り替えることができる。
		- ◆ 処理内容
			- ボタンをクリック時のクリックイベントを起点として詳細情報の表示切り替え処理を 発火する。
		- ◆ 利用するライブラリ
			- React.js (ソフトウェア・ライブラリ【SL004】を参照)
		- ◆ 利用するアルゴリズム
			- なし
- 6. 【FN006】言語切り替え
- ⚫ 機能概要
	- > 日本語と英語を切り替えることができる。
- ⚫ フローチャート
	- ➢ なし(データ入出力なし)
- データ什様
	- ➢ 入力
		- ↓ なし
	- ➢ 出力
		- ↓ なし
- ⚫ 機能詳細

- ➢ 言語切り替えボタンをクリックすることで、日本語と英語を切り替えることができる。
	- ◆ 処理内容
		- 言語切り替えボタンをクリック時のクリックイベントを起点として言語切り替え処理 を発火する。
	- ◆ 利用するライブラリ
		- React.js (ソフトウェア・ライブラリ【SL004】を参照)
	- ◆ 利用するアルゴリズム
		- なし
- 7. 【FN007】音声オン/オフ
- ⚫ 機能概要
	- ➢ 音声のオンオフ切り替えができる。
- ⚫ フローチャート
	- > なし (データ入出力なし)
- データ仕様
	- ➢ 入力
		- ↓ なし
	- ➢ 出力
		- ☆ なし
- 機能詳細
	- ➢ 音声オンオフ切り替えボタンをクリックすることで、音声の有無を切り替えることができる。
		- ◆ 処理内容
			- 音声オンオフ切り替えボタンをクリック時のクリックイベントを起点として音声オン オフ切り替え処理を発火する。
		- ◆ 利用するライブラリ
			- React.is (ソフトウェア・ライブラリ【SL004】を参照)
		- ◆ 利用するアルゴリズム
			- $\bullet$  なし
- 8. 【FN008】セレクトエリア
- ⚫ 機能概要
	- ➢ 地図閲覧時のカメラ位置を、東京 23 区から選び、該当地点に移動させることができる。
- ⚫ フローチャート
	- ➢ なし(データ入出力なし)
- データ仕様
	- ➢ 入力
		- ↓ なし
	- ➢ 出力

- ↓ なし
- 機能詳細
	- ➢ セレクトエリアボタンをクリックし、23 区のリスト内から任意の区を選ぶことで、地図閲覧 時のカメラ位置を該当地点に移動させることができる。
		- ◆ 処理内容
			- ⚫ セレクトボタンをクリック時のクリックイベントを起点として 23 区のリストを表示 し、選択されたエリアの座標へカメラを移動する。
		- ◆ 利用するライブラリ
			- deck.gl (ソフトウェア・ライブラリ【SL002】を参照)
			- React.js (ソフトウェア・ライブラリ【SL004】を参照)
		- ◆ 利用するアルゴリズム
			- なし
- 9. 【FN009】タイムシーケンスバー
- ⚫ 機能概要
	- ➢ 自動遷移と同期し、コンテンツ全体における現在位置を示す。
	- ➢ 頭出しボタンをもち、シーン前後へ移動することができる。
	- ➢ 一時停止/再生ボタンをもち、自動遷移の一時停止/再生を切り替えることができる。
- ⚫ フローチャート
	- ➢ なし(データ入出力なし)
- データ仕様
	- ➢ 入力
		- ↓ なし
	- ➢ 出力
		- ↓ なし
- ⚫ 機能詳細
	- ➢ 自動遷移や手動切り替えと同期し、コンテンツ全体における現在位置を示す。
	- 頭出しボタンのクリックにより、シーン前後へ移動する。
	- ➢ 一時停止/再生ボタンのクリックにより、自動遷移の一時停止/再生を切り替える。
		- ◆ 処理内容
			- 一時停止/再生ボタン、あるいは頭出しボタンをクリック時のクリックイベントを起 点として、自動遷移の一時停止/再生、またはシーン切り替え処理(シーン見出しのフ ォーカスの移動、カメラ移動、3D モデルの切り替え)を発火する。
		- ◆ 利用するライブラリ
			- deck.gl (ソフトウェア・ライブラリ【SL002】を参照)
			- React.is (ソフトウェア・ライブラリ【SL004】を参照)
		- ◆ 利用するアルゴリズム
			- $\bullet$  なし

- 2) スマートフォン用機能一覧
- 1. 【FN101】GIS データの 3D 表現
- ⚫ 機能概要
	- ➢ 建築物モデルや震度分布・全壊棟数分布・焼失棟数分布・液状化分布といった GIS データを 3D で表示する。
- ⚫ フローチャート
	- ➢ なし(データ入出力なし)
- データ仕様
	- ➢ 入力
		- ◆ 建築物モデル
			- ⚫ HTTP リクエスト
		- 避難施設
			- HTTP リクエスト
		- ◆ 震度分布
			- HTTP リクエスト
		- 全壊棟数分布
			- ⚫ HTTP リクエスト
		- 焼失棟数分布
			- ⚫ HTTP リクエスト
		- 防火地域又は準防火地域モデル(東京都 23 区)
			- HTTP リクエスト
		- 液状化分布
			- HTTP リクエスト
	- ➢ 出力
		- ◆ 建築物モデル
			- ⚫ MVT
		- 避難施設
			- ⚫ GeoJSON
		- ◆ 震度分布
			- ⚫ GeoJSON
		- 全壊棟数分布
			- ⚫ GeoJSON
		- 焼失棟数分布
			- ⚫ GeoJSON
		- ◆ 防火地域又は準防火地域モデル (東京都 23 区)
			- ⚫ MVT

- 液状化分布
	- ⚫ GeoJSON
- $\bullet$
- ⚫ 機能詳細
	- ➢ 建築物モデルや震度分布・全壊棟数分布・焼失棟数分布・液状化分布といった GIS データを、 3D で重畳、アニメーション等を伴いながら表示する。
		- ◆ 処理内容
			- 3D ビューワ上にデータを描画する。
			- GIS データを画像や適切なオブジェクト形式に変換
			- 建築物モデル表現
				- メッシュごとにポリゴンの高さを事前に算出し、deck.gl で MVT のポリゴ ンを押し上げ、高さを表現している。
				- ➢ 震度分布、全壊棟数分布におけるテライン表現
					- GeoJSON の属性に含まれる値を値が高いほど標高が高くなるように標高画 像に変換し、テラインを表現している。
				- > 全壊棟数におけるパーティクル表現
					- GeoJSON に含まれる各メッシュの中心点の座標にポリゴンを表示する。
					- パーティクルがグラデーションするようにシェーダーで表現を調整してい る。
				- > 焼失棟数分布におけるグリッド表現
					- GeoJSON に含まれる各メッシュの中心点の座標にポリゴンを表示する。
				- ➢ 焼失棟数分布における防火地域又は準防火地域モデルの MVT 表現
					- deck.gl で提供される MVT レイヤーを用いてポリゴンを表示している。
				- > 液状化分布におけるポリゴン表現
					- 液状化分布の GeoJSON データを deck.gl で提供されるポリゴンレイヤーを 使用して表示している。
				- ▶ 液状化分布における波表現
					- deck.gl-particle というライブラリを使い、液状化分布のメッシュに応じた 値をマッピングした画像を読み込ませることで色が指定されているところ から一定の距離、パーティクルが流れるという表現を実現できる。
			- モデルに応じたライティングの調整
		- ◆ 利用するライブラリ
			- Maplibre GL JS (ソフトウェア・ライブラリ【SL001】を参照)
			- deck.gl (ソフトウェア・ライブラリ【SL002】を参照)
		- 利用するアルゴリズム
			- $\bullet$  なし
- 2. 【FN102】シーン自動遷移によるストーリーテリング

- ⚫ 機能概要
	- ➢ 複数のシーンを指定の秒数ごとに自動遷移する形で再生していく※体験設計上、部分的にユー ザーのクリックによりシーン遷移をする部分も存在する。
- ⚫ フローチャート
	- ➢ なし(データ入出力なし)
- データ仕様
	- ➢ 入力
		- ↓ なし
	- ➢ 出力
		- ↓ なし
- ⚫ 機能詳細
	- ➢ 複数のシーンを指定の秒数ごとに自動遷移する形で再生していく
		- ◆ 処理内容
			- シーンの時間経過を監視し、一定時間でシーン切り替え処理(シーンタイトルのフォ ーカスの移動、カメラ移動、3D モデルの切り替え)が発火する。
		- ◆ 利用するライブラリ
			- deck.gl (ソフトウェア・ライブラリ【SL002】を参照)
			- React (ソフトウェア・ライブラリ【SL004】を参照)
		- 利用するアルゴリズム
			- なし
- 3. 【FN103】シーンの手動切り替え
- ⚫ 機能概要
	- ➢ シーンメニューボタンから、各シーン冒頭へ飛ぶことができる。
- ⚫ フローチャート
	- ➢ なし(データ入出力なし)
- データ仕様
	- ➢ 入力
		- ↓ なし
	- ➢ 出力
		- ↓ なし
- ⚫ 機能詳細
	- ➢ 画面下部の各シーンメニューボタンをクリックし、展開されたメニューから任意のシーン見出 しをクリックすることにより、各シーン冒頭へ遷移する。
		- ◆ 処理内容
			- シーン見出しクリック時のクリックイベントを起点としてシーン切り替え処理(シー ン見出しのフォーカスの移動、カメラ移動、3D モデルの切り替え)を発火する。
		- ◆ 利用するライブラリ

- deck.gl (ソフトウェア・ライブラリ【SL002】を参照)
- React.js (ソフトウェア・ライブラリ【SL004】を参照)
- ◆ 利用するアルゴリズム
	- ⚫ なし
- 4. 【FN104】都心南部/多摩東部地震データの切り替え
- 機能概要
	- ➢ 各シーンで地図上に可視化されているデータを、地震ごとに切り替えることができる。
- ⚫ フローチャート
	- ➢ なし(データ入出力なし)
- データ仕様
	- ➢ 入力
		- ↓ なし
	- ➢ 出力
		- ↓ なし
- ⚫ 機能詳細
	- ➢ 画面内の「都心南部直下地震/多摩東部直下地震」トグルボタンをクリックすることにより、 地図上に可視化されるデータを切り替えることができる。
		- ◆ 処理内容
			- ⚫ トグルボタンクリック時のクリックイベントを起点として 3D モデルの切り替え処理 を発火する。
		- ◆ 利用するライブラリ
			- deck.gl (ソフトウェア・ライブラリ【SL002】を参照)
			- React.js (ソフトウェア・ライブラリ【SL004】を参照)
		- ◆ 利用するアルゴリズム
			- $\bullet$  なし

## 5. 【FN105】詳細情報の表示非表示

- ⚫ 機能概要
	- ➢ 画面下側の詳細情報の表示非表示を切り替えることができる。
- ⚫ フローチャート
	- ➢ なし(データ入出力なし)
- データ什様
	- ➢ 入力
		- ↓ なし
	- ➢ 出力
		- ↓ なし
- ⚫ 機能詳細

- ➢ 画面下部の詳細ブロック内ボタンをクリックすることで、詳細ブロックの畳み込みや、詳細情 報の表示非表示を切り替えることができる。
	- ◆ 処理内容
		- ボタンをクリック時のクリックイベントを起点として詳細情報の表示切り替え処理を 発火する。
	- ◆ 利用するライブラリ
		- React.js (ソフトウェア・ライブラリ【SL004】を参照)
	- ◆ 利用するアルゴリズム
		- なし
- 6. 【FN106】言語切り替え
- ⚫ 機能概要
	- ▶ 日本語と英語を切り替えることができる。
- ⚫ フローチャート
	- ➢ なし(データ入出力なし)
- データ仕様
	- ➢ 入力
		- ↓ なし
	- ➢ 出力
		- ↓ なし
- ⚫ 機能詳細
	- ➢ 言語切り替えボタンをクリックすることで、日本語と英語を切り替えることができる。
		- ◆ 処理内容
			- ⚫ 言語切り替えボタンをクリック時のクリックイベントを起点として言語切り替え処理 を発火する。
		- ◆ 利用するライブラリ
			- React.js (ソフトウェア・ライブラリ【SL004】を参照)
		- ◆ 利用するアルゴリズム
			- ⚫ なし

## 7. 【FN107】音声オン/オフ

- ⚫ 機能概要
	- > 音声のオンオフ切り替えができる。
- ⚫ フローチャート
	- ➢ なし(データ入出力なし)
- データ什様
	- ➢ 入力
		- ↓ なし

➢ 出力

↓ なし

- ⚫ 機能詳細
	- ➢ 音声オンオフ切り替えボタンをクリックすることで、音声の有無を切り替えることができる。 ◆ 処理内容
		- ⚫ 音声オンオフ切り替えボタンをクリック時のクリックイベントを起点として音声オン オフ切り替え処理を発火する。
		- ◆ 利用するライブラリ
			- React.js (ソフトウェア・ライブラリ【SL004】を参照)
		- ◆ 利用するアルゴリズム
			- なし

#### 8. 【FN108】セレクトエリア

- ⚫ 機能概要
	- ➢ 地図閲覧時のカメラ位置を、東京 23 区から選び、該当地点に移動させることができる。
- ⚫ フローチャート
	- ➢ なし(データ入出力なし)
- データ仕様
	- ➢ 入力
		- ☆ なし
	- ➢ 出力
		- ↓ なし
- ⚫ 機能詳細
	- ➢ セレクトエリアボタンをクリックし、23 区のリスト内から任意の区を選ぶことで、地図閲覧 時のカメラ位置を該当地点に移動させることができる。
		- ◆ 処理内容
			- セレクトボタンをクリック時のクリックイベントを起点として23区のリストを表示 し、選択されたエリアの座標へカメラを移動する。
		- ◆ 利用するライブラリ
			- deck.gl (ソフトウェア・ライブラリ【SL002】を参照)
			- React.is (ソフトウェア・ライブラリ【SL004】を参照)
		- 利用するアルゴリズム
			- $\bullet$  なし
- 9. 【FN109】タイムシーケンスバー
- ⚫ 機能概要
	- ➢ 自動遷移と同期し、コンテンツ全体における現在位置を示す。
	- ➢ 頭出しボタンをもち、シーン前後へ移動することができる。

➢ 一時停止/再生ボタンをもち、自動遷移の一時停止/再生を切り替えることができる。

- ⚫ フローチャート
	- > なし (データ入出力なし)
- データ仕様
	- ➢ 入力
		- ☆ なし
	- ➢ 出力
		- ↓ なし
- 機能詳細
	- ➢ 自動遷移や手動切り替えと同期し、コンテンツ全体における現在位置を示す。
	- ➢ 頭出しボタンのクリックにより、シーン前後へ移動する。
	- ➢ 一時停止/再生ボタンのクリックにより、自動遷移の一時停止/再生を切り替える。
		- ◆ 処理内容
			- 一時停止/再生ボタン、あるいは頭出しボタンをクリック時のクリックイベントを起 点として、自動遷移の一時停止/再生、またはシーン切り替え処理(シーン見出しのフ ォーカスの移動、カメラ移動、3D モデルの切り替え)を発火する。
		- ◆ 利用するライブラリ
			- deck.gl (ソフトウェア・ライブラリ【SL002】を参照)
			- React.js (ソフトウェア・ライブラリ【SL004】を参照)
		- ◆ 利用するアルゴリズム
			- なし

4-3. アルゴリズム

4-3-1. 利用したアルゴリズム

存在しないため、該当なし。

4-3-2. 開発したアルゴリズム

存在しないため、該当なし。

4-4. データインタフェース

4-4-1. ファイル入力インタフェース

この技術によってウェブコンテンツとして、以下のデータを扱うことができる

- 画像
	- ➢ WebP 形式(拡張子)
	- ➢ PNG 形式(拡張子)
- ⚫ 動画
	- ➢ WAV 形式(拡張子)
- $\bullet$  3DGIS データ
	- ➢ GeoJSON 形式(拡張子)
	- ➢ MVT 形式(拡張子)
		- CityGML に含まれる GroundSurface や RoofSurface といった属性から底面と高さを算出 したポリゴンを GeoJSON として作成する。
		- GeoJSON を Tippecanoe に読ませることで、高さと座標に応じて分けられた MVT 形式の ファイル群を生成する。

| <b>OBJECTID</b> | OBJECTID_1     | <b>IJMAb</b> | <b>IJMAs</b> | Shape_Length | Shape_Area |
|-----------------|----------------|--------------|--------------|--------------|------------|
| 1               | 1              | 5.096        | 5.281        | 0.002082     | 2.60E-07   |
| $\overline{2}$  | $\overline{2}$ | 5.086        | 5.286        | 0.002084     | $2.61E-07$ |
| 3               | 3              | 5.091        | 5.283        | 0.002084     | $2.61E-07$ |
| 4               | 4              | 5.095        | 5.279        | 0.002084     | 2.61E-07   |
| 5               | 5              | 5.088        | 5.29         | 0.002084     | $2.61E-07$ |
| 6               | 6              | 5.088        | 5.286        | 0.002084     | $2.61E-07$ |
| 7               | 7              | 5.092        | 5.284        | 0.002084     | $2.61E-07$ |

表 4-5 GeoJSON 内蔵データ例:震度分布\_多摩東部

#### 表 4-6 MVT 内蔵データ例:東京都 23 区建築物

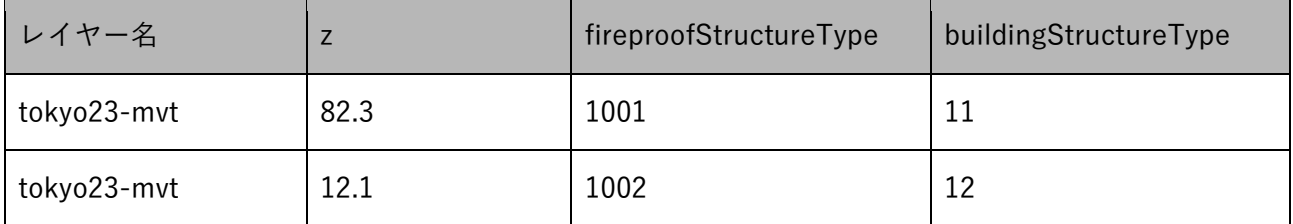

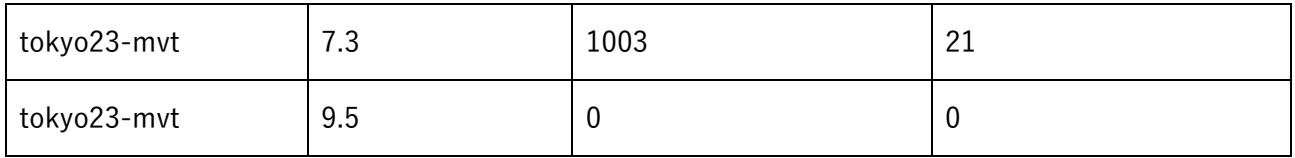

- 4-4-2. ファイル出力インタフェース
- ファイル出力機能がないため、記載なし。
- 4-4-3. 内部連携インタフェース
- 内部連携機能がないため、記載なし。
- 4-4-4. 外部連携インタフェース

外部連携機能がないため、記載なし。

4-5. 実証に用いたデータ

4-5-1. 活用したデータ一覧

- 1) 利用した 3D 都市モデル
- 年度:令和 05 年度
- 都市名:東京都 23 区
- ファイル名: 13100 tokyo23-ku 2023 citygml 3 2 op
- メッシュ番号:53392545~53395750(インデックスマップで黄色囲いの箇所)

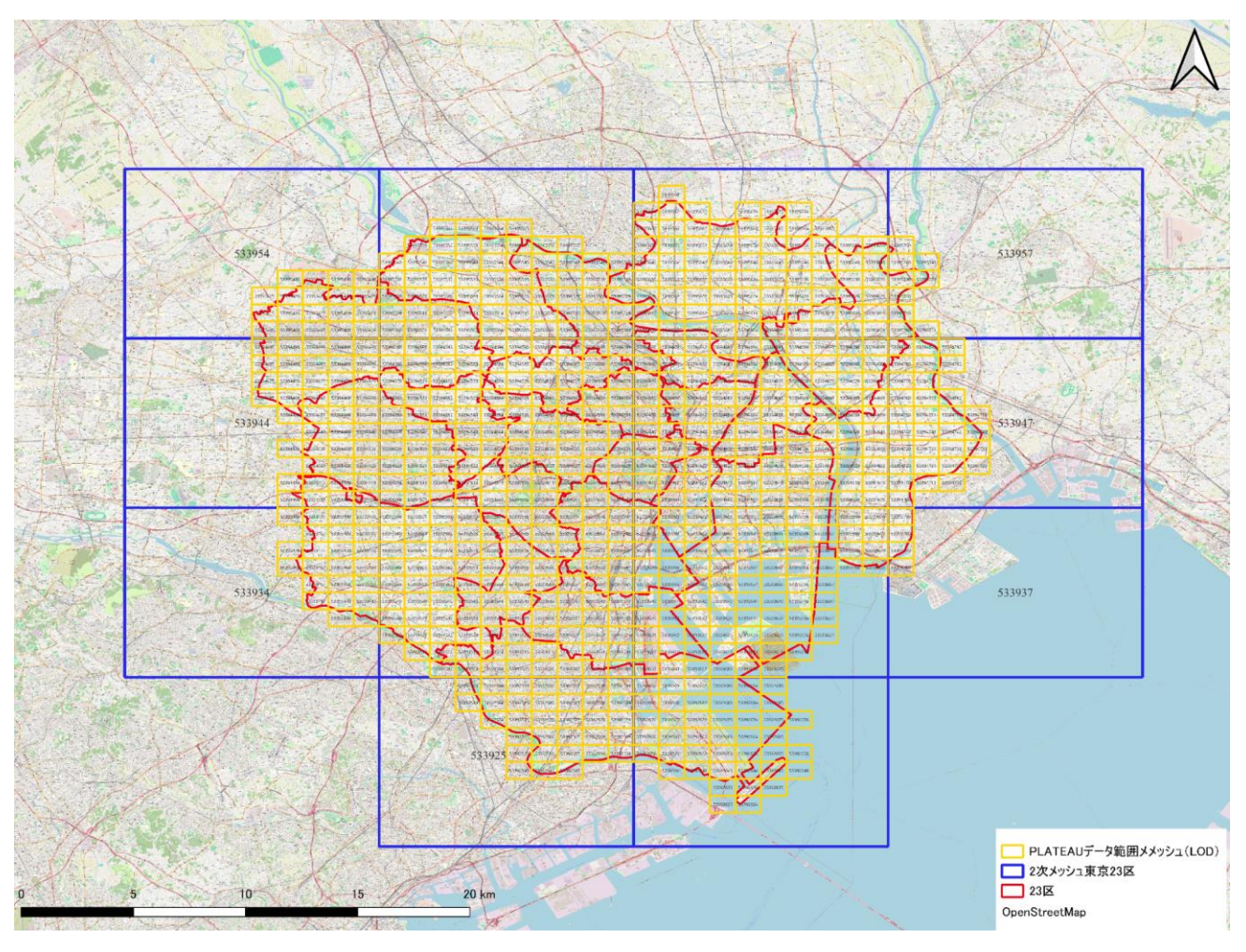

図 4-8 インデックスマップ(東京都 23 区)

| 地物               |   | 地物型       | 属性区分 | ID    | 属性名                | 内容     | データを利用した機能    |
|------------------|---|-----------|------|-------|--------------------|--------|---------------|
|                  |   |           |      |       |                    |        | (ID)          |
| 建築               | 物 | bldg:Buil | 主題属性 | DT001 | bldg:measuredHe    | 計測高さ   | FN001, FN101, |
| LOD1             |   | ding      |      |       | ight               |        |               |
| LOD <sub>2</sub> |   |           |      | DT003 | uro:buildingDetail | 構造種別   | FN001, FN101, |
|                  |   |           |      |       | Attribute/uro:buil |        |               |
|                  |   |           |      |       | dingStructureTyp   |        |               |
|                  |   |           |      |       | e                  |        |               |
|                  |   |           | 関連役割 | DT004 | uro:BuildingDetail | 耐火構造種別 | FN001, FN101, |
|                  |   |           |      |       | Attribute/uro:fire |        |               |
|                  |   |           |      |       | proofStructureTyp  |        |               |
|                  |   |           |      |       | e                  |        |               |

表 4-7 利用した 3D 都市モデル

1) 利用したその他のデータ

1. データ一覧

| ID             |      | エ リ ア 活用データ                          | 内容       | データ形式     | 更 新出所                    |                 | データを利      |
|----------------|------|--------------------------------------|----------|-----------|--------------------------|-----------------|------------|
|                | (都市) |                                      |          |           | 情報                       |                 | 用した機能      |
|                |      |                                      |          |           |                          |                 | (ID)       |
| DT10           | 東京都  | 令和2年国勢調査 市町村界データ                     |          | Shapefile | $\overline{\phantom{a}}$ | E-stat          | FN001, FN1 |
| $\mathbf{1}$   |      | 町丁・字等境界デ と人口                         |          |           |                          |                 | 01         |
|                |      | ータ データベー                             |          |           |                          |                 |            |
|                |      | ス                                    |          |           |                          |                 |            |
| DT10           | 東京都  | 震度分布(都心南                             | 都心南部・多摩東 | Shapefile |                          | 東京都防災           | FN001,FN1  |
| $\overline{2}$ |      | 部・多摩東部)                              | 部での地震災害  |           |                          | 会議              | 01         |
|                |      |                                      | における震度分  |           |                          |                 |            |
|                |      |                                      | 布        |           |                          |                 |            |
| DT10           | 東京都  | 液 状 化 危 険 度 分   都心南部・多摩東   Shapefile |          |           |                          | 東京都防災           | FN001,FN1  |
| 3              |      | 布・沈下量分布 (都 部における地震                   |          |           |                          | 会議              | 01,        |
|                |      | 心南部・多摩東部)                            | 災害に予測され  |           |                          |                 |            |
|                |      |                                      | る液状化分布   |           |                          |                 |            |
| DT10           | 東京都  | 焼失棟数分布 (都                            | 都心南部・多摩東 | Shapefile |                          | 東京都防災 FN001,FN1 |            |
| 4              |      | 心南部·多摩東部)                            | 部における地震  |           |                          | 会議              | 01,        |
|                |      |                                      | 災害に予測され  |           |                          |                 |            |
|                |      |                                      | る焼失棟数分布  |           |                          |                 |            |

表 4-8 利用したその他データ(一覧)

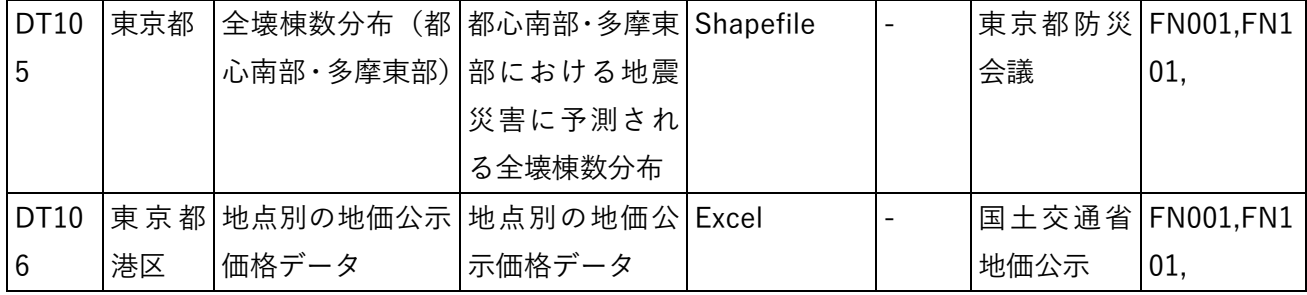

1. データサンプル(イメージ)

表 4-9 利用したその他データ(サンプル)

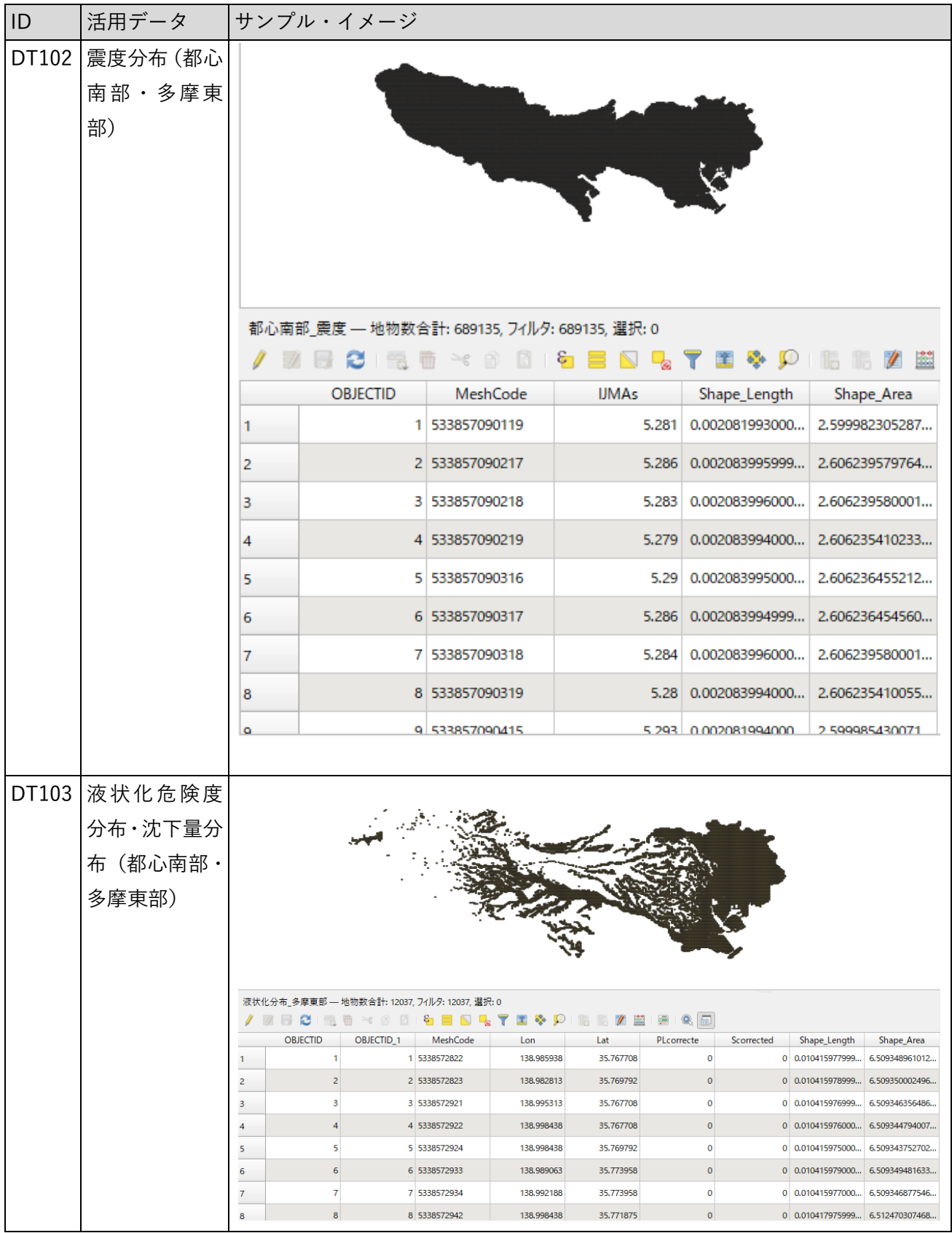

## 4-5-2. 生成・変換したデータ

| ID    | システムに入用途 |                                  | 処理内容                       | データ処理ソ 活用データ |                        | データを利用      |
|-------|----------|----------------------------------|----------------------------|--------------|------------------------|-------------|
|       | 力するデータ   |                                  |                            | フトウェア        | (データ形式)                | した機能 (ID)   |
|       | (データ形式)  |                                  |                            |              |                        |             |
| DT201 | 震度分布     |                                  | 都心南部・多摩   QGIS を使用し   QGIS |              | 震度分布(都                 | FN001,FN101 |
|       | (GeoJSON | 東部地震にお 震度データを                    |                            |              | 心南部・多摩                 |             |
|       | 形式)      | ける震度分布 ベクターデー                    |                            |              | 東部)                    |             |
|       |          | の描画                              | タに変換し、                     |              | (Shapefile             |             |
|       |          |                                  | GeoJSON で書                 |              | 形式)                    |             |
|       |          |                                  | き出し                        |              |                        |             |
| DT202 |          | 液状化危険度 都心南部・多摩   QGISを使用し   QGIS |                            |              | 人口・世帯数等   FN001, FN101 |             |
|       | 布<br>分   | 東部地震にお孩状化データ                     |                            |              | (Excel 形式)             |             |
|       |          | (GeoJSON形 ける液状化危 をメッシュデ          |                            |              |                        |             |
|       | 式)       | 険度分布の描 ータに変換し                    |                            |              |                        |             |
|       |          | 画                                | GeoJSON 形式                 |              |                        |             |
|       |          |                                  | で書き出し                      |              |                        |             |
| DT203 | 焼失棟数分布   |                                  | 都心南部・多摩   QGIS を使用焼   QGIS |              | 焼失棟数分布                 | FN001,FN101 |
|       | (都心南部 ·  | 東部地震にお 失棟数分布デ                    |                            |              | (都心南部 ·                |             |
|       | 多摩東部)    | ける焼失棟数 ータをメッシ                    |                            |              | 多摩東部)                  |             |
|       | (GeoJSON | 分布の描画                            | ュデータに変                     |              | (Shapefile             |             |
|       | 形式)      |                                  | 換し GeoJSON                 |              | 形式)                    |             |
|       |          |                                  | 形式で書き出                     |              |                        |             |
|       |          |                                  | す                          |              |                        |             |
| DT204 | 全壊棟数分布   |                                  | 都心南部・多摩   QGIS を使用し   QGIS |              | 全壊棟数分布                 | FN001,FN101 |
|       | (都心南部 ·  | 東部地震にお全壊棟数分布                     |                            |              | (都心南部 ·                |             |
|       | 多摩東部)    | ける全壊棟数 データをメッ                    |                            |              | 多摩東部)                  |             |
|       | (GeoJSON | 度分布の描画                           | シュデータに                     |              | (Shapefile             |             |
|       | 形式)      |                                  | 変<br>換<br>し                |              | 形式)                    |             |
|       |          |                                  | GeoJSON 形式                 |              |                        |             |
|       |          |                                  | で書き出す                      |              |                        |             |

表 4-10 生成・変換したデータ

今回収集した GIS データはすべて Shapefile 形式のベクターデータであり、そのままでは WebGIS 表現 に適さないため、QGIS を用いて GeoJSON 形式へ変換を行った。

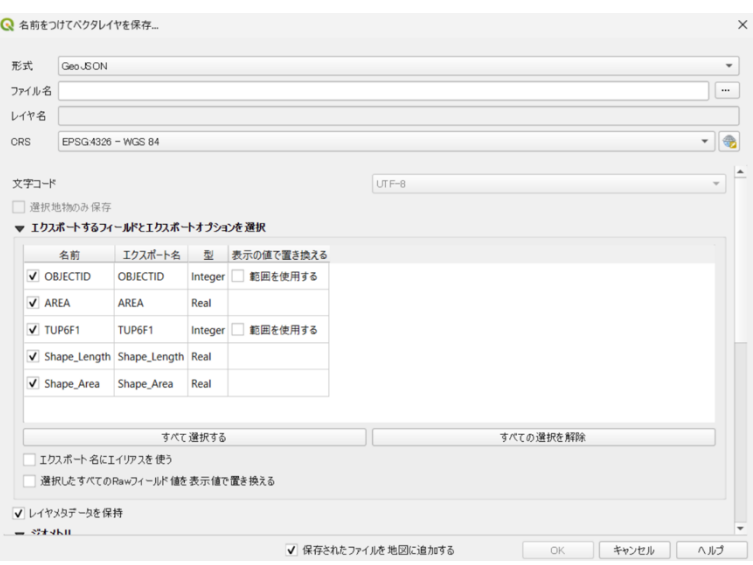

図 4-9 QGIS データ変換画面

# 4-6. ユーザーインタフェース 4-6-1. 画面一覧

# 1) PC 用画面

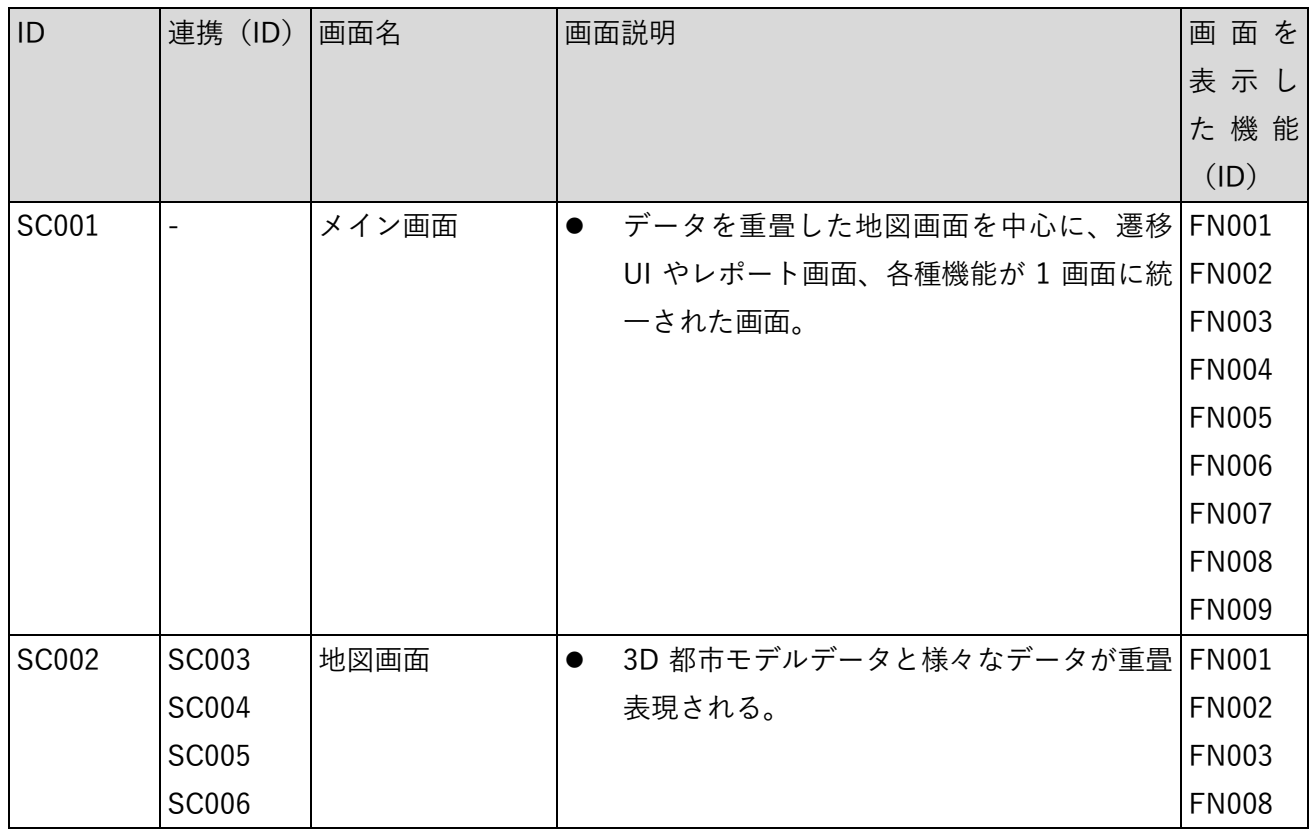

#### 表 4-11 PC 画面一覧

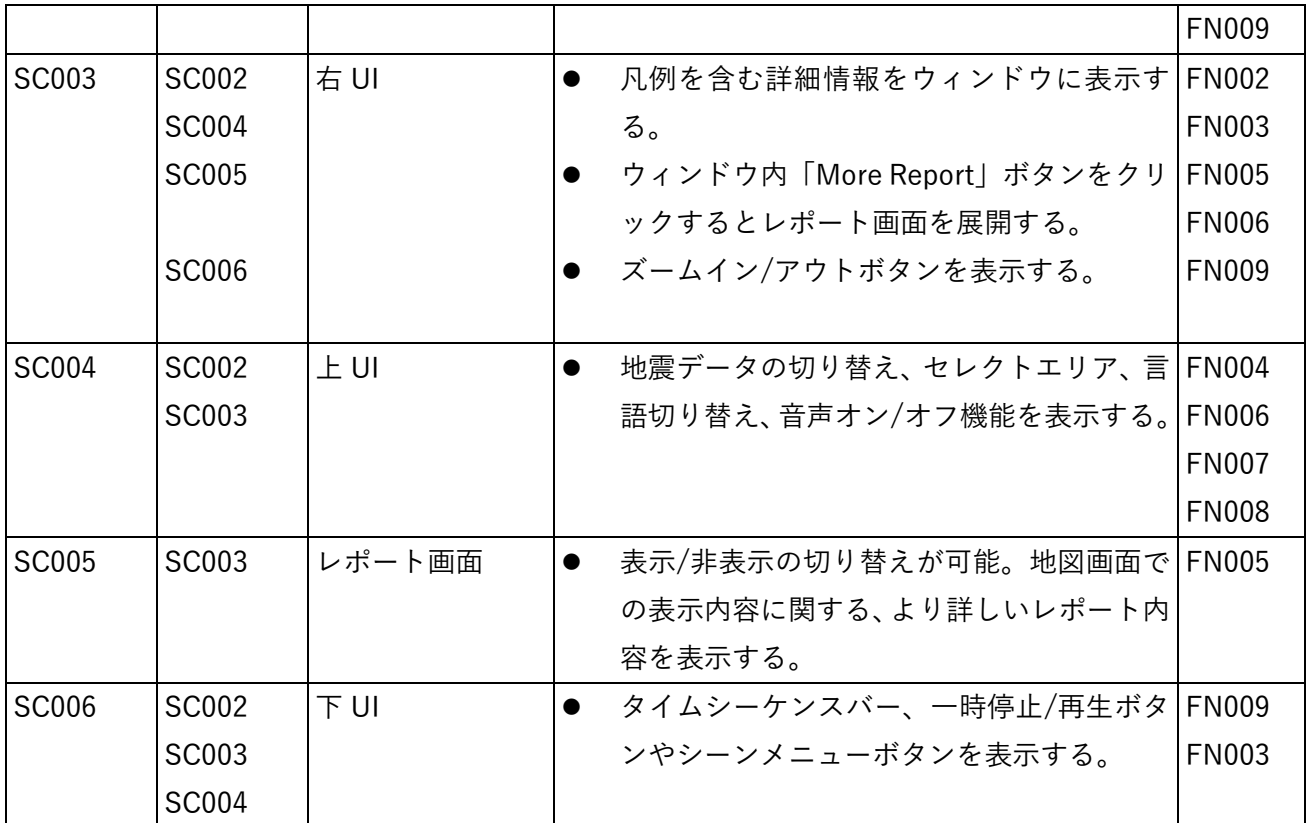

## 2) スマートフォン用画面

| ID           | 連携           | 画面名    | 画面説明      |                              | 画面を表示した機     |
|--------------|--------------|--------|-----------|------------------------------|--------------|
|              | (ID)         |        |           |                              | 能 (ID)       |
| SC101        |              | メイン画面  | $\bullet$ | データを重畳した地図画面を中心に、遷 FN001     |              |
|              |              |        |           | 移 UI やレポート画面、各種機能が1画   FN002 |              |
|              |              |        |           | 面に統一された画面。                   | <b>FN003</b> |
|              |              |        |           |                              | <b>FN004</b> |
|              |              |        |           |                              | <b>FN005</b> |
|              |              |        |           |                              | <b>FN006</b> |
|              |              |        |           |                              | <b>FN007</b> |
|              |              |        |           |                              | <b>FN008</b> |
|              |              |        |           |                              | <b>FN009</b> |
| <b>SC102</b> | SC103        | 地図画面   |           | 3D 都市モデルデータと様々なデータが          | <b>FN001</b> |
|              | SC104        |        |           | 重畳表現される。また、凡例等も表示す           | <b>FN002</b> |
|              | <b>SC105</b> |        |           | る。                           | <b>FN003</b> |
|              | <b>SC106</b> |        |           |                              | <b>FN008</b> |
|              |              |        |           |                              | <b>FN009</b> |
| SC103        | SC102        | 詳細ブロック | $\bullet$ | 凡例を含む詳細情報をブロックに表示 FN002      |              |
|              | SC104        |        |           | する。                          | <b>FN003</b> |
|              | SC105        |        |           | ブロック内「More Report」ボタンを押      | <b>FN005</b> |
|              | <b>SC106</b> |        |           | すとレポート画面を展開する。               | <b>FN006</b> |
|              |              |        |           |                              | <b>FN009</b> |
| <b>SC104</b> | <b>SC102</b> | 上 UI   | $\bullet$ | ハンバーガーメニューを持ち、その中で           | <b>FN004</b> |
|              | SC103        |        |           | シーンの手動遷移見出し、地震データの           | <b>FN006</b> |
|              |              |        |           | 切り替え、セレクトエリア、言語切り替   FN007   |              |
|              |              |        |           | え、音声オン/オフ機能を表示する。            | <b>FN008</b> |
| SC105        | SC103        | レポート画面 | $\bullet$ | 表示/非表示の切り替えが可能。地図画   FN005   |              |
|              |              |        |           | 面での表示内容に関する、より詳しいレ           |              |
|              |              |        |           | ポート内容を表示する。                  |              |
| SC106        | SC002        | 下UI    | $\bullet$ | タイムシーケンスバー、一時停止/再生           | <b>FN009</b> |
|              | SC003        |        |           | ボタン、頭出しボタンを表示する。             | <b>FN003</b> |
|              | SC004        |        |           |                              |              |

表 4-12 スマートフォン用画面一覧

#### 画面遷移図

#### 1) PC 用画面

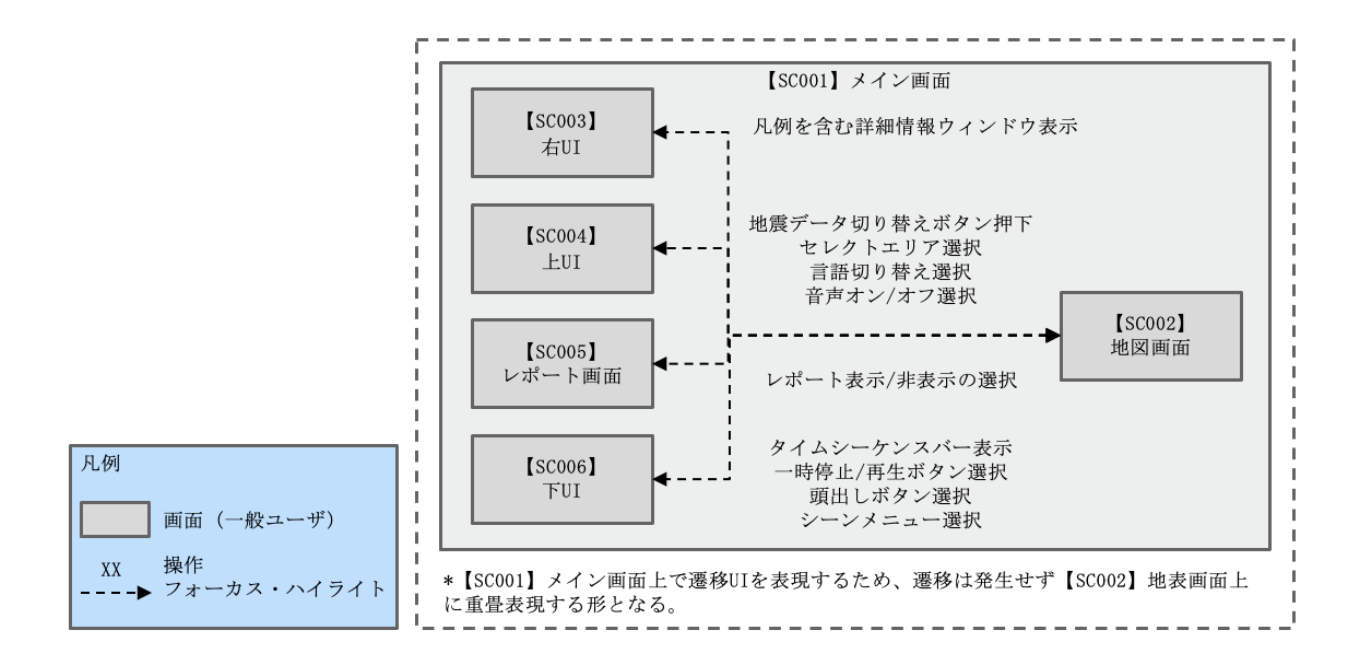

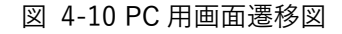

2) スマートフォン用画面

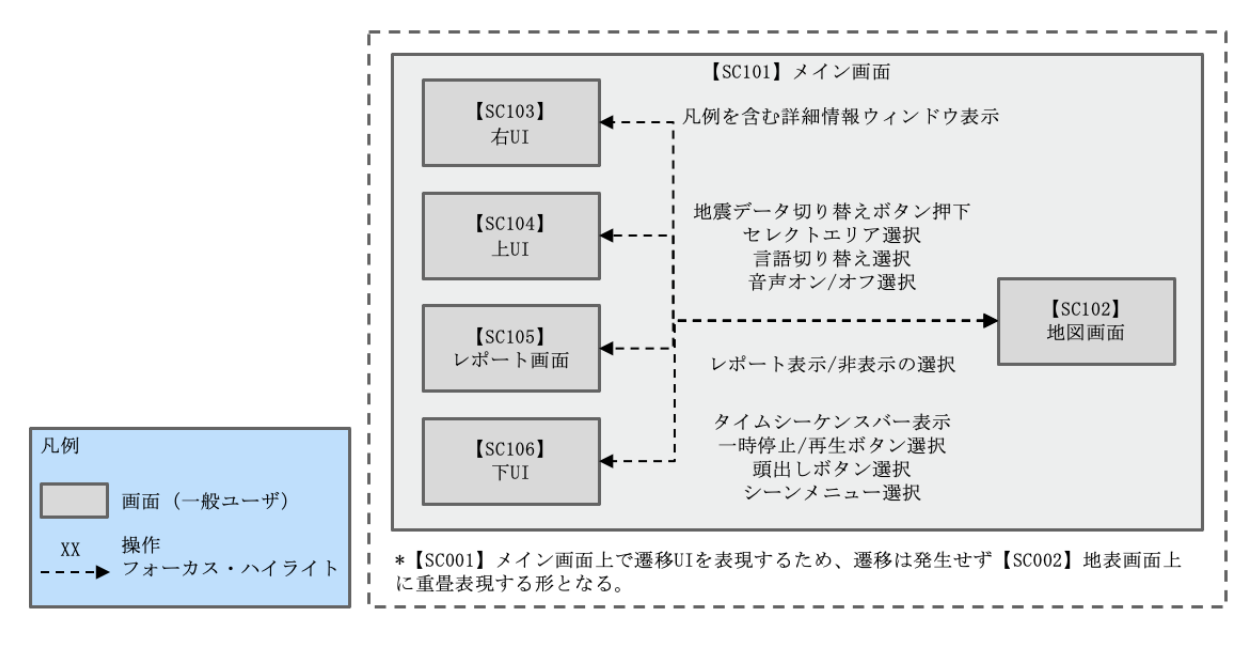

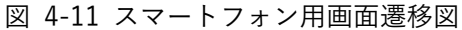

## 4-6-2. 各画面仕様詳細

- 1) PC 用画面
- 1. 【SC001】メイン画面
- 画面の目的・概要
	- ➢ 3DGIS データを重畳した地図画面を中心に、遷移 UI やレポート画面、各機能が 1 画面に統一 された画面。
	- ➢ 基本的にはシーンは自動遷移だが、画面下 UI からは手動でも選択・遷移できる。
	- ➢ 上 UI からは表示させる地震データやエリア・音声・言語等を選ぶことができる。
	- ➢ 右 UI のウィンドウには凡例や詳細情報が表示される。
- 画面イメージ

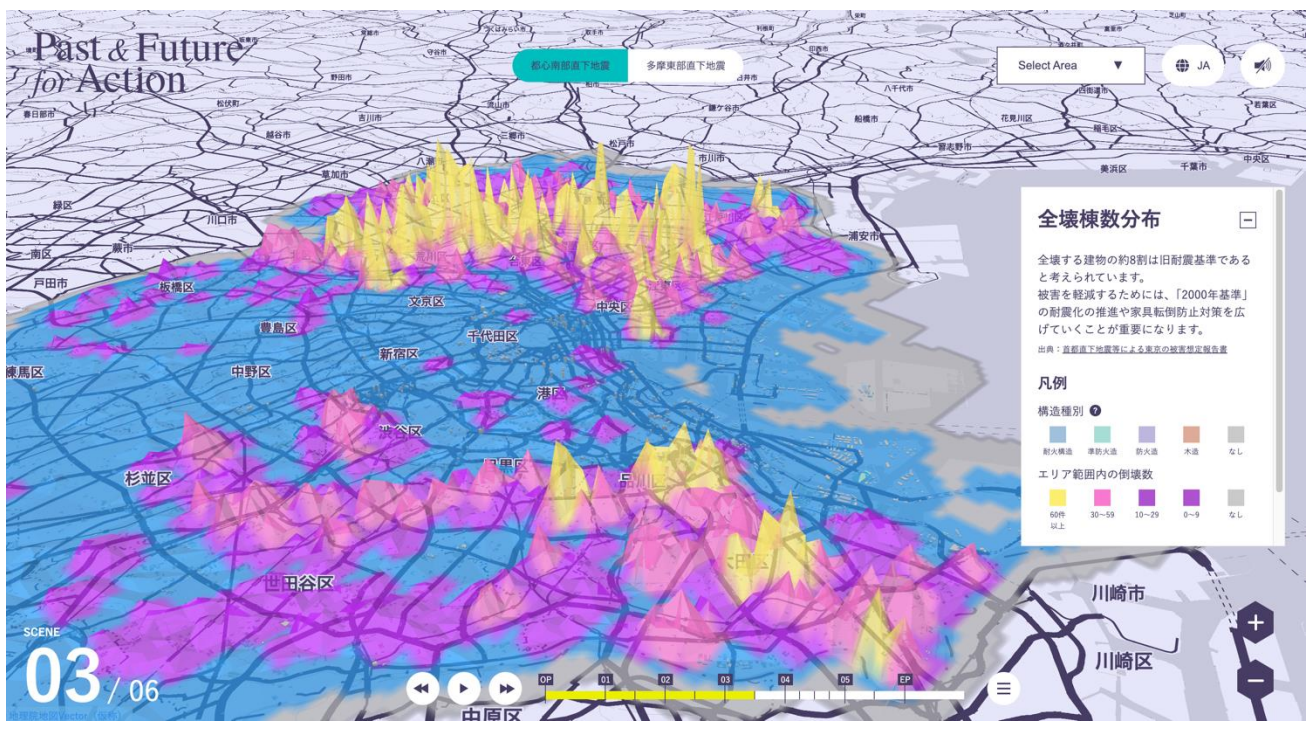

図 4-12 メイン画面のイメージ

- 2. 【SC002】地図画面
- 画面の目的・概要

➢ 3D 都市モデルデータと様々な GIS データが重畳表現される。

• 画面イメージ

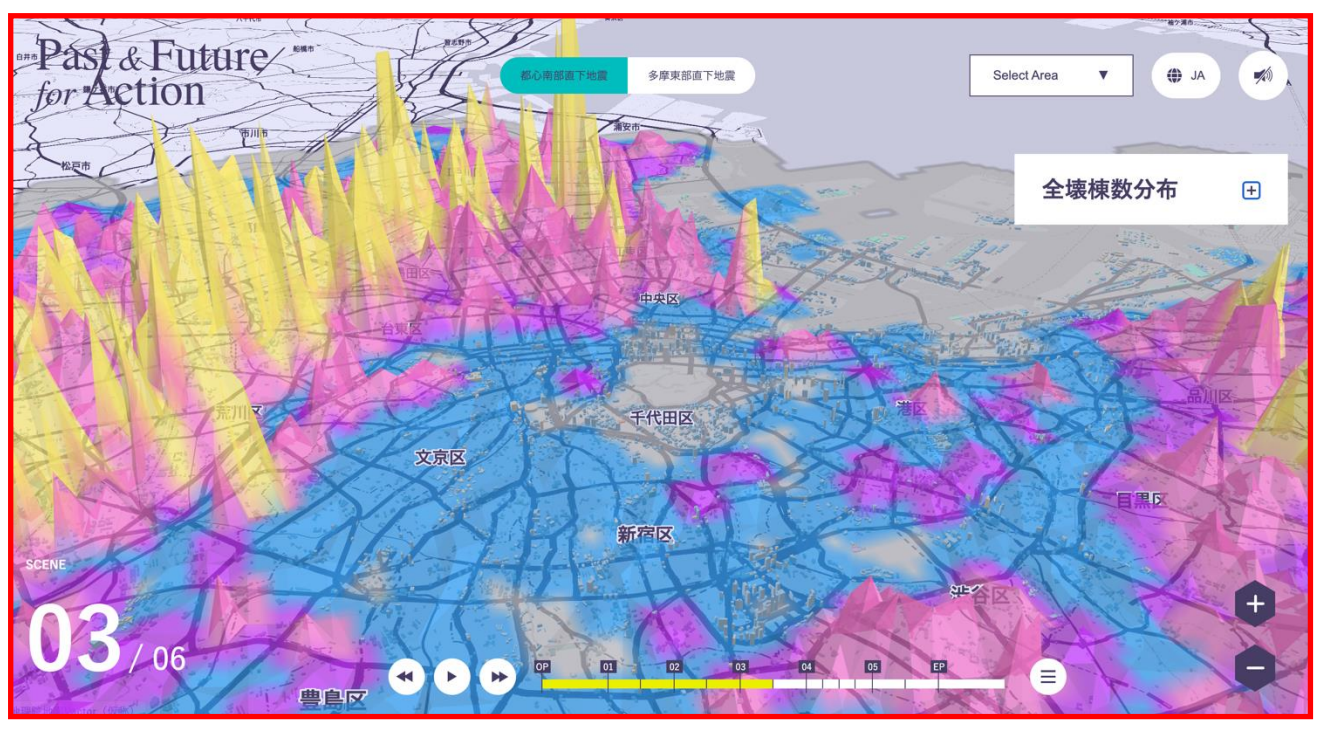

図 4-13 地図画面のイメージ

- 3. 【SC003】右 UI 画面
- 画面の目的・概要
	- ➢ 凡例を含む詳細情報をウィンドウ内に表示する。
	- ➢ ウィンドウ内「More Report」ボタンを押すとレポート画面を展開する。
	- ➢ ズームイン/アウトボタンを表示する。
- 画面イメージ

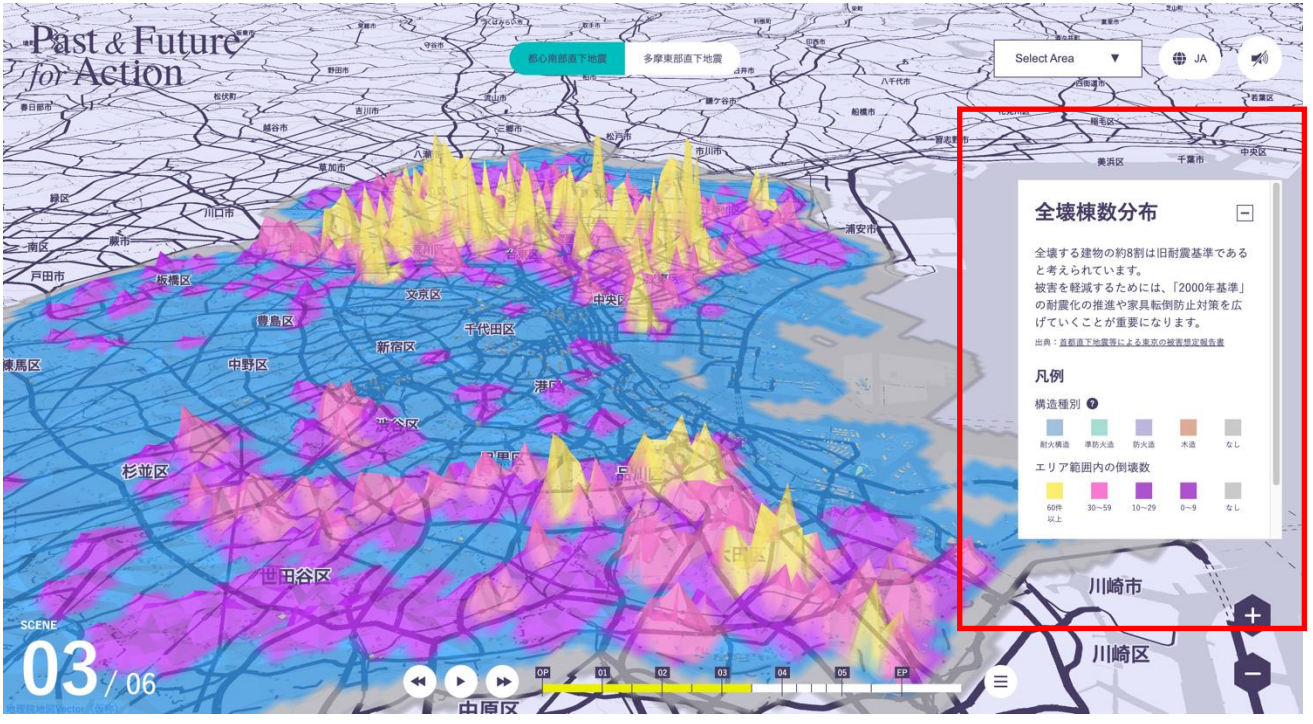

図 4-14 右 UI 画面のイメージ

- 4. 【SC004】上 UI 画面
- 画面の目的・概要

➢ 地震データの切り替え、セレクトエリア、言語切り替え、音声オン/オフ機能を表示する。

• 画面イメージ

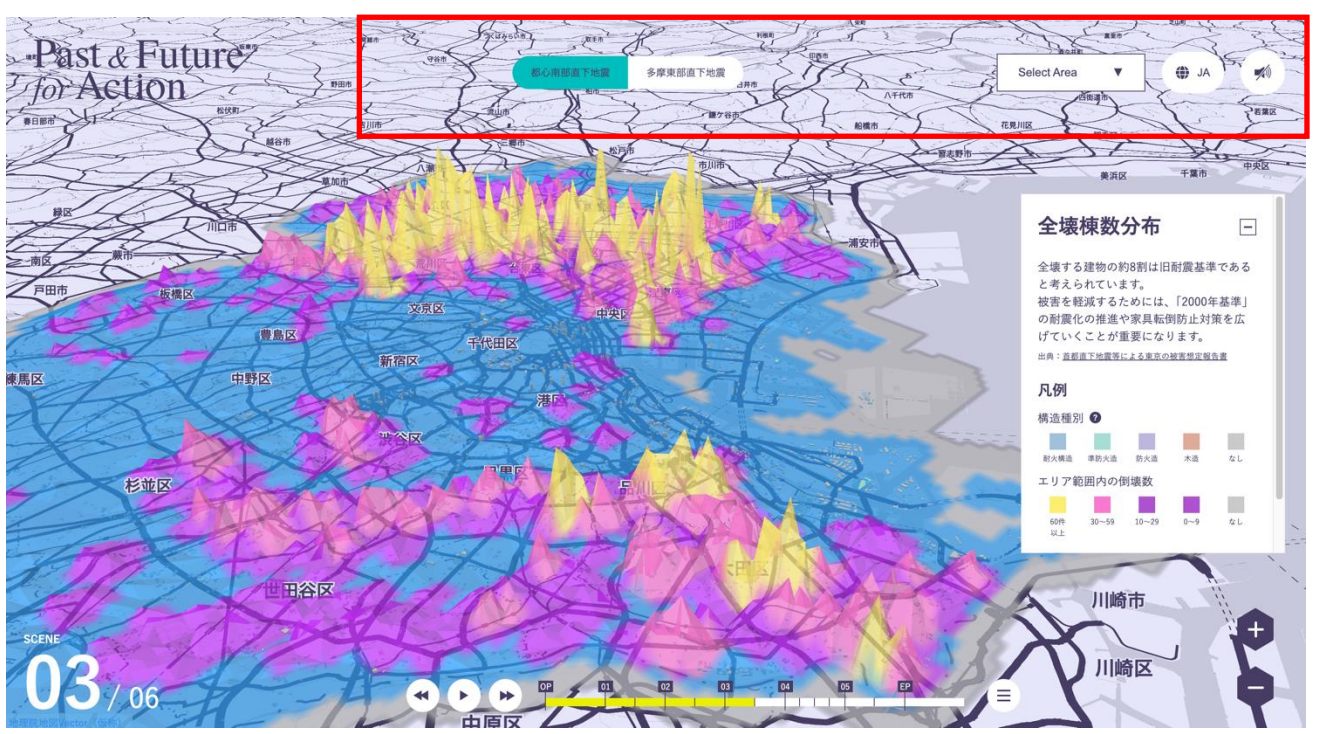

図 4-15 上 UI 画面のイメージ

- 5. 【SC005】レポート画面
- 画面の目的・概要
	- ➢ 右 UI のウィンドウ内「More Report」のボタンから表示/非表示の切り替えが可能。
	- ➢ 地図画面での表示内容に関する、より詳しいレポート内容を表示する。
- 画面イメージ

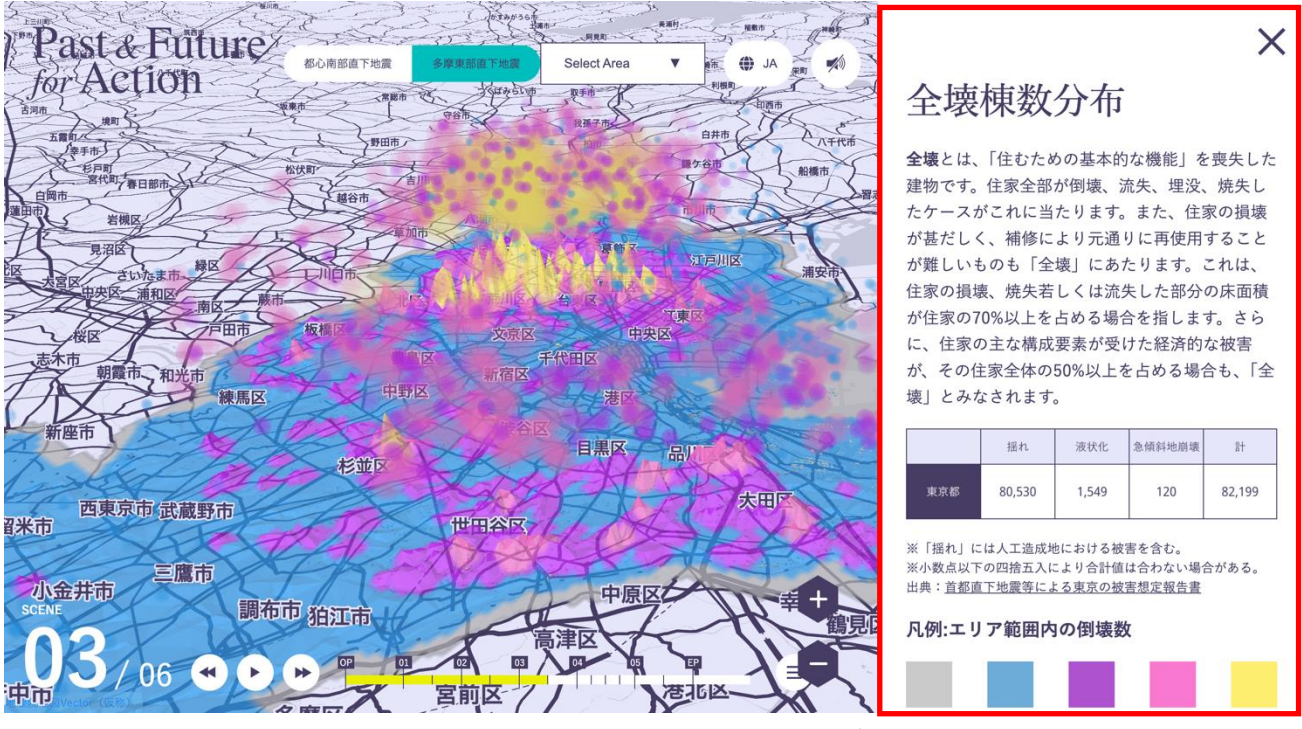

図 4-16 レポート画面のイメージ

- 6. 【SC006】下 UI 画面
- 画面の目的・概要
	- ➢ タイムシーケンスバー、一時停止/再生ボタン、頭出しボタン、シーンメニューボタンを表示 する。
- 画面イメージ

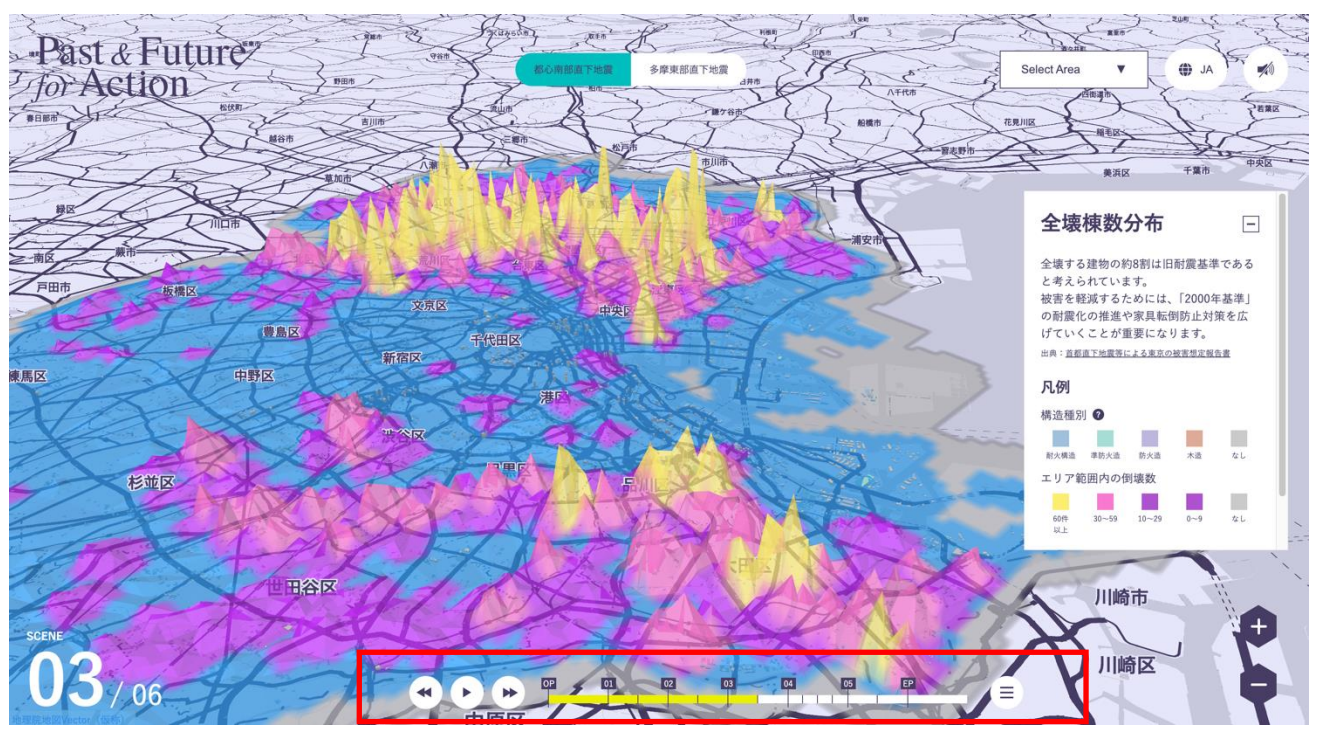

図 4-17 下 UI 画面のイメージ

- 2) スマートフォン用画面
- 7. 【SC101】メイン画面
- 画面の目的・概要
	- ➢ 3DGIS データを重畳した地図画面を中心に、遷移 UI やレポート画面、各機能が 1 画面に統一 された画面。
	- ➢ 基本的にはシーンは自動遷移だが、画面上 UI・下 UI からは手動でも選択・遷移できる。
	- ➢ 上 UI からは表示させる地震データやエリア・音声・言語等を選ぶことができる。
	- ➢ 画面下部のタブにより、レポート画面の表示/非表示を切り替えることができる。
- 画面イメージ

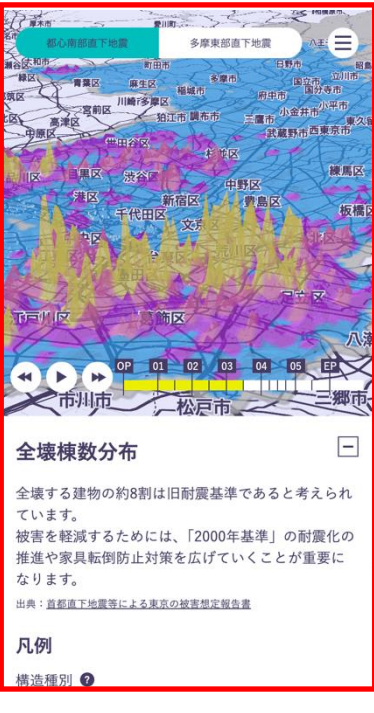

図 4-18 メイン画面のイメージ

- 8. 【SC101/102】地図画面
- 画面の目的・概要

➢ 3D 都市モデルデータと様々なデータが重畳表現される。また、凡例等も表示する。

• 画面イメージ

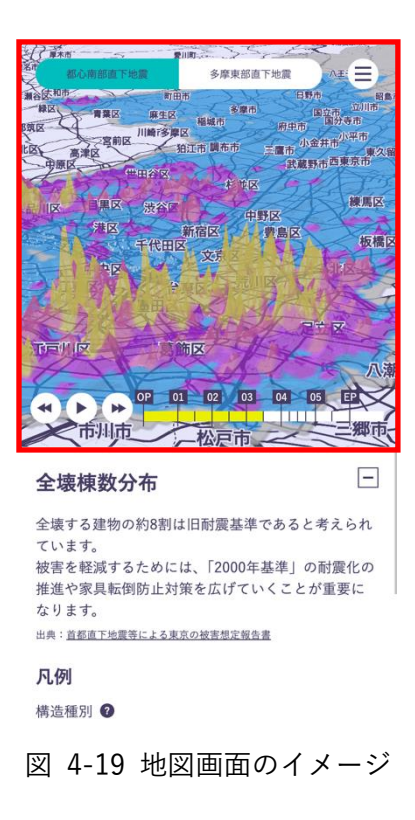

- 9. 【SC103】詳細ブロック
- 画面の目的・概要
	- ➢ 凡例を含む詳細情報が表示される。
	- ➢ ブロック内「More Report」ボタンをタップすると、【SC105】レポート画面を展開する。
	- ➢ 右上のアイコンをタップすると、最小化表示になる。
- 画面イメージ

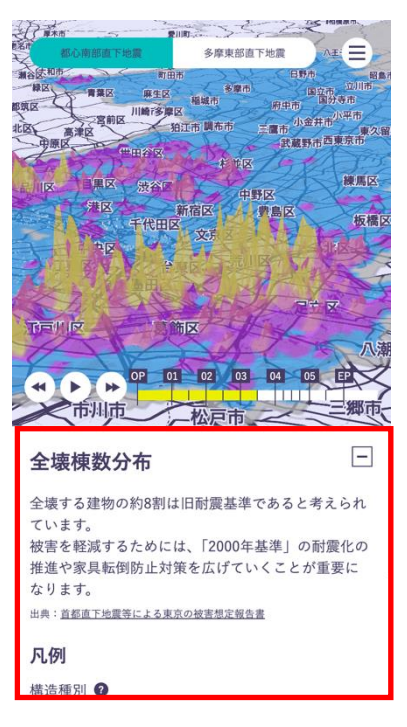

図 4-20 詳細ブロックのイメージ

- 10. 【SC104】上 UI 画面
- 画面の目的・概要

➢ ハンバーガーメニューを持ち、その中でシーンの手動遷移見出し、地震データの切り替え、セ レクトエリア、言語切り替え、音声オン/オフ機能を表示する。

• 画面イメージ

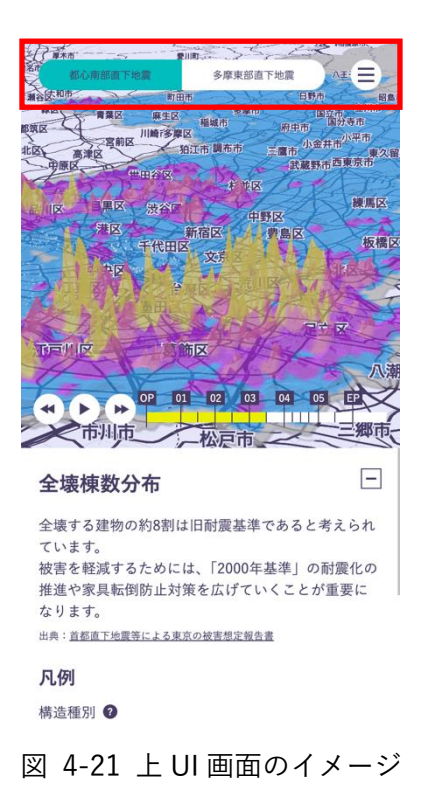

- 11. 【SC105】レポート画面
- 画面の目的・概要
	- ➢ 表示、非表示の切り替えが可能。地図画面での表示内容に関する、より詳しいレポート内容を 表示する。
- 画面イメージ

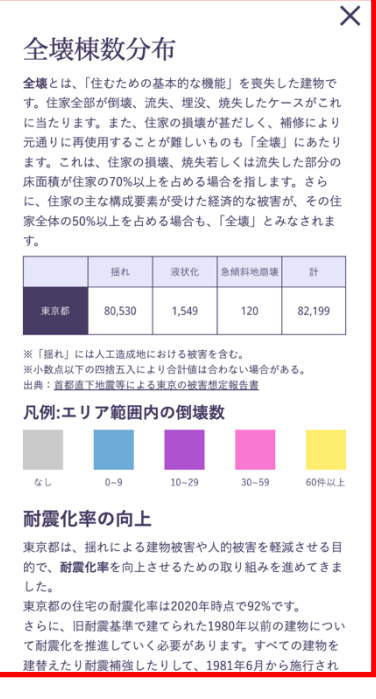

図 4-22 レポート画面のイメージ

- 12. 【SC106】下 UI 画面
- 画面の目的・概要

➢ タイムシーケンスバー、一時停止/再生ボタン、頭出しボタンを表示する。

• 画面イメージ

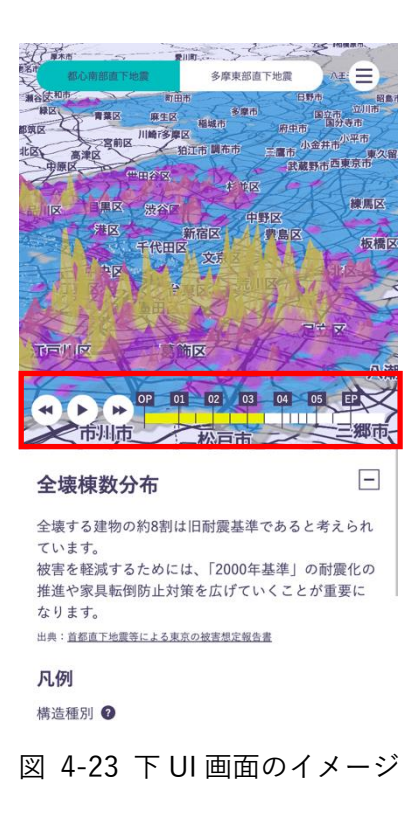

# 4-7. 実証システムの利用手順

4-7-1. 実証システムの利用フロー

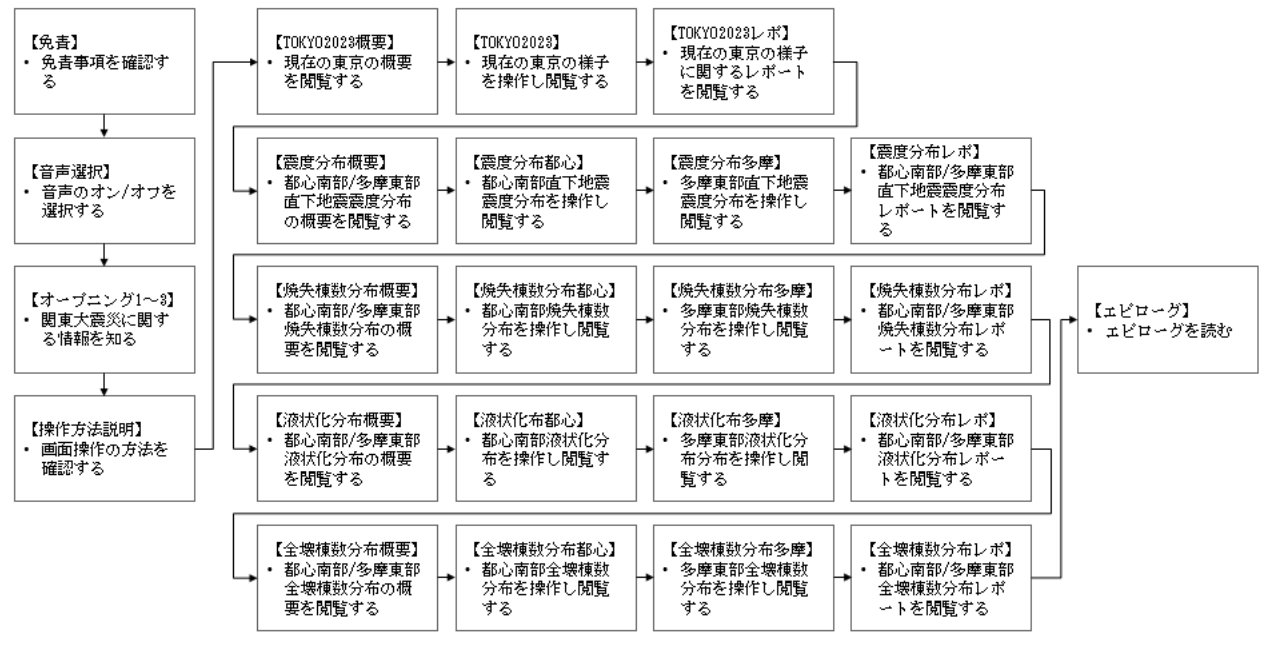

図 4-12 システムの利用フロー

- ⚫ 免責事項、オープニング、操作方法説明を確認後、各コンテンツの概要説明から現在の東京、震度 分布、焼失棟数分布、液状化棟数分布、全壊棟数分布の各シーンの詳細を確認していくフローとな る。
- ⚫ 自動遷移型ストーリーテリングコンテンツであるが、ユーザーは自らでシーンを選択し、利用する ことができる。

4-7-2. 各画面操作方法

1) 免責事項

- サイト閲覧にあたっての免責事項を確認し、「OK」をクリックする
- 「今後は表示しない」にチェックを入れると、以降のアクセスでこの画面が表示されなくなる。
- これ以降、上 UI の言語切り替えボタンをクリックすることにより、言語を日本語あるいは英語に 切り替えることができる。

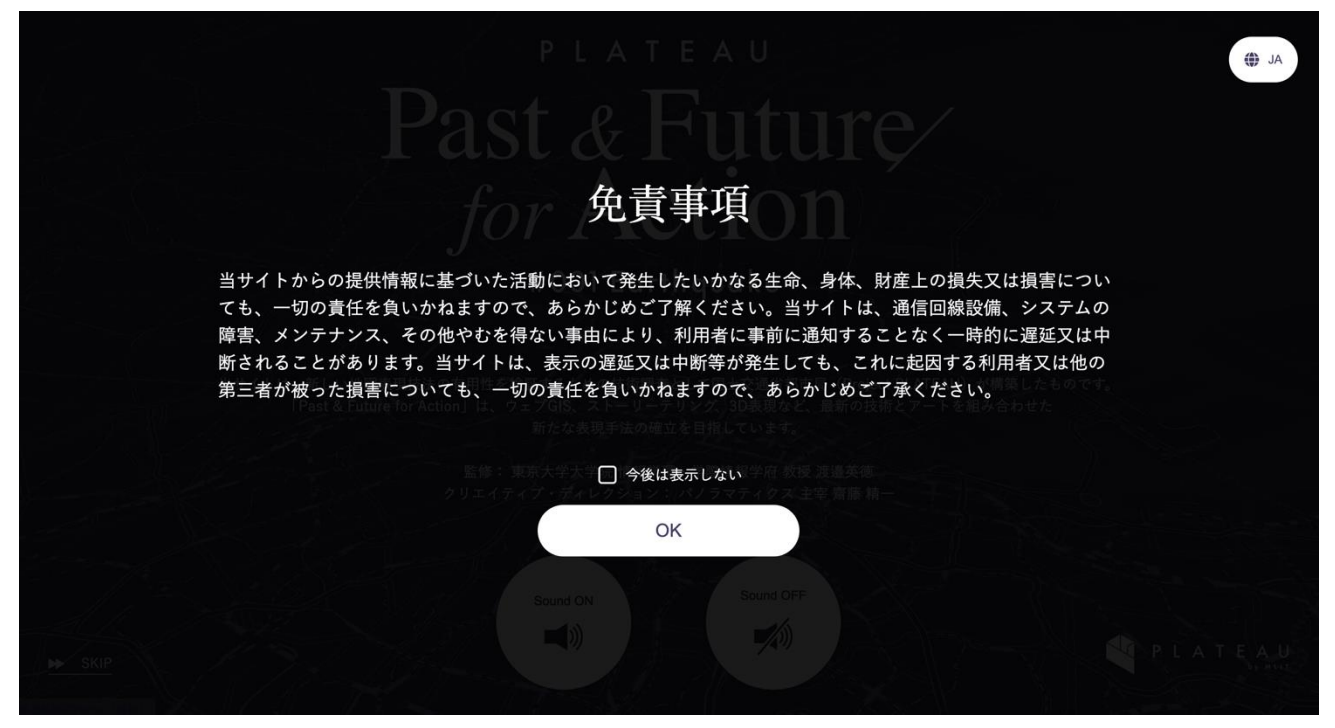

図 4-24 免責事項
2) エンター

- コンテンツタイトルとクレジットが示される。
- 音声なしでの再生を希望する際は「Sound OFF」を、音声有りでの再生を希望する際は「Sound ON」をクリックすると、コンテンツの再生が始まる。
- Project PLATEAU のロゴをクリックすると、Project PLATEAU ウェブサイトが別タブで開かれ る。
- 「SKIP」をクリックすると、オープニングをスキップすることができる。

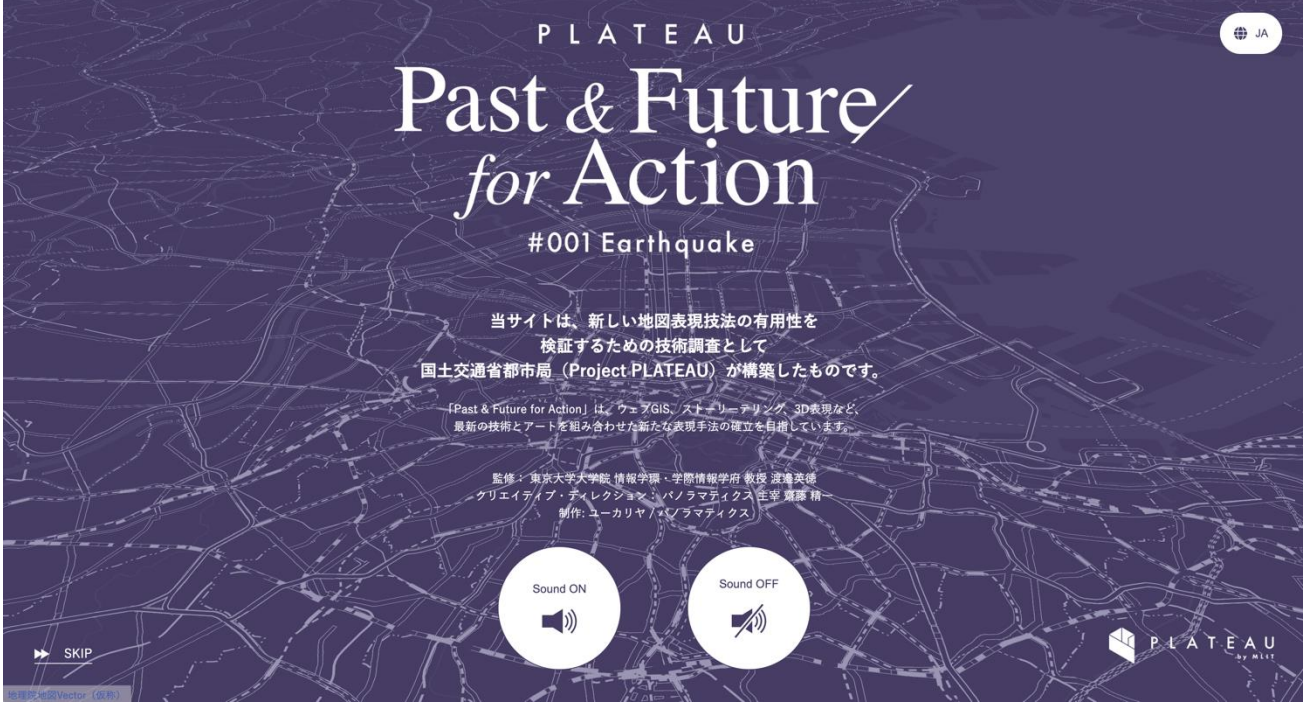

図 4-25 エンター

3) オープニング 1

- 関東大震災についての情報と火災の発生地点がテキストとアニメーションで示される。「NEXT」を クリックし、コンテンツを進める。
- これ以降、上 UI の音声のオン/オフボタンをクリックすることにより、音声のオン/オフを切り替 えることができる。
- これ以降、左上のロゴをクリックすることにより、エンター画面に遷移することができる。

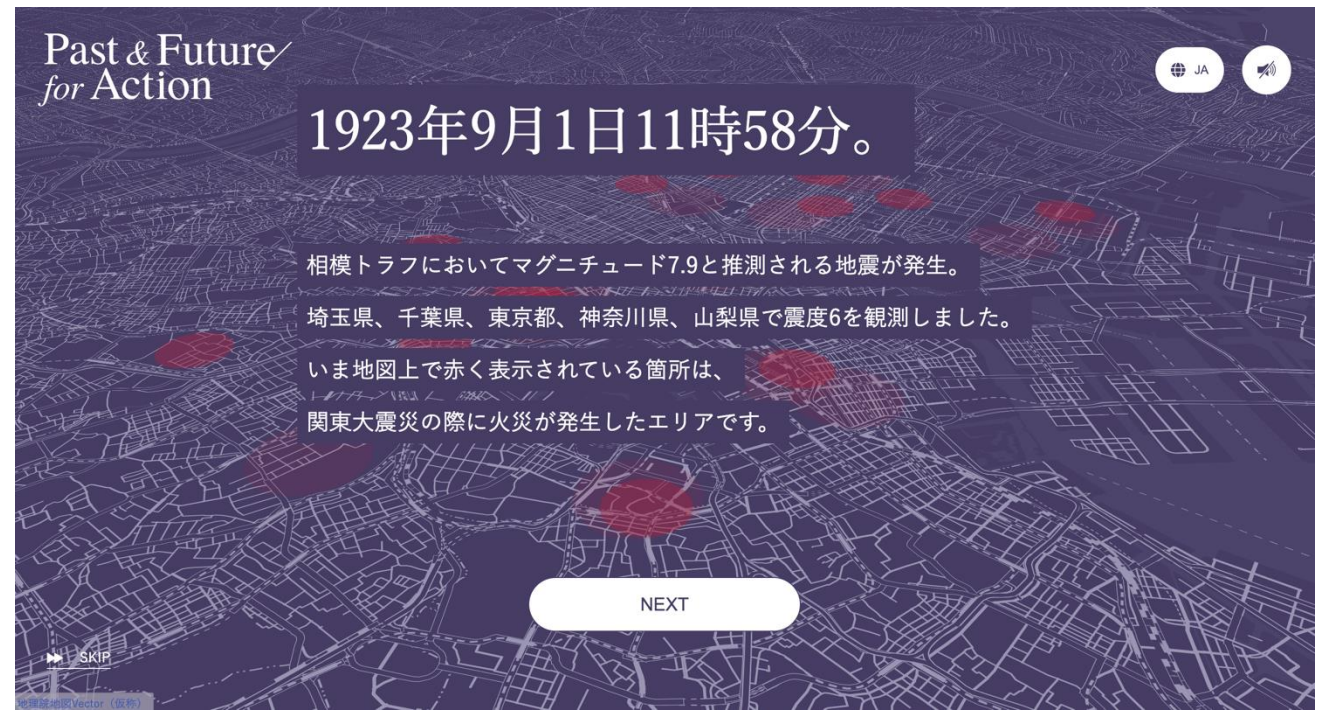

図 4-27 オープニング 1

- 4) オープニング 2
- 関東大震災当時の写真をカラー化した画像や、関東大震災についての情報がテキストで示される。 「NEXT」をクリックし、コンテンツを進める。

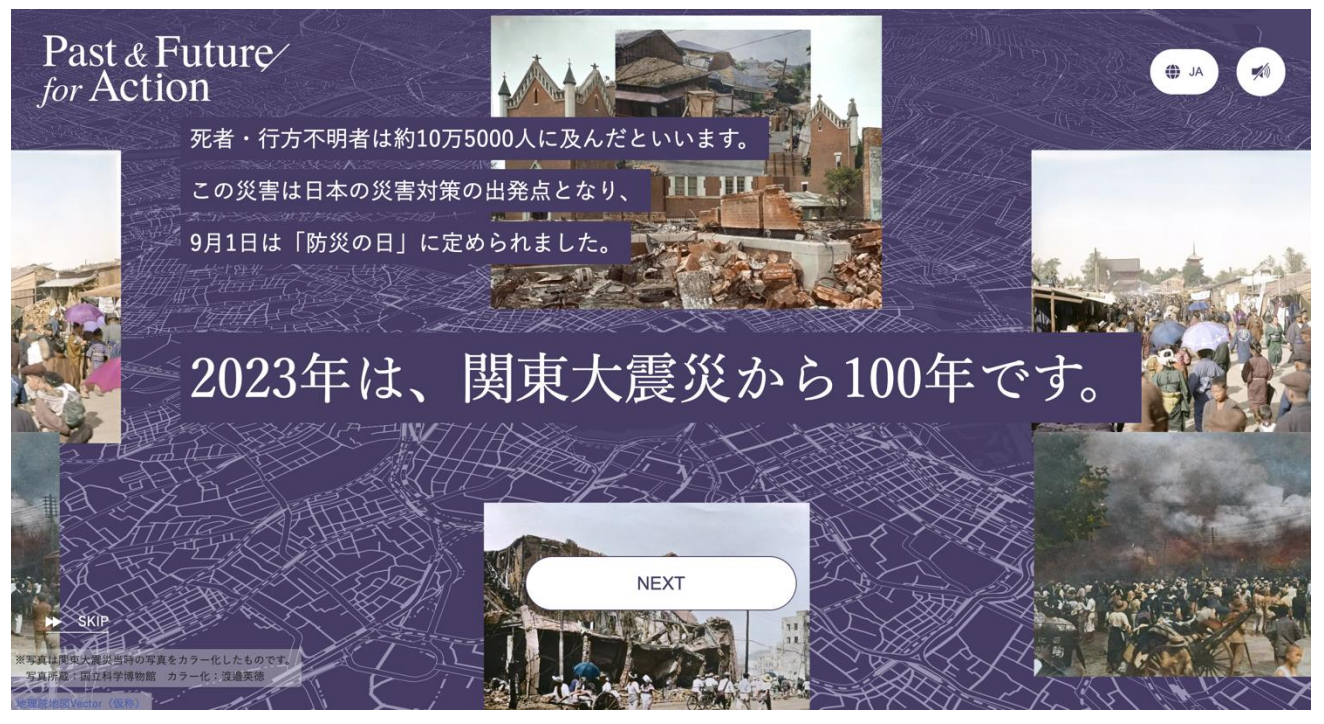

図 4-28 オープニング 2

## 5) オープニング 3

● コンテンツ全体のテーマに関する情報がテキストで示される。「NEXT」をクリックし、コンテンツ を進める。

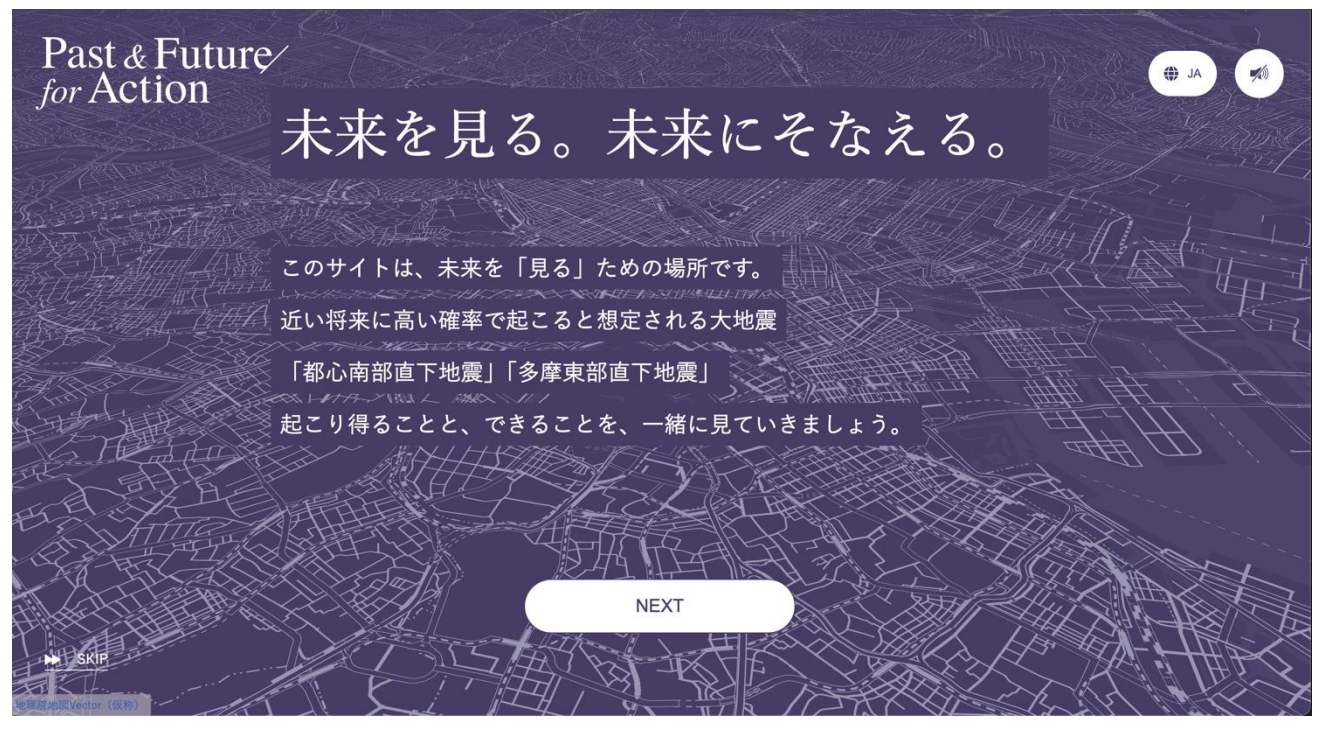

図 4-29 オープニング 3

### 6) 操作方法説明

● サイト閲覧にあたっての操作方法が示される。確認し終えたら、自動遷移で画面が終わるのを待つ か、画面内「×」をクリックし、操作方法説明を閉じる。

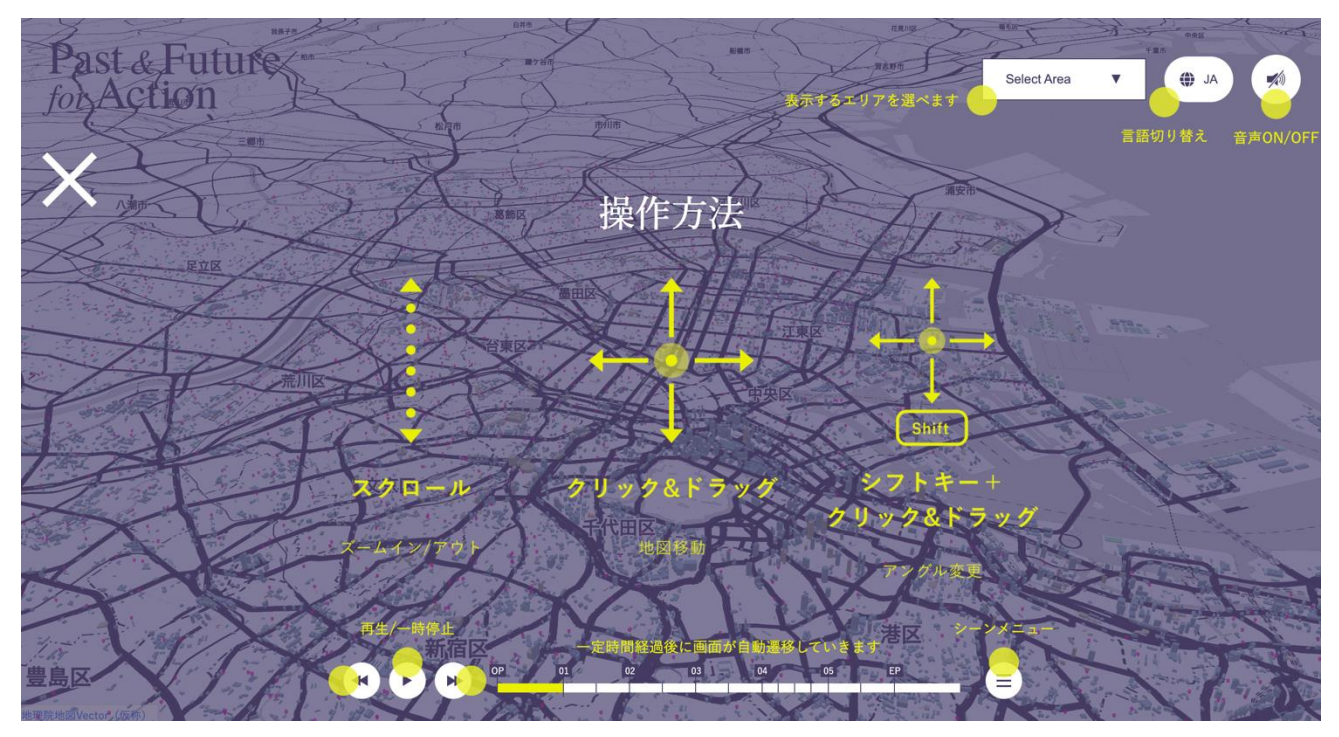

図 4-30 操作方法説明

- 7) TOKYO2023 概要
- TOKYO2023 の概要テキストが示される。確認し終えたら、自動遷移で画面が変わるのを待つか、 画面内「OK」をクリックする。
- これ以降、コンテンツが自動遷移により進んで欲しくない場合は、下 UI の一時停止/再生ボタンを クリックすることで一時停止/再生を切り替えることができる。
- これ以降、下 UI の頭出しボタンをクリックすることで、他のシーンへ手動で遷移することができ る。
- これ以降、シーンメニューボタン(ハンバーガーメニュー形のボタン)をクリックし、行きたい見 出しを選ぶことで他のシーンへ手動で遷移することができる。
- これ以降、上 UI の音声のセレクトエリア内ボタンをクリックし、任意の区を指定することによ り、地図閲覧時のカメラ位置を、東京 23 区から選ぶことができる。

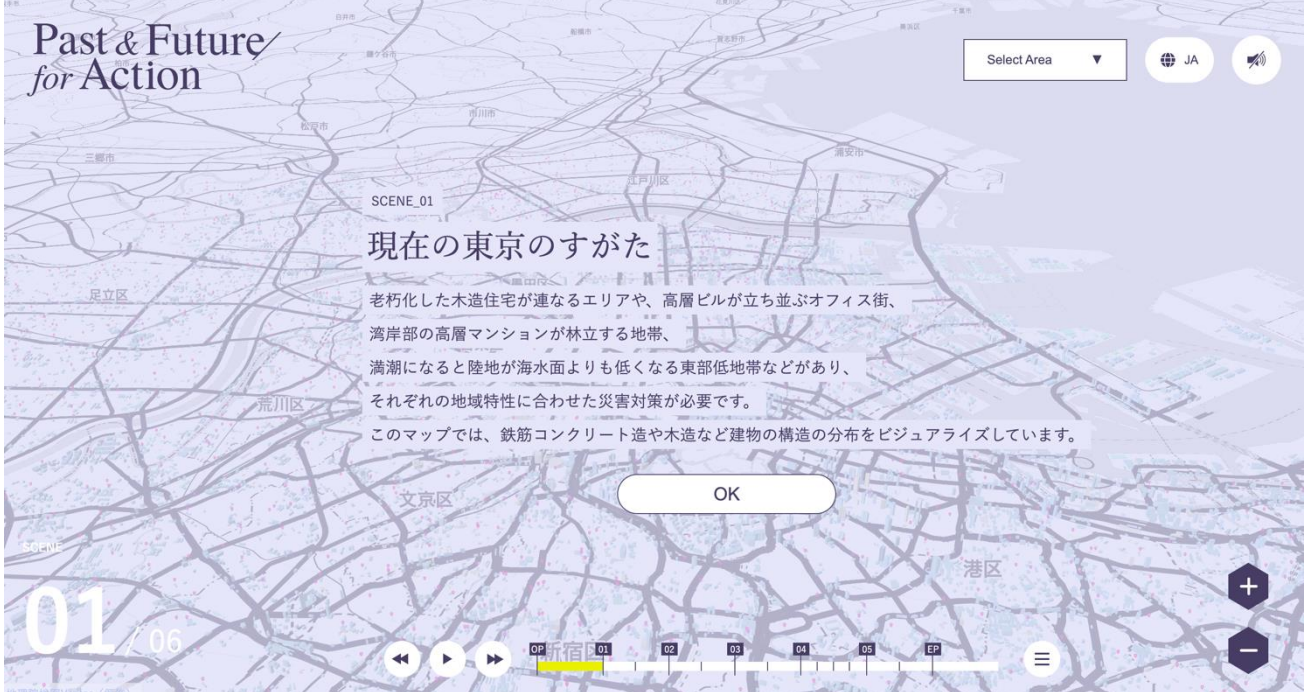

図 5-31 TOKYO2023 概要

#### 8) TOKYO2023

- **●** 現在の東京の様子と避難施設に関する情報が3D都市モデルで示される。
- 右手ウィンドウには凡例や詳細情報が表示されている。凡例横の「?」にマウスオーバーすると、 凡例に関するさらに詳しい情報が表示される。
- 避難施設のマーカーはクリックで詳細情報が表示される。操作方法説明で示された操作方法によっ て、マップを探索しながら閲覧する。

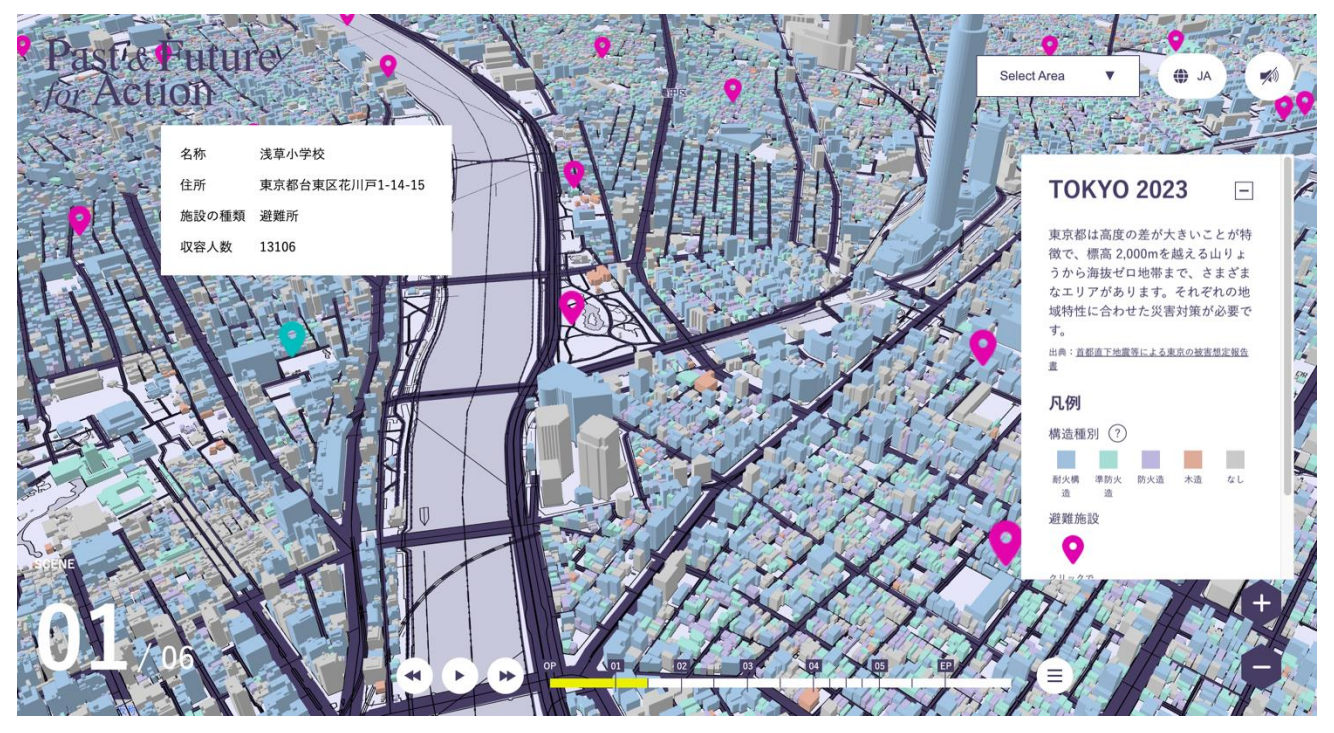

図 5-32 TOKYO2023

9) TOKYO2023 レポート

● 右手ウィンドウ内「More Report」ボタンをクリックすることにより、レポートを読むこともでき る。レポートには東京で地震が起きた際の想定詳細情報がテキストとグラフ等で示されている。一 定の時間が経つと、自動遷移でコンテンツが進む。

図 5-33 TOKYO2023 レポート

10) 都心南部/多摩東部直下地震震度分布概要

● 都心南部/多摩東部直下地震震度分布の概要テキストが示される。確認し終えたら、自動遷移で画 面が変わるのを待つか、画面内「OK」をクリックし、モーダルを閉じる。

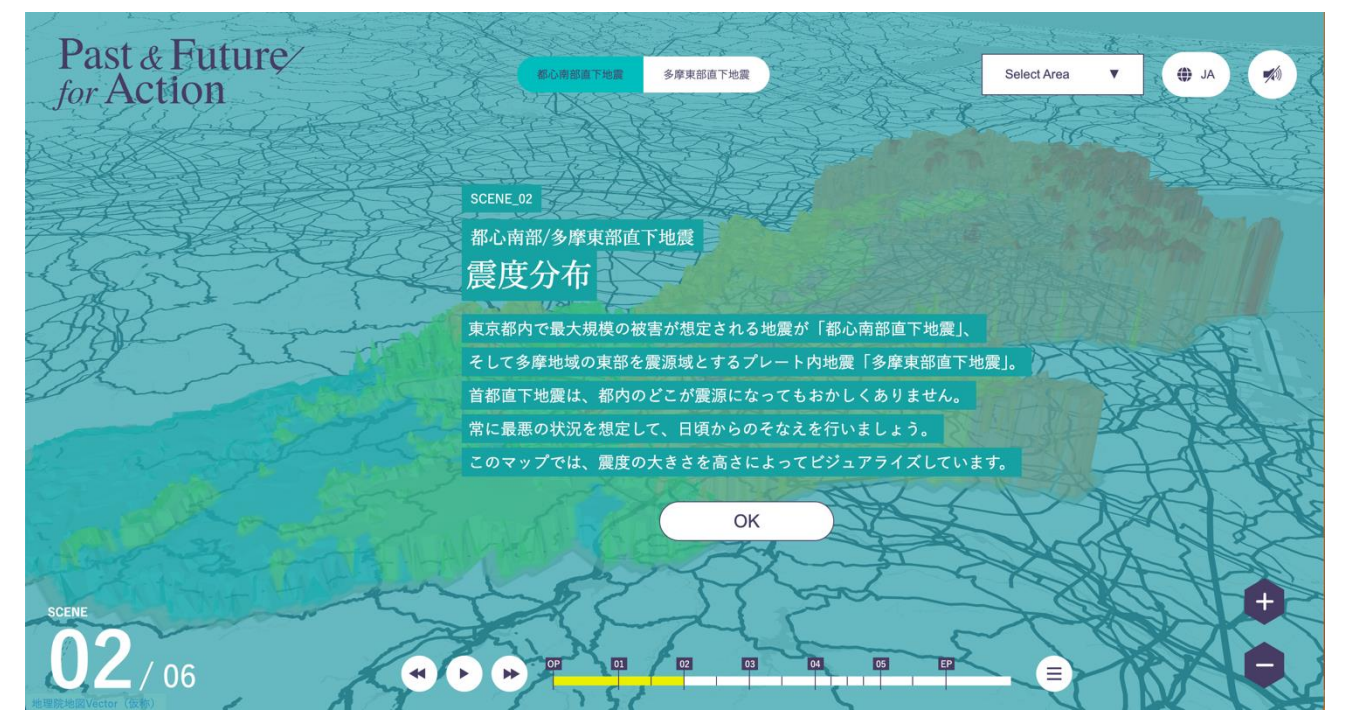

#### 図 5-34 都心南部/多摩東部直下地震震度分布概要

11) 都心南部直下地震震度分布

- 都心南部直下地震の想定震度分布が、3DGIS 表現で色や高さとして示される。
- 右手ウィンドウには凡例や詳細情報が表示されている。凡例をクリックすると凡例に関するさらに 詳しい情報がライトボックス形式で表示される。
- 操作方法説明で示された操作方法によって、マップを探索しながら閲覧する。

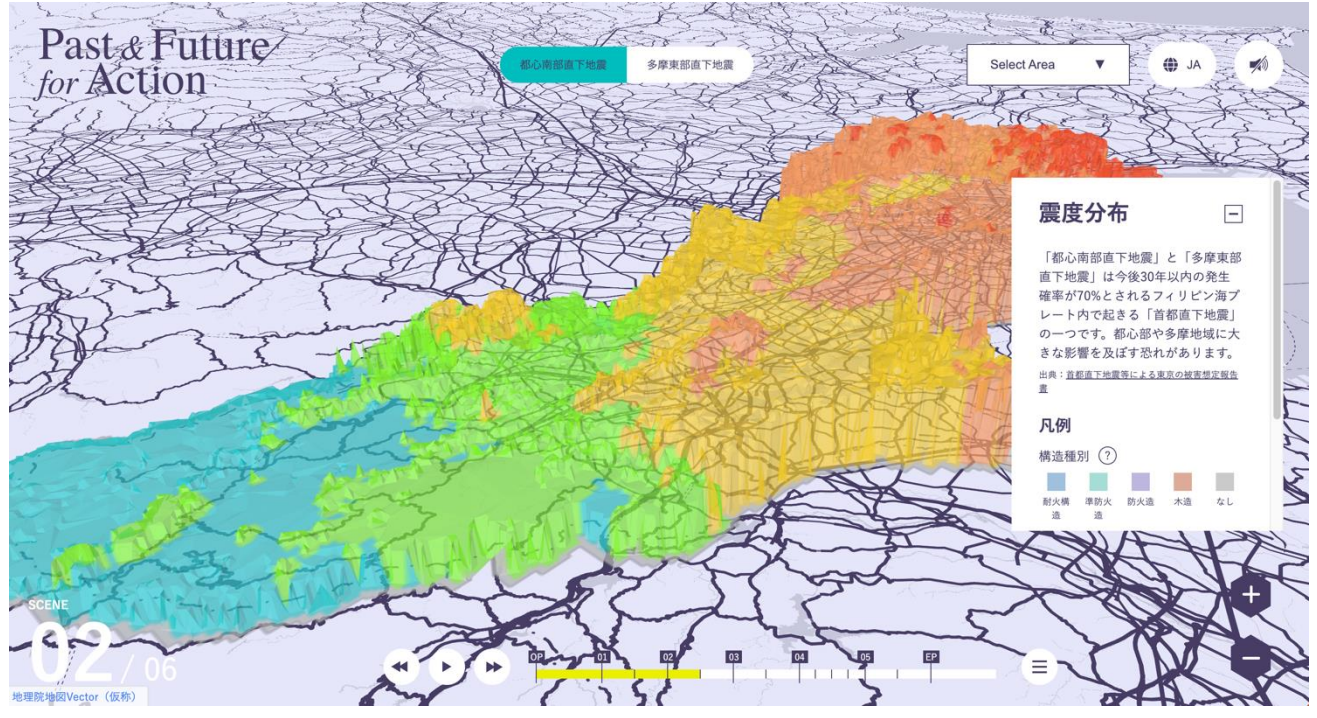

図 5-35 都心南部直下地震震度分布

#### 12) 多摩東部直下地震震度分布

● 上 UI の切り替えボタンをクリックし、多摩東部直下地震の震度分布表示へ切り替える。マップを 探索し閲覧する。

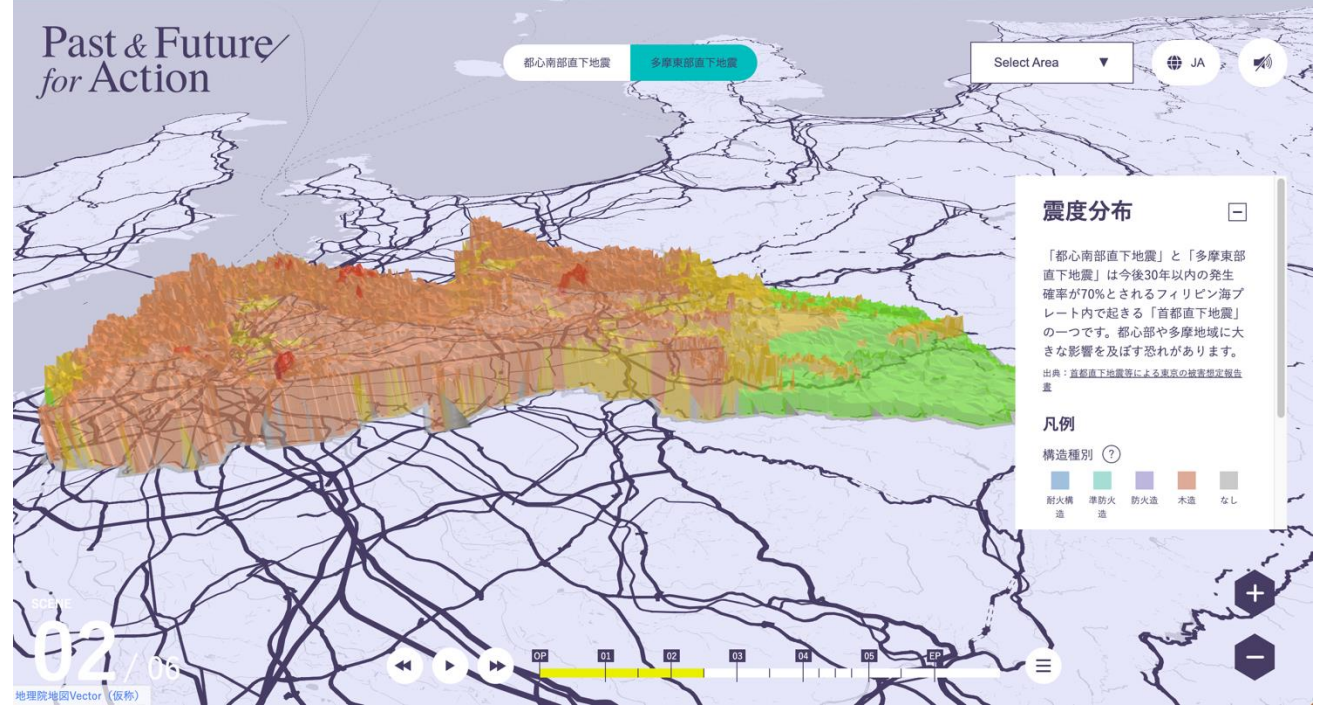

図 5-36 多摩東部直下地震震度分布

13) 都心南部/多摩東部直下地震震度分布レポート

右手ウィンドウ内「More Report」ボタンをクリックすることにより、レポートを読むこともでき る。レポートには都心南部/多摩東部直下地震震度分布に関する詳細情報がテキストとグラフ等で 示されている。一定の時間が経つと、自動遷移でコンテンツが進む。

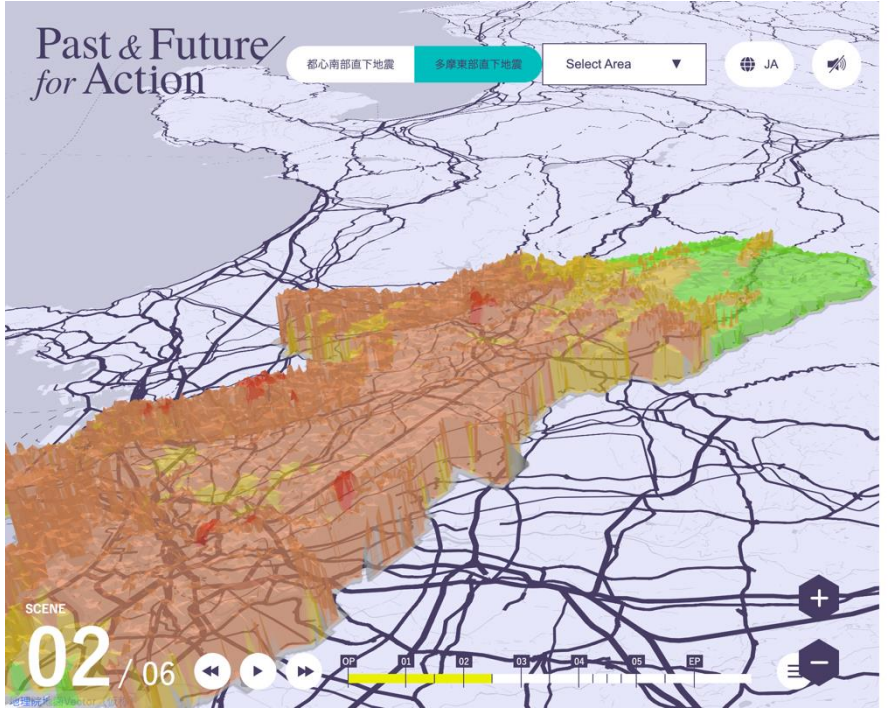

震度分布

都心南部直下地震において、震度6強以上の地域 は、区部東部や区部南西部を中心に分布すると考 えられています。震度7の面積は約14 km2、震度6 強の面積は約 388 km<sup>2</sup>です。

 $\times$ 

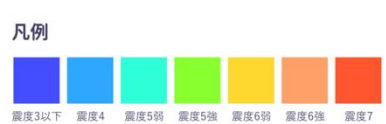

出典: 首都直下地震等による東京の被害想定報告書

#### 首都機能への影響

都心南部直下地震は首都機能に対し直接的に大き な影響を与えると想定されます。また、東京の南 部に位置する新幹線や空港等の交通網への影響 や、木密住宅が密集する地域での火災延焼の危険 性があります。これらのことから、「都心南部直下 地震」は首都直下地震対策を検討していく上で中

図 5-37 都心南部/多摩東部直下地震震度分布レポート

14) 都心南部/摩東部直下地震全壊棟数分布概要

都心南部/摩東部直下地震全壊棟数分布の概要を確認する。確認し終えたら、自動遷移で画面が変 わるのを待つか、画面内「OK」をクリックし、モーダルを閉じる。

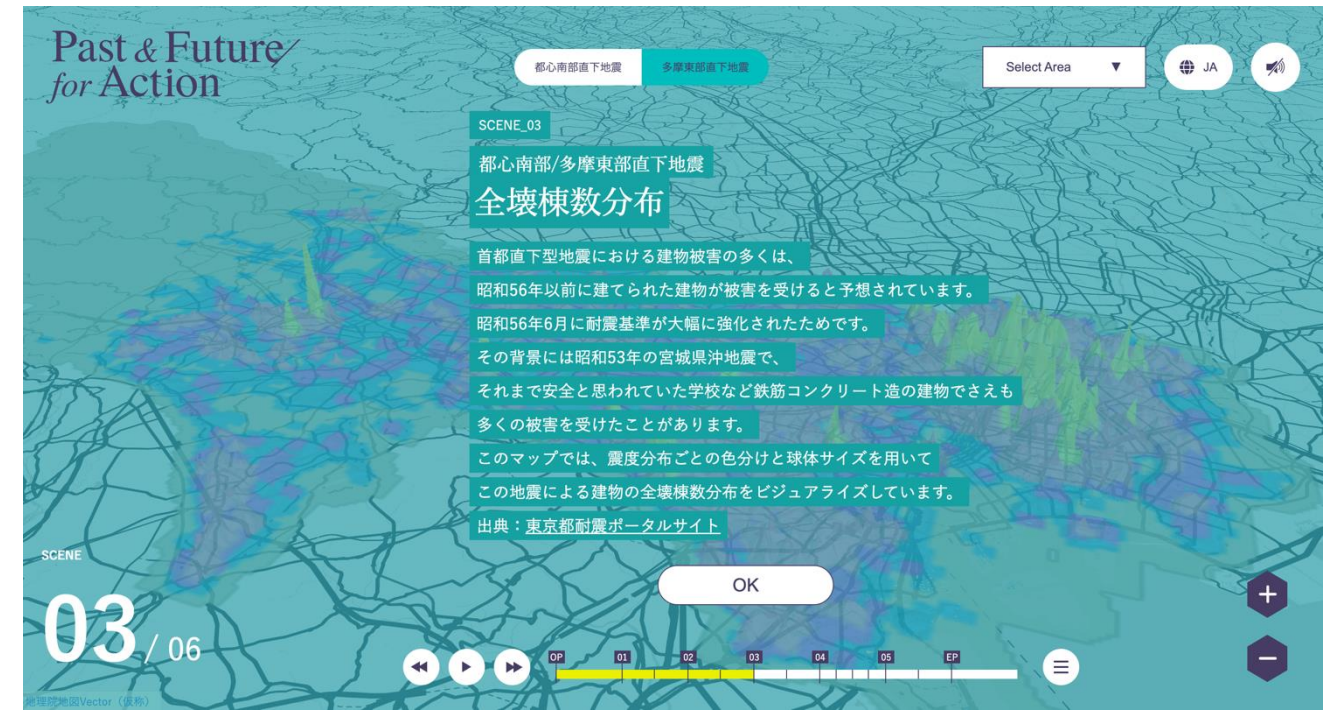

図 5-38 都心南部/摩東部直下地震全壊棟数分布概要

15) 都心南部直下地震全壊棟数分布

- 都心南部直下地震の想定全壊棟数被害分布が、3DGIS 表現で色や高さ、放出されるパーティクルの サイズとして示される。
- 右手ウィンドウには凡例や詳細情報が表示されている。凡例をクリックすると凡例に関するさらに 詳しい情報がライトボックス形式で表示される。
- 操作方法説明で示された操作方法によって、マップを探索しながら閲覧する。

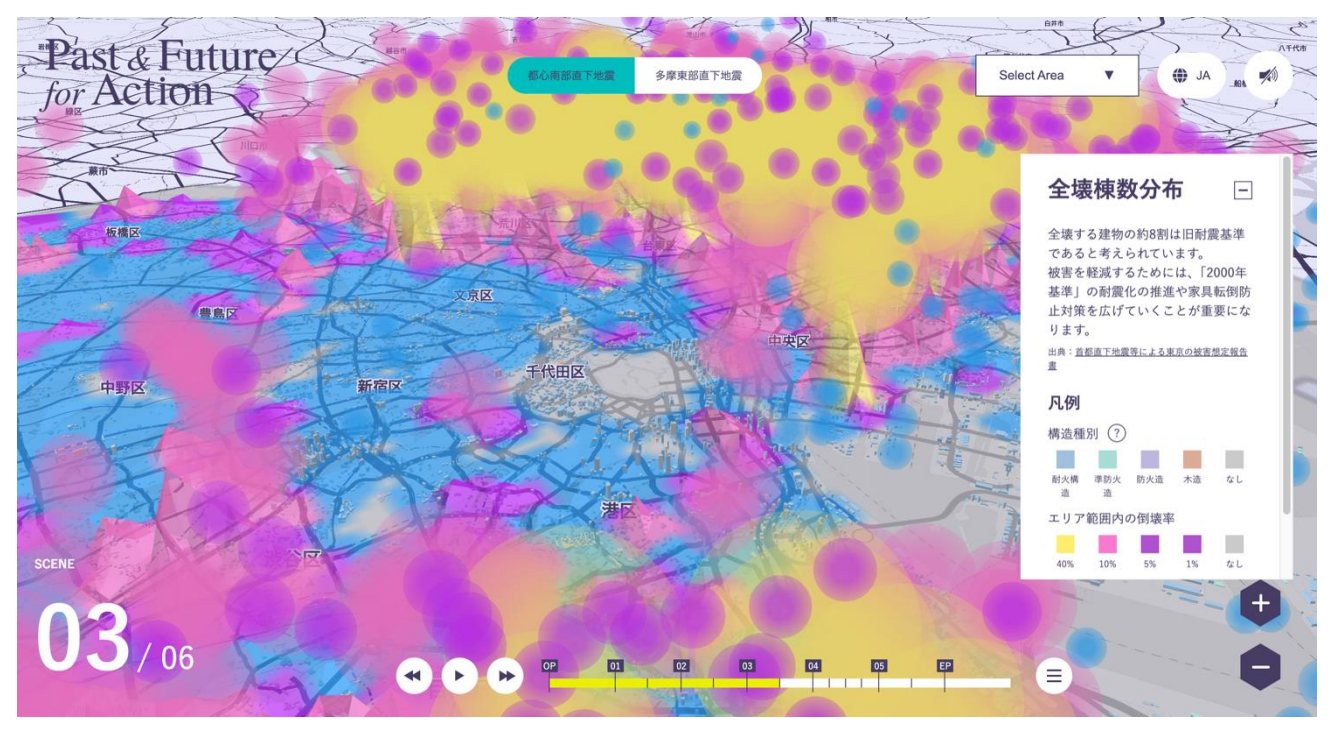

図 5-39 都心南部直下地震全壊棟数分布

16) 多摩東部直下地震全壊棟数分布

● 上 UI の切り替えボタンをクリックし、摩東部直下全壊棟数分布表示へ切り替え、マップを探索し 閲覧する。

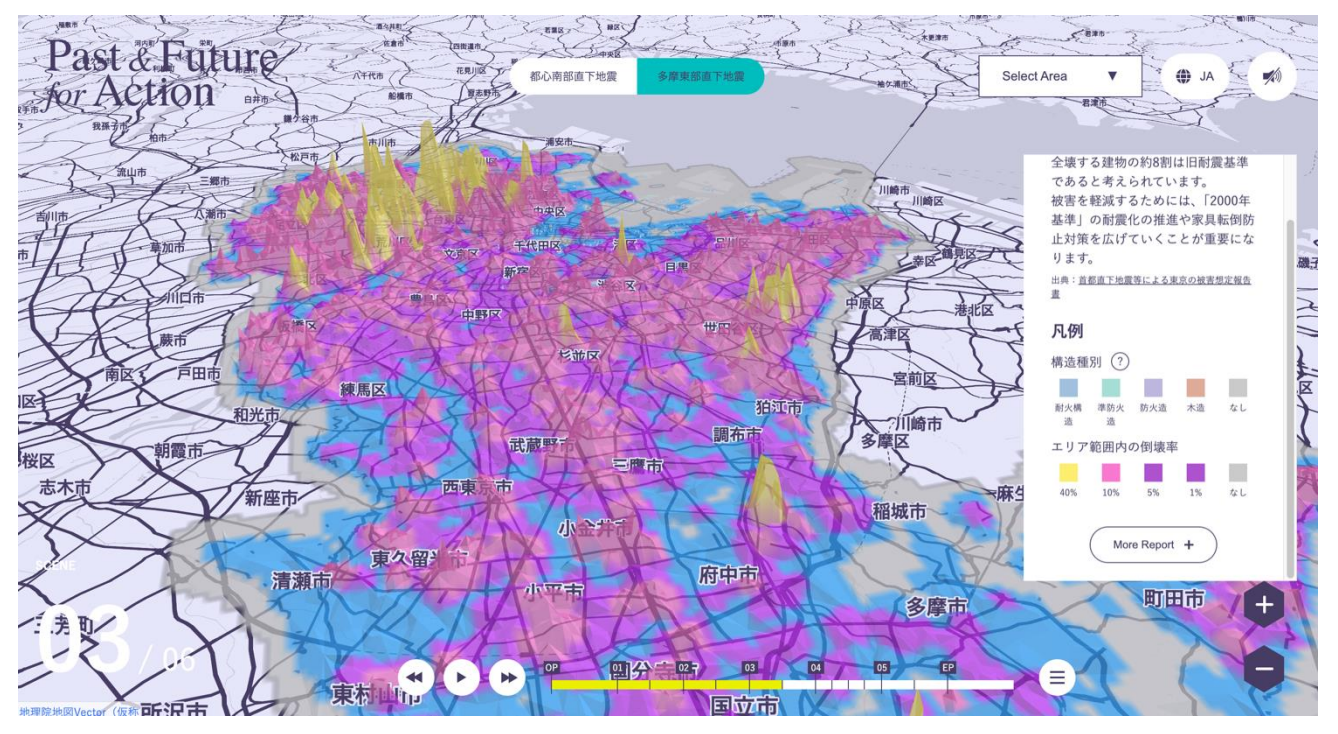

図 5-40 多摩東部直下地震全壊棟数分布

17) 都心南部/多摩東部直下地震全壊棟数分布レポート

右手ウィンドウ内「More Report」ボタンをクリックすることにより、レポートを読むこともでき る。レポートには都心南部/多摩東部直下地震全壊棟数分布に関する詳細情報がテキストとグラフ 等で示されている。一定の時間が経つと、自動遷移でコンテンツが進む。

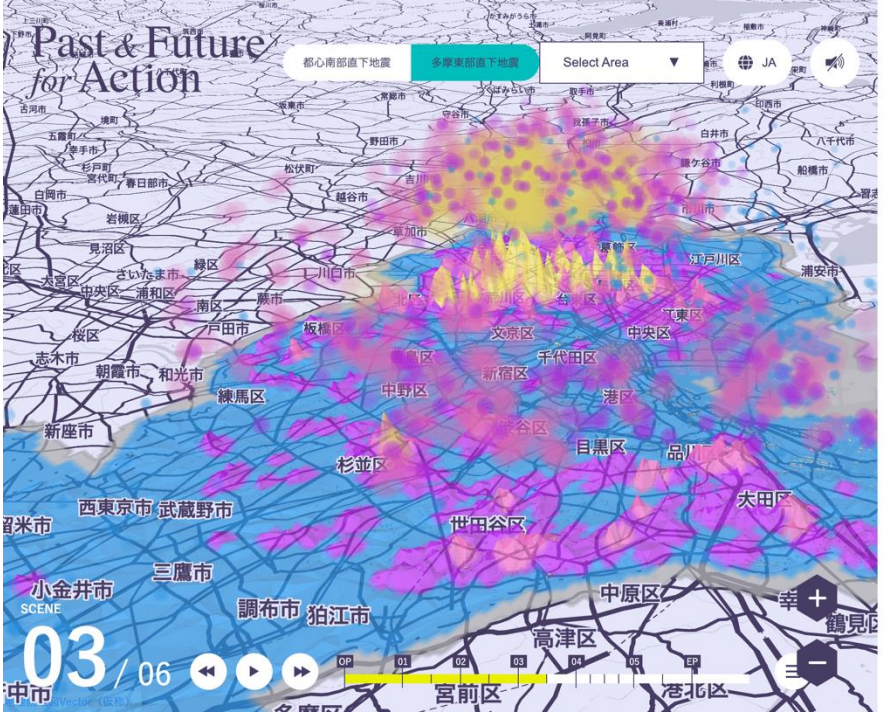

## 全壊棟数分布

全壊とは、「住むための基本的な機能」を喪失した 建物です。住家全部が倒壊、流失、埋没、焼失し たケースがこれに当たります。また、住家の損壊 が甚だしく、補修により元通りに再使用すること が難しいものも「全壊」にあたります。これは、 住家の損壊、焼失若しくは流失した部分の床面積 が住家の70%以上を占める場合を指します。さら に、住家の主な構成要素が受けた経済的な被害 が、その住家全体の50%以上を占める場合も、「全 壊」とみなされます。

 $\times$ 

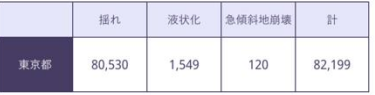

※「揺れ」には人工造成地における被害を含む。 ※小数点以下の四捨五入により合計値は合わない場合がある。 出典:首都直下地震等による東京の被害想定報告書

凡例:エリア範囲内の倒壊数

図 5-41 都心南部/多摩東部直下地震全壊棟数分布レポート

18) 都心南部/多摩東部直下地震全焼失棟数分布概要

都心南部/多摩東部直下地震焼失棟数分布の概要を確認する。確認し終えたら、自動遷移で画面が 変わるのを待つか、画面内「OK」をクリックし、モーダルを閉じる

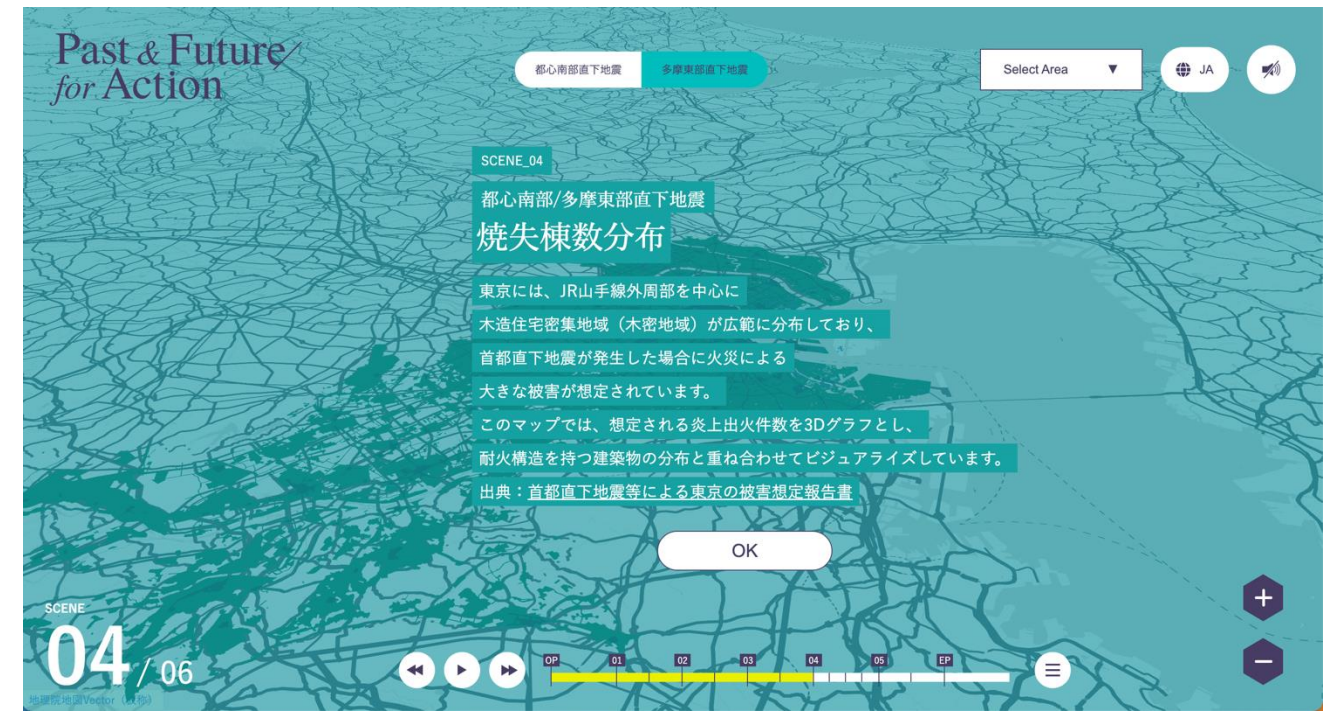

図 5-42 都心南部/多摩東部直下地震全焼失棟数分布概要

19) 都心南部直下地震全焼失棟数分布

- 都心南部直下地震の想定焼失棟数分布が、3DGIS 表現で色や高さとして示される。3D 都市モデル は耐火構造別で塗り分けられ、地面は防火地域種別で塗り分けられ示される。
- 右手ウィンドウには凡例や詳細情報が表示されている。凡例をクリックすると凡例に関するさらに 詳しい情報がライトボックス形式で表示される。
- 操作方法説明で示された操作方法によって、マップを探索しながら閲覧する。

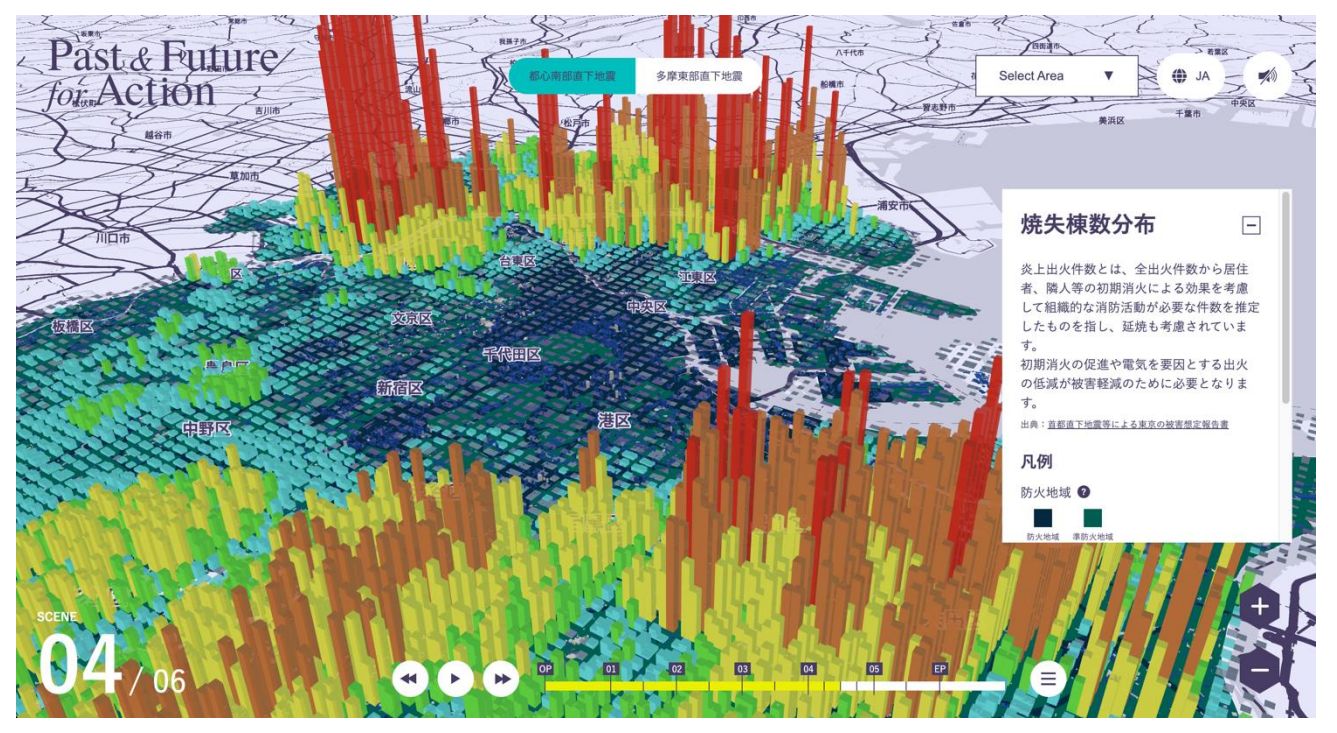

図 5-43 都心南部直下地震焼失棟数分布

20) 多摩東部直下地震焼失棟数分布

● 上 UI の切り替えボタンをクリックし、多摩東部直下地震焼失棟数分布表示へ切り替え、マップを 探索し閲覧する。

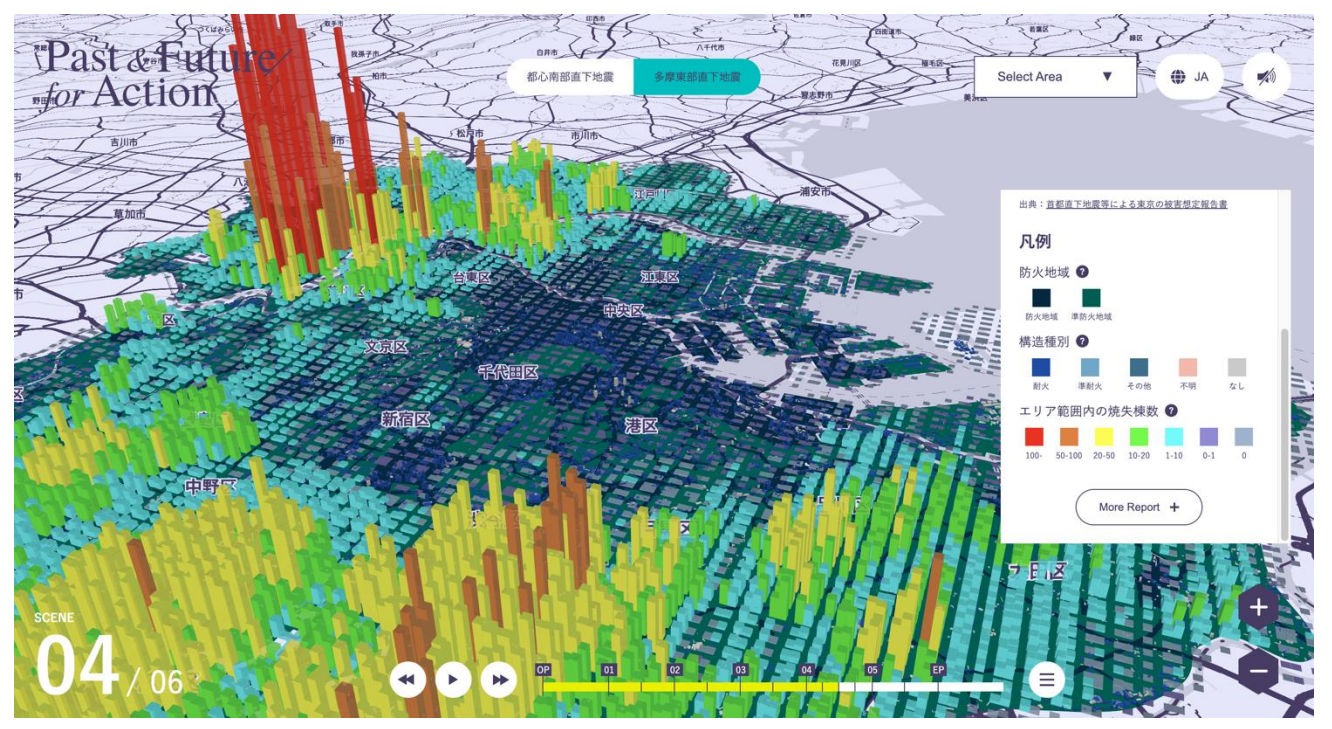

図 5-44 多摩東部直下地震焼失棟数分布

21) 都心南部/多摩東部直下地震焼失棟数分布レポート

右手ウィンドウ内「More Report」ボタンをクリックすることにより、レポートを読むこともでき る。レポートには都心南部/多摩東部直下地震の焼失棟数分布に関する詳細情報がテキストとグラ フ等で示されている。一定の時間が経つと、自動遷移でコンテンツが進む。

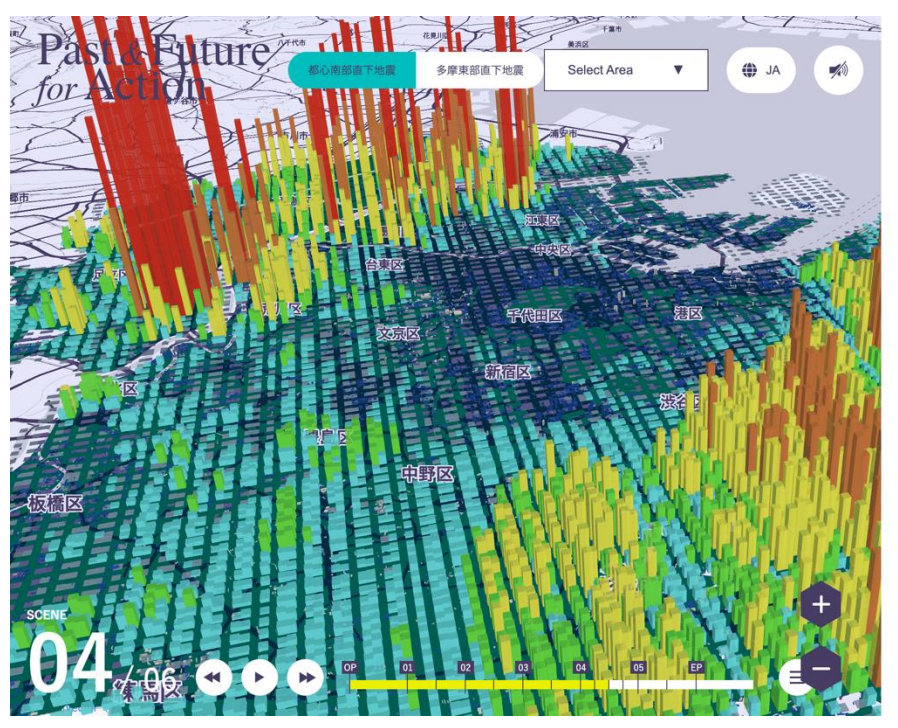

焼失棟数分布

都心南部直下地震が起きた場合で、火災によって 焼失する家屋は、最大で約12万棟にのぼると想定 されています。この数は、島しょ地域を除く東京 全体の約4%にあたります。

 $\times$ 

表 焼失棟数算定結果一覧(風速8m/s、揺れ被 害を含む)

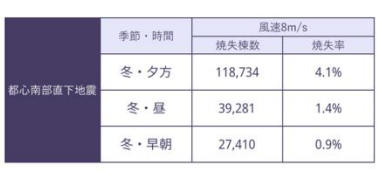

出典: 首都直下地震等による東京の被害想定報告書

凡例:都心南部焼失(棟数)

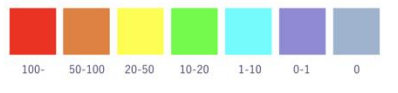

図 5-45 都心南部/多摩東部直下地震焼失棟数分布レポート

22) 都心南部直下地震焼失棟数分布 2D

● 2D で表現された都心南部直下地震焼失棟数分布を閲覧する。

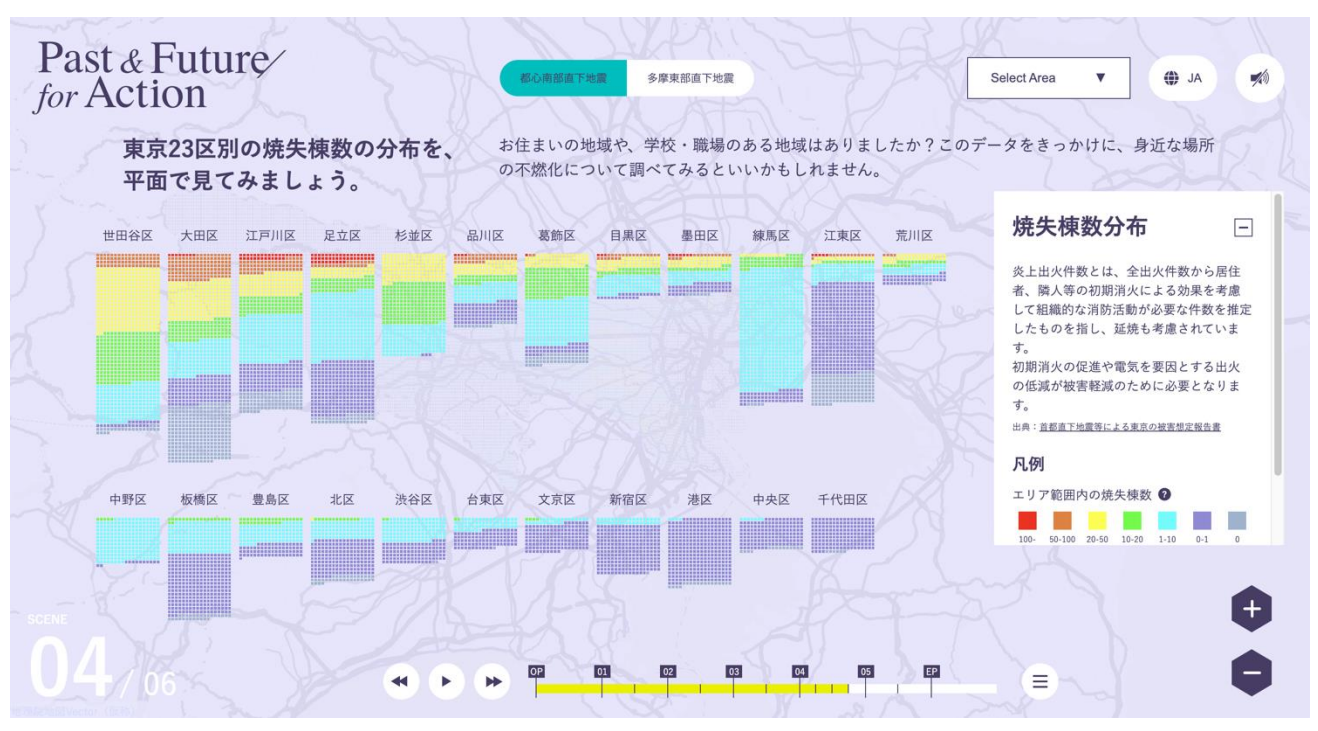

図 5-45 都心南部直下地震焼失棟数分布 2D

23) 多摩東部直下地震焼失棟数分布 2D

● 2D で表現された都心南部直下地震焼失棟数分布を閲覧する。

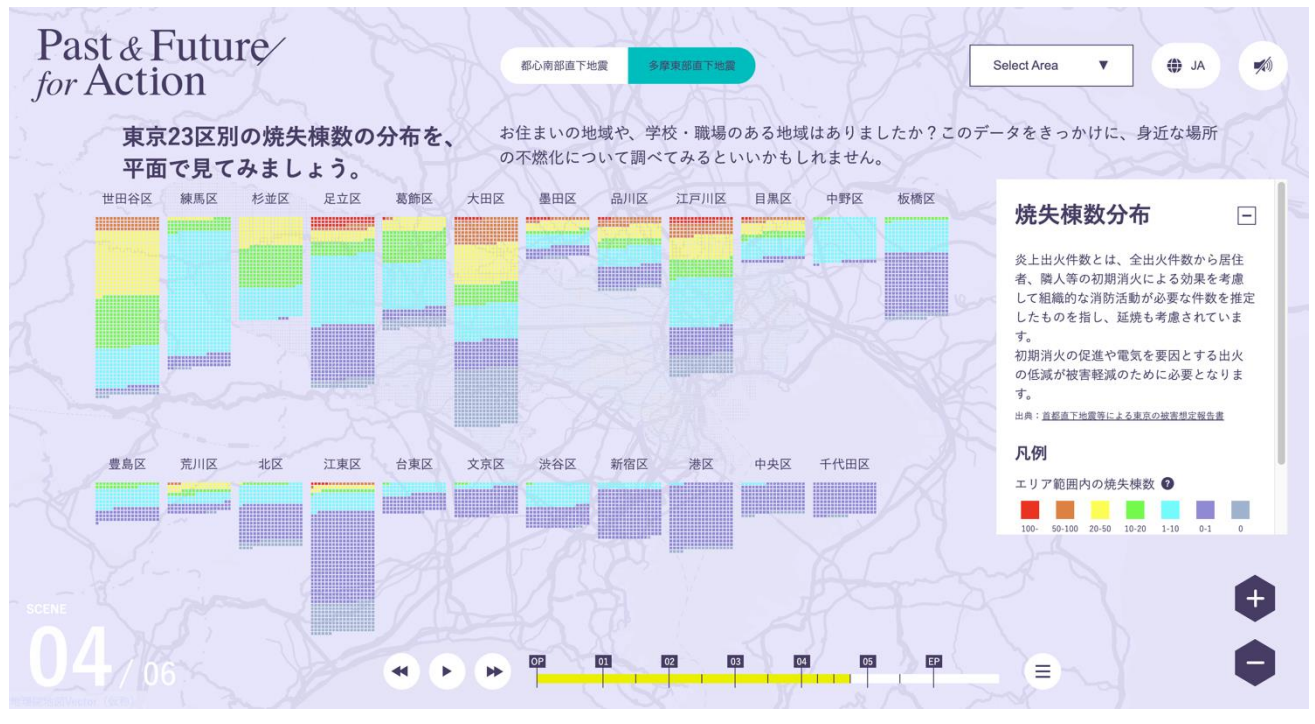

図 5-45 多摩東部直下地震焼失棟数分布 2D

24) 都心南部/多摩東部直下地震液状化分布概要

都心南部/多摩東部直下地震液状化分布の概要を確認する。確認し終えたら、自動遷移で画面が変 わるのを待つか、画面内「OK」をクリックし、モーダルを閉じる

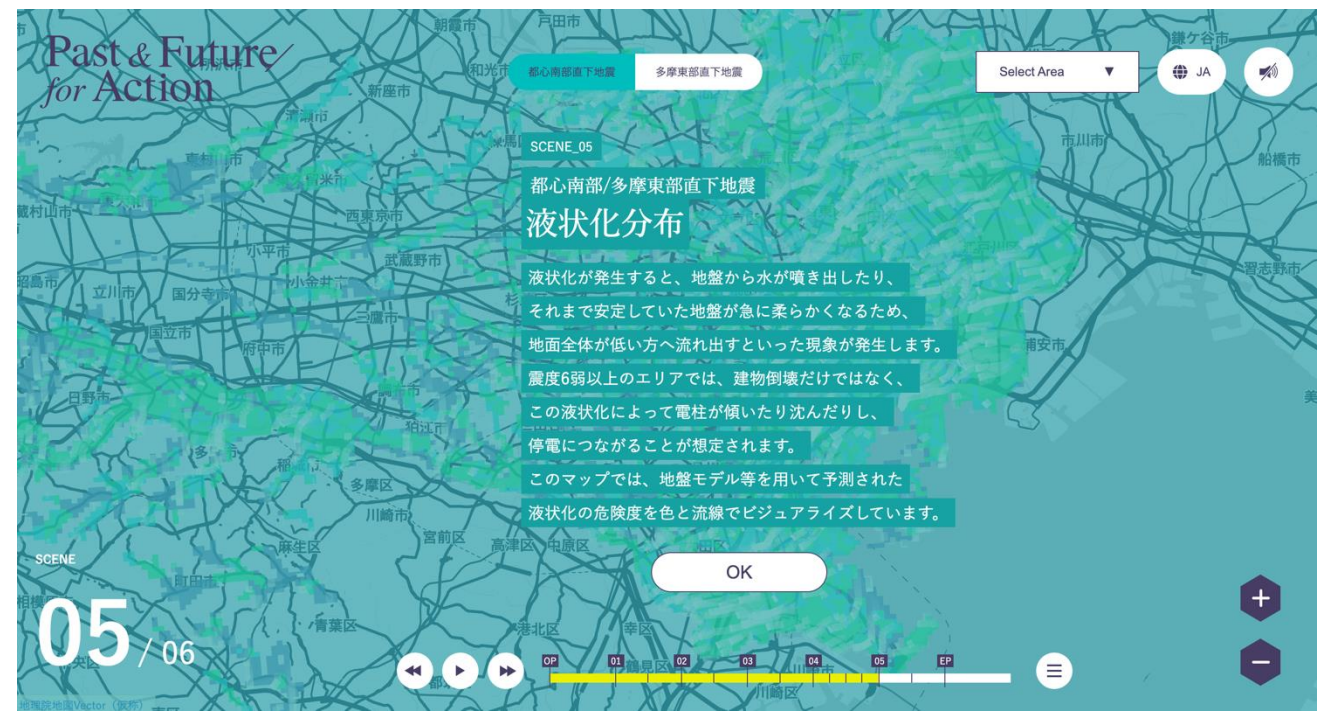

図 5-48 都心南部/多摩東部直下地震液状化分布概要

25) 都心南部直下地震液状化分布

- 都心南部直下地震の想定焼失液状化分布が、3DGIS 表現で色や流線として示される。
- 右手ウィンドウには凡例や詳細情報が表示されている。凡例をクリックすると凡例に関するさらに 詳しい情報がライトボックス形式で表示される。
- 3D 都市モデルは耐火構造別で塗り分けられ示される。操作方法説明で示された操作方法によっ て、マップを探索しながら閲覧する

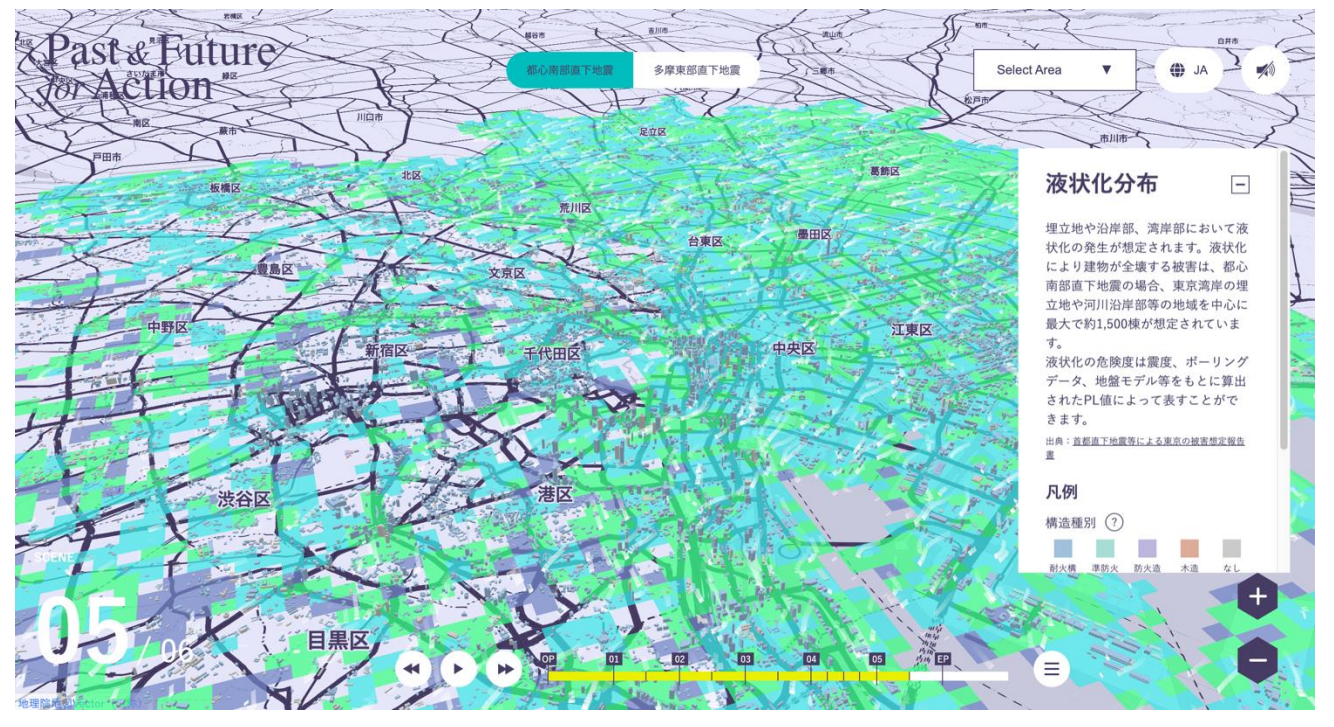

図 5-49 都心南部直下地震液状化分布

26) 多摩東部直下地震液状化分布

● 上 UI の切り替えボタンをクリックし、多摩東部直下地震液状化分布表示へ切り替え、マップを探 索し閲覧する。

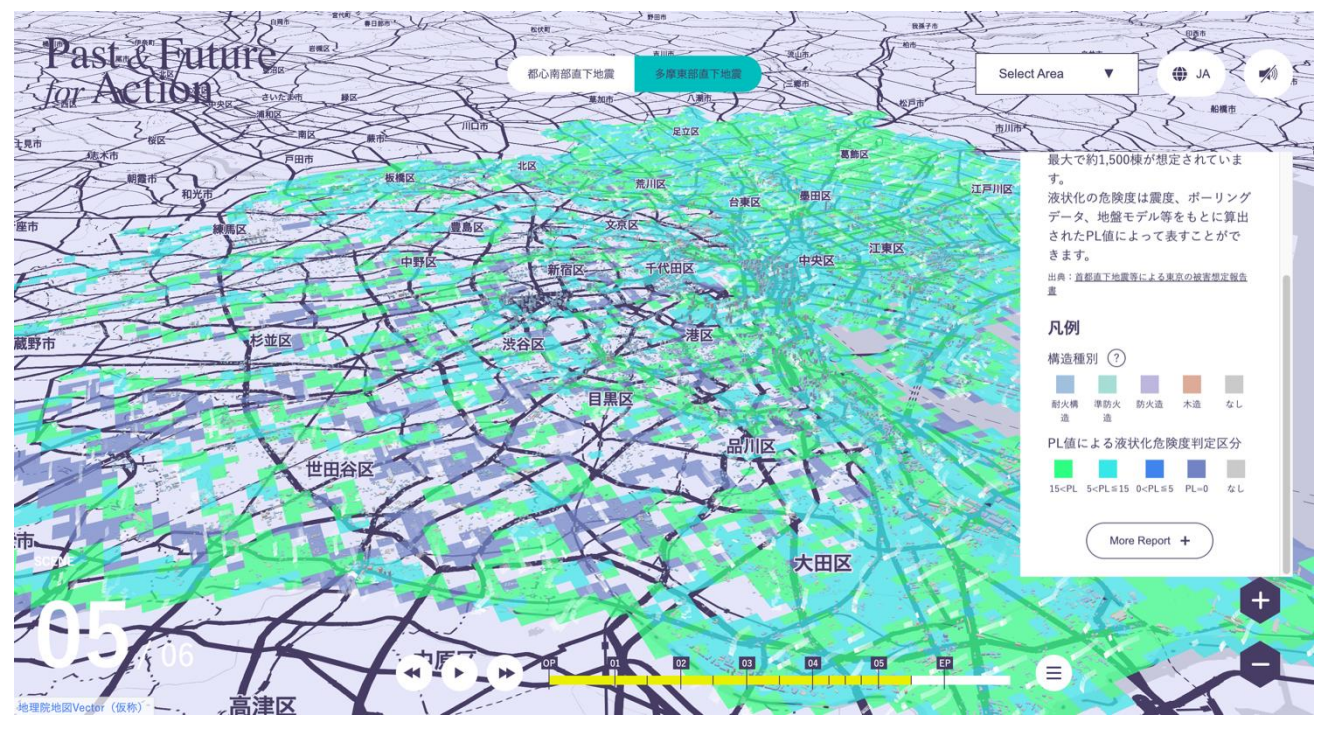

図 5-50 多摩東部直下地震液状化分布

27) 都心南部/多摩東部直下地震液状化分布レポート

右手ウィンドウ内「More Report」ボタンをクリックすることにより、レポートを読むこともでき る。レポートには都心南部/多摩東部直下地震の液状化分布に関する詳細情報がテキストとグラフ 等で示されている。一定の時間が経つと、自動遷移でコンテンツが進む。

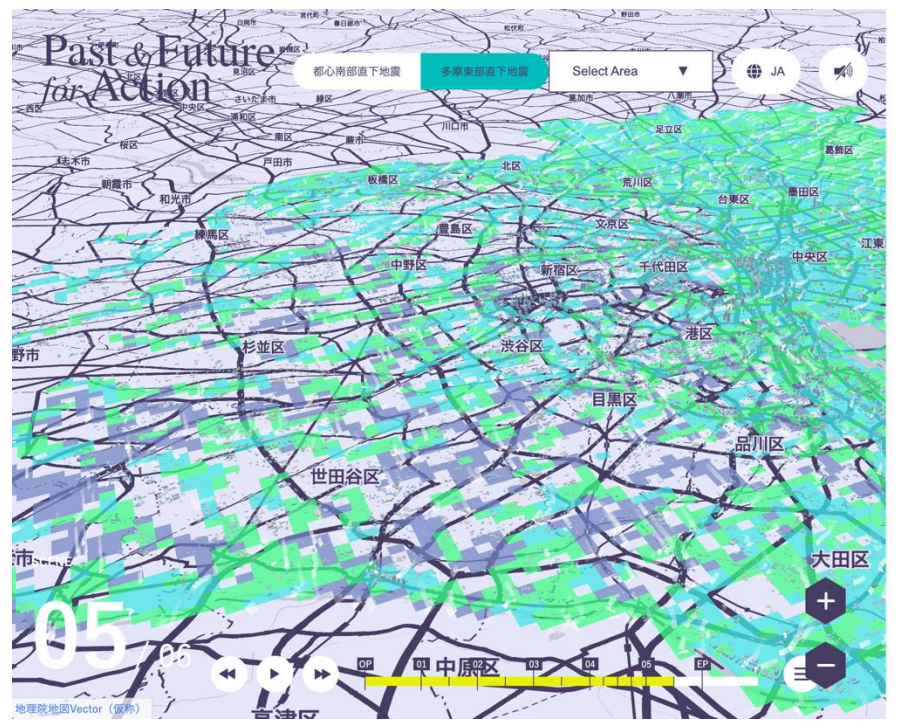

# 液状化分布

地震が発生して地盤が強い衝撃を受けると、今ま で互いに接して支えあっていた土の粒子がバラバ ラになり、地盤全体がドロドロの液体のような状 態になる現象が起きます。これを液状化といいま  $\overline{d}$ 

 $\times$ 

液状化が発生すると、地盤から水が噴き出した り、それまで安定していた地盤が急に柔らかくな るため、その上に立っていた建物が沈んだり(傾 いたり)、地中に埋まっていたマンホールや埋設管 が浮かんできたり、地面全体が低い方へ流れ出す といった現象が発生します。

出典:国土交通省「液状化現象について」

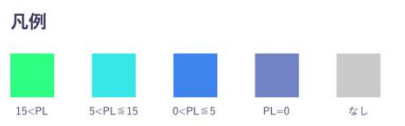

## 液状化による被害の想定

埋立地や沿岸部、湾岸部において液状化の発生が

図 5-51 都心南部/多摩東部直下地震液状化分布レポート

## 28) エピローグ導入部

● エピローグ部が再生され、自動遷移でコンテンツが進む。

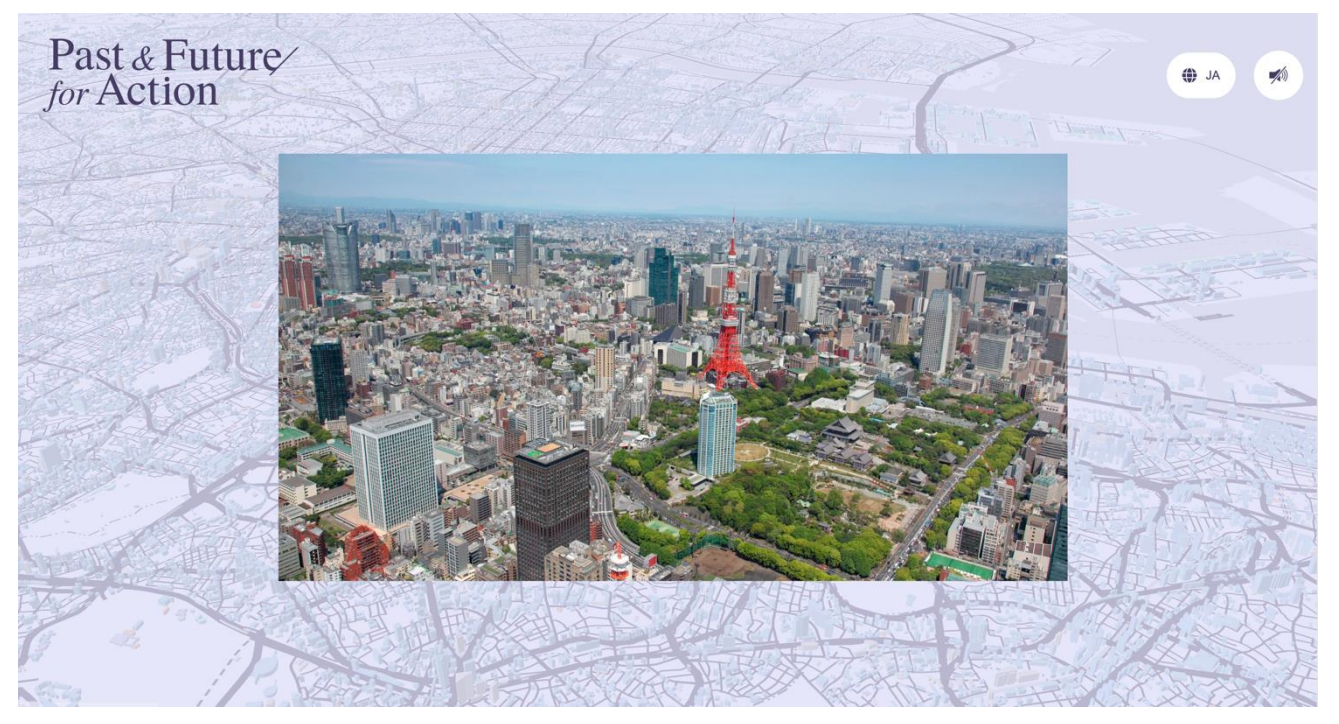

図 5-52 エピローグ

## 29) エピローグ 1

エピローグ1が表示される。未来に向けた取り組みに関するテキストが示される。「次へ」をクリ ックし、コンテンツを進める。

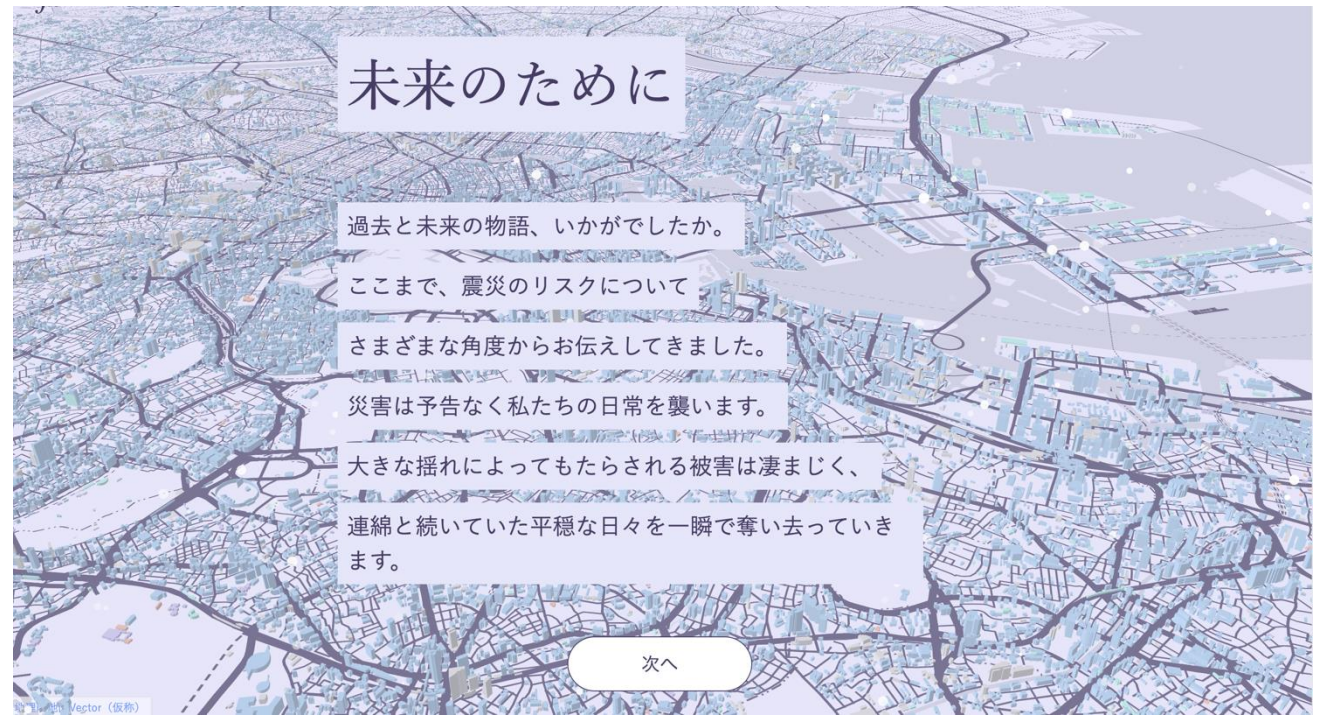

図 5-53 エピローグ

30) エピローグ 2

エピローグ 2 が表示される。未来に向けた取り組みに関するテキストが示される。「次へ」をクリ ックし、コンテンツを進める。

Past & Future ⊕ JA  $\neq$ for Action 未来のために  $\cup$  $+$   $+$   $+$ そうした苦難を乗り越えていくためには、 **TECHNOLOGISTS LOME** 人間の強さ、絆、そして回復力が必要です。 FREE TRUSTER 近年の大規模災害における教訓などによって、 THEIR I VIET RESIST OF THE ROLL 国や都の防災対策は着実に進展しています。 もっと見る

図 5-54 エピローグ 2

31) 公助の取り組み

● 画面が切り替わり、公助の取り組みに関して、グラフとテキストで示される。スクロールによって 読み進める。

# Past & Future

⊕ JA ≯

公助の取り組み

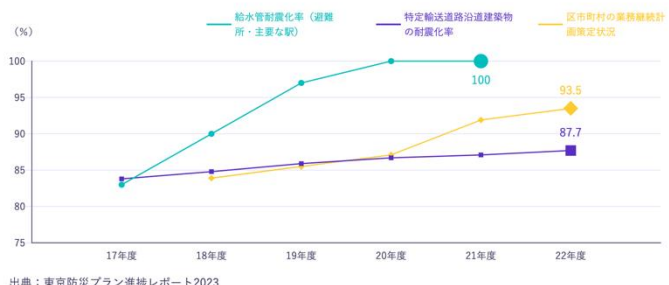

出典: 東京防災プラン進捗レポート2023

これまでご紹介してきた「被害想定」は、東京という大都市の実情をなるべくリアルに映し出すべ く算出されたデータです。しかし、仮説には常に例外があります。自然災害というものは、その性 質上、予測困難な要素を抱えています。

未来はいつも不確かなものです。だからこそ私たちは想定された結果だけにとらわれず、いつ、ど んな条件下で起きるかわからない大規模地震にそなえて、耐震化や不燃化などの予防対策を着実に

図 5-55 公助の取り組み

ど、災害時に役立つコンテンツが搭載されています。

#### 32) いますぐそなえる

● 防災に関するサイトやとリンクがテキストで示される。サイト名をクリックするとそれぞれのサイ トを別タブで開くことができる。スクロールによって読み進める。

# いますぐそなえる 東京防災 東京くらし防災 「東京防災」は、東京の地域特性や都市構造、都民の 日常生活の中で無理なく取り組める防災対策や、避難 ライフスタイルなどを考慮し、災害に対する事前のそ 所における授乳や防犯対策など、被災生活の様々な課<br>なえや発災時の対処法など、今すぐ活用でき、いざと 題への対処法を掲載しています。 いうときにも役立つ情報を分かりやすくまとめた完全 東京仕様の防災ブックです。 東京都防災アプリ 災害が起きる前にできること いつも・いざというときにも役に立つ、東京都公式の 家具の置き方や備蓄の内容、非常用持ち出し袋のチェ<br>防災アプリです。「あそぶ」「まなぶ」「つかう」をコン ックリストなど、災害が起きる前にできることをまと<br>セプトに、楽しみながら防災の基礎知識を得られるな めたサイトです。

図 5-56 エピローグ

33) 参考リンク・出典

参考リンク・出典がテキストで示される。URL をクリックするとそれぞれのサイトを別タブで開く ことができる。スクロールによって読み進める。

> 参考リンク・出典 朝日新聞2022年5月25日<br>「『関東大震災』も 首都直下地震、4タイプで被害を想定 東京都」 https://digital.asahi.com/articles/ASQ5T4TGCQ5SUTIL01H.html 国土交通省「令和4年度 首都圏整備に関する年次報告 (首都圏白書)」 https://www.mlit.go.jp:8088/report/press/toshi03 hh 000090.htm 国土交通省「液状化現象について」 https://www.mlit.go.jp/toshi/toshi fr1\_000010.html **車克都防災ホームページ「車克都の危機管理休制」** https://www.bousai.metro.tokyo.lg.jp/taisaku/torikumi/1000067/1000369.html 東京都防災ホームページ「首都直下地震等による東京の被害想定 (令和4年5月25日公表) | をもとに、当サイトが独自に加工·  $P3.7511$ https://www.bousai.metro.tokyo.lg.jp/taisaku/torikumi/1000902/1021571.html **車京都防災ホームページ「身の回りで起こり得る被害の様相」** https://www.bousai.metro.tokyo.lg.jp/taisaku/torikumi/1000902/1021641/index.htm 10年間の主な取組と減災効果 w.bousai.metro.tokyo.lg.jp/\_res/projects/default\_project/\_page\_/001/021/571/20220525/torikumi.pdf 東京都「東京防災プラン進捗レポート2023」 https://www.metro.tokyo.lg.jp/tosei/hodohappyo/press/2023/03/31/12.html 東京都都市整備局「『木密地域不燃化10年プロジェクト』実施方針」 https://www.toshiseibi.metro.tokyo.lg.jp/bosai/mokumitu/pdf/houshin.pdf 東京都都市整備局「不燃化特区の制度と特定整備路線の取組」

> > 図 5-57 エピローグ

34) もう一度最初から見る

● ページ最下部の「もう一度最初から見る」をクリックすると、TOKYO2023 概要に戻る。

東京都防災ホームページ |身の回りで起こり得る被害の様相」<br>https://www.bousai.metro.tokyo.[g,jp/taisaku/torikumi/1000902/1021641/index.html

https://www.funenka.metro.tokyo.lg.jp/initiatives/fireproof-special-zone-system/

10年間の全か取組を減少が出現

https://www.bousai.metro.tokyo.lg.jp/\_res/projects/default\_project/\_page\_/001/021/571/20220525/torikumi.pdf

東京都「東京防災プラン准捗レポート2023」 https://www.metro.tokyo.lg.jp/tosei/hodohappyo/press/2023/03/31/12.html

東京都都市整備局「『木密地域不燃化10年プロジェクト』実施方針」 https://www.toshiseibi.metro.tokyo.lg.jp/bosai/mokumitu/pdf/houshin.pdf

東京都都市整備局「不燃化特区の制度と特定整備路線の取組」 https://www.funenka.metro.tokyo.lg.jp/initiatives/fireproof-special-zone-system/

東京都耐震ボータルサイト「大地震はいつ来る?」 https://www.taishin.metro.tokyo.lg.jp/why/topic01.html

東京都建物における液状化対策ポータルサイト「液状化現象って何?」 https://kenchiku-ekijoka.metro.tokyo.lg.jp/about.html

東京消防庁「消防少年団 高校生団員のてびき」

https://www.tfd.metro.tokyo.lg.jp/inf/bfc/high\_school/cp5/index.html カラー化写直提供・企画アドバイス 東京大学大学院 渡邉英徳研究室

https://labo.wtnv.jp/

図 5-58 エピローグ

# 5. 制作コンテンツの検証

本章では前章で開発したシステムとコンテンツについて、当初の目的が達成されているかを確認するた め、検証を行う。

## 5-1. 実装技術に関する検証

新規開発した自動遷移型ストーリーテリング WebGIS コンテンツについて、実施事業者によるプロトタ イプの確認を通して動作検証を行う。

あわせて複数のユーザーテストを通じてシステムの改善点を洗い出し、品質を担保する。

#### 5-1-1. KPI・動作確認項目

| No.            | 項目    | 機能       |           | 機能詳細          | 動作定義           |
|----------------|-------|----------|-----------|---------------|----------------|
| $\mathbf{1}$   | 自動遷移  | シーンが自動遷  | $\bullet$ | 指定の順番かつ秒数で、複  | コンテンツのある地点以降   |
|                |       | 移する。     |           | 数のシーンが再生され、遷  | は、クリックあるいはタッ   |
|                |       |          |           | 移する。          | プ等のユーザーによる入力   |
|                |       |          |           |               | 操作が行われなくても、自   |
|                |       |          |           |               | 動遷移がスタートする。    |
| $\overline{2}$ | 3D 都市 | 3D 都市モデル | $\bullet$ | 各シーンにおいて、3D都市 | シーンの自動遷移、あるい   |
|                | モデルと  | とデータを重畳  |           | モデルと複数の重畳データ  | はシーンの手動切り替え又   |
|                | データの  | する形で表示す  |           | を表示する。        | は都心南部/多摩東部地震デ  |
|                | 重畳表現  | る。       |           |               | ータの切り替え機能に同期   |
|                |       |          |           |               | し、3D都市モデルと複数の  |
|                |       |          |           |               | 重畳データを表示する。    |
| 3              | シーンの  | 手動でシーンを  |           | シーンメニューボタンか   | PC シーンメニューボタン、 |
|                | 手動切り  | 切り替える。   |           | ら、各シーンへ遷移する。  | あるいはスマートフォンハ   |
|                | 替え    |          |           |               | ンガーバーメニュー内か    |
|                |       |          |           |               | ら、シーン見出しをクリッ   |
|                |       |          |           |               | クあるいはタップすること   |
|                |       |          |           |               | により、指定したシーンへ   |
|                |       |          |           |               | 遷移する。          |

表 5-1 動作確認項目一覧

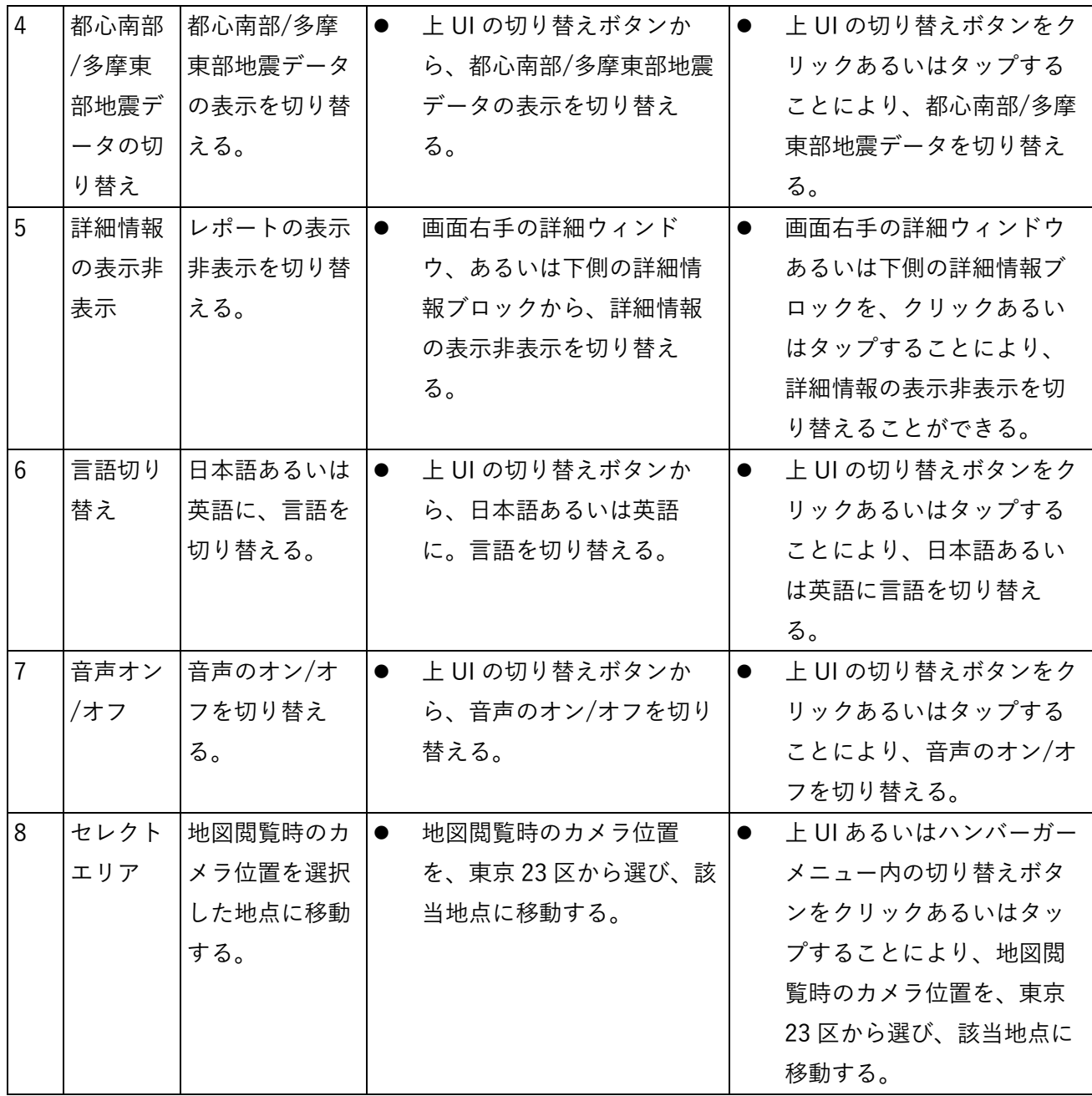

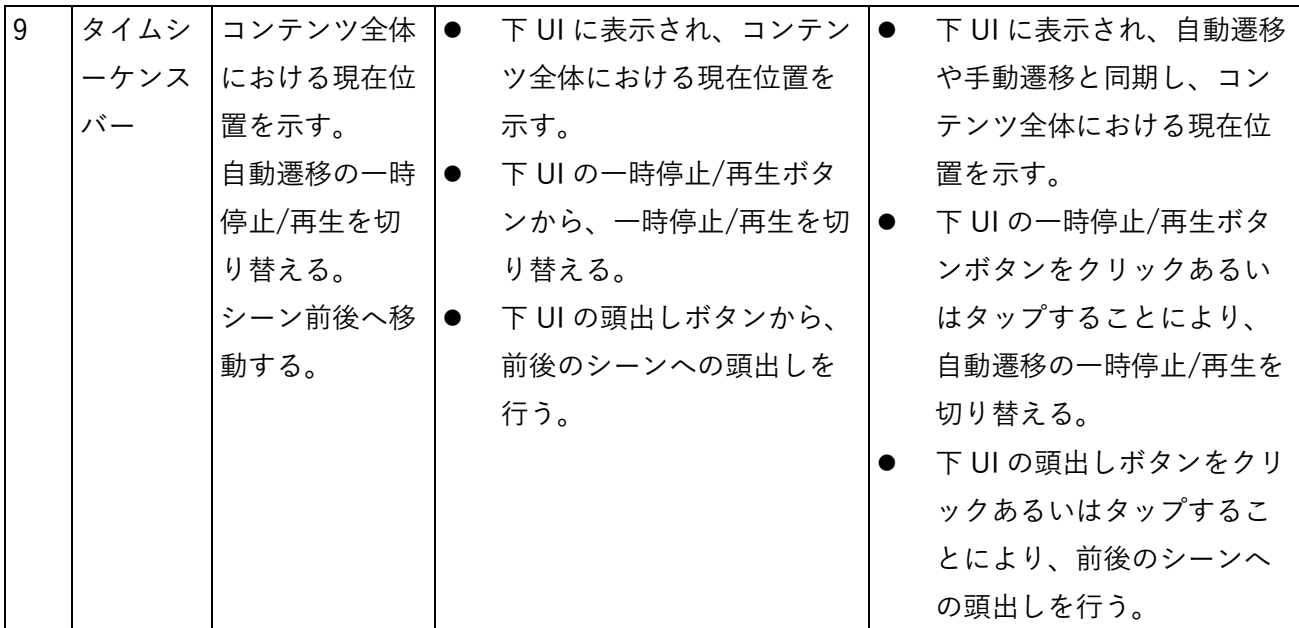

5-1-2. 検証方法と検証シナリオ

1) 動作確認方法

開発を担当した Eukarya およびコンセプト設計を担当したパノラマティクスにおける週1回以上の 動作テスト、また国土交通省担当者にて動作確認を実施した。あわせて、複数のユーザーテストを 通じてシステムの改善点を洗い出し、品質を担保することを目的とした。

#### 表 5-2 検証機会一覧

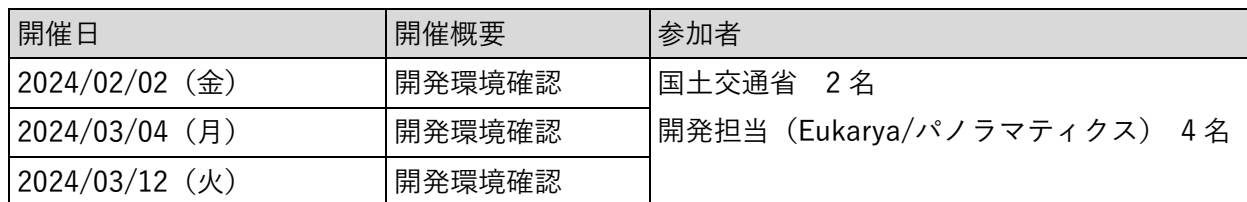

5-1-3. 検証結果

#### 検証結果まとめ

- ⚫ ストーリーテリング型 WebGIS コンテンツは、独立した WebGIS コンテンツとして開発を行っ た。
- 最初、3D 都市モデルデータは 3D Tiles での描画であったが、動作性が悪くUX 低下による情報伝 達への悪影響が見込まれたため、3D 都市モデルデータをそのまま描画させるのではなく、MVT 変 換を行ったうえで描画させることにより、パフォーマンスの観点から機能改善を実施した。

- 最初、シーン遷移は自動遷移のみの想定で実装を行なっていたが、特定のシーンへ手早くアクセス したいといったニーズに応えづらいという UX への悪影響を鑑み、シーケンスバーや一時停止/再 生ボタンと頭出しボタンを追加し、UI 的な改善を実施した。
- また、各シーンの要所へスキップボタンや OK ボタンも追加し、ユーザーがより自由なテンポでの 閲覧を実施する際に向けた UI の改善を実施した。
- ⚫ 上記の実装ののち行った動作確認の結果、全ての新規開発機能において、問題なく動作することが 確認された。

|                | No. 項目 | 機能      | 機能詳細                        | 動作定義                          | 確認結果           |
|----------------|--------|---------|-----------------------------|-------------------------------|----------------|
| $\mathbf{1}$   | 自動遷    | シーンが自   | 指定の順番かつ秒<br>$\bullet$       | $\bullet$<br>コンテンツのある地点以降は、ク  | $\circledcirc$ |
|                | 移      | 動遷移す    | 数で、複数のシー                    | リックあるいはタップ等のユーザ               |                |
|                |        | る。      | ンが再生され、遷                    | ーによる入力操作が行われなくて               |                |
|                |        |         | 移する。                        | も、自動遷移がスタートする。                |                |
| $\overline{2}$ | 3D 都市  | 3D 都市モ  | 各シーンにおい<br>$\bullet$        | シーンの自動遷移、あるいはシー<br>$\bullet$  | $\circledcirc$ |
|                | モデル    | デルとデー   | て、3D都市モデル                   | ンの主導切り替え又は都心南部/               |                |
|                | とデー    | タを重畳す   | と複数の重畳デー                    | 多摩東部地震データの切り替え機               |                |
|                | タの重    | る形で表示   | タを表示する。                     | 能に同期し、3D 都市モデルと複              |                |
|                | 畳表現    | する。     |                             | 数の重畳データを表示する。                 |                |
| 3              | シーン    | 手動でシー┃● | シーンメニューボ                    | PC シーンメニューボタン、ある<br>$\bullet$ | $\circledcirc$ |
|                | の手動    | ンを切り替   | タンから、各シー                    | いはスマートフォンハンガーバー               |                |
|                | 切り替    | える。     | ンへ遷移する。                     | メニュー内から、シーン見出しを               |                |
|                | え      |         |                             | クリックあるいはタップすること               |                |
|                |        |         |                             | により、指定したシーンへ遷移す               |                |
|                |        |         |                             | る。                            |                |
| 4              | 都心南    | 都心南部/   | 上 UI の切り替えボ  ●<br>$\bullet$ | 上 UI の切り替えボタンをクリッ             | $\circledcirc$ |
|                | 部/多摩   | 多摩東部地   | タンから、都心南                    | クあるいはタップすることによ                |                |
|                | 東部地    | 震データの   | 部/多摩東部地震デ                   | り、都心南部/多摩東部地震デー               |                |
|                | 震デー    | 表示を切り   | ータの表示を切り                    | タを切り替える。                      |                |
|                | タの切    | 替える。    | 替える。                        |                               |                |
|                | り替え    |         |                             |                               |                |
| 5              | 詳細情    | レポートの┃● | 画面右手の詳細ウ                    | 画面右手の詳細ウィンドウあるい<br>$\bullet$  | $\circledcirc$ |
|                | 報の表    | 表示非表示   | ィンドウ、あるい                    | は下側の詳細情報ブロックを、ク               |                |
|                | 示非表    | を切り替え   | は下側の詳細情報                    | リックあるいはタップすることに               |                |
|                | 示      | る。      | ブロックから、詳                    | より、詳細情報の表示非表示を切               |                |
|                |        |         | 細情報の表示非表                    | り替えることができる                    |                |
|                |        |         | 示を切り替える。                    |                               |                |

表 5-3 検証結果サマリー

赤セル:KPI 達成 青セル:KPI 未達
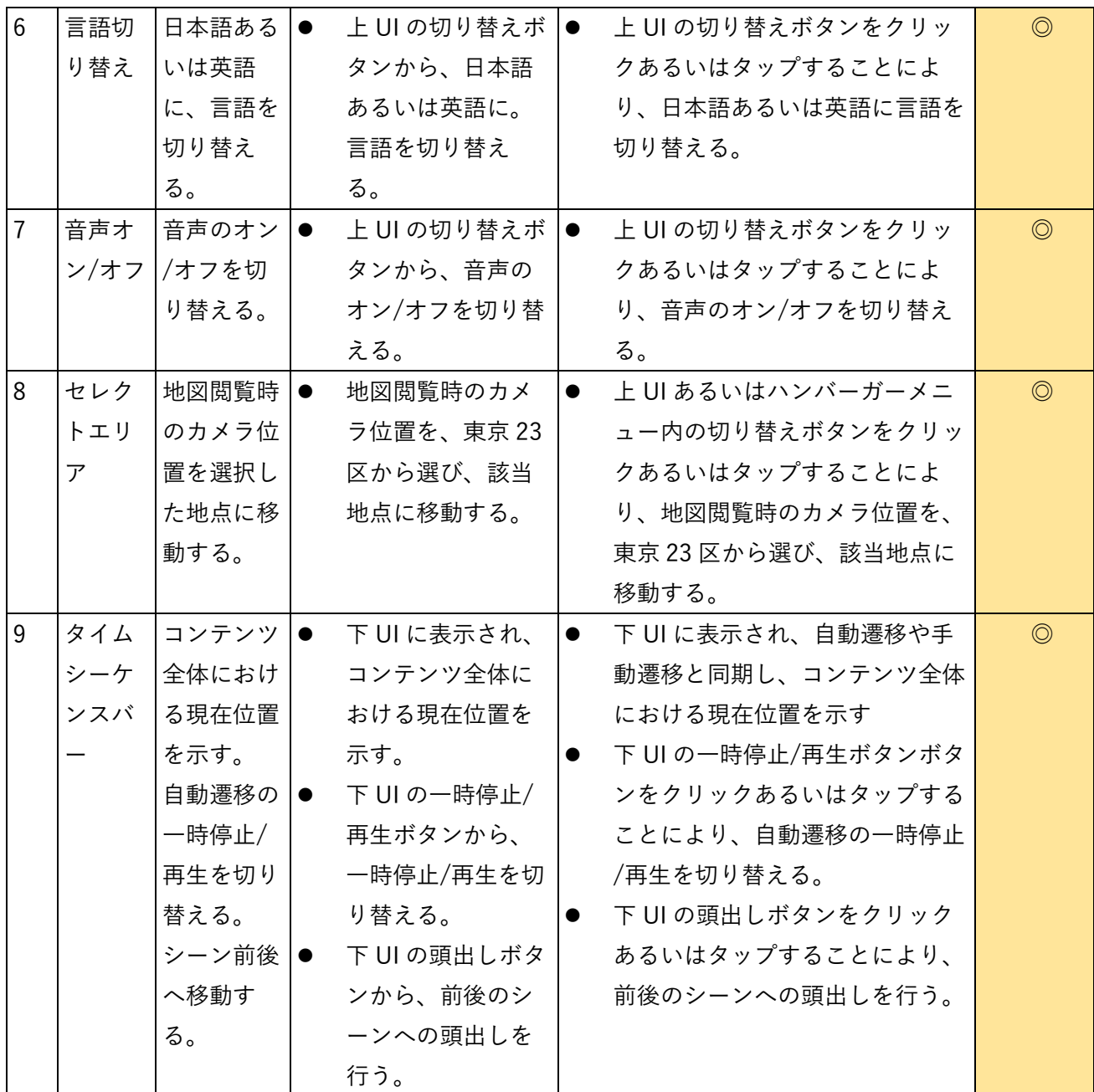

### 5-1-4. 実装における課題

今回制作を行ったストーリーテリング型コンテンツの実装を通して、以下のような課題が見つかった。それ らの現時点の対応策と、今後の展望についても述べる。

### 課題 1

建築物モデルは 3D Tiles 形式でのデータの提供のみがされており、他のフォーマットでは利用方法がない。 今回利用した deck.gl では 3D Tiles 形式のデータのサポートが十分ではないため、東京都 23 区のデータを読 み込むと動作が遅くなる。

#### 今回実施した対応策

今回のプロジェクトでは建築物モデルの CityGML を MVT に変換することで deck.gl 上での軽快な動作を実 現した。

#### 今後の展望

様々な形式でのデータの提供が必要。特に deck.gl や MapLibre GL JS では MVT が使用しやすいため、3D Tiles の建築物モデルのデータを MVT でも利用可能であると、より容易に可視化が行える。

#### 課題 2

大きなデータを読み込む場合、低スペック端末やネットワーク環境が不十分だと、アプリケーションの操作 に大きな影響が出る。

また、本コンテンツでは deck.gl と MapLibre GL JS を組み合わせて実装したが、deck.gl と MapLibre GL JS で使用するレイヤーを分けると、かえって処理やレンダリングのフローが複雑化してしまい、パフォーマン スの劣化の可能性がある他、レイヤーの重なり順を制御できないという問題もある。

今回実施した対応策

今回のプロジェクトでは事前のデータ読み込みや不要なデータの削減・圧縮を通して改善した。 MapLibre GL JS はベースマップを描画するのみとし、deck.gl でそれ以外の MVT などの描画を行った。

#### 今後の展望

様々なユースケースに応じて、より軽量化されたデータが利用可能であると、様々な環境でデータを可視化 することがより容易になる。また、複数の地図エンジンを組み合わせて使わなくとも自由度の高い表現がで きるよう、地図エンジンの機能開発が望まれる。

#### 課題 3

建築物モデルの CityGML を 3D Tiles 以外のフォーマットへ変換するための情報が公式にはない。またこの ような変換を実現する OSS のツールも調査の限りでは見つけることができなかった。

今回実施した対応策

今回のプロジェクトではスクリプトを独自に開発し、CityGML のデータを MVT へ変換した。

今後の展望

CityGML から MVT への変換が可能な、OSS のツールが公開されていると、より変換が行いやすい。

5-2. コンテンツの効果検証

## 5-2-1. 検証目的

制作したコンテンツが没入感や臨場感などの訴求力を十分に有していたかを検証する。この検証を通し て、制作したストーリーテリング型 WebGIS コンテンツが、WebGIS コンテンツにおける表現の新しい 可能性を提示することに成功したかどうかを確認する。

## 5-2-2. KPI

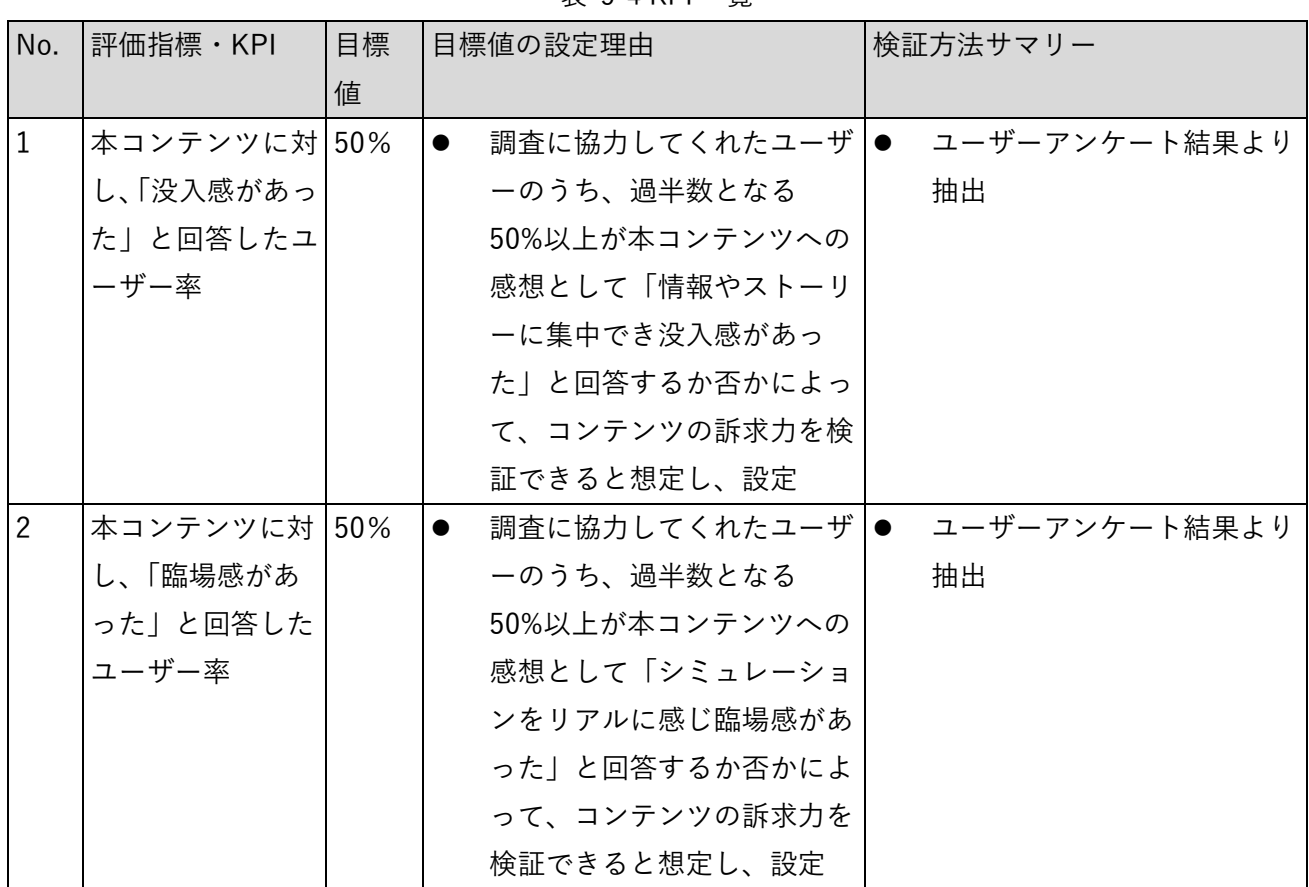

表 5-4 KPI 一覧

5-2-3. 制作した WebGIS ストーリーテリングコンテンツに関する検証結果サマリー

「本コンテンツに対し、「没入感があった」と回答したユーザー率」は 58.7%、「本コンテンツに対し、 「臨場感があった」と回答したユーザー率」が 56.5%と、二つとも KPI である 50%を上回る結果となっ た。以下に詳述する。

5-2-4. 制作した WebGIS ストーリーテリングコンテンツに関する検証結果詳細

アンケート協力ユーザーは合計 46 名。ユーザーの属性としては、約 90%が GIS 関連の職種ではないユ ーザーである。さらに、WebGIS コンテンツへの興味・関心を持つユーザーの割合も、全体の 40%程度 だった。特記事項としてユーザー全体のうち、56.5%がクリエイティブ職あるいは美術系大学の学生など、 クリエイティブに関する専門性を持つユーザーであった。

コンテンツの没入感・臨場感と、それぞれを強く感じたパート・ポイントを計測した。

ただし、この質問をはじめ複数の質問において、「その他」のオプションを選択し自由記述を行ったユー ザーが存在する。これらの定性的コメントについては後述で取り上げる。

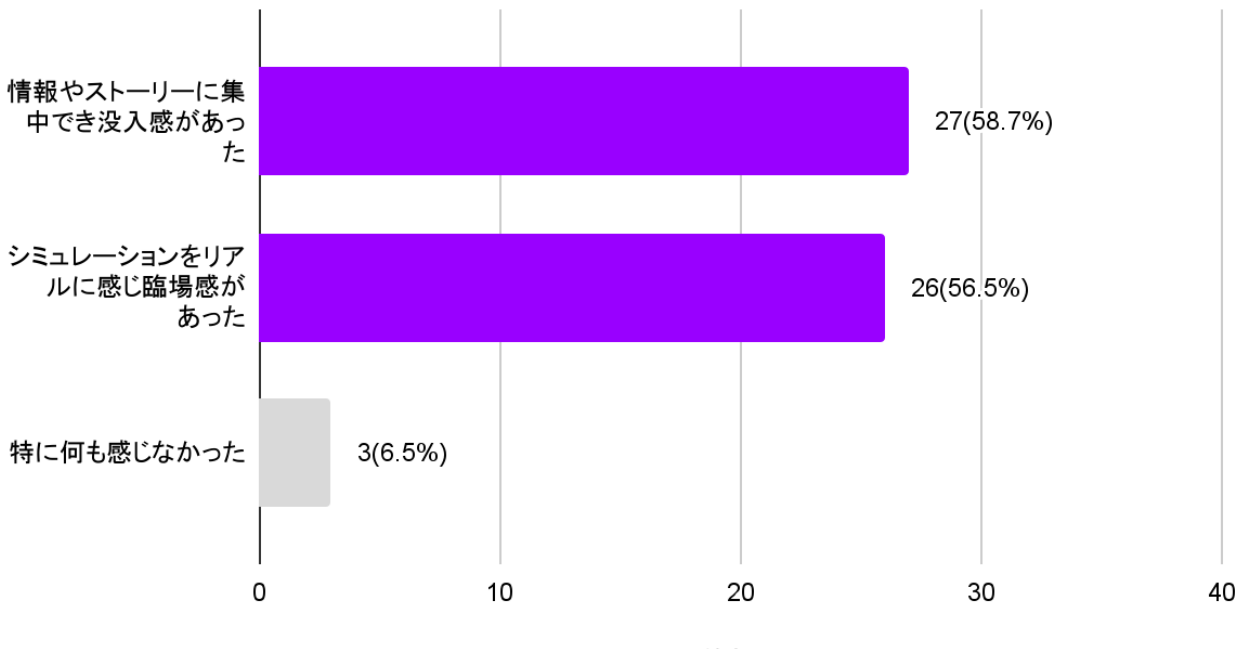

本コンテンツを見て感じたことを、全て選んでください。(複数回答可)

回答数(人)

図 5-1 アンケート回答 1

検証の結果、58.7%のユーザーが本コンテンツに対し「情報やストーリーに集中でき没入感があった」と 回答している。また、56.5%以上が本コンテンツに対し「シミュレーションをリアルに感じ臨場感があっ た」と回答した。

考察:

KPI であった過半数を達成していることから、本コンテンツにより難解な情報をユーザーへ、没入感や臨 場感を伴って提供することができたと考える。

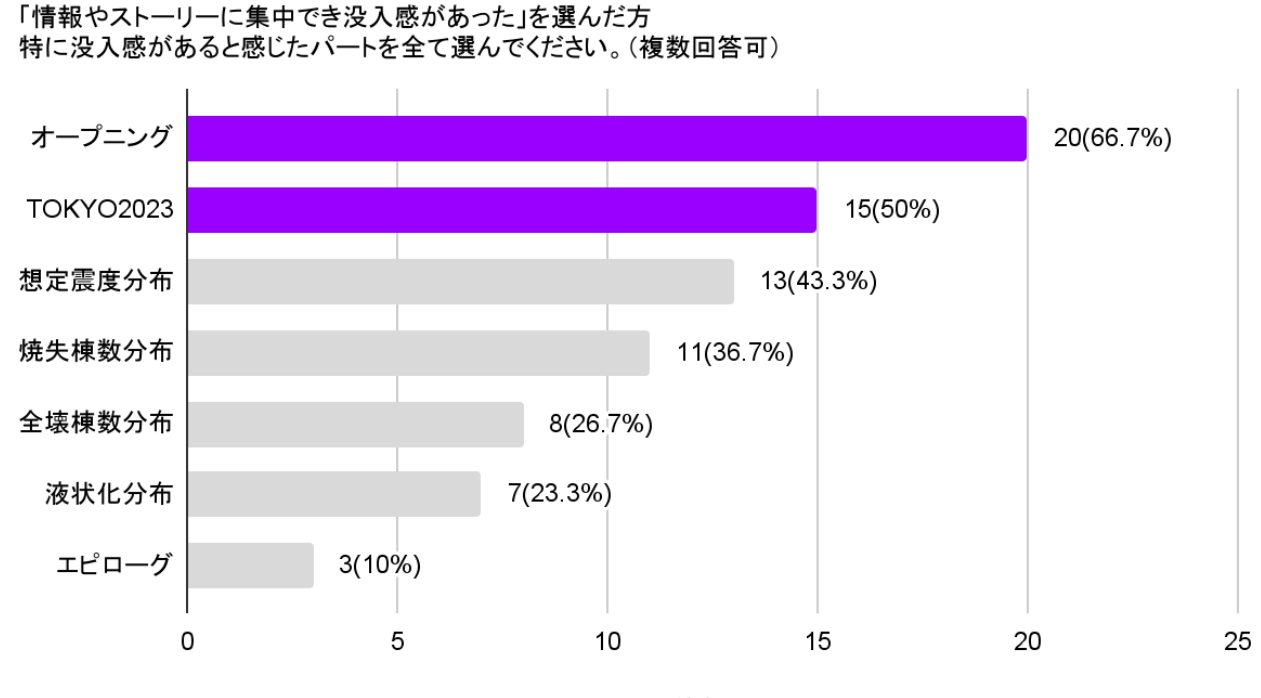

回答数(人)

図 5-2 アンケート回答 2

「情報やストーリーに集中でき没入感があった」を選んだユーザーが具体的に没入感を高めていると感 じたパートとしては、「オープニング」が 66.7%「TOKYO2023」が 50%だった。

考察:

コンテンツ開始時や 3D 建築物データとインタラクティブなマップの初出となるシーンが注目を強く引 いた様子が窺える。

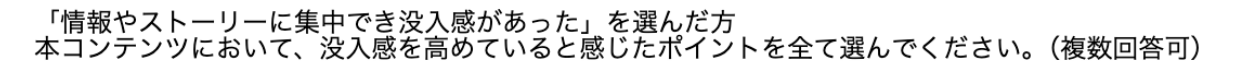

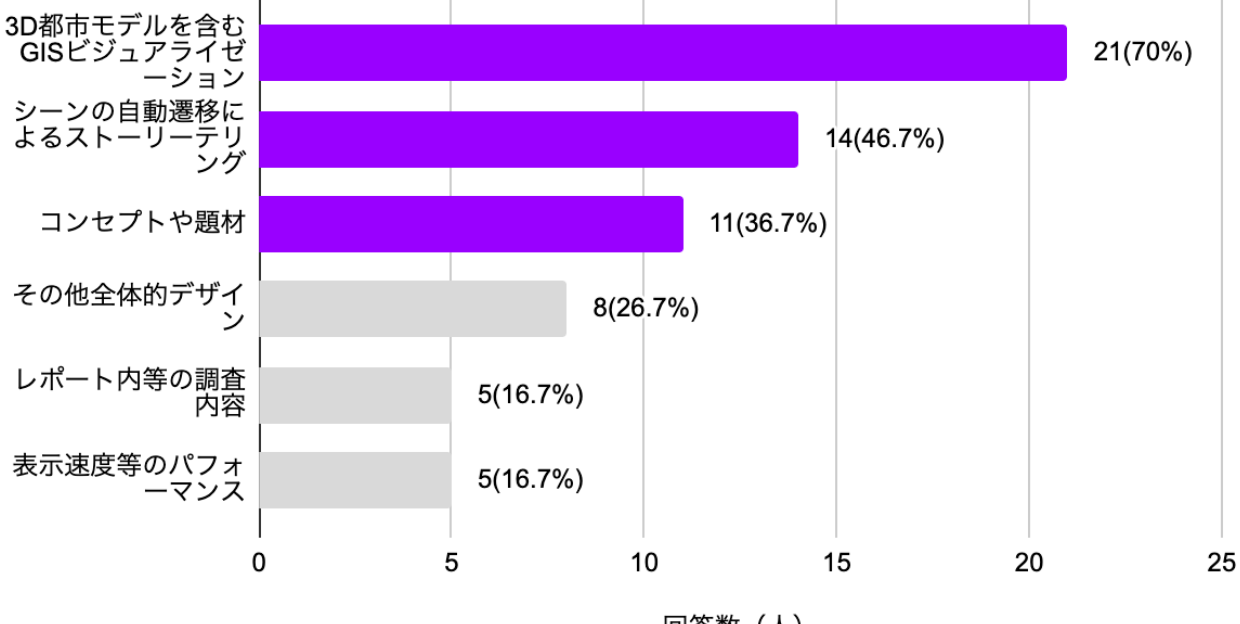

回答数 (人)

図 5-3 アンケート回答 3

「情報やストーリーに集中でき没入感があった」を選んだユーザーが、具体的に没入感を高めていると 感じたポイントとしては、「3D 都市モデルを含む GIS ビジュアライゼーション」が 70%と、他と 20%以 上の差をつける形でのトップとなっている。次いで「シーンの自動遷移によるストーリーテリング」46.7%、 「コンセプトや題材」36.7%。

考察:

3D ビジュアライズを筆頭に、自動遷移型ストーリーテリングとコンセプトや題材が続いている。この結 果はおおむね、3D ビジュアライズを引き立てるための全体デザインや、ユーザーの行動を最小限に抑え た UI 選定、自分ごととしての意識を高めるための災害というテーマ選択といった、アウトライン設計時 の狙いを反映した形になっていると言える。

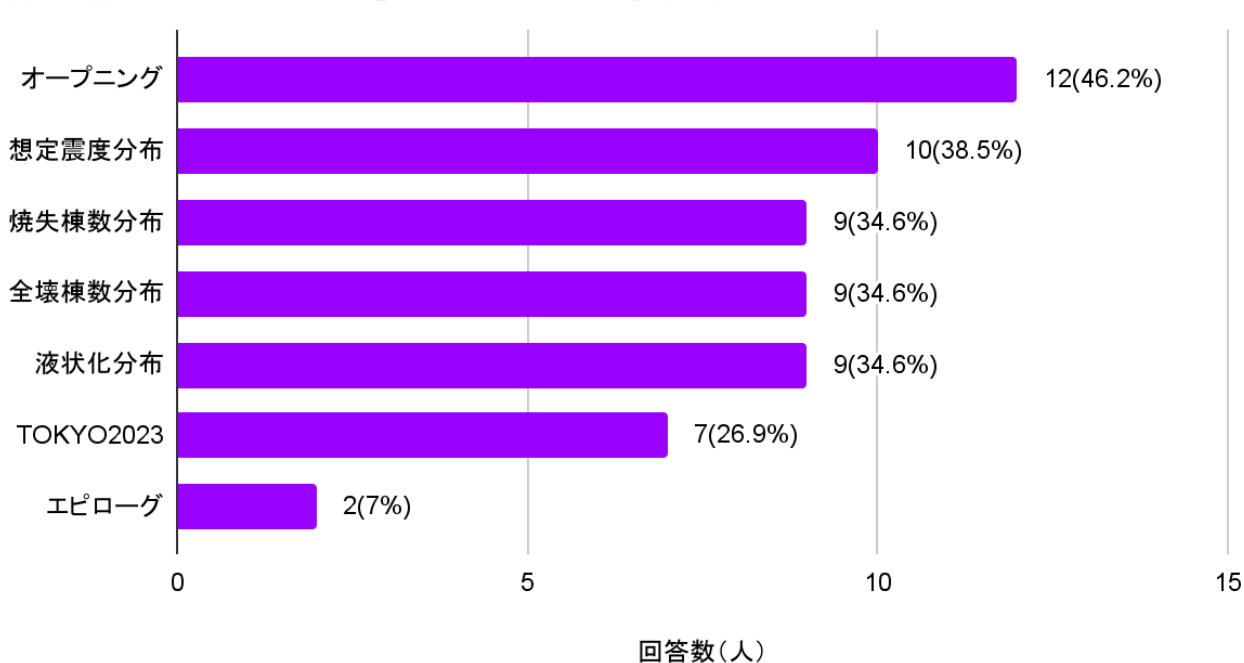

「シミュレーションをリアルに感じ臨場感があった」を選んだ方 特に臨場感があると感じたパートを全て選んでください。(複数回答可)

図 5-4 アンケート回答 4

「シミュレーションをリアルに感じ臨場感があった」を選んだユーザーが具体的に臨場感を高めている と感じたパートとしては、没入感と同じく「オープニング」が一位で 46.2%。二位以降は傾向が異なり、 「想定震度分布」(38.5%)、三位が同率で「焼失棟数分布」「全壊棟数分布」「液状化分布」(いずれも 34.6%) と続く。

考察:

こちらも、3D 建築物データと他 GIS データとの重畳表現が初出となる「想定震度分布」のシーンが、将 来起こりうる地震の想定震度というインパクトある内容と相まって、強く臨場感を感じさせる要素とし て選ばれた可能性が考えられる。

「シミュレーションをリアルに感じ臨場感があった」を選んだ方<br>本コンテンツにおいて、臨場感を高めていると感じたポイントを全て選んでください。(複数回答可)

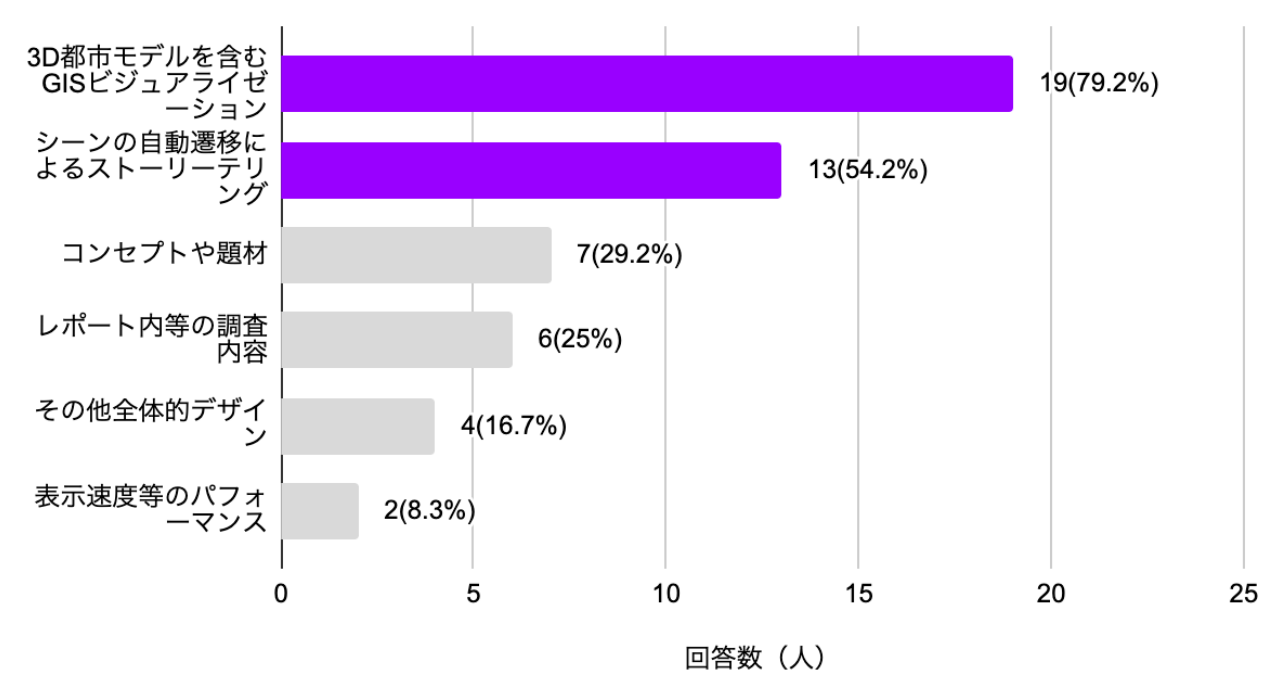

図 5-5 アンケート回答 5

「シミュレーションをリアルに感じ臨場感があった」を選んだユーザーが、具体的に臨場感を高めてい ると感じたポイントとしては、没入感と同じく「3D 都市モデルを含む GIS ビジュアライゼーション」が 79.2%と、他と大きく差をつける形でのトップとなっている。次いで「シーンの自動遷移によるストーリ ーテリング」34.2%、「コンセプトや題材」29.2%。

考察:

没入感を感じたポイントの質問と同じく、3D ビジュアライズを筆頭に、自動遷移型ストーリーテリング が続いている。この結果はおおむね、3D ビジュアライズを引き立てるための全体デザインや、ユーザー の行動を最小限に抑えた UI 選定といった、アウトライン設計時の狙いを反映した形になっていると言え る。一方で、「表示速度等のパフォーマンス」を選択したユーザー数は、没入感に関する同質問と比べ、 5→2 人と半分以下に下がっている。ここから、表示速度改善等のパフォーマンチューニングは、臨場感 が必要なコンテンツにおいてはより重要なポイントになっていく可能性が考えられる。

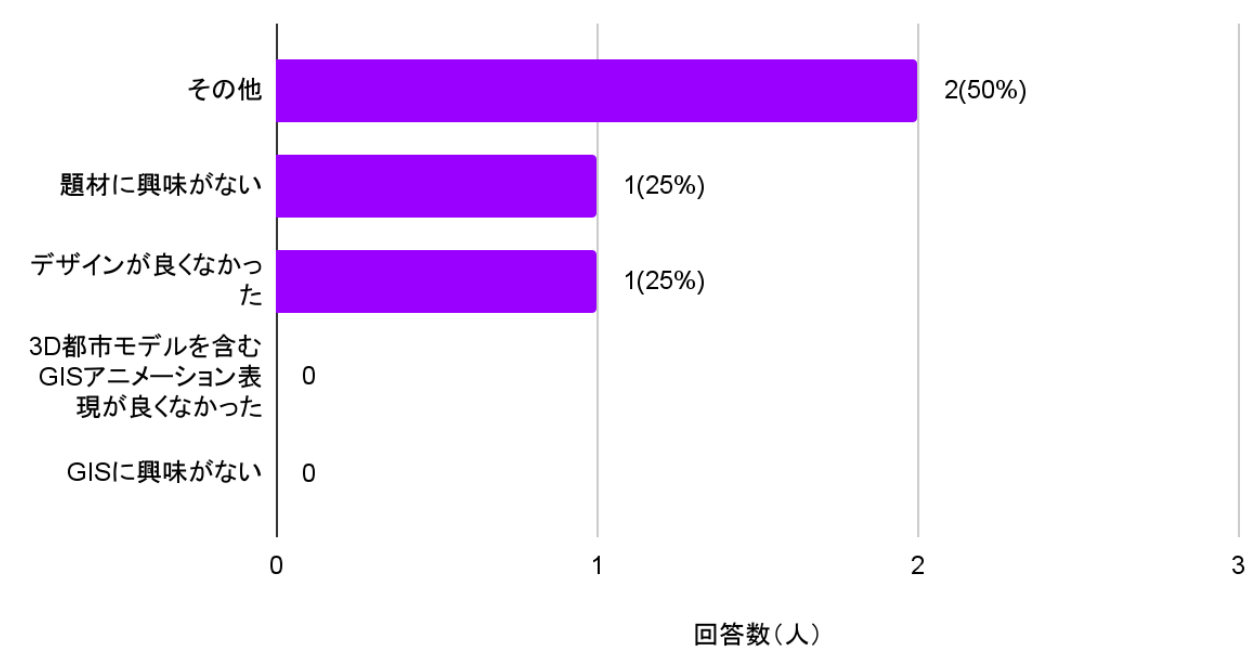

「特に何も感じなかった」を選んだ方

なぜ何も感じなかったか教えてください。複数ある際は全て選んでください。

図 5-6 アンケート回答 6

「特に何も感じなかった」を選んだユーザーが理由とした要素としては、「題材に興味がない」「デザイン が良くなかった」が 25%ずつ。選択肢として用意した「3D 都市モデルを含む GIS アニメーション表現が 良くなかった」「GIS に興味がない」はどちらも選ばれなかった。

この質問で「その他」を選び自由記述を行った 2 名のユーザーは、いずれも主に表示速度等のパフォー マンスについて言及した。

考察:

前述の「ユーザーが特に臨場感を感じたポイント」に関する質問の結果とあわせて、表示速度やパフォー マンスの問題は引き続き改善努力が必要な部分であることを示している。

5-2-5. WebGIS 表現の更なる展開に向けたフィードバック

ここからは「ストーリーテリング型 WebGIS の開発と活用に関する技術調査」の本体調査・検証から少 し離れた内容となるが、今回実施したアンケートで、WebGIS 表現や Project PLATEAU に関する複数の 興味深い意見や結果が得られたので参考として簡単にまとめ、掲載する。

アンケートでは、コンテンツ閲覧前後での、WebGIS コンテンツへの興味関心や WebGIS データ活用へ の意欲変化についても調査を行った。結果は以下の通りであった。

質問:

「本コンテンツ閲覧前に比べ、WebGIS データ活用や WebGIS コンテンツへの興味関心は増しましたか?」 回答:

「すごく興味が増した」:13%

「興味関心が増した」:52.2%

「やや興味関心が増した」:23.9%

「興味関心が変わらなかった」:10.9%

質問:

「本コンテンツ閲覧前に比べ、WebGIS データ活用や WebGIS コンテンツへの興味関心は増しましたか?」 回答:

「すごく制作意欲が増した」:6.5%

「制作意欲が増した」:19.6%

「やや制作意欲が増した」:50%

「制作意欲が変わらなかった」:23.9%

ユーザーコメント抜粋:

- 既存のデータでここまで具体的にビジュアライズできることに驚いた
- 自分の住んでいる場所のリスクがどうなっているのかに関心がいった
- ⚫ 自分自身の居住地域に危機感を抱いており、減災に向けたコンテンツづくりに興味があります

考察:

どちらの質問に対しても、75%以上のユーザーが、程度の差こそあれど「興味関心が/制作意欲が増し た」と回答した。この結果からは、本コンテンツが技術調査の成果物としての役割を果たし、難解な情 報をユーザーへ没入感や臨場感を伴って提供することができたというだけでなく、WebGIS コンテンツ の認知度向上やユーザーの制作意欲を喚起する潜在力を有することも示唆していると考えられる。

質問:

「すごく制作意欲が増した」「制作意欲が増した」「やや制作意欲が増した」を選んだ方 特に本コンテンツの中で、自分でも使ってみたいと感じたデータを全て選んでください。 回答:

「PLATEAU の 3D 都市モデル」:59.4%

「震度分布」:37.5%

「全壊棟数」:31.3%

「焼失棟数分布」:46.9%

「液状化危険度分布」:28.1%

質問(自由記述式):

技術的制約や不明点等が解消されるとしたら、あなたは Project PLATEAU×オープンデータ掛け合わせ による WebGIS コンテンツで、どういったものを作ってみたいですか? 回答:

- 都市とインターセクショナルな日常を組み合わせたような歴史と現在を行き来するコンテンツ
- ⚫ 津波が来た時に被害を受ける領域を可視化したもの、異なる年の複数の気象データを組み合わせて 温暖化の影響を可視化したもの
- 国立国会図書館デジタルコレクションに収蔵されている浮世絵(歌川国芳が好きなので、国芳とそ の系統・関連の作者の作品)を、それらの題材となった、またはゆかりの地である場所にプロットし たい。そして聖地巡礼しに行きたい。サイト来訪者が「行ったよ!」ボタンを押下できて、実際に巡 礼した人の数が表示できたら人気スポットとか穴場スポットとかが可視化されて楽しそうだなと思 いました。
- 各自治体の特性に合わせ無形・有形文化財関連地点(所在地、社寺、祭礼、工芸技術関連(工房、素 材生産地)、発掘地点等)をマッピング&関連付けし、時間軸で視覚化する

考察:

本コンテンツの閲覧により、WebGIS コンテンツの制作意欲が増したという回答にとどまらず、ユーザー 自身が具体の制作イメージを持つことにも繋がった点は、副次的ながら本調査における一つの収穫であ る。

単純な可視化だけでなく、ユーザー同士のインタラクションや時系列データの活用まで発展した意見も あり、今後の WebGIS コンテンツ制作の上でも参考となる意見を得ることができた。

また他にも、現状の WebGIS コンテンツに関する課題を広く問う質問では、ユーザーコメントとして、 「WebGIS コンテンツ作成の全体流れや、必要技術が総合的に解説されているサイトが欲しい」といった 声が複数寄せられた。

他にも「作品として昇華するような取り組み例が芸術や音楽等の分野で紹介されたり、何度かは知名度 の高いアーティストや企業等と繰り返しトライアルを行って公知される機会があると良い」「SNS での共 有の簡単さが必要と感じた。X などで短い動画の形で紹介でき、バズを生む可能性を感じられ、サイトに 誘導して詳しく読んでもらうような。」といった意見も寄せられた。

コンテンツの制作およびコンテンツ自体の社会的認知、それらをきっかけとした更なる活動への広がり を持たせるための仕組みづくりも、今後、WebGIS コンテンツにおける新しい表現を目指し取り組む上で の重要なポイントとなる可能性が示唆されている。

## 5-3. 検証のまとめ

これまでに述べた結果と考察から、本調査で制作したストーリーテリング型 WebGIS コンテンツは、イ ンパクトあるビジュアル表現の実装に成功したと考えられる。またアンケート調査では没入感・臨場感 を持った情報の提示だけではなく、ユーザー自身から「このようなものをつくってみたい」といったアイ デアも複数寄せられるような、ユーザーの知的好奇心を刺激するようなコンテンツであったと言える。

このことから、本コンテンツが、新しいストーリーテリング型 WebGIS コンテンツの先端的な事例とし て、WebGIS コンテンツにおける表現の新しい可能性を示す一例となったと考えられる。

## 6. まとめ

本調査・実証では、WebGIS コンテンツにおける表現の新しい可能性を示すことを目的として、まず既存 のストーリーテリング型 WebGIS コンテンツ事例や地図エンジンの調査と分析を行った。そして制作す るコンテンツの要件を導き出し、実際にその要件に基づき開発を行った。その後、制作したストーリーテ リング型 WebGIS コンテンツに対して、技術・コンテンツそれぞれの面から検証を行った。

技術検証では、既存の地図エンジンを十分に活用しながら、3D でのリッチな WebGIS 表現やシーン自動 遷移によるストーリーテリングなど、想定した実装要件を満たすことができていることを確認した。ま た、コンテンツ検証では、制作したストーリーテリング型 WebGIS コンテンツを閲覧したユーザーへの アンケート結果から、没入感や臨場感を伴った情報の提示や、さまざまな表現の可能性をユーザーへ示 すことに成功していることを確認した。更に、開発したコンテンツにとどまらず、WebGIS コンテンツ全 般の課題についてもユーザーフィードバックを得ることができた。

一方、これらの取り組みにより、WebGIS コンテンツにおける新しい表現の可能性を阻むいくつかの課題 も明らかになった。具体的には、deck.gl は 3D Tiles 形式のサポートが不十分であり、MVT へのデータ 変換が必要であること、大きなデータを読み込むことによる操作への影響を防ぐためデータの軽量化を 行う必要があったこと、地図エンジンの機能不足から複数の地図エンジンを併用する必要がありパフォ ーマンス劣化の可能性があること、データ変換に使用可能な OSS ツールや情報が少なかったことといっ た課題があった。

今後は、本調査で得られた知見を活かし、これらの課題を乗り越えつつ、WebGIS コンテンツのより一層 の表現の拡充化を図っていく。それにあたり、3D Tiles のみならず MVT をはじめとする様々な形式でデ ータが利用可能になること、使用用途に応じて軽量化されたデータが提供されること、また変換が容易 に実行可能な、OSS のツールが提供されることが望ましい。また、長期的には、パフォーマンスを保ち ながら表現の自由度を高めた地図エンジンが開発されることが望まれる。これにより、あらゆる人が手 軽に GIS データを用いて、より魅力的にさまざまな表現を実現できるような、WebGIS コンテンツの新 しい地平が開かれていくことが期待される。

# 7. 用語集

## A) アルファベット順

|                | No. 用語          | 説明                                                        |
|----------------|-----------------|-----------------------------------------------------------|
| $\mathbf{1}$   | e-Stat          | 各府省が公表する統計データを一つにまとめ、統計データを検索し                            |
|                |                 | たり、地図上に表示したりできるなどの、たくさんの便利な機能を                            |
|                |                 | 備えた政府統計のポータルサイト。                                          |
| $\overline{2}$ | GeoJSON         | 地理空間データを表現するためのオープンなファイル形式。JSON                           |
|                |                 | (JavaScript Object Notation)をベースにした形式であり、地理情              |
|                |                 | 報を記述するために広く使用されている。                                       |
| $\mathbf{3}$   | GIS             | 地理情報システム (Geographic Information System)の略で、地理            |
|                |                 | 空間データを収集、管理、解析、可視化するためのコンピューター                            |
|                |                 | システムやソフトウェア。                                              |
| $\overline{4}$ | Mesh Data       | 間データを表現するための方法で、通常は座標軸に基づいた格子状                            |
|                |                 | のデータ構造を指している。この格子は、空間を均等なセルに分割                            |
|                |                 | して、各セルにデータ値を関連付ける方法。                                      |
| 5              | <b>MVT</b> Data | Mapbox Vector Tiles Data のこと。Mapbox Vector Tiles は Mapbox |
|                |                 | 社が中心となって仕様を作成しているベクトルタイル実装。                               |
| 6              | QGIS            | OSS の地理情報システム (GIS) ソフトウェアであり、地理空間デ                       |
|                |                 | ータの作成、編集、表示、分析などを行うためのツールが含まれる。                           |
| $\overline{7}$ | Raster Data     | 画像や地理情報を表現するためのデータ形式の一つであり、格子状                            |
|                |                 | のピクセル (画素)で構成されている。各ピクセルは一つの値(通                           |
|                |                 | 常は色や高度、温度などの数値)を持ち、これらの値が画像全体を                            |
|                |                 | 構成する。                                                     |
| $\overline{8}$ | Shapefile       | 地理空間データを格納するためのファイル形式、ベクトルデータを                            |
|                |                 | 保存するためのオープンな形式であり、ポイント、線、ポリゴンな                            |
|                |                 | どのジオメトリ要素を表現することができる。                                     |
| $\overline{9}$ | U               | UI とは、User Interface(ユーザインターフェース)の略で、ユー                   |
|                |                 | ザーとコンピュータとが情報のやり取りをする際に接する、機器や                            |
|                |                 | ソフトウェアの操作画面や操作方法を指す。                                      |
| 10             | <b>UX</b>       | UX とは、User experience (ユーザーエクスペリエンス)の略で、                  |
|                |                 | サービスや製品を利用することで得られる体験を指す。                                 |

表 7-1 用語集(アルファベット順)

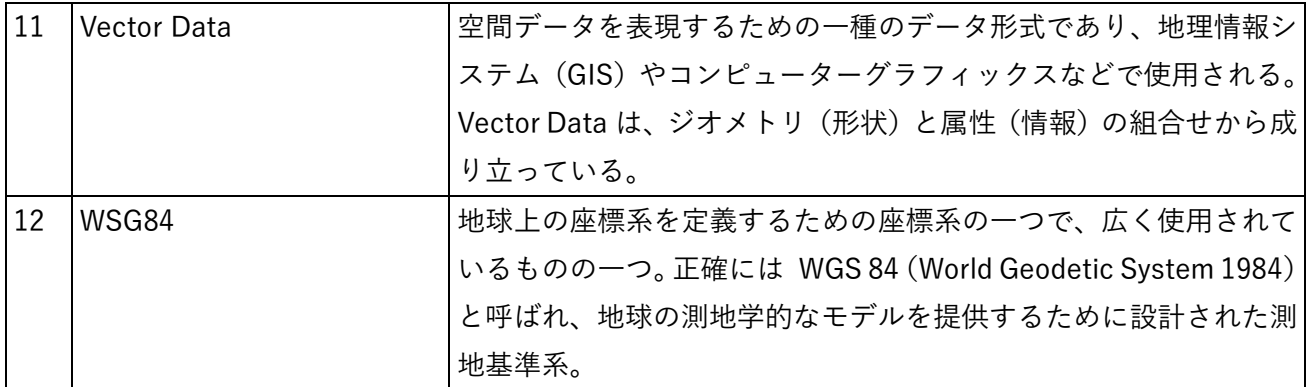

## B) 五十音順

表 7-2 用語集(五十音順)

| No.            | 用語             | 説明                                  |
|----------------|----------------|-------------------------------------|
| $\mathbf{1}$   | インタラクティブ       | 対話、又は双方向といった意味でユーザーがパソコンの画面を見な      |
|                |                | がら対話をするような形式で操作する形態を指す。             |
| $\overline{2}$ | ゲームエンジン        | Web 開発やコンピュータゲームのソフトウェア開発等において、映    |
|                |                | 像や音の処理など共通して用いられる主要な処理を代行し効率化す      |
|                |                | るソフトウェアの総称を指す。Unity などが例に挙げられる。     |
| 3              | トーン&マナー        | トーン=デザインイメージの一貫性・統一性を指し、 マナー=デザイ    |
|                |                | ンイメージを作成する際の一貫性・統一性のルール・基準を指す。      |
| 4              | ナラティブ          | 物語の展開や論理的な説明の流れのことであり、出来事の経緯や背      |
|                |                | 景、意味付けを一貫した筋書き(語り)で表現する手法を指す。       |
| 5              | ネイティブ環境        | PCやスマートフォンといったハードウェア環境を指す。          |
| $6\phantom{1}$ | パーティクル         | パーティクルは「粒子」や「分子」という意味であり、「運動する点     |
|                |                | (の集まり)」として表現された アニメーションのことを、パーテ     |
|                |                | ィクルアニメーションや、パーティクル表現と呼称する。          |
| $\overline{7}$ | ハンバーガーメニュー     | ハンバーガーメニューとは、Web サイトのナビゲーションメニュー    |
|                |                | の表示形式の一種。 3本の横線が並ぶアイコンで、見た目がハンバ     |
|                |                | ーガー(バンズとパテ)のように見えることが由来。            |
| 8              | ポリライン          | 1本以上の線や円、円弧で構成された1つのオブジェクトを指す。      |
| 9              | マルチスレッディング (マ) | マルチスレッドとは 、アプリケーションのプロセス(タスク)を複     |
|                | ルチスレッド)        | 数のスレッド (マルチタスク OS の処理作業の最小単) に分けて並行 |
|                |                | 処理する方式のことである。                       |
| $\mathbf{1}$   | レンダリング         | あるデータを処理または演算することで画像や映像を表示させるこ      |
|                |                | とを指す。                               |

以上

## ストーリーテリング型 WebGIS の

開発と活用に関する技術調査レポート

2024 年 3 月 発行 委託者:国土交通省 都市局 受託者:株式会社ユーカリヤ/ 株式会社アブストラクトエンジン (パノラマティクス)